ООО «С-Терра СиЭсПи» 124498, г. Москва, Зеленоград, Георгиевский проспект, дом 5, помещение I, комната 33 Телефон/Факс: +7 (499) 940 9061 Эл.почта: [information@s-terra.com](mailto:information@s-terra.com) Сайт: [http://www.s-terra.com](http://www.s-terra.com/)

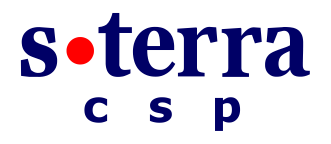

### **Программный комплекс С-Терра Шлюз. Версия 4.1**

### **Руководство администратора**

### **Cisco-like команды**

РЛКЕ.00009-01 90 03

16.07.2015

# **Содержание**

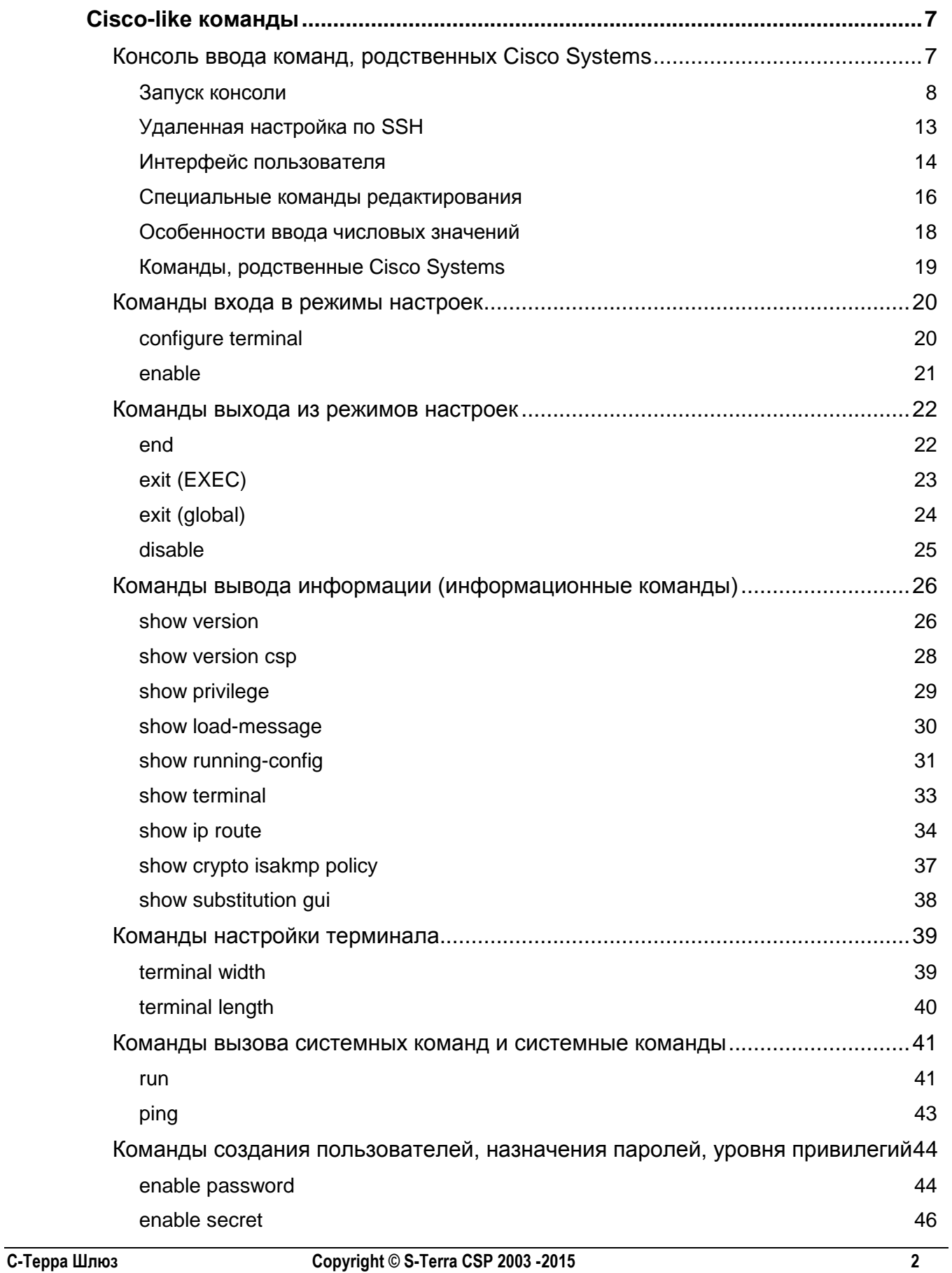

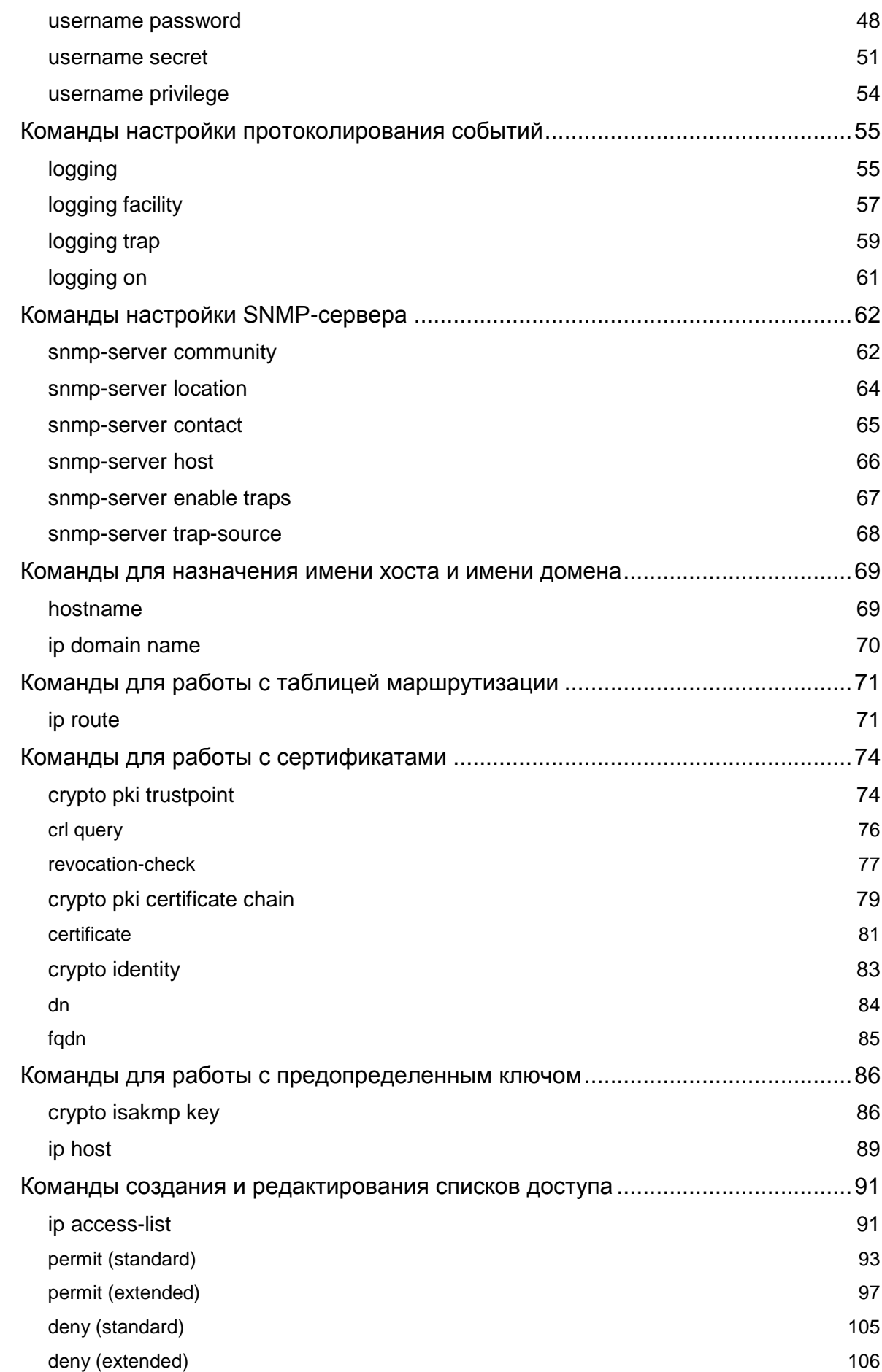

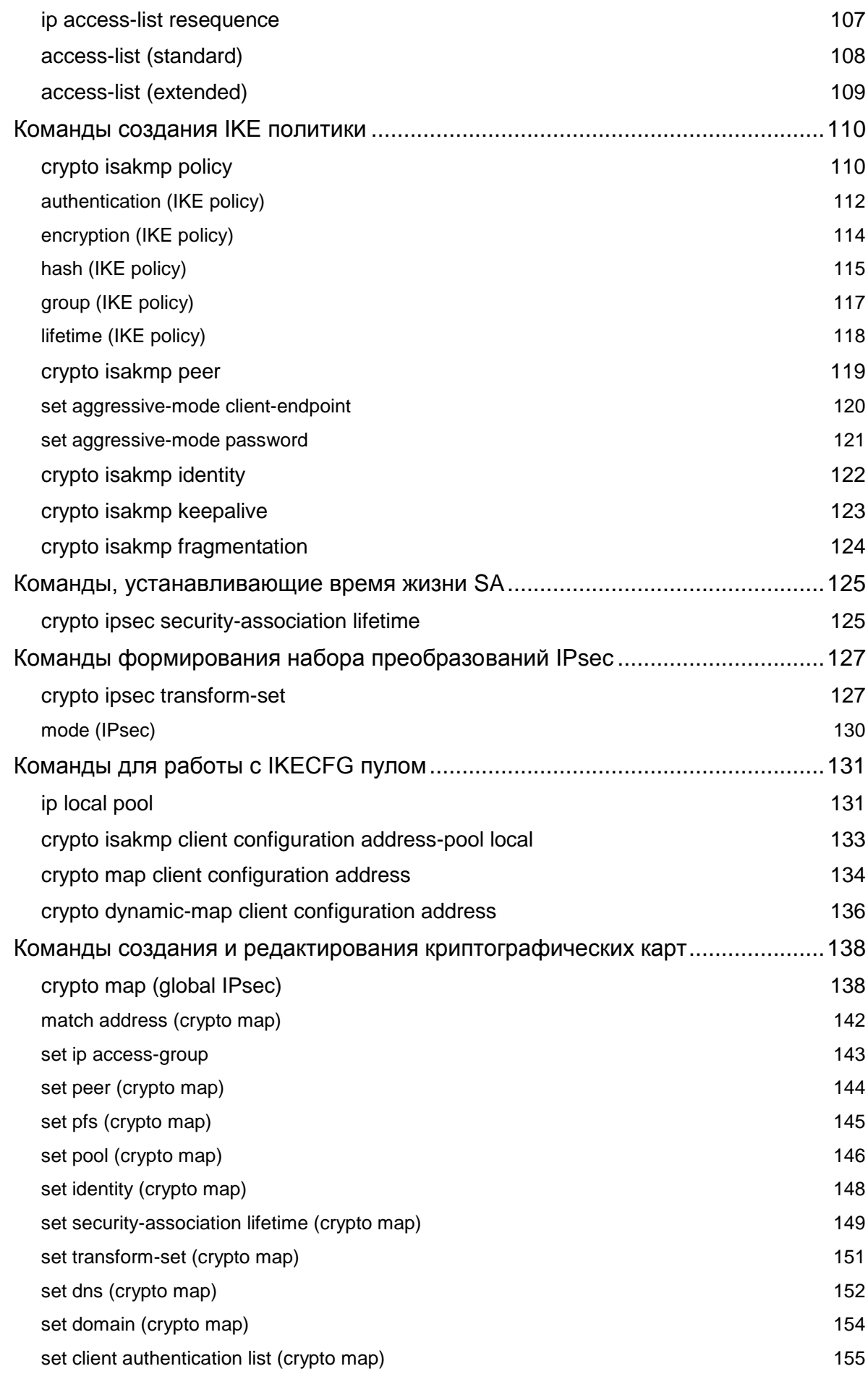

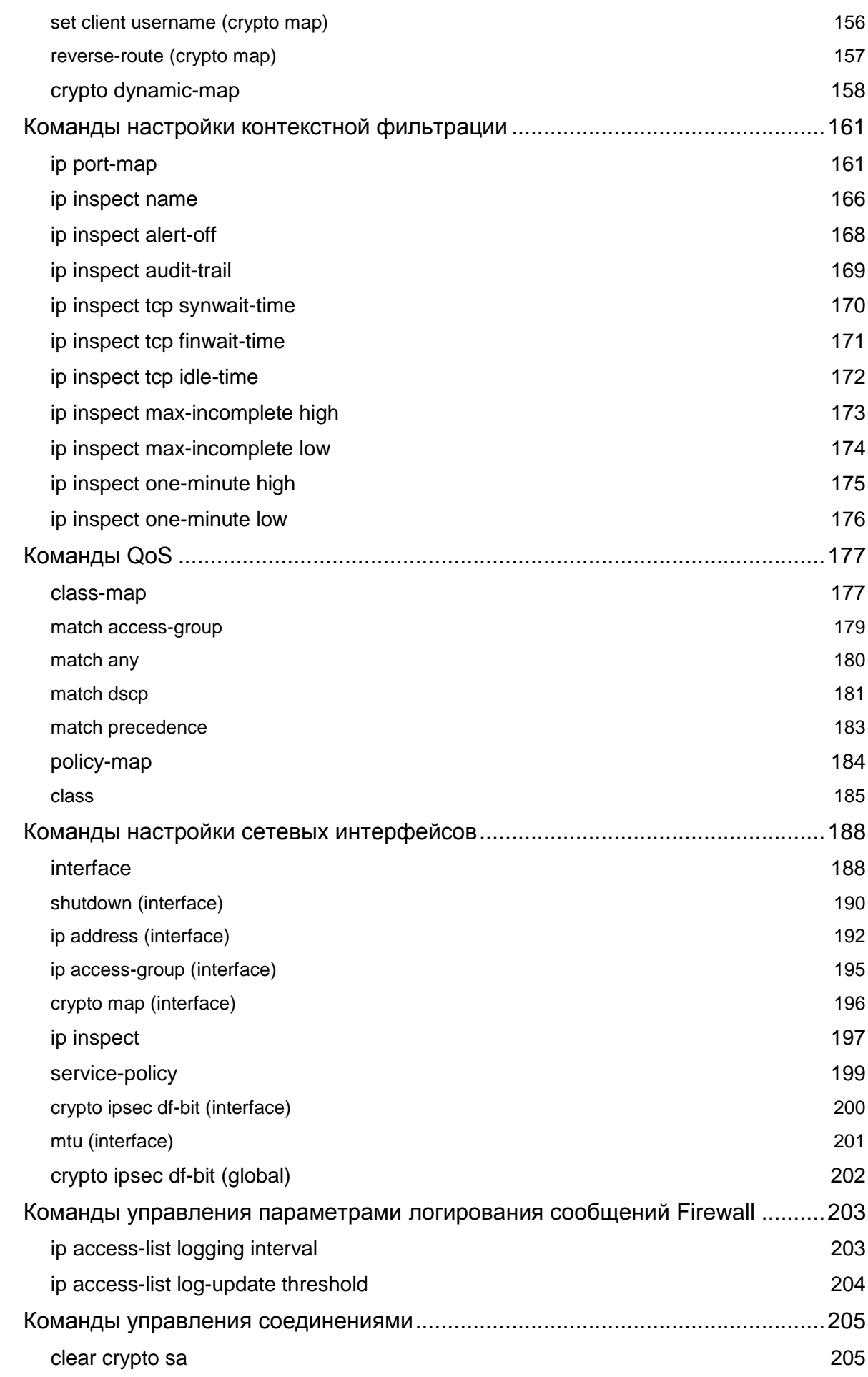

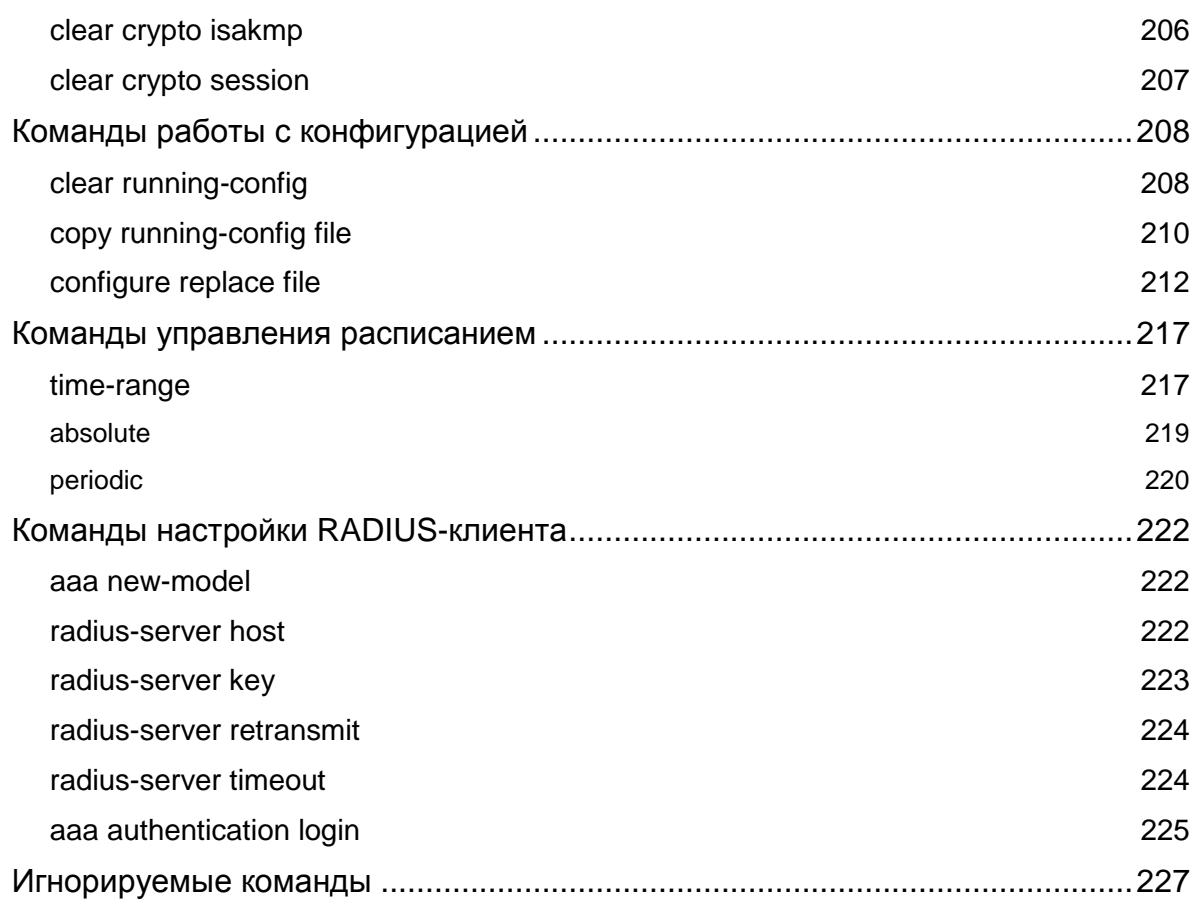

# <span id="page-6-0"></span>**Cisco-like команды**

### <span id="page-6-1"></span>**Консоль ввода команд, родственных Cisco Systems**

Консоль (Command Line Interface) предназначена для ввода команд, аналогичных командам Cisco IOS (далее – cisco-like команды). Интерфейс командной строки S-Terra Gate предоставляет возможность создавать политику безопасности более гибкую, чем это может сделать Router MC.

Для работы консоли необходимы файлы:

В директории /opt/VPNagent/bin:

- cs console исполняемый файл;
- $\bullet$  cmd.xml XML-база поддерживаемых команд;
- cs conv.ini ресурсный файл настроек консоли и конвертора (может редактироваться пользователем);
- $\bullet$  $cs$  cons  $req$ . ini – ресурсный файл внутренних настроек консоли и конвертора (автоматически редактируется при запуске консоли).

В директории /opt/VPNagent/lib:

- $\bullet$  libs csconfig.so библиотека обработчика конфигурации;
- **•** libs\_csconverter.so библиотека конвертора.

Консоль разделяется на три основных модуля:

*Командный интерпретатор* – обеспечивает прием и синтаксический разбор команд.

*Обработчик конфигурации* – формирует и обрабатывает внутреннюю модель Cisco-like конфигурации. Передает сформированную конфигурацию для конвертирования в Nativeконфигурацию.

*Конвертор* – преобразует Cisco-like конфигурацию в формат Native-конфигурации. Подробно конвертор описан в документе «Программный комплекс [С-Терра Шлюз. Версия](http://www.s-terra.com/documents/R41/Gate/CSP_VPN_Appendix.pdf) [4.1. Приложение»](http://www.s-terra.com/documents/R41/Gate/CSP_VPN_Appendix.pdf) в разделе «Конвертор».

### <span id="page-7-0"></span>Запуск консоли

CLI консоль автоматически запускается при входе в систему пользователем "cscons" (для него программа cs console прописана как default shell). Кроме того, пользователи, обладающие административными привилегиями (например, "root"), могут запускать консоль непосредственно из shell операционной системы по мере необходимости. Запуск производится вызовом команды cs\_console, находящейся в каталоге /opt/VPNagent/bin/.

Примечание: Для работы консоли обязательно должен быть запущен сервис vpnsvc. Не останавливайте сервисы vpngate при работающей консоли, иначе она окажется неработоспособной.

Дополнительные ключи командной строки:

• nolog - сообщения о состоянии команды выводятся в stdout и не выводятся в лог (по умолчанию - выводятся в лог).

Одним из первых действий при работе с cs\_console устанавливаются параметры логирования, как и для сервиса vpnsvc (те же самые, что демонстрируются и выставляются с помощью утилиты log\_mgr см. документ «Специализированные команды»).

При запуске для процесса cs console выставляется значение переменной окружения РАТН:

/usr/local/sbin:/usr/local/bin:/sbin:/bin:/usr/sbin:/usr/bin.

Изменить значение переменной окружения РАТН можно в файле cs conv.ini (секция [env]), который расположен в каталоге /opt/VPNagent/bin. Подробное описание смотрите в документе «Программный комплекс С-Терра Шлюз, Версия 4.1. Приложение» в разделе «Управление конвертором с помощью INI-файла».

### Синхронизация

При старте консоли происходит синхронизация описания СА-сертификатов в базе локальных настроек и Cisco-like конфигурации (команда trustpoint):

- 1. Если в Cisco-like конфигурации присутствует сертификат, который отсутствует в базе локальных настроек (например, сертификат, удаленный с помощью команды  $\text{cert}\ \text{mgr}$ remove), то этот сертификат автоматически удаляется из Cisco-like конфигурации с выдачей сообщения в лог. Если этот сертификат был последним в trustpoint, этот trustpoint автоматически удаляется.
- 2. Если в базе локальных настроек присутствует сертификат, который отсутствует в Ciscolike конфигурации, то этот сертификат добавляется в Cisco-like конфигурацию командой truspoint C UMCHEM s-terra technological trustpoint. ECNU 9TOT trustpoint отсутствует, он создается автоматически.

Также при старте консоли происходит синхронизация описания preshared ключей в базе локальных настроек и Cisco-like конфигурации:

- 1. Если в Cisco-like конфигурации присутствует ключ, который отсутствует в базе локальных настроек (например, ключ, удаленный с помощью команды key mgr remove), то этот ключ автоматически удаляется из Cisco-like конфигурации с выдачей сообщения в лог.
- 2. Если значение ключа, указанного в Cisco-like конфигурации, поменялось в базе локальных настроек, то значение ключа также меняется и в Cisco-like конфигурации.

При запуске утилиты cs console возможны ошибки, которые выдаются на консоль:

Таблица 1

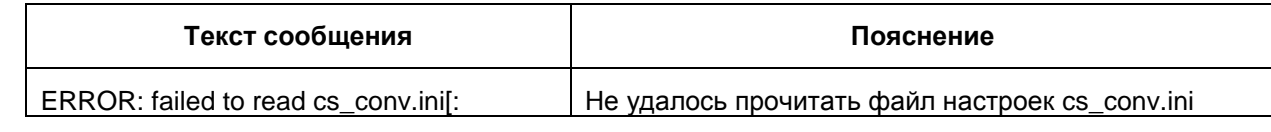

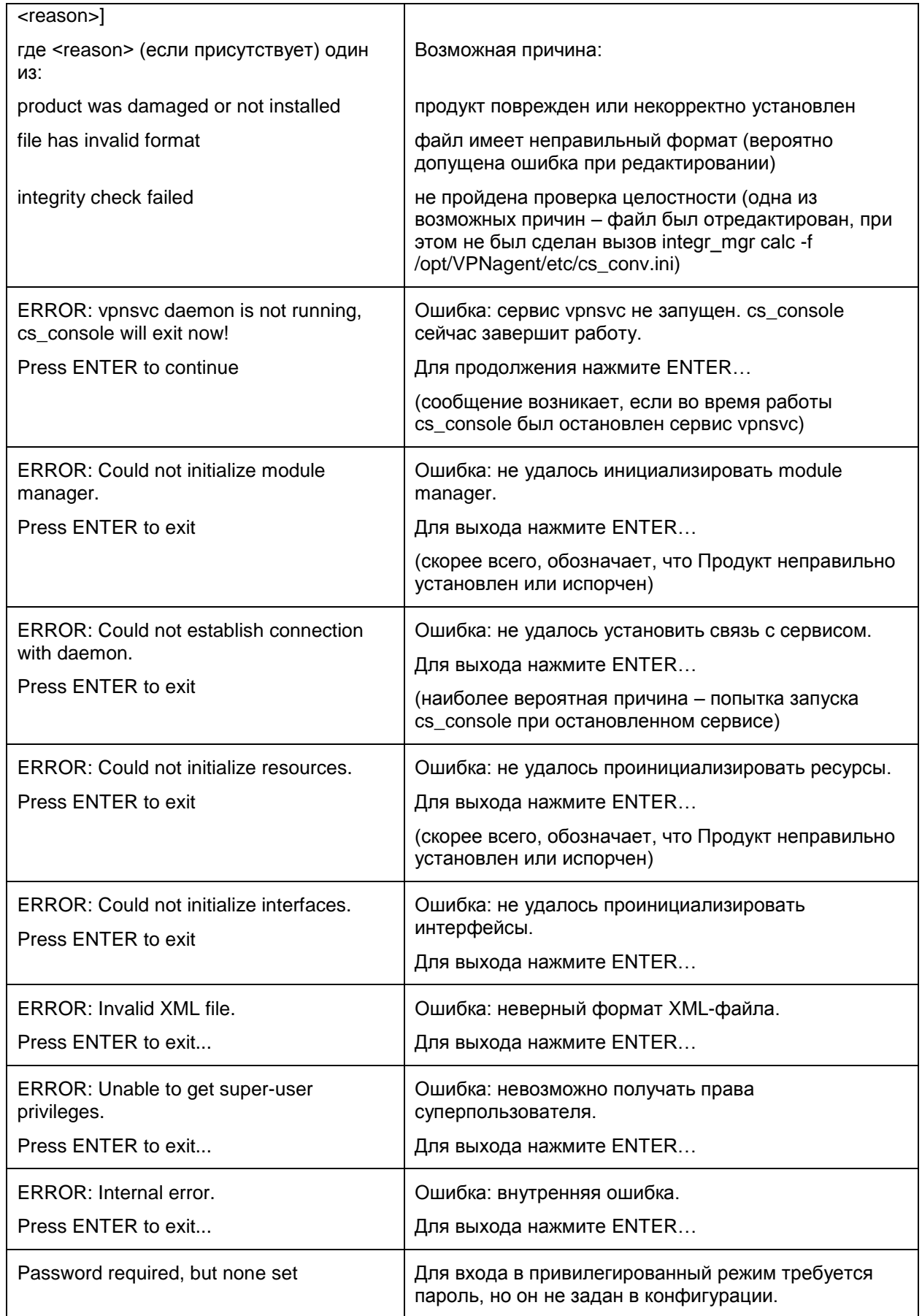

### Загрузка начальной конфигурации

Если при загрузке начальной конфигурации в какой-то из команд произошла ошибка:

- Если для данной ошибки доступно специфическое сообщение (которое может быть выведено в случае подобной ошибки при ручном вводе команды), то это сообщение выдается на консоль.
- На консоль выдается сообщение:

Warning: Command "<cmd>" processing failed

• В лог выдается сообщение:

```
Command "<command line>", processed with status FAIL
```
• Команда игнорируется.

При старте cs console читается файл /etc/ifaliases.cf.

cs console воспринимает алиасы интерфейсов (параметр "name") следующих форматов:

- $\bullet$  FastEthernet<n>/<m>
- · GigabitEthernet<n>/<m>
- TenGigabitEthernet<n>/<m>
- · Async<n>

где <n> и <m> – произвольные неотрицательные числа. Пробелы в данных форматах не допускаются.

Интерфейс с алиасом "default" игнорируется без выдачи дополнительных сообщений.

Если присутствуют интерфейсы с алиасами, не попадающими в вышеперечисленные форматы, они игнорируются с выдачей предупреждения на консоль:

```
Warning: Interface(s) <interface list> ignored due to incompatible name
format
```
rge <interface list> - список алиасов интерфейсов, которые проигнорированы cs console.

Для работы cs console необходимо, чтобы присутствовал хотя бы один интерфейс с подходящим алиасом. В противном случае cs\_console завершит работу с выдачей сообщения об ошибке:

```
ERROR: At least one interface with compatible name must be present in
file "/etc/ifaliases.cf".
```
Присутствующие на момент старта консоли физические сетевые интерфейсы распределяются по зачитанным логическим интерфейсам.

Если параллельно с запущенной cs\_console были произведены действия, которые привели к появлению или исчезновению сетевых интерфейсов, то возможна рассинхронизация между реальным состоянием системы и его отображением в cs console. При возникновении таких ситуаций, рекомендуется выйти и снова войти в cs console.

При старте cs console производится проверка соответствия пользователей операционной системы и пользователей, указанных в Cisco-like конфигурации. Возможные ситуации и действия, выполняемые cs\_console описаны в Таблица 2.

<span id="page-10-0"></span>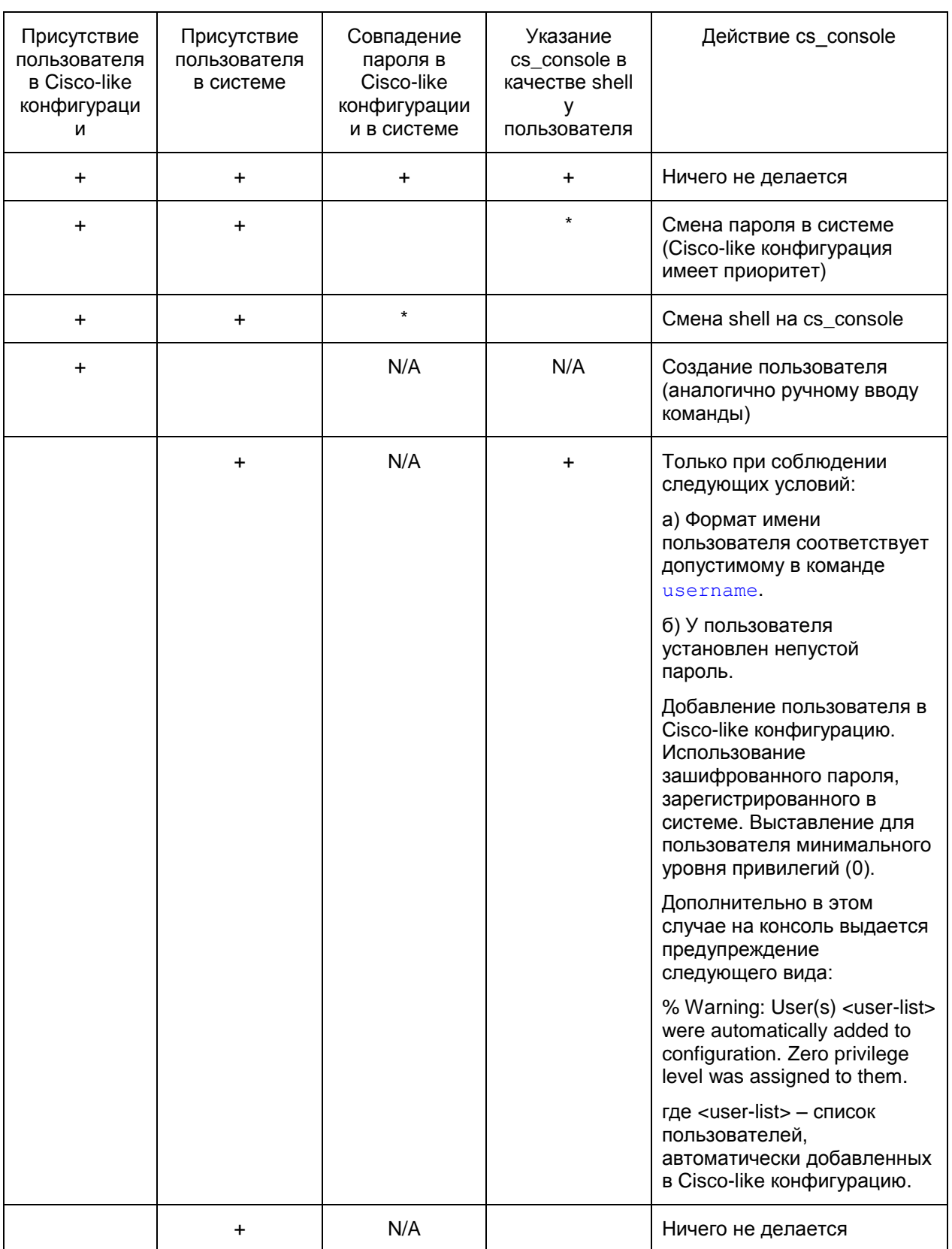

### Примечания:

Звездочка (\*) обозначает, что для данной строки условие не важно.

N/A обозначает, что для данной строки условие неприменимо.

Если на старте выполняется какое-либо действие с пользователями, информация об этом действии выдается в лог.

Если при попытке сменить shell пользователя произошла какая-то ошибка, пользователь не добавляется в Cisco-like конфигурацию. На консоль выдается сообщение об ошибке:

% User "<username>" shell change failed.

Если при других действия произошла ошибка, пользователь также не добавляется в Cisco-like конфигурацию. На консоль выдается сообщение об ошибке, аналогичное сообщению, выдаваемому в подобной ситуации при попытке ручного добавления пользователя.

# <span id="page-12-0"></span>**Удаленная настройка по SSH**

Создание локальной политики безопасности для шлюза S-Terra Gate можно осуществить удаленно при помощи консоли по протоколу SSH1 или SSH2.

Настройку шлюза проводите под защитой IPsec. Для этой цели после инсталляции S-Terra Gate рекомендуется загрузить начальную конфигурацию, которая позволит в дальнейшем создать *защищенный канал* для удаленной настройки шлюза. Создание начальной конфигурации описано в разделе «Построение VPN туннеля между шлюзом S-Terra Gate 4.1 и рабочим местом администратора для удаленной настройки шлюза» документа [«Настройка](http://www.s-terra.com/documents/R41/Gate/Settings_gate.pdf)  [шлюза».](http://www.s-terra.com/documents/R41/Gate/Settings_gate.pdf)

### <span id="page-13-0"></span>**Интерфейс пользователя**

*cs\_console* является терминальным приложением. Существует ситуации, в которых важное значение имеет определение правильных размеров терминала. Примеры таких ситуаций:

- редактирование длинных строк (которые не полностью помещаются в окне терминала);
- $\bullet$  паузы при выводе длинной конфигурации по команде show running-config;
- вызов внешних терминальных программ (например, vi, less, top и т.п.) с помощью команды run.

При старте cs\_console в некоторых случаях могут возникать проблемы, связанные с некорректным определением размеров терминала. Такие проблемы возникают, если используется системная консоль, подключенная по COM-порту, в том числе, если используется системная консоль NME-RVPN (МСМ).

**Примечание:** непосредственный доступ к системной консоли NME-RVPN (МСМ) всегда происходит через COM-порт, даже если пользователь осуществляет его из терминальной сессии Cisco IOS по протоколу SSH или telnet.

Далее подробно описаны данные проблемы и рекомендации по их решению.

При старте cs\_console происходит определение размеров терминала (ширина и длина):

1. Сначала делается попытка прочитать размеры терминала из переменных окружения: ширина терминала:

COLUMNS

длина терминала:

LINES

2. Эти переменные окружения могут быть переопределены пользователем при запуске cs\_console, например:

COLUMNS=80 LINES=24 /opt/VPNagent/bin/cs\_console

Только в случае реальной необходимости, когда система не может корректно определить реальные размеры терминала, следует переопределять переменные окружения. Если выставить некорректные значения, то это может привести к сбоям в работе cs\_console и иных терминальных приложений.

- 3. Если размеры терминала в переменных окружения не выставлялись, то делается попытка прочитать параметры терминала с помощью системного вызова  $(i<sub>oct</sub>)$ .
- 4. Если системный вызов вернул ошибку или выдал значения ширины и длины, равные 0 (такое происходит, если используется системная консоль, подключенная по COM-порту, в том числе если используется системная консоль NME-RVPN (МСМ)), то делается попытка прочитать характеристики терминала " $\text{co}$ " (ширина) и " $\text{1i}$ " (длина) с помощью системного вызова tgetnum.

Следует учитывать, что в подобной ситуации разные операционные системы ведут себя по-разному: одни выставляют некоторые значения по умолчанию (как правило, по описанию используемого терминала), а другие – могут вообще не выставлять данные характеристики.

5. Если ширину и длину терминала получить не удалось ни одним из указанных выше способов, то выставляются значения по умолчанию: ширина – 511, длина – 0.

**Примечание:** данное поведение отличается от поведения Cisco IOS: там, в подобной ситуации выставляются значения: ширина – 80, длина – 24.

Результат определения размеров терминала (если не используются переменные окружения COLUMNS / LINES) может отличаться в зависимости от:

- типа подключения терминала (COM-порт, SSH и т.п.);
- операционной системы, на которой установлен S-Terra Gate;
- клиентского терминального приложения, используемого для подключения к консоли.

Проверить размеры терминала в запущенной консоли можно с помощью команды [show](#page-32-0) [terminal](#page-32-0).

Если cs\_console уже стартовала, а в ней заданы некорректные размеры терминала, то их можно исправить с помощью команд [terminal](#page-38-1) width / [terminal](#page-39-0) length.

Возможна реакция cs\_console на изменение размеров терминала, если для этого существует техническая возможность:

Данную реакцию можно наблюдать, например, следующим образом: начать вводить очень длинную строку, инициирующую горизонтальный скроллинг; и после этого изменить ширину терминального окна.

Реакция на изменение размеров терминала: перерисовка строки происходит только после ввода следующего символа или нажатия управляющей клавиши.

Наличие или отсутствие реакции на изменение размеров терминала также зависит от разных факторов:

типа подключения терминала (COM-порт, SSH и т.п.);

клиентского терминального приложения, используемого для подключения к консоли.

Как правило, реакция на изменение размеров окна:

- присутствует в случае подключения по SSH (при условии, что клиентское приложение корректно обрабатывает изменение размеров терминального окна и оповещает SSHсервер о нем);
- отсутствует при подключении к системной консоли по COM-порту, в том числе к системной консоли NME-RVPN (МСМ).

Если размеры терминала переопределены с помощью команд [terminal](#page-38-1) width, [terminal](#page-39-0) length, то реакция на изменение размеров терминала отсутствует (значения, заданные в этих командах, считаются более приоритетными).

# <span id="page-15-0"></span>**Специальные команды редактирования**

Cisco-like консоль поддерживает специальные команды редактирования командной строки. Символы для вызова этих команд и действия перечислены в таблице.

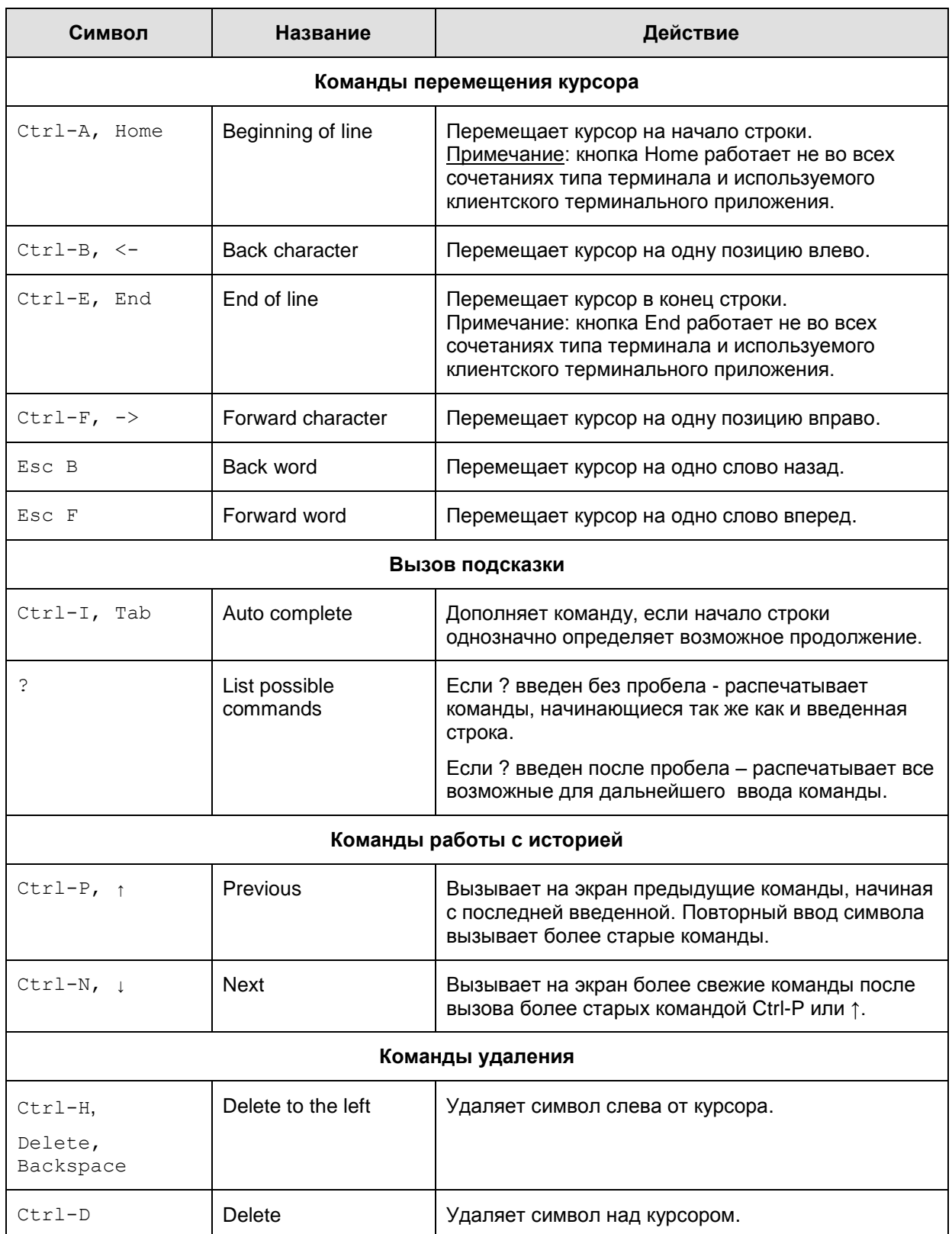

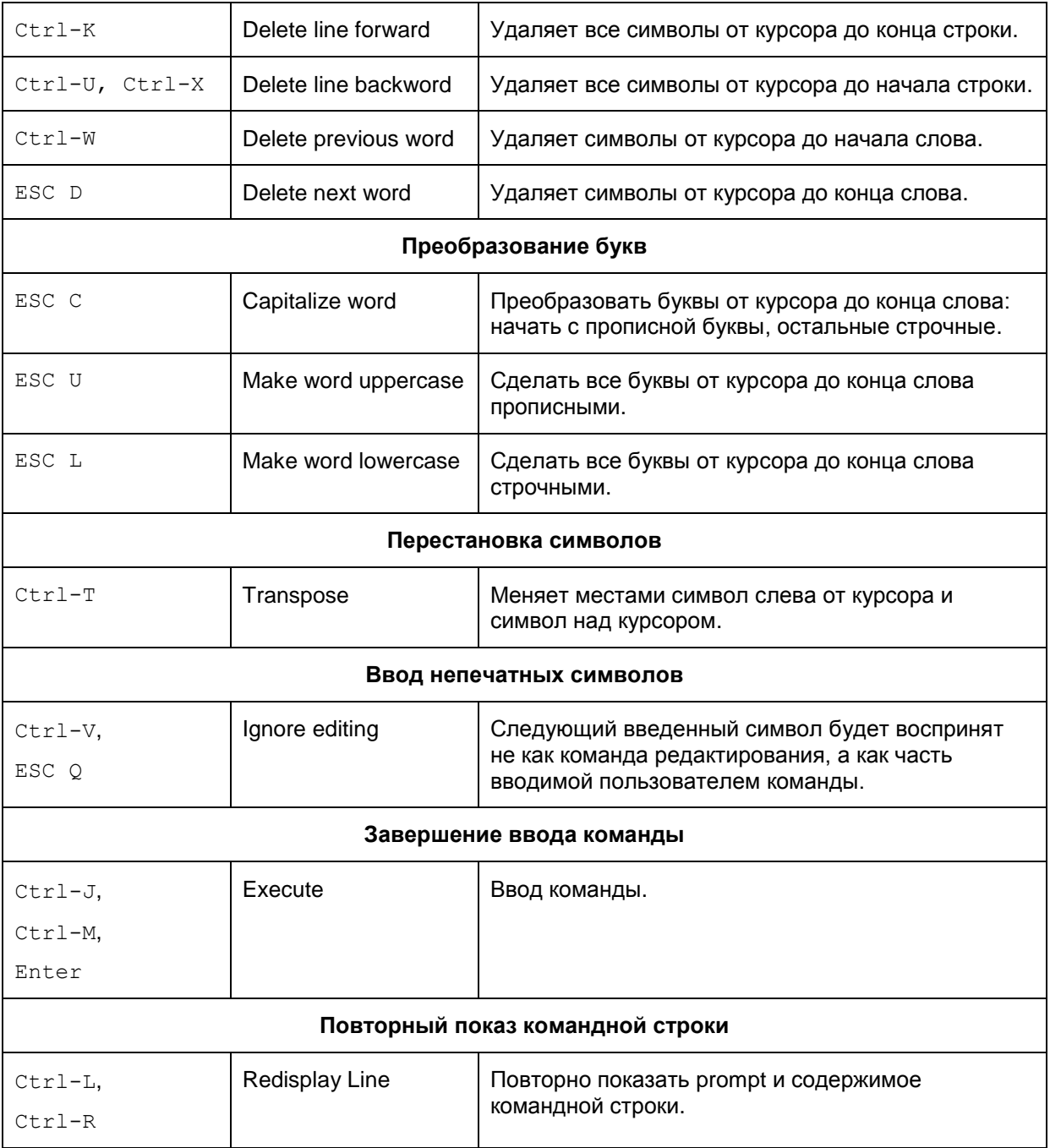

### <span id="page-17-0"></span>**Особенности ввода числовых значений**

Значение, состоящее только из десятичных цифр и не начинающееся с нуля, трактуется как десятичное число.

Значение, начинающееся с символов 0x или 0X и, далее, состоящее только из шестнадцатеричных цифр (0-9, A-F, a-f), трактуется как шестнадцатеричное число.

Значение, начинающееся с нуля, и, далее, состоящее только из восьмеричных цифр (0-7), трактуется как восьмеричное число.

Допускаются специальные значения:

- 08 или 0…08 трактуется как число 8,
- 09 или 0…09 трактуется как число 9,

где 0…0 – произвольное количество идущих подряд нулей. В Cisco IOS используется более широкое правило ввода: число, начинающееся с нуля и содержащее в себе цифры 8 и/или 9, трактуется как десятичное. В cs\_console значения такого рода, например 087, 099, кроме специально отмеченных 08, 0…08, 09, 0…09, не допускаются.

Некоторые примеры трактовки введенных числовых значений приведены в таблице.

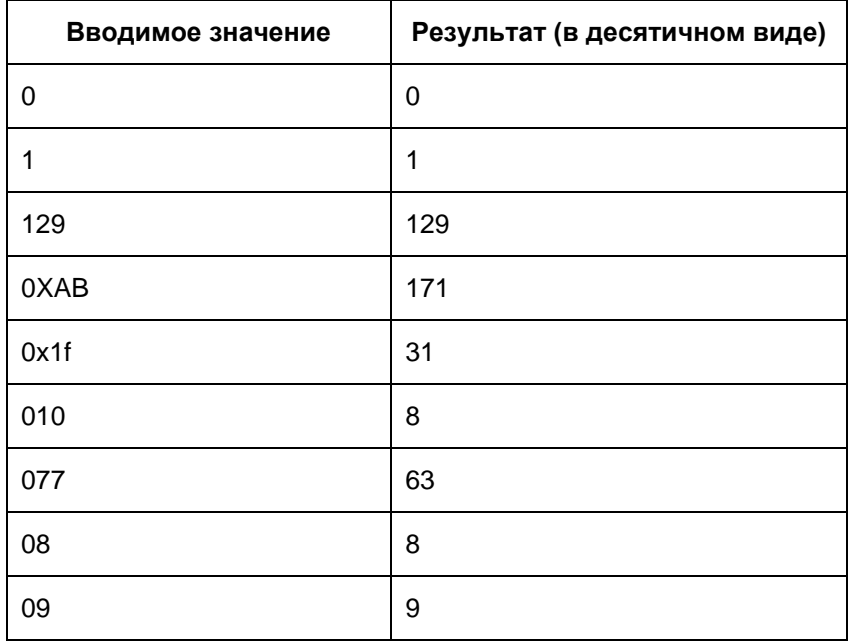

### <span id="page-18-0"></span>**Команды, родственные Cisco Systems**

Ниже приведено описание команд, базирующихся на аналогичных командах от Cisco IOS.

Работают только те команды, которые описаны в этой главе, остальные команды Cisco IOS игнорируются.

Максимальная длина вводимой команды – 512 символов и не зависит от настроек терминала. При достижении данного значения дальнейший ввод команды блокируется (возобновляется, если удалить какие-либо из введенных ранее символов).

Действие cisco-like команд начинается только после выхода из конфигурационного режима консоли. Подробнее см. раздел «Конвертор VPN политики» в отдельном документе «Программный комплекс [С-Терра Шлюз. Версия](http://www.s-terra.com/documents/R41/Gate/CSP_VPN_Appendix.pdf) 4.1. Приложение».

Если при записи Cisco-like конфигурации в базу локальных настроек произошла ошибка, на консоль выдается одно из следующих сообщений, приведенных в [Таблица 4.](#page-18-1)

Данные сообщения свидетельствуют о серьезной проблеме в работе cs\_console. При их появлении рекомендуется перезапустить консоль (возможна потеря данных). При стабильном появлении данных сообщений рекомендуется обратиться в службу технической поддержки.

Таблица 4

<span id="page-18-1"></span>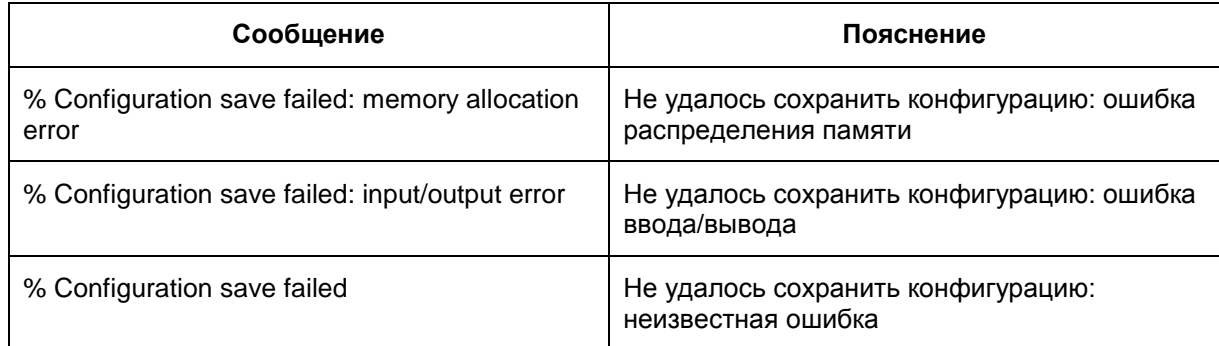

**Предупреждение:** при запущенной специализированной консоли – cs\_console, перед остановкой сервиса vpngate необходимо выйти из консоли, иначе консоль окажется неработоспособной при выключенном сервисе.

### <span id="page-19-0"></span>Команды входа в режимы настроек

Существует три режима настроек, в которых могут выполняться только определенные команды:

- Стандартный режим (EXEC) выполняются в основном команды, позволяющие получить информацию о модели аппаратной платформы, версии программного обеспечения и версии установленного продукта, а также уровне привилегий пользователя.
- Привилегированный режим (privileged EXEC) расширен список информационных команд, доступны команды настройки терминала, системные команды, команды управления соединениями и расписанием, команды работы с конфигурацией.
- Глобальный конфигурационный режим выполняются команды, задающие политику безопасности.

### <span id="page-19-1"></span>configure terminal

Для входа в глобальный конфигурационный режим системы используйте команду configure terminal в привилегированном режиме.

#### Синтаксис configure terminal

Эта команда не имеет аргументов или ключей.

**Режимы команды** 

privileged EXEC

#### Рекомендации по использованию

Используйте эту команду для входа в глобальный конфигурационный режим. Следует помнить, что команды в этом режиме будут записаны в файл действующей конфигурации сразу после ввода (использования ключей Enter или Carriage Return).

После ввода команды configure системная строка изменится с <Router-name># на <Router-name>(config)#, что показывает переход в глобальный конфигурационный режим. Для выхода из глобального конфигурационного режима и возврата в привилегированный EXEC режим следует ввести команду end или exit.

Для того, чтобы увидеть сделанные изменения в конфигурации, используйте команду show running-config в EXEC режиме.

### Пример

Ниже приведен пример перехода в глобальный конфигурационный режим:

```
Router#configure terminal
Enter configuration commands, one per line.
Router (config) #
```
### <span id="page-20-0"></span>enable

Для входа в привилегированный режим ЕХЕС или для некоторых других настроек уровня защиты системным администратором используйте команду enable.

Синтаксис enable

**FXFC** Режимы команды

### Рекомендации по использованию

Вход в привилегированный режим EXEC позволяет использовать привилегированные команды. Поскольку многие из привилегированных команд устанавливают операционные параметры, привилегированный доступ должен быть защищен паролем, чтобы предотвратить неправомочное использование. Если системный администратор установил пароль командой глобальной настройки enable password или enable secret, этот пароль будет у Вас запрошен до того, как Вам будет разрешен допуск к привилегированному режиму ЕХЕС. Пароль чувствителен к регистру.

Если для входа в привилегированный режим EXEC пароль не был установлен, то в консоль можно будет зайти только привилегированным пользователям.

### Пример

В приведенном ниже примере пользователь входит в привилегированный режим, вводя команду enable и предъявляя пароль. При вводе пароль не показывается. После этого командой disable пользователь выходит из привилегированного режима в пользовательский режим:

```
Router> enable
Password: <letmein>
Router# disable
Router>
```
### <span id="page-21-1"></span><span id="page-21-0"></span>Команды выхода из режимов настроек

### end

Для завершения сессии конфигурационного режима и возврата в привилегированный режим EXEC используйте команду end в глобальном режиме.

Синтаксис  $and$ 

Эта команда не имеет аргументов или ключей.

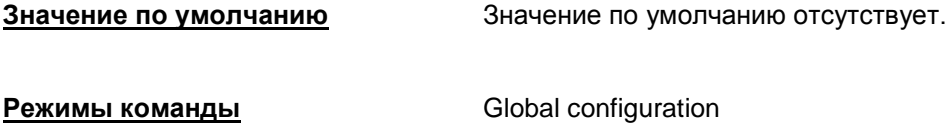

#### Рекомендации по использованию

Команда end позволяет вернуться в привилегированный режим EXEC независимо от того, в каком конфигурационном режиме вы находитесь.

При выходе из глобального конфигурационного режима, при необходимости происходит попытка конвертирования конфигурации, и все сделанные изменения вступают в силу. При этом происходит удаление всех установленных ранее соединений (IPsec и ISAKMP SA).

Эта команда может использоваться в различных конфигурационных режимах.

Используйте эту команду, когда вы закончили операции по настройке и желаете возвратиться в режим EXEC для выполнения шагов по верификации.

#### <u>Отличие данной команды от подобной команды Cisco IOS:</u>

Только после выхода из конфигурационного режима при необходимости происходит попытка конвертирования конфигурации, и вступают в действие изменения, произведенные в конфигурации.

### Пример

В приведенном примере команда end используется для выхода из режима настройки Router.

```
Router# configure terminal
Router (config) # interface fastethernet 0/1
Router (config-if) # exit
Router (config) # end
Router#
```
# <span id="page-22-0"></span>**exit (EXEC)**

Для завершения сессии работы с Продуктом используйте команду exit в пользовательском режиме EXEC .

**Синтаксис exit**

Эта команда не имеет аргументов или ключей.

**Значение по умолчанию** Значение по умолчанию отсутствует.

**Режимы команды** EXEC

### **Рекомендации по использованию**

Используйте команду exit в EXEC режиме для закрытия сессии работы с Продуктом.

### **Пример**

В приведенном примере команда exit (global) используется для выхода из глобального конфигурационного режима в привилегированный режим EXEC, затем используется команда [disable](#page-24-0) для перехода в пользовательский режим EXEC и в конце используется команда exit (EXEC) для выхода из активной сессии.

Router(config)# exit Router# disable Router> exit

## <span id="page-23-0"></span>**exit (global)**

Для выхода из любого конфигурационного режима с переходом в более высокий режим иерархии интерфейса командной строки используйте команду exit в любой конфигурационной моде.

**Синтаксис exit**

Эта команда не имеет аргументов или ключей.

**Значение по умолчанию** Значение по умолчанию отсутствует. **Режимы команды** Все конфигурационные режимы.

### **Рекомендации по использованию**

Команда exit используется в интерфейсе командной строки для перехода из текущего командного режима в режим более высокого уровня иерархии.

Например, при выполнении команды  $ext{exit}$  из глобального конфигурационного режима будет произведен переход в привилегированный режим EXEC. Аналогично производится переход из режимов заданных командами [interface](#page-187-1), ip [access-list](#page-90-1) extended, [crypto](#page-137-1) map в глобальный конфигурационный режим.

При выходе из глобального конфигурационного режима все сделанные изменения вступают в силу. При этом происходит удаление всех установленных ранее соединений (IPsec и ISAKMP SA).

### **Отличие данной команды от подобной команды Cisco IOS:**

Только после выхода из конфигурационного режима вступают в действие изменения, произведенные в конфигурации.

### **Пример**

Приведенный ниже пример демонстрирует переход из режима настройки interface в глобальный конфигурационный режим:

Router(config-if)# exit Router(config)#

### <span id="page-24-0"></span>**disable**

Команда disable используется для выхода из привилегированного режима EXEC и перехода в пользовательский режим EXEC.

**Синтаксис disable**

**Значение по умолчанию** Выход в пользовательский EXEC режим.

**Режимы команды privileged EXEC** 

### **Рекомендации по использованию**

С помощью команды disable можно осуществить переход в пользовательский режим EXEC.

### **Пример**

Приведенный ниже пример демонстрирует выход из привилегированного режима в пользовательский EXEC режим:

```
Router> enable
Password: <letmein>
Router# disable
Router>
```
# <span id="page-25-0"></span>**Команды вывода информации (информационные команды)**

### <span id="page-25-1"></span>**show version**

Команда show version реализована для обеспечения совместимости с Cisco VMS. Ее вывод эмулирует сообщения Cisco IOS о модели аппаратной платформы и версии программного обеспечения.

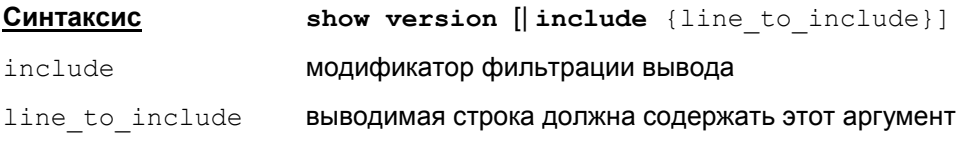

**Режимы команды** EXEC, privileged EXEC

#### **Рекомендации по использованию**

Данная команда используется для получения информации о конфигурации аппаратной и программной платформ.

Для вывода строк, которые содержат указанный аргумент line to include, используйте команду в следующем виде:

show version | include {line to include}

где | - обязательный символ, а не знак «или». После символа | обязательно должен следовать пробел, иначе команда будет ошибочной.

### **Отличие данной команды от подобной команды Cisco IOS:**

- Первая строка вывода отсутствует у Cisco. Две последующие строки присутствуют в выводе команды show run в Cisco IOS, но выводятся и другие строки.
- $\bullet$ В команде show version дополнительные модификаторы, кроме фильтрации вывода include, не допускаются, в отличие от Cisco IOS.
- Проверяется прямое вхождение line\_to\_include в выводимой строке. В Cisco IOS проверяется regular expression.

Для получения информации о конфигурации аппаратной и программной платформ из *конфигурационного режима* используется команда **do show version**.

### **Пример**

Приведенный ниже пример содержит информацию, которая выводится при выполнении команды show version при наличии зарегистрированной лицензии на продукт:

```
Router#show version
```
S-Terra GATE1000 build 4.1.xxxx. Emulates:

Cisco IOS Software, 2800 Software (C2800NM-ADVIPSERVICESK9-M), Version 12.4(13a), RELEASE SOFTWARE (fc1) Cisco 2811 (revision 53.50) with 249856K/12288K bytes of memory.

При отсутствии зарегистрированной лицензии вывод команды show version следующий:

S-Terra GATE build 4.1.xxxx (no valid license). Emulates:

Cisco IOS Software, 2800 Software (C2800NM-ADVIPSERVICESK9-M), Version 12.4(13a), RELEASE SOFTWARE (fc1)

Cisco 2811 (revision 53.50) with 249856K/12288K bytes of memory.

### <span id="page-27-0"></span>**show version csp**

Для вывода информации о версии программного обеспечения S-Terra Gate, типе и номере сборки используйте команду show version csp.

**Синтаксис show version csp**

Эта команда не имеет аргументов или ключей.

**Режимы команды** EXEC, privileged EXEC

#### **Рекомендации по использованию**

Данная команда используется для получения информации о Продукте S-Terra Gate. Аналогичной команды в Cisco IOS не существует.

Если в продукте зарегистрирована правильная лицензия, то по команде выдается следующая информация:

S-Terra <product-type> build 4.1.xxxx,

где <product-type> - тип продукта из лицензии (GATE100, ...).

Если в продукте не зарегистрирована лицензия, то по команде выдается следующий текст:

S-Terra GATE build 4.1.xxxx (no valid license).

Для команды show version csp отсутствует возможность фильтрации вывода (модификатор include).

#### **Отличие данной команды от подобной команды Cisco IOS:**

Команда show version csp отсутствует у Cisco.

Для вывода информации о версии программного обеспечения S-Terra Gate, типе и номере сборки используйте команду из *конфигурационного режима* **do show version csp**.

#### **Пример**

Приведенный ниже пример содержит информацию, которая выводится при выполнении команды show version csp:

```
Router> show version csp
S-Terra Gate 1000 build 4.1.7539
```
### <span id="page-28-0"></span>**show privilege**

Команда show privilege отображает текущий уровень привилегий пользователя.

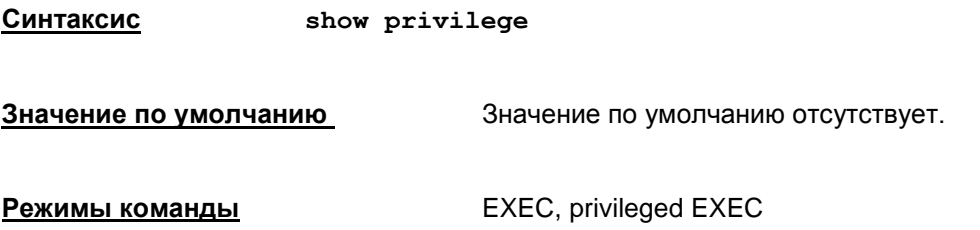

#### **Рекомендации по использованию**

С помощью команды show privilege можно посмотреть текущий уровень привилегий.

В результате выполнения команды show privilege отображается строка: Current privilege level is <n>, где <n> текущий уровень привилегий.

Примечание: При входе в cs\_console пользователя, присутствующего в Cisco-like конфигурации и имеющего уровень привилегий отличный от максимального (15), в качестве текущего уровня привилегий выставляется значение из Cisco-like конфигурации для этого пользователя. Этот уровень будет сохраняться, пока пользователь будет находиться в EXECрежиме консоли.

В привилегированном режиме текущий уровень привилегий всегда 15. При выходе из привилегированного режима в EXEC режим по команде disable, текущий уровень привилегий устанавливается в значение 1.

Команда **do show privilege** позволяет увидеть текущий уровень привилегий из *конфигурационного режима*.

### <span id="page-29-0"></span>**show load-message**

Для вывода информации о работе конвертора или отображения сообщений при загрузке конфигурации используйте команду show load-message.

**Синтаксис show load-message**

Эта команда не имеет аргументов или ключей.

**Режимы команды privileged EXEC** 

#### **Рекомендации по использованию**

Информация, выдаваемая по данной команде, меняется в следующих случаях:

- $\bullet$  При загрузке конфигурации из базы локальных настроек при старте cs console.
- При загрузке конфигурации из файла с помощью команды configure replace

В указанных двух случаях команда дублирует сообщения, которые уже выводились на консоль при загрузке конфигурации (может быть полезно при большом объеме выводимой информации).

При выходе из конфигурационного режима в том случае, если при этом был вызван конвертор VPN политики.

В случае, если настройка конфигурации была неуспешной (завершилось с ошибкой), команда show load-message выдаст детализированное сообщение об ошибке.

Если настройка конфигурации завершилось успешно, но с предупреждениями – команда покажет все предупреждения, которые были выданы конвертором.

Если настройка конфигурации завершилось без ошибок и предупреждений – команда не выдаст ничего.

Все сообщения, которые может выдать команда, также выдаются конвертором в лог во время конвертирования.

#### **Отличие данной команды от подобной команды Cisco IOS:**

Команда show load-message отсутствует у Cisco.

#### **Пример**

Приведенный ниже пример содержит информацию, которая выводится при выполнении команды show load-message:

Router#show load-message Crypto map(s) "cmap 10" contain transform sets with different encapsulation modes. Tunnel mode is used.

### <span id="page-30-0"></span>show running-config

Kоманда show running-config используется для вывода на экран загруженной конфигурации.

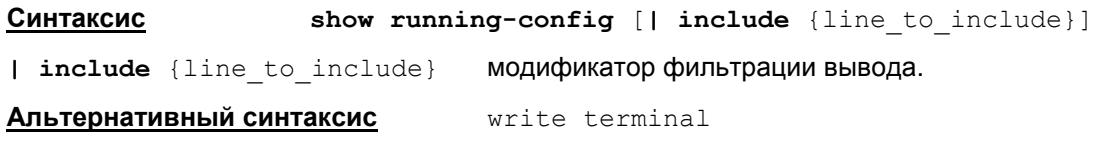

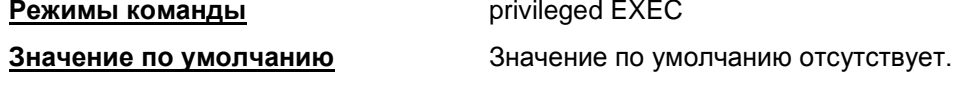

#### Рекомендации по использованию

Для просмотра полного текста загруженной политики безопасности используйте команду show running-config.

Для вывода строк текста политики безопасности, которые содержат указанный аргумент line to include, используйте команду в следующем виде:

show running-config | include {line to include}

где | - обязательный символ, а не знак «или». После символа | обязательно должен следовать пробел, иначе команда будет ошибочной.

В команде write terminal модификатор фильтрации вывода задавать нельзя.

При выводе информации о сетевых интерфейсах (команда "interface") возможен вывод дополнительной информационной строки в формате комментария, сигнализирующей об одной из нестандартных ситуаций:

Данный сетевой интерфейс не соответствует ни одному физическому:

interface <interface\_name>

! Warning: no physical interface found (pattern "<pattern>")

здесь и далее:

<interface\_name> - алиас интерфейса;

<pattern> - шаблон для имени интерфейса в системе.

Все физические интерфейсы, соответствующие данному интерфейсу, не контролируются IPsec драйвером:

interface <interface\_name>

! Warning: the IPsec driver is not present on the interface (pattern "<pattern>")

Следует учитывать, что при наличии такого сообщения на указанном интерфейсе не будет производиться обработка трафика (IPsec, Firewall, QoS).

Если <pattern> соответствует двум и более физическим интерфейсам, и хотя бы один из них контролируется IPsec драйвером, данное предупреждение не выдается.

В ОС Linux данное сообщение не должно возникать - его появление свидетельствует об ошибочной ситуации.

Ошибка при обращении к IPsec драйверу:

interface <interface name>

! ERROR: Can't connect to the IPsec driver

Появление этого сообщений об ошибке в выводе show running-config, свидетельствует о нештатной работе продукта.

**Примечание**: указанные в данном разделе сообщения специфичны для cs\_console и не имеют аналогов в Cisco IOS.

По команде show running-config показываются настройки протоколирования событий, актуальные в данный конкретный момент для сервиса vpnsvc. При этом возможна рассинхронизация в следующей ситуации:

- Параллельно, с уже запущенной cs\_console, была вызвана утилита log\_mgr для изменения настроек протоколирования событий
- данные настройки будут выставлены для сервиса vpnsvc, но не для cs\_console
- однако по команде show running-config будут показаны именно новые настройки (выставленные с помощью log\_mgr).

Для того, чтобы избежать подобных ситуаций рекомендуется не запускать параллельно cs\_console и утилиту log\_mgr с командами set и set-syslog.

При выводе команд настройки протоколирования событий по команде show running-config возможны следующие сообщения об ошибках, свидетельствующие о серьезных проблемах с cs console (например, пропадание связи с сервисом vpnsvc):

Вместо команды logging trap

! Error: Can't get the logging level value – не удалось получить уровень лога.

! Error: Unknown logging level value: <n> – получено некорректное значение уровня лога

• Вместо команд logging on / logging facility / logging host

! Error: Can't get the syslog parameters – не удалось получить параметры syslog

• Вместо команды logging facility

! Error: Unknown logging facility value: <m> – Получено некорректное значение facility

При получении этих сообщений рекомендуется прервать работу с cs\_console и запустить ее заново.

#### **Отличие данной команды от подобной команды Cisco IOS:**

- В команде show running-config дополнительные модификаторы, кроме фильтрации вывода include, не допускаются, в отличие от Cisco IOS.
- Проверяется прямое вхождение line\_to\_include в выводимой строке. В Cisco IOS  $\bullet$ проверяется regular expression.

Для просмотра текста загруженной политики безопасности в *конфигурационном режиме* используйте команду **do show running-config**.

#### **Пример**

```
Router# show running-config 
  Building configuration...
  interface FastEthernet0/0
   ip address 10.0.21.100 255.255.0.0
   crypto map fat
  interface FastEthernet0/1
   ip address 192.168.15.10 255.255.255.0
end
```
### <span id="page-32-0"></span>**show terminal**

Команда show terminal используется для просмотра настроек терминала.

**Синтаксис show terminal Режимы команды privileged EXEC Значение по умолчанию** Значение по умолчанию отсутствует.

#### **Рекомендации по использованию**

При выполнении команды show terminal выводится только одна строка: Length: <length> lines, Width: <width> columns

### **Отличие данной команды от подобной команды Cisco IOS:**

Данная команда в Cisco IOS выдает больше информации.

### <span id="page-33-0"></span>show ip route

Команда show ip route выводит содержимое таблицы маршрутизации.

Синтаксис show ip route

Режимы команды

privileged EXEC

#### Рекомендации по использованию

Данная команда используется для отображения текущего состояния таблицы маршрутизации.

Данная команда показывает только маршруты connected ("С") и статический ("S"). Маршруты, заданные по протоколам RIP или OSPF, будут показаны как статические.

Pаздел "Codes" (вывод легенды) содержит описание и других, реально неиспользуемых типов маршрутов. Этот вывод сделан аналогичным Cisco IOS для поддержания совместимости с продуктами мониторинга и управления Cisco (например, Cisco MARS).

При выполнении команды не показываются маршруты:

если в системе присутствует маршрут через интерфейс, который не зарегистрирован в  $\bullet$ продукте, то этот маршрут не показывается.

### Пример вывода команды

```
Codes: C - connected, S - static, R - RIP, M - mobile, B - BGP
       D - EIGRP, EX - EIGRP external, O - OSPF, IA - OSPF inter area
       N1 - OSPF NSSA external type 1, N2 - OSPF NSSA external type 2
       E1 - OSPF external type 1, E2 - OSPF external type 2
       i - IS-IS, su - IS-IS summary, L1 - IS-IS level-1, L2 - IS-IS
level-2ia - IS-IS inter area, * - candidate default, U - per-user static
route
       o - ODR, P - periodic downloaded static route
Gateway of last resort is 10.1.1.1 to network 0.0.0.0
     1.0.0.0/32 is subnetted, 4 subnets
\rm S1.2.3.4 [1/0] via 10.2.2.2
                [1/0] via 10.3.3.3is directly connected, FastEthernet0/0
        1.2.3.5 is directly connected, FastEthernet0/0
S
        1.2.3.6 [1/0] via 10.2.2.2
\rm S1.2.3.7 [1/0] via 10.2.2.2
S
     174.0.0.0/16 is variably subnetted, 3 subnets, 2 masks
\rm S174.0.0.0/24 [1/0] via 10.3.3.3
        174.0.1.0/24 [1/0] via 10.3.3.3
\mathcal{S}174.0.0.0/19 [1/0] via 10.3.3.3
S
    192.168.111.0/24 is directly connected, FastEthernet1/0
\mathcal{C}
```

```
181.111.0.0/16 [1/0] via 10.3.3.3
Sis directly connected, FastEthernet0/0
     10.0.0.0/16 is subnetted, 1 subnets
        10.0.0.0 is directly connected, FastEthernet0/0
\mathsf{C}\rm S172.0.0.0/8 [1/0] via 10.3.3.3
     0.0.0.0/0 [1/0] via 10.1.1.1
S^*
```
Правила формирования таблицы маршрутизации (аналогичны Cisco IOS, за исключением случаев, отмеченных специально):

- 1. В качестве «шлюза последней надежды» (термин заимствован из документации Cisco IOS - шлюз по умолчанию) берется маршрут до подсети 0.0.0.0/0:
	- Если такой маршрут отсутствует, то пишется фраза: Gateway of last resort is not set.
	- Маршрут подсети вида 0.0.0.0/х, где x > 0, за «шлюз последней надежды» не  $\bullet$ признается.
	- Логика выбора «шлюза последней надежды» аналогична Cisco IOS с тем отличием. что в Cisco IOS существуют и другие способы задания - с помощью команд ip default-gateway u ip default-network.
	- Если маршрут до подсети 0.0.0.0/0 задан через интерфейс, то выдается фраза: Gateway of last resort is 0.0.0.0 to network 0.0.0.0.
	- Если существуют несколько маршрутов до подсети 0.0.0.0/0, то в качестве «шлюза последней надежды» выбирается первый из них.
	- Запись в таблице маршрута «шлюз последней надежды» помечается звездочкой.
- 2. Формирование записи таблицы маршрутизации:
	- Тип записи формируется следующим образом:
		- если маршрут прописан через интерфейс, причем подсеть сформирована адресом на интерфейсе (а не специальной командой маршрутизации), то пишется тип "С":
		- во всех остальных случаях, включая маршрут, явно прописанный через интерфейс, пишется тип "S".
	- Адрес очередной подсети соотносится с классами сетей "А", "В" и "С":
		- Маршруты пишутся в виде отдельных записей (не группируются) в случаях:
			- подсети, более широкие, чем предполагаемый их класс (например,  $172.0.0.0/8$ :
			- адреса вида  $0.0.0.0/x$ ;
			- адреса, не принадлежащие к классам "А", "В" или "С".
		- Подсети, более узкие, чем предполагаемый их класс (например, 10.0.0.0/16), обязательно помечаются как "Subnetted" и, при необходимости, группируются несколько подсетей вместе.
		- Подсети, совпадающие с классом (например, 192.168.111.0/24), включаются в rpynny "Subnetted", если в ней присутствуют более узкие подсети. Если более узких подсетей нет, подсети, совпадающие с классом, пишутся в виде отдельной записи.
- 3. Группирование записей в случае совпадения масок подсетей:
	- Вначале пишется строка вида:

```
class-ip/mask-postfix is subnetted, N subnets
```
где

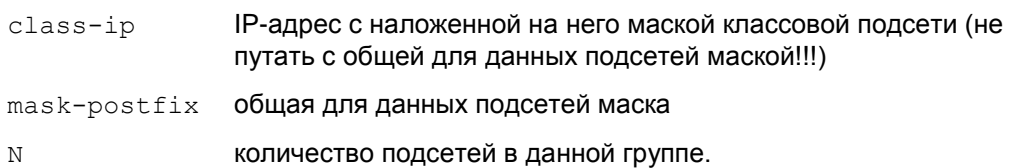

Например, для записей вида 1.2.х. 0/24 будет написано:

 $1.0.0.0/24$  is subnetted,  $\langle N \rangle$  subnets

- В записях, принадлежащих к этой группе, пишутся только IP-адреса без масок.
- 4. Группирование записей в случае разных масок подсетей:
	- Вначале пишется строка вида:

```
class-ip/class-mask-postfix is variably subnetted, N subnets, M
              masks
```
где

```
IP-адрес с наложенной на него маской классовой подсети
class-ip
```
class-mask-postfix Knaccobas Macka

 $\overline{N}$ количество подсетей в данной группе

 $\overline{M}$ количество масок подсетей в данной группе.

Пример:

```
174.0.0.0/16 is variably subnetted, 3 subnets, 2 masks
```
- В записях, принадлежащих к этой группе, пишутся IP-адреса с масками.
- 5. Группирование записей в случае одинаковых адресов:
	- Первая строка пишется полностью, включая тип записи, адресную информацию и указание через gateway или интерфейс пишется маршрут.
	- Во второй и последующих строках тип записи и адресная информация опускаются.
	- Если для данного адреса присутствуют маршруты как через интерфейсы, так и gateways, то сначала пишутся маршруты через gateways, а потом - через интерфейсы.
- 6. Для записей типа "S" в квадратных скобках пишется информация, связанная с метрикой маршрута, в виде:

 $[metric/0]$ 

- если системная метрика маршрута равна 0, то выдается 1;
- в противном случае выдается значение системной метрики.

Для маршрутов, заданных в консоли с помощью команды ip route, всегда выдается метрика в виде [1/0]. Такое поведение аналогично Cisco IOS, при условии использования параметра administrative distance по умолчанию.

#### Отличие данной команды от подобной команды Cisco IOS:

- Присутствует только указанный вариант команды, в отличие от Cisco IOS, где могут присутствовать дополнительные параметры.
- Показывает только connected ("С") и статический ("S") маршруты.
- Параметр, связанный с метрикой маршрута имеет вид [metric/0], а в Cisco IOS -[administrative-distance/metric].
# **show crypto isakmp policy**

Команда show crypto isakmp policy используется для вывода на экран ISAKMP политики.

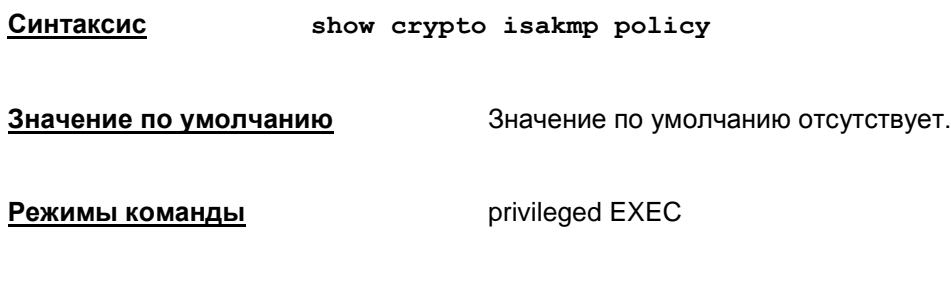

#### **Рекомендации по использованию**

Для просмотра в конфигурации текста политики ISAKMP. При отсутствии в конфигурации политики ISAKMP выводится следующее: Global IKE policy.

#### **Отличие данной команды от подобной команды Cisco IOS:**

При выводе ISAKMP политики не показывается Default protection suite в силу отсутствия.

#### **Пример**

#### Пример вывода на экран политики ISAKMP:

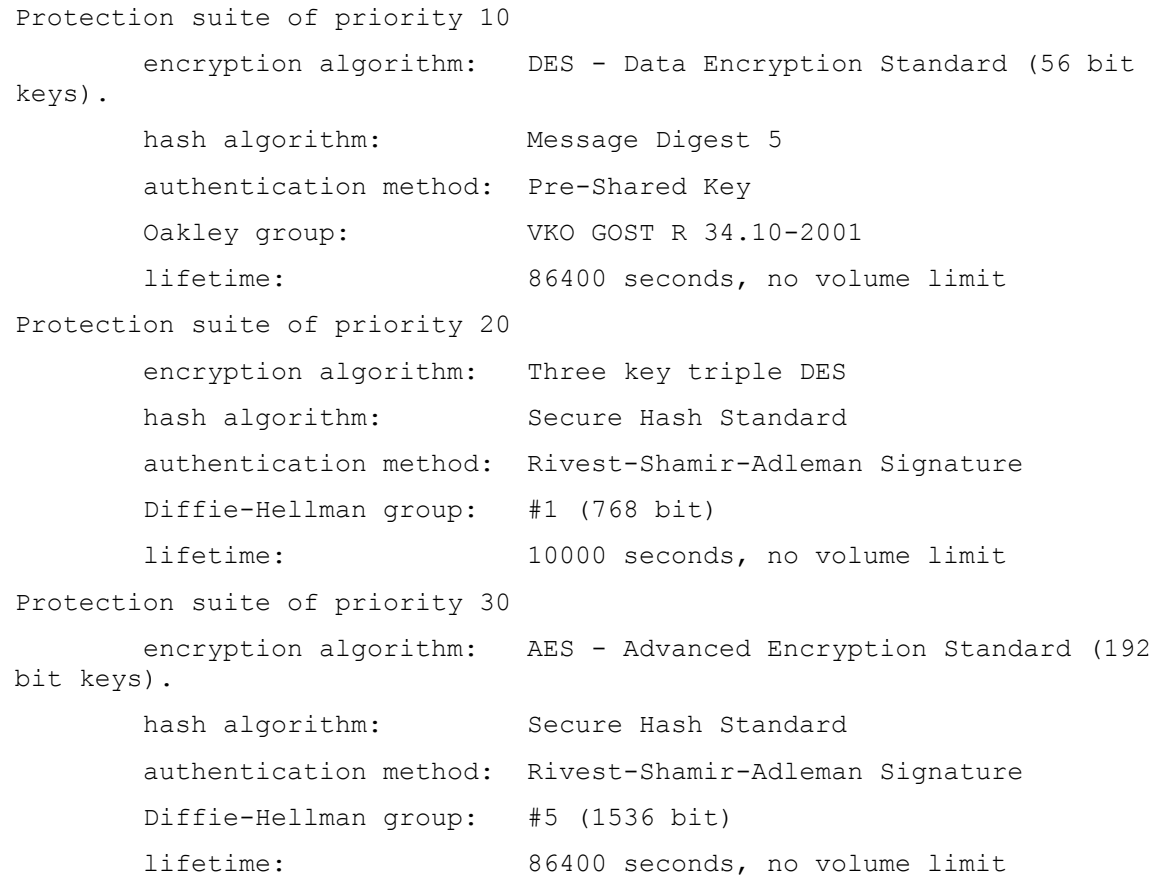

### show substitution gui

KOMAHДА show substitution qui используется для вывода на экран списка соответствия алгоритмов в Cisco-like командах с именами в стиле GUI.

Синтаксис show substitution qui

Значение по умолчанию

Значение по умолчанию отсутствует.

Режимы команды privileged EXEC

#### Рекомендации по использованию

Команда в основном является служебной и используется для работы с Web-based графическим интерфейсом управления (GUI).

```
Формат строки вывода: <Algorithm type> <Cisco like algorithm name>
                   "<GUI like algorithm name>" [CombinedAlg] [default]
```
<Algorithm type> - одно из значений:

- $\bullet$  ike-auth
- ike-hash
- ike-cipher (примечание: относится как к CipherAlg, так и к CombinedAlg)
- ike-group
- ah-integrity
- esp-integrity
- esp-cipher (примечание: относится как к CipherAlg, так и к CombinedAlg)
- $\bullet$  pfs-group

<GUI like algorithm name> - имя метода аутентификации, алгоритма или группы в стиле GUI. Заключается в двойные кавычки.

Например: "PRE SHARE", "SHA1", "GOST", "ESP 3DES", "АН MD5 НМАС" и т.п.

Внутри имени не допускаются двойные кавычки.

Слово default обозначает, что данный алгоритм или группа являются значением по умолчанию при создании в GUI новой ISAKMP Policy или IPsec Transform Set.

Слово CombinedAlq (допустимо для ike-cipher и esp-cipher) обозначает тип CombinedAlq.

В случае esp-cipher для GUI работа с ним отличается от обычного esp-cipher тем, что данный алгоритм нельзя сочетать с esp-integrity.

В случае ike-cipher для GUI специальные требования отсутствуют.

В GUI должна присутствовать отдельная проверка на имя esp-null (тип esp-cipher): данный алгоритм можно выставлять только вместе с esp-integrity. Других завязок на имена алгоритмов нет

<Cisco like algorithm name> - имя алгоритма или группы в синтаксисе Cisco-like команд.

Внутри имени не допускаются пробелы или табуляции.

Если требуется описать команду, состоящую из двух слов (например "aes 192"), вместо пробела пишется знак подчеркивания. Например: "aes 192".

# **Команды настройки терминала**

### **terminal width**

Команда terminal width устанавливает число символьных столбцов экрана терминала в текущей сессии. Влияет на скроллинг длинных команд.

Для установки ширины терминала по умолчанию используется команда terminal no width.

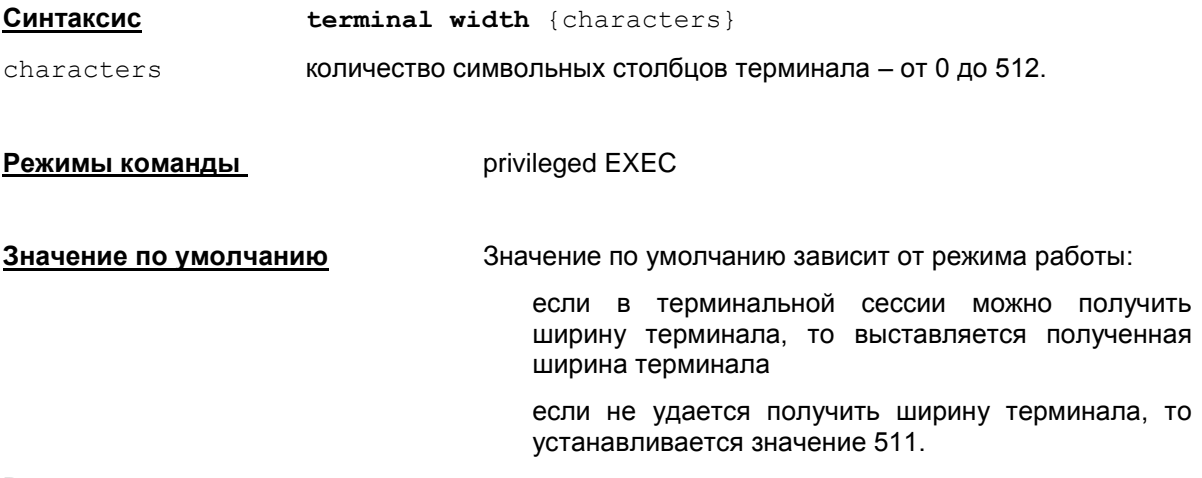

#### **Рекомендации по использованию**

Данная команда используется, если значение по умолчанию не соответствует потребностям.

Размеры терминала, выставленные с помощью команд  $\text{terminal width}$  /  $\text{terminal}$ length, являются более приоритетными, чем размеры, полученные иным способом:

если заданы данные команды, то они отключают реакцию на изменение размеров терминального окна (см. раздел ["Интерфейс пользователя"\)](#page-13-0).

Команды terminal width и terminal length также выставляют размер терминала для программ, запускаемых с помощью команды  $run$ . Если выставлены нестандартные размеры, то это может привести к проблемам в работе терминальных приложений.

#### **Отличие данной команды от подобной команды Cisco IOS:**

Значение ширины терминала по умолчанию в Cisco IOS равно 80.

Для установки числа символьных столбцов экрана терминала в текущей сессии из *конфигурационного режима* используется команда **do terminal width**.

#### **Пример**

Приведенный ниже пример выставляет ширину терминала 130 символьных столбцов.

Router#terminal width 130

### **terminal length**

Команда terminal length устанавливает число строк экрана терминала в текущей сессии. Влияет на паузы при длинном выводе (например, команды show running-config).

Выставить число строк терминала по умолчанию можно командой terminal no length.

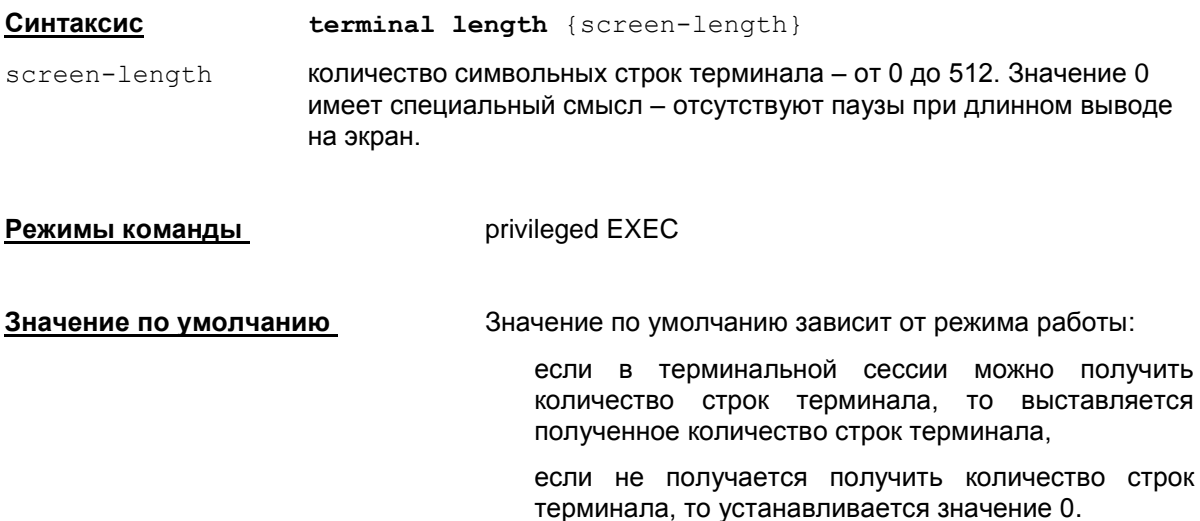

#### **Рекомендации по использованию**

Команда дает возможность изменить количество отображаемых строк при выводе или запретить выдачу информации поэкранно при многоэкранном выводе.

Размеры терминала, выставленные с помощью команд terminal width / terminal length, являются более приоритетными, чем размеры, полученные иным способом:

если заданы данные команды, то они отключают реакцию на изменение размеров терминального окна (см. раздел ["Интерфейс пользователя"\)](#page-13-0).

Команды terminal width и terminal length также выставляют размер терминала для программ, запускаемых с помощью команды  $run$ . Если выставлены нестандартные размеры, то это может привести к проблемам в работе терминальных приложений.

#### **Отличие данной команды от подобной команды Cisco IOS:**

Значение длины терминала по умолчанию в Cisco IOS равно 24.

Для установки числа строк экрана терминала в текущей сессии из *конфигурационного режима* используется команда **do terminal length**.

#### **Пример**

Приведенный ниже пример выставляет длину терминала 0, запрещая паузы при многоэкранном выводе.

Router#terminal length 0

# Команды вызова системных команд и системные команды

### <span id="page-40-0"></span>run

Команда run позволяет выполнять команды операционной системы из CLI.

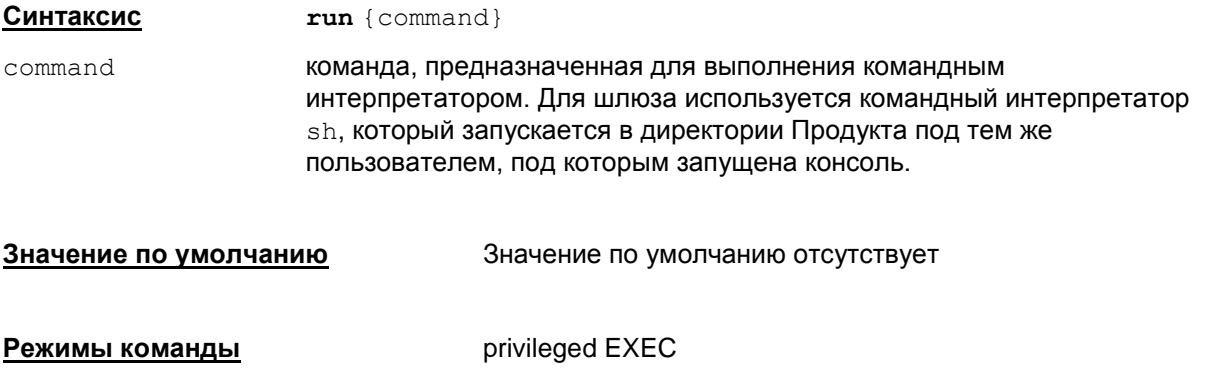

#### Рекомендации по использованию

Данная команда предназначена для выполнения команд операционной системы, а также для запуска утилит Продукта, описанных в документе «Специализированные команды». Вывод команды передается на экран без изменения.

Прервать выполнение внешнего приложения можно комбинацией клавиш Ctrl-Shift-6. Если по каким-либо причинам внешняя программа не отреагировала на прерывание, можно нажать ств. - 1. Эта команда посылает SIGKILL - неперехватываемый сигнал, по которому выполнение внешней программы прекращается.

#### <u>Отличие данной команды от подобной команды Cisco IOS:</u>

Команда run отсутствует у Cisco.

Router#run /sbin/ifconfiq

Команда do run позволяет выполнять команды командного интерпретатора операционной системы из конфигурационного режима.

#### Пример

Приведенный ниже пример содержит информацию, которая выводится при выполнении команды run /sbin/ifconfig

```
eth0Link encap:Ethernet HWaddr 00:0E:0C:6F:0F:E6
          inet addr:192.168.16.2 Boast:192.168.16.255
Mask: 255.255.255.0
          UP BROADCAST RUNNING MULTICAST MTU:1500 Metric:1
          RX packets: 34 errors: 0 dropped: 0 overruns: 0 frame: 0
          TX packets:39 errors:0 dropped:0 overruns:0 carrier:0
```
 collisions:0 txqueuelen:1000 RX bytes:2226 (2.1 KiB) TX bytes:2539 (2.4 KiB) Base address:0xcc00 Memory:c0100000-c0120000 eth1 Link encap:Ethernet HWaddr 98:00:54:76:10:33 inet addr:192.168.17.133 Bcast:192.168.17.255 Mask:255.255.255.0 UP BROADCAST RUNNING MULTICAST MTU:1500 Metric:1 RX packets:1239 errors:0 dropped:0 overruns:0 frame:0 TX packets:134 errors:0 dropped:0 overruns:0 carrier:0 collisions:0 txqueuelen:1000 RX bytes:131023 (127.9 KiB) TX bytes:11978 (11.6 KiB) Base address:0xc800 Memory:c0120000-c0140000 lo Link encap:Local Loopback inet addr:127.0.0.1 Mask:255.0.0.0 UP LOOPBACK RUNNING MTU:16436 Metric:1 RX packets:27 errors:0 dropped:0 overruns:0 frame:0 TX packets:27 errors:0 dropped:0 overruns:0 carrier:0 collisions:0 txqueuelen:0

RX bytes:2323 (2.2 KiB) TX bytes:2323 (2.2 KiB)

### **ping**

Для выполнения системной команды Ping используйте команду ping.

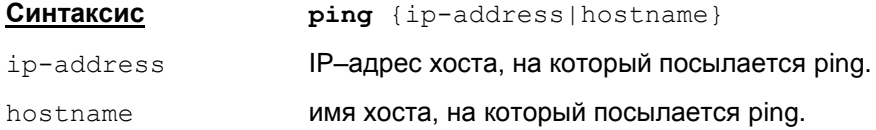

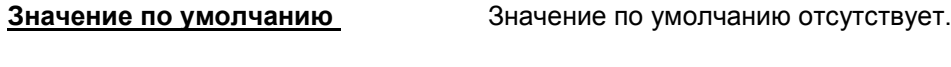

**Режимы команды privileged EXEC** 

#### **Рекомендации по использованию**

Утилита ping вызывается из состава операционной системы.

Формат вывода данной команды зависит от операционной системы.

Прервать выполнение внешнего приложения можно комбинацией клавиш **Ctrl-Shift-6**. Если по каким-либо причинам внешняя программа не отреагировала на прерывание, можно нажать **CTRL-|**. Эта команда посылает SIGKILL – неперехватываемый сигнал, по которому выполнение внешней программы прекращается.

#### **Отличие данной команды от подобной команды Cisco IOS:**

Формат вывода команды отличается от формата вывода команды Cisco.

Команда **do ping** позволяет выполнить команду **ping** из *конфигурационного режима*.

#### **Пример**

Приведенный ниже пример содержит информацию, которая выводится при выполнении команды ping

```
Router#ping 10.0.10.1
Ping 10.0.10.1: 100 data bytes
108 bytes from 10.0.10.1: bytes=100 time=0 ms
108 bytes from 10.0.10.1: bytes=100 time=0 ms
108 bytes from 10.0.10.1: bytes=100 time=0 ms
108 bytes from 10.0.10.1: bytes=100 time=0 ms
108 bytes from 10.0.10.1: bytes=100 time=0 ms
-----10.0.10.1 PING Statistisc----------------
5 Packets transmitted, 5 packets received, 0% packets loss
round trip \langle ms \rangle min/avg/max = 0/0/0
```
# Команды создания пользователей, назначения паролей, уровня привилегий

### enable password

Koманда enable password используется для назначения локального пароля доступа в привилегированный режим консоли пользователям всех уровней привилегий. Для снятия защиты паролем привилегированного режима используется та же команда с префиксом по.

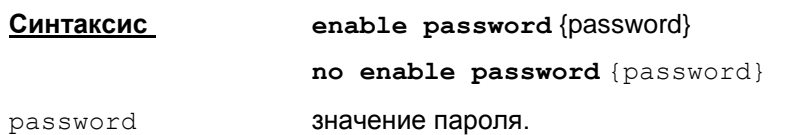

Значение по умолчанию

начение по умолчанию отсутствует.

Режимы команды

Global configuration

#### Рекомендации по использованию

По команде enable password пароль задается и хранится в открытом виде. Если посмотреть конфигурацию командой show running-config, то в команде enable password пароль будет выведен в открытом виде.

По сравнению с Сіѕсо формат данной команды сокращен, там есть возможность задать зашифрованный пароль командой enable password 7 <encrypted-password>, в которой используется некоторый обратимый алгоритм шифрования, по которому можно восстановить исходный пароль. Поэтому Cisco не рекомендует использовать эту команду, что равносильно заданию открытого пароля.

Чтобы зашифровать вводимый в открытом виде пароль, используйте команду enable secret 0 password.

Не поддерживается также дополнительный параметр level в командах enable password и enable secret.

B cs console KOMaHAblenable password Wenable secret ЯВЛЯЮТСЯ взаимозаменяемыми, т.е.ввод команды обозначает замену пароля вне зависимости от того, как он был задан ранее. Иначе говоря, ввод команды enable secret отменяет команду enable password *u* Haobopot.

В начальной конфигурации (после инсталляции Продукта) присутствует команда:

enable password csp

Настоятельно рекомендуется сменить этот пароль на другой – лучше с помощью команды enable secret.

Если задать одну из двух команд (в данной версии Продукта они эквивалентны друг другу):

no enable password

no enable secret

это означает, что вход в привилегированный режим отключается:

- В этом случае запрещается вход в консоль непривилегированному пользователю  $\bullet$ (уровень привилегий, отличный от 15). При попытке войти в консоль, будет выдано сообщение: "Password required, but none set" (сообщение, аналогичное сообщению Cisco). После этого программа завершит работу.
- Следует соблюдать осторожность: если удалить всех привилегированных пользователей (с уровнем 15) и отключить пароль на вход в привилегированный режим, то зайти в консоль больше не удастся.
- Если при отключенном пароле на вход в привилегированный режим зайти привилегированным пользователем, затем с помощью команды disable выйти из привилегированного режима, а потом задать команду enable – будет выдано сообщение об ошибке: "% Error in authentication." (сообщение, аналогичное сообщению Cisco). Войти в привилегированный режим в рамках данной сессии уже не удастся.
- $\bullet$  По команде show running-config в этом случае не будут показываться команды enable password и enable secret.

#### **Отличие данной команды от подобной команды Cisco IOS:**

Не поддерживается вариант записи команды:

enable password 0 <pwd> **!!! не поддерживается!!!** 

#### **Пример**

Приведенный ниже пример демонстрирует текст команды для назначения пароля "qwerty":

Router<config>#enable password qwerty Router<config>#exit

### <span id="page-45-0"></span>enable secret

Koманда enable secret используется для назначения локального пароля доступа в привилегированный режим консоли в открытом виде и хранении в зашифрованном виде пользователям всех уровней привилегий. Для снятия защиты паролем привилегированного режима используется та же команда с префиксом по.

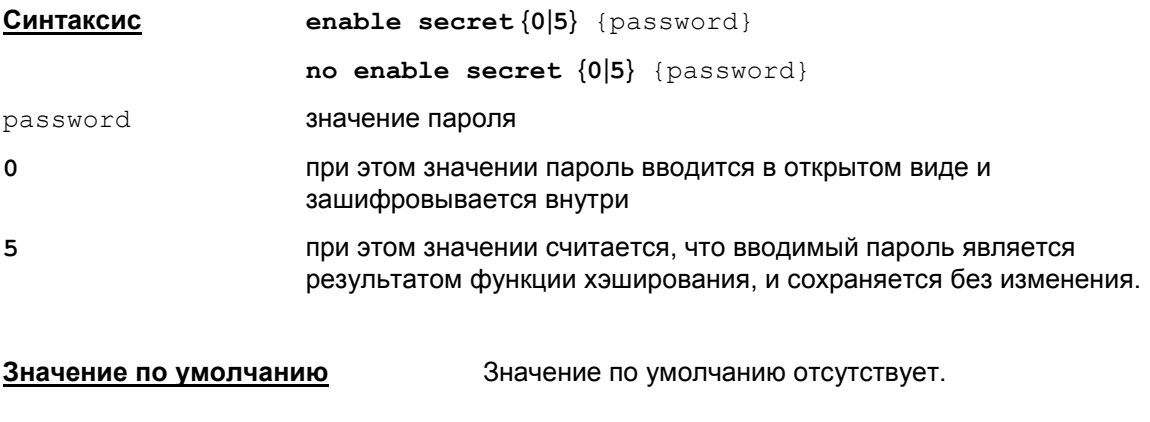

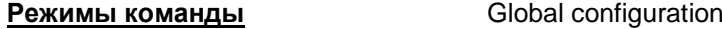

#### Рекомендации по использованию

При значении {0} пароль вводится в открытом виде, а затем вычисляется функция хэширования пароля. Если посмотреть конфигурацию командой show running-config. To команда

```
enable secret 0 {password}
```
будет представлена с паролем, который является результатом функции хэширования, в виде:

enable secret 5 {password encrypted}.

При значении {5} считается, что введенный пароль является результатом функции хэширования пароля и в конфигурации сохраняется без изменения в том виде, в каком и был введен в команде:

enable secret 5 {password encrypted}

Команда может быть задана и в другом виде:

enable secret {password}

password значение пароля, которое не может быть равно 0 или 5, в противном случае данный синтаксис недопустим.

Если задать одну из двух команд (в данной версии Продукта они эквивалентны друг другу):

```
no enable password
```
no enable secret

это означает, что вход в привилегированный режим отключается:

• В этом случае запрещается вход в консоль непривилегированному пользователю (уровень привилегий, отличный от 15). При попытке войти в консоль, будет выдано сообщение: "Password required, but none set" (сообщение, аналогичное сообщению Cisco). После этого программа завершит работу.

- Следует соблюдать осторожность: если удалить всех привилегированных пользователей (с уровнем 15) и отключить пароль на вход в привилегированный режим. то зайти в консоль больше не удастся.
- Если при отключенном пароле на вход в привилегированный режим зайти привилегированным пользователем, затем с помощью команды disable выйти из привилегированного режима, а потом задать команду enable - будет выдано сообщение об ошибке: "% Error in authentication." (сообщение, аналогичное сообщению Cisco). Войти в привилегированный режим в рамках данной сессии уже не удастся.
- По команде show running-config в этом случае не будут показываться команды enable password *M* enable secret.

#### Отличие данной команды от подобной команды Cisco IOS:

Формат зашифрованного пароля отличается от формата подобной команды в IOS.

### Пример

Приведенный ниже пример демонстрирует команду для назначения пароля "qwerty" для хранения ее внутри в зашифрованном виде:

```
Router<config>#enable secret 0 qwerty
Router<config>#exit
```
#### В конфигурации эта команда будет храниться в виде:

enable secret 5 2Fe034RYzgb7xbt2pYxcpA ==

### username password

Для создания нового пользователя, изменения имени пользователя, пароля, уровня привилегий или удаления существующего пользователя, используйте команду username password. В конфигурации пароль будет храниться в открытом виде. Для удаления пользователя достаточно указать no username {name}.

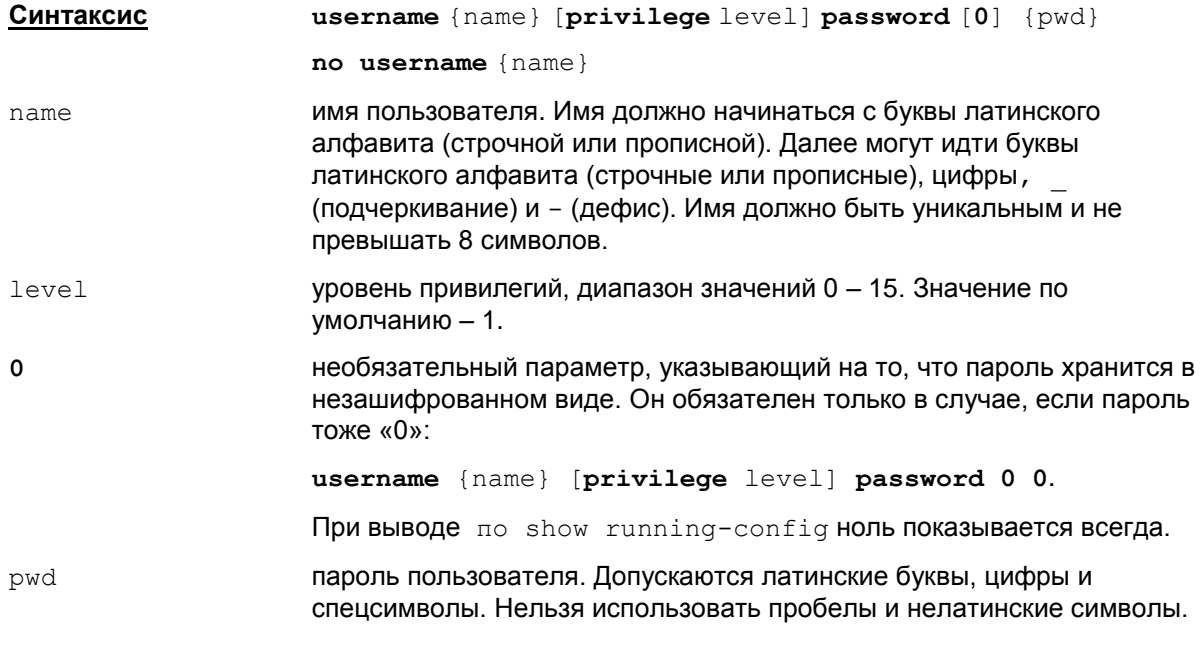

#### **Режимы команды**

Global configuration

#### Рекомендации по использованию

#### Добавление пользователя, изменение его параметров

Данная команда используется для создания нового пользователя, изменения пароля или уровня привилегий существующего пользователя.

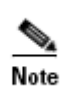

В ОС Linux пользователь создается с home в директории /var/cspvpn/users/<name> (<name> - имя пользователя). Директория создается с атрибутами 750 (drwxr-x---).

В качестве shell у пользователя выставляется /opt/VPNagent/bin/cs console.

Ограничения на имя пользователя являются более строгими, чем в Cisco IOS, Это связано с особенностями используемых операционных систем.

Команда создания пользователя воспринимается как команда редактирования (например, сменить пароль, privilege и т.п.), если пользователь уже присутствует в конфигурации и в системе. При добавлении нового пользователя или изменении пароля существующего, добавляются или изменяются данные пользователей операционной системы.

Если пользователь с указанным в команде именем уже присутствует в ОС, но не представлен в Cisco-like конфигурации, то далее выполняется проверка, зарегистрирована ли cs console в качестве shell данного пользователя:

 $\bullet$ Если в качестве shell данного пользователя выставлена cs\_console, то данный пользователь добавляется в Cisco-like конфигурацию.

При этом на консоль выдается сообщение:

Warning: User "<username>" already exists in the system. It was reused.

Пользователю выдается пароль, заданный в команде username. Если предыдущий пароль пользователя в системе отличался от нового, он будет потерян.

Если у данного пользователя выставлен другой shell, команда создания пользователя завершается с ошибкой.

Пользователю может быть назначен уровень привилегий из диапазона 0 – 15. Этот диапазон разделен на два класса: в первом – пятнадцатый уровень, а во втором – с 0 по 14 уровни. Пользователи с уровнем привилегий от 0 до 14 имеют одинаковые права.

Пользователь с пятнадцатым уровнем привилегий в интерфейсе командной строки сразу получает доступ к привилегированному режиму специализированной консоли. Пользователей с пятнадцатым уровнем может быть несколько.

Пользователь с уровнем привилегий от 0 по 14 имеет право доступа к пользовательскому режиму специализированной консоли. А если этот пользователь знает пароль доступа к привилегированному режиму, то он может настраивать шлюз безопасности.

Если не указан в команде параметр [ $\text{private}$  level], то будет создан пользователь с 1 (первым) уровнем привилегий.

По команде show running-config в конфигурации будет показана команда username password в том виде, в каком она была введена. Будьте осторожны, пароль хранится и показывается в открытом виде.

B cs console команды username password и username secret являются взаимозаменяемыми – ввод любой из этих команд для существующего пользователя обозначает изменение пароля, независимо от того, как он был задан ранее.

#### **Удаление пользователя**

Удаление пользователя с именем name производится командой

```
no username {name}
```
Допустимо указывать более длинную команду, например, no username {name} privilege 10 password {pwd}. Однако, никакой необходимости в этом нет.

Если имеется только один пользователь с уровнем привилегий 15, то удалять такого пользователя не рекомендуется.

Удалить пользователя, из-под которого запущена cs\_console, технически возможно, но данное действие категорически не рекомендуется.

Если удаляется пользователь из системы, из-под которого не запущена cs\_console:

- Пользователь успешно удален из системы: команда завершается успешно и пользователь удаляется из Cisco-like конфигурации.
- Пользователя в системе не существует: команда также завершается успешно и пользователь удаляется из Cisco-like конфигурации.
- Удаление пользователя не прошло (пользователь в системе остался): то команда завершается с ошибкой, пользователь не удаляется из Cisco-like конфигурации.

#### **Выдаваемые сообщения**

При попытке добавления нового пользователя могут возникать следующие ошибки:

Неправильный синтаксис имени пользователя (использование недопустимых символов): % User "<username>" was not created. Username is is invalid.

Длина имени пользователя превышает 8 символов: % User "<username>" was not created. Username is too long (8-chars limit exceeded).

Пользователь с таким именем уже существует в системе: % User addition failed. User "<username>" already exists in the system.

Произошла системная ошибка (возможно нарушена системная политика в отношении имени пользователя или пароля; например слишком короткий пароль): % User addition failed: System error. Possibly the password or the user name violates some system policy (e.g. the password is too short).

Кроме указанной, возможны и другие причины появления данной ошибки, например исчерпание ресурсов. Такая ошибка может возникнуть при попытке создать пользователя с именем, совпадающим с именем группы пользователей (список групп можно посмотреть в файле /etc/group).

При попытке смены пароля пользователя может возникать ошибка: % User password change failed. Possibly the password violates some system policy (e.g. it's too short).

#### **Отличие данной команды от подобной команды Cisco IOS:**

- Не поддерживаются всевозможные варианты задания username и другие параметры:
	- не поддерживается nopassword;
	- не поддерживается шифрование пароля не поддерживается команда username {name} password 7 {encrypted-password}.
- Имеется ограничение на длину имени пользователя.
- **В** cs\_console команды username password и username secret являются взаимозаменяемыми – ввод любой из этих команд для существующего пользователя обозначает изменение пароля, независимо от того, как он был задан ранее. В Cisco: если пароль для пользователя задан командой username password (пароль хранится в открытом виде), то пароль нельзя потом изменить, используя команду username secret (пароль хранится в зашифрованном виде), и наоборот – если пароль для пользователя задан командой username secret, то потом изменить его командой username password нельзя. В обоих случаях выдается сообщение об ошибке.

#### **Пример**

Ниже приведен пример изменения пароля пользователя с именем "cscons":

Router(config)#username cscons password security Router(config)#end

### **username secret**

Для создания нового пользователя, изменения пароля, уровня привилегий или удаления существующего пользователя применяйте команду username secret. В конфигурации пароль будет храниться либо в зашифрованном виде, либо в том виде, в каком он был введен в команде.

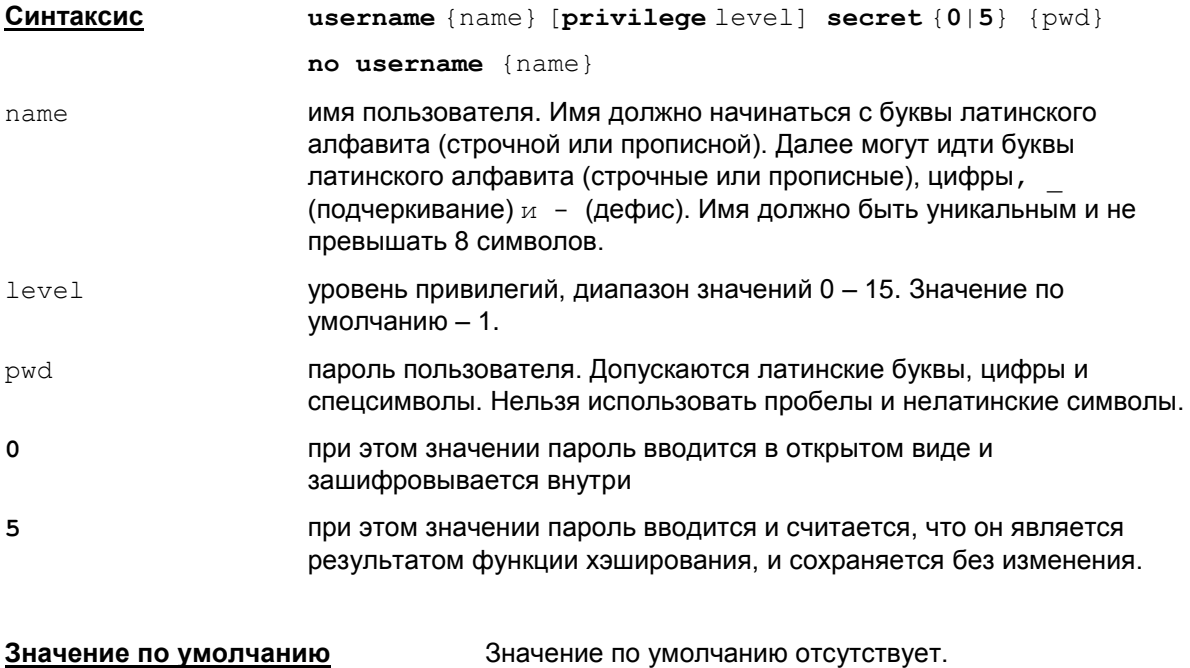

**Режимы команды** Global configuration

#### **Рекомендации по использованию**

#### **Добавление пользователя, изменение его параметров**

Ограничения на имя пользователя являются более строгими, чем в Cisco IOS. Это связано с особенностями используемых операционных систем.

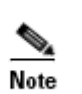

В ОС Linux пользователь создается с home в директории /var/cspvpn/users/<name> (<name> – имя пользователя). Директория создается с атрибутами 750 (drwxr-x---).

В качестве shell у пользователя выставляется /opt/VPNagent/bin/cs\_console.

Команда создания пользователя воспринимается как команда редактирования (например, сменить пароль, privilege и т.п.), если пользователь уже присутствует в конфигурации и на машине. При добавлении нового пользователя или изменении пароля существующего, добавляются или изменяются данные пользователей операционной системы.

Если пользователь с указанным в команде именем уже присутствует в ОС, но не представлен в Cisco-like конфигурации, то далее выполняется проверка, зарегистрирована ли cs\_console в качестве shell данного пользователя:

 $\bullet$ Если в качестве shell данного пользователя выставлена cs\_console, то данный пользователь добавляется в Cisco-like конфигурацию.

При этом на консоль выдается сообщение:

Warning: User "<username>" already exists in the system. It was reused.

Пользователю выдается пароль, заданный в команде username. Если предыдущий пароль пользователя в системе отличался от нового, он будет потерян.

Если у данного пользователя выставлен другой shell, команда создания пользователя завершается с ошибкой.

При значении {0} пароль вводится в открытом виде, а затем вычисляется и хранится функция хэширования пароля. Если посмотреть конфигурацию командой show runningconfig, то команда

```
username {name} [privilege level] secret 0 {pwd}
```
будет представлена в виде

username {name} [privilege level] secret 5 {pwd encrypted}.

При значении {5} считается, что введенный пароль является результатом функции хэширования пароля и в конфигурации сохраняется без изменения в том виде, в каком и был введен в команде:

username {name} [privilege level] secret 5 {pwd encrypted}

Пользователю может быть назначен уровень привилегий из диапазона 0 – 15. Этот диапазон разделен на два класса: в первом – пятнадцатый уровень, а во втором – с 0 по 14 уровни. Пользователи с уровнем привилегий от 0 до 14 имеют одинаковые права.

Пользователь с пятнадцатым уровнем привилегий сразу получает доступ к привилегированному режиму специализированной консоли. Пользователей с пятнадцатым уровнем может быть несколько.

Пользователь с уровнем привилегий от 0 по 14 имеет право доступа к пользовательскому режиму специализированной консоли. А если этот пользователь знает пароль доступа к привилегированному режиму, то он может настраивать шлюз безопасности. Но пользователь с таким уровнем привилегий не имеет право доступа к графическому интерфейсу.

Если не указан в команде параметр [privilege level], то будет создан пользователь с 1 (первым) уровнем привилегий.

#### **Удаление пользователя**

Удаление пользователя с именем name производится командой

no username {name}

Если имеется только один пользователь с уровнем привилегий 15, то удалить такого пользователя не рекомендуется.

Удалить пользователя, из-под которого запущена cs\_console, технически возможно, но данное действие категорически не рекомендуется.

Если удаляется пользователь из системы, из-под которого не запущена cs console:

- Пользователь успешно удален из системы: команда завершается успешно и пользователь удаляется из Cisco-like конфигурации.
- Пользователя в системе не существует: команда также завершается успешно, и пользователь удаляется из Cisco-like конфигурации.
- Удаление пользователя не прошло (пользователь в системе остался): то команда завершается с ошибкой, пользователь не удаляется из Cisco-like конфигурации.

**В** cs console команды username password и username secret являются взаимозаменяемыми – ввод любой из этих команд для существующего пользователя обозначает изменение пароля, независимо от того, как он был задан ранее.

#### **Выдаваемые сообщения**

При попытке добавления нового пользователя могут возникать следующие ошибки:

Неправильный синтаксис имени пользователя (использование недопустимых символов): % User "<username>" was not created. Username is is invalid.

Длина имени пользователя превышает 8 символов: % User "<username>" was not created. Username is too long (8-chars limit exceeded).

Пользователь с таким именем уже существует в системе: % User addition failed. User "<username>" already exists in the system.

Произошла системная ошибка (возможно нарушена системная политика в отношении имени пользователя или пароля; например слишком короткий пароль): % User addition failed: System error. Possibly the password or the user name violates some system policy (e.g. the password is too short).

При попытке смены пароля пользователя может возникать ошибка: % User password change failed. Possibly the password violates some system policy (e.g. it's too short).

#### **Отличие данной команды от подобной команды Cisco IOS:**

- Не поддерживаются иные всевозможные варианты задания команды username, не указанные здесь.
- Имеется ограничение на длину имени пользователя.
- **В** cs\_console команды username password и username secret являются взаимозаменяемыми – ввод любой из этих команд для существующего пользователя обозначает изменение пароля, независимо от того, как он был задан ранее. В Cisco: если пароль для пользователя задан командой username password (пароль хранится в открытом виде), то пароль нельзя потом изменить, используя команду username secret (пароль хранится в зашифрованном виде), и наоборот – если пароль для пользователя задан командой username secret, то потом изменить его командой username password нельзя. В обоих случаях выдается сообщение об ошибке.

#### **Пример**

Ниже приведен пример создания пользователя с именем " $\alpha$ dmin" и паролем " $\beta$ ecurity", который будет зашифрован, и уровнем привилегий 15:

Router#configure terminal Enter configuration commands, one per line. Router(config)#username admin privilege 15 secret 0 security Router(config)# exit

### username privilege

Для изменения уровня привилегий существующего пользователя, используйте команду username privilege.

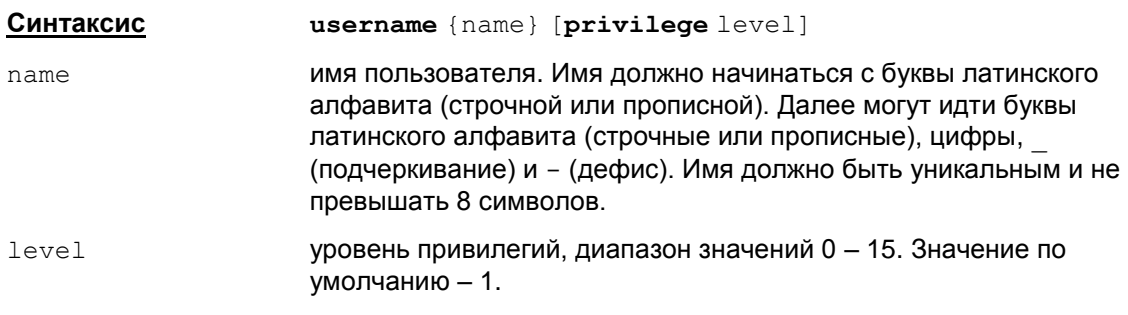

#### Global configuration Режимы команды

#### Рекомендации по использованию

Данная команда меняет уровень привилегий пользователя, присутствующего в конфигурации.

Если попытаться выполнить команду для пользователя, отсутствующего в Cisco-like конфигурации, будет выдано сообщение об ошибке:

% User "<name>" not found

#### <u>Отличие данной команды от подобной команды Cisco IOS:</u>

В Cisco IOS если пользователь отсутствует, то он будет создан с указанным уровнем привилегий.

# **Команды настройки протоколирования событий**

Настройки протоколирования событий читаются при старте cs\_console из сервиса vpnsvc.

Если между двумя запусками cs\_console настройки менялись с помощью утилиты log\_mgr (log\_mgr описана в документе [«Специализированные команды»\)](http://www.s-terra.com/documents/R41/Gate/Util_reference.pdf), будут отображены новые настройки, выставленные с помощью этой утилиты.

При вводе команд настройки протоколирования событий, изменения в настройках протокола событий консоли вступают в силу немедленно. Также немедленно вступают в действие аналогичные изменения настроек протоколирования и для сервиса vpnsvc.

Настройки протоколирования событий не влияют на Native-конфигурацию.

Команды logging on, logging facility и logging host имеют внутренние зависимости. При вводе любой из трех команд выполняются следующие действия:

- читаются текущие настройки syslog для сервиса vpnsvc (включено/выключено, facility, адрес получателя syslog);
- в настройках меняется один из параметров (в зависимости от команды);
- далее настройки выставляются для cs\_console и для vpnsvc.

Если произошла рассинхронизация из-за того, что параллельно с уже запущенной cs\_console была вызвана утилита log\_mgr для изменения настроек протоколирования событий, то вызов любой из этих команд восстановит эту синхронизацию. При этом остальные два параметра (не относящиеся к данной команде) будут выставлены для cs\_console в значение, полученное из сервиса vpnsvc.

# **logging**

Команда logging используется для задания IP-адреса хоста, на который будут посылаться сообщения о протоколируемых событиях. Сообщения можно посылать только на один адрес. No-форма команды восстанавливает значение по умолчанию.

**Синтаксис logging** {ip-address}

**no logging** {ip-address}

альтернативный вариант команды:

**logging host** {ip-address}

ip-address **IP–адрес хоста, на который будет направлен лог.** 

**Значение по умолчанию** logging 127.0.0.1

**Режимы команды** Global configuration

#### **Рекомендации по использованию**

Команда logging задает адрес хоста, на который будут направляться сообщения о происходящих событиях на шлюзе. Для отсылки сообщений используется только протокол Syslog и получатель сообщений может быть только один. При вводе команды  $\log \frac{1}{2}$ изменения в настройках протокола событий консоли вступают в силу немедленно.

При старте консоли получатель протокола сообщений записан в файл syslog.ini. После зачитывания начальной конфигурации выставляется получатель протокола сообщений,

описанный в cisco-like конфигурации. Если в cisco-like конфигурации команды протоколирования отсутствуют, то выставляются значения по умолчанию.

Также значение по умолчанию выставляется и при задании одной из команд:

```
no logging {ip-address}
logging 127.0.0.1
```
Заданная команда no logging {ip-address} аналогична команде logging 127.0.0.1. Аргумент ip-address в команде no logging должен совпадать с IP-адресом хоста уже существующего в конфигурации, иначе команда не выполняется с диагностикой % No such logging host.

Если задана команда  $\log \frac{127.0.0.1}{\text{m}}$  то она не показывается по команде show running-config.

Команда no logging не поддерживается.

#### **Отличие данной команды от подобной команды Cisco IOS:**

- Не допускается использование hostname в качестве аргумента.
- Не допускается задание списка SYSLOG-серверов, разрешен только один адрес. Повторно заданная команда logging заменяет предыдущий адрес. Заданный адрес сохраняется в файле syslog.ini.

Сообщения об ошибках при выполнении данной команды, свидетельствующие о серьезных проблемах с cs\_console (например, пропадание связи с сервисом vpnsvc) приведены в нижеследующей таблице. При их получении рекомендуется прервать работу с cs\_console и запустить ее заново.

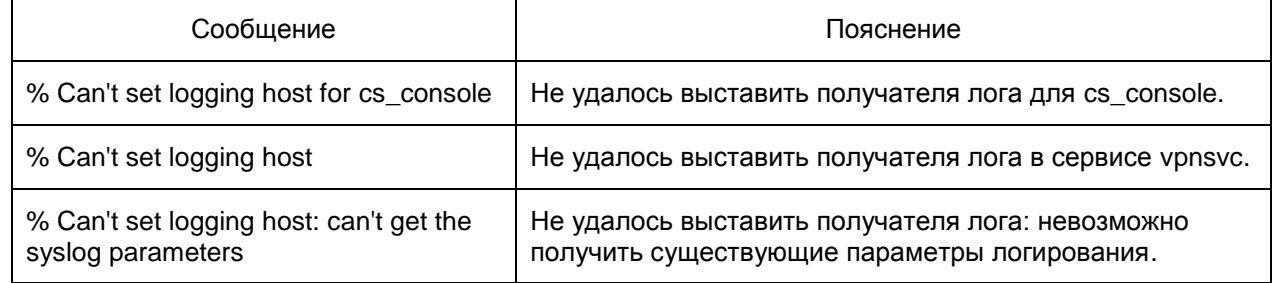

#### **Пример**

Ниже приведен пример, в котором сообщения о протоколируемых событиях отправляются на адрес 10.10.1.101:

Router(config)#logging 10.10.1.101

# **logging facility**

Для задания канала протоколирования событий используйте команду logging facilicy. Данная команда позволяет выбрать необходимый источник сообщений, который будет создавать сообщения об ошибках. No-форма команды восстанавливает значение по умолчанию.

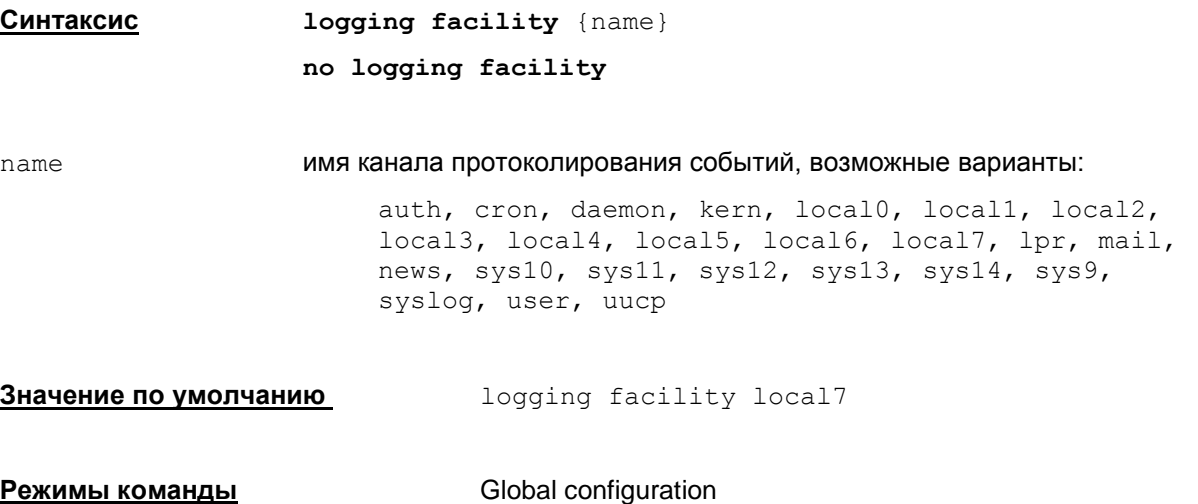

#### **Рекомендации по использованию**

Команда logging facility задает процесс, который будет выдавать сообщения об ошибках. Заданное значение logging facility сохраняется в файле syslog.ini.

При старте консоли источник сообщений записан в файл syslog.ini. После считывания начальной конфигурации выставляется источник сообщений, описанный в cisco-like конфигурации. Если в cisco-like конфигурации такое описание отсутствует, то выставляется значение по умолчанию.

Также значение по умолчанию выставляется и при задании одной из команд:

```
no logging facility
logging facility local7
```
Команда no logging facility аналогична команде logging facility local7.

Если задана команда logging facility local7, то она не показывается по команде show running-config.

Возможные сообщения об ошибках при выполнении команды logging facilicy приведены в таблице. Сообщения свидетельствуют о серьезных проблемах с cs\_console (например, пропадание связи с сервисом vpnsvc). При их получении рекомендуется прервать работу с cs\_console и запустить ее заново.

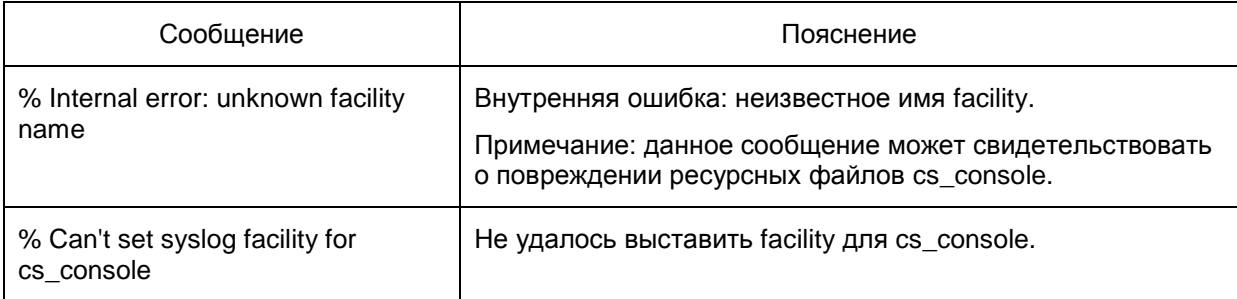

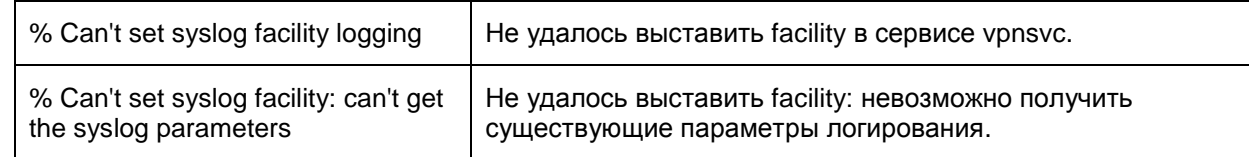

### **Пример**

Ниже приведен пример задания канала лога local1:

Router(config)#logging facility local1

# **logging trap**

Для задания уровня детализации протоколирования событий используйте команду  $\log\log$ trap. Данная команда позволяет выбрать необходимый уровень важности протоколируемых событий. No-форма команды восстанавливает значение по умолчанию.

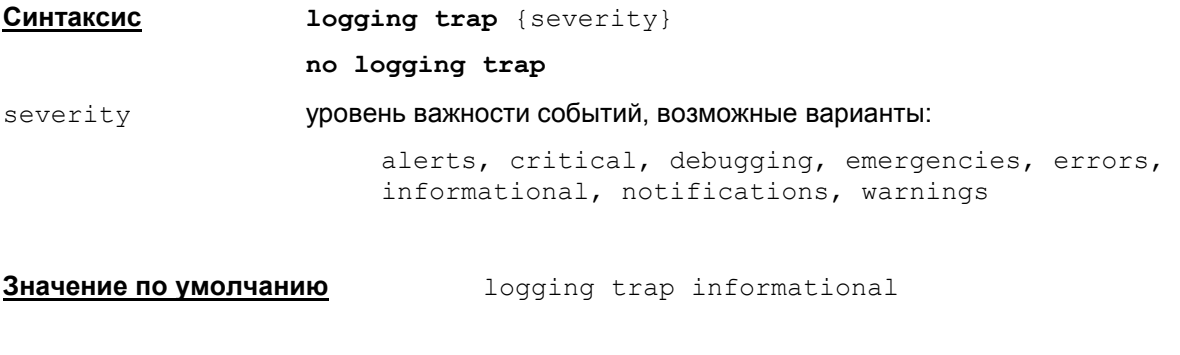

#### **Рекомендации по использованию**

Команда logging trap {severity} задает необходимый уровень важности протоколируемых событий. Если данная команда в конфигурации отсутствует, то выставляется значение по умолчанию.

Также значение по умолчанию выставляется и при задании одной из команд:

no logging trap logging trap informational

Команда no logging trap аналогична команде logging trap informational.

Команда **logging trap** – не поддерживается !!!

**Режимы команды** Global configuration

Если задана команда logging trap informational, то она не показывается по команде show running-config.

#### **Отличие данной команды от подобной команды Cisco IOS:**

Не допускается задавать уровень в виде числа, например:

logging trap 5 !!! не поддерживается!!!

• Не поддерживается сокращенный вариант выставления уровня протоколирования informational (по умолчанию):

```
logging trap !!! не поддерживается!!!
```
• В Cisco IOS команда no logging trap отключает протоколирование событий по протоколу syslog.

Возможные сообщения об ошибках при выполнении команды logging trap приведены в нижеследующей таблице. Сообщения свидетельствуют о серьезных проблемах с cs\_console (например, пропадание связи с сервисом vpnsvc). При их получении рекомендуется прервать работу с cs\_console и запустить ее заново.

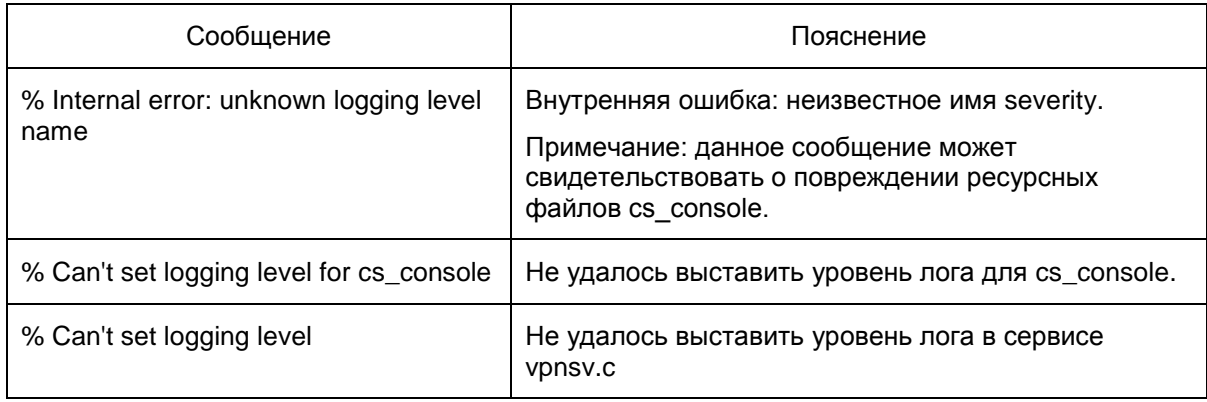

### **Пример**

Ниже приведен пример задания уровня лога critical:

Router(config)#logging trap critical

### logging on

Команда logging on используется для включения протоколирования событий. No-форма команды отключает протоколирование.

Синтаксис

logging on no logging on

Значение по умолчанию logging on

Режимы команды

Global configuration

#### Рекомендации по использованию

Команда logging on включает передачу сообщений о событиях в файл протокола.

Если отключить настройки протоколирования командой no logging on, то немедленно после ввода команды отключается логирование в cs console и в сервисе vpnsvc.

Все команды настройки протоколирования событий (logging trap, logging facility и logging host), введенные после команды no logging on, вступят в действие только после команды logging on.

Команда logging on не показывается по команде show running-config.

KOMaнда no logging on показывается по команде show running-config.

Возможные сообщения об ошибках приведены в нижеследующей таблице. Эти сообщения свидетельствуют о серьезных проблемах с cs console (например, пропадание связи с сервисом vpnsvc). При их получении рекомендуется прервать работу с cs\_console и запустить ее заново.

Таблица 6

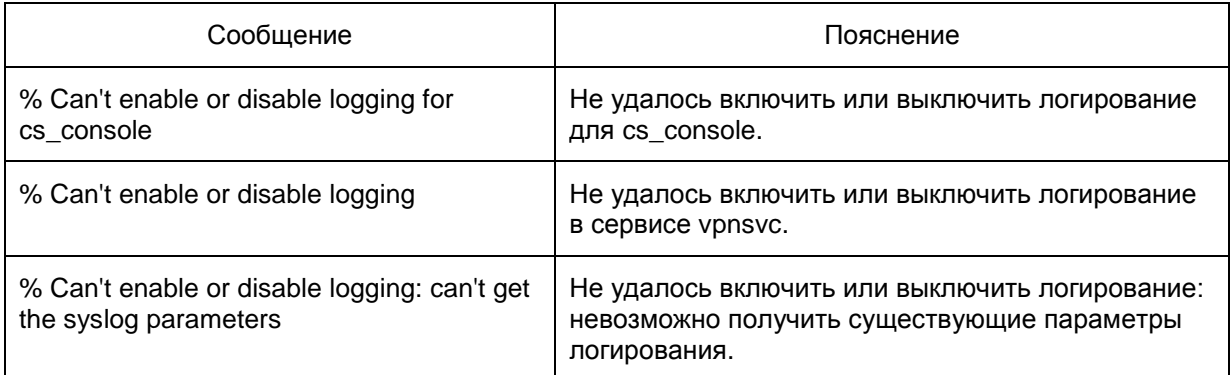

# Команды настройки SNMP-сервера

Следует учитывать, что при использовании команд настройки SNMP-сервера, при загрузке конвертированной Native-конфигурации могут возникнуть проблемы (предупреждения), приводящие к неработоспособности введенных настроек SNMP. Рекомендуется при выходе из конфигурационного режима проверить наличие данных проблем с помощью команды show load-message или чтения сообщениий протоколирования событий.

### snmp-server community

Для настройки SNMP-сервера, который поддерживает базу данных MIB и выдает статистику по запросу SNMP-менеджера, используйте команды snmp-server. В команде snmp-server community задается идентификатор (пароль), который используется для аутентификации запросов от SNMP-менеджера и разрешает ему чтение статистики из базы управления SNMPсервера.

No - форма команды отключает ранее введенное значение идентификатора и отключает получение статистики по SNMP.

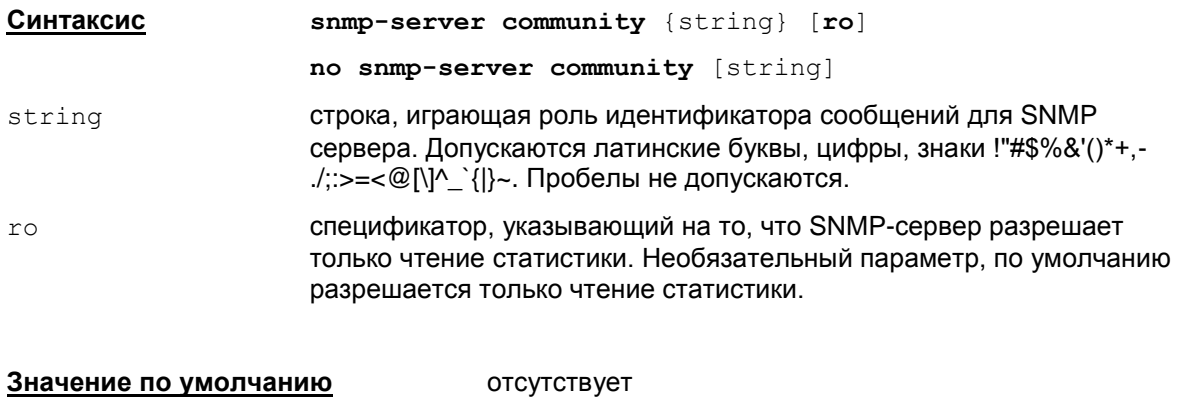

Режимы команды Global configuration

#### Рекомендации по использованию

Koманда snmp-server community задает значение community string, выполняющее роль идентификатора отправителя, в настройках SNMP сервера.

Допускается только одна такая команда, так как можно задать только одно значение community. Повторный запуск этой команды меняет значение строки community.

Если в запросе от SNMP-менеджера строка community отличается от community, прописанной на шлюзе командой snmp-server community, то статистика не отсылается.

No-форма этой команды отключает получение статистики по SNMP.

Отключить получение статистики по SNMP можно и командой no snmp-server.

#### Отличие данной команды от подобной команды Cisco IOS:

- B cs console разрешается задавать только одно значение community.
- Не допускается спецификатор RW, который поддерживает возможности чтения и записи статистики
- Не поддерживаются views (фильтрация по отдельным веткам MIB) и ACLs (фильтрация по адресам SNMP managers).
- Не существует никаких взаимосвязей между командой snmp-server community и snmp-server host (в Cisco существует неявное прописывание SNMP-polling community при вводе команды snmp-server host).

### **Пример**

Ниже приведен пример задания commutity string:

Router(config)#snmp-server community public

### snmp-server location

Для задания информации о размещении SNMP-сервера используйте команду snmp-server location. No - форма команды отключает ранее введенное значение.

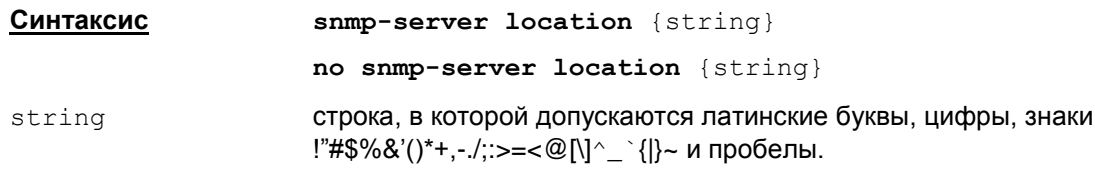

#### Значение по умолчанию отсутствует

Global configuration **Режимы команды** 

#### Рекомендации по использованию

Команда snmp-server location задает значение system location в настройках SNMP сервера.

#### Пример

Ниже приведен пример задания system location string:

Router (config) #snmp-server location Building 1, room 3

### snmp-server contact

Для задания информации о контактном лице, ответственном за работу устройства, используйте команду snmp-server contact. No - форма команды отключает ранее введенное значение.

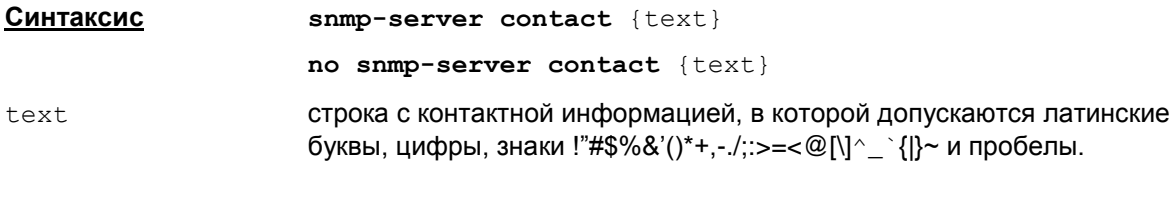

Значение по умолчанию отсутствует

**Режимы команды** 

Global configuration

#### Рекомендации по использованию

Koманда snmp-server contact задает значение system contact в настройках SNMP сервера.

#### Пример

Ниже приведен пример задания contact string:

Router (config) #snmp-server contact Dial system operator

### **snmp-server host**

Для задания параметров получателя SNMP-трапов используйте команду snmp-server host. No – форма команды устраняет из конфигурации получателя SNMP-трапов.

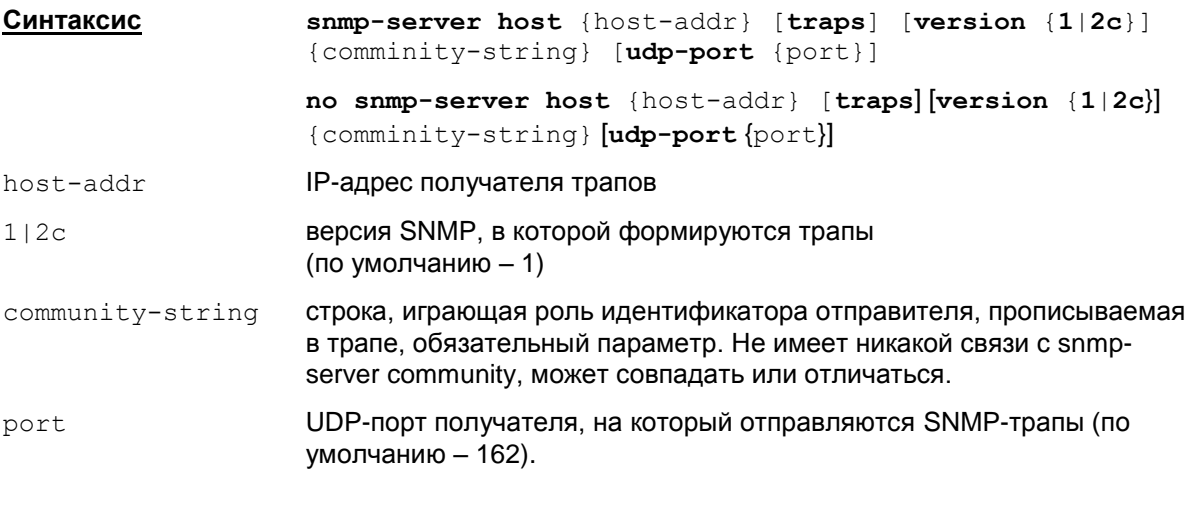

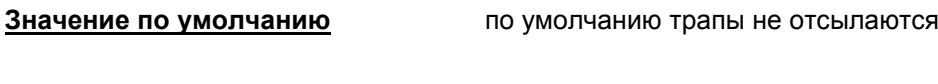

**Режимы команды** Global configuration

#### **Рекомендации по использованию**

Таких команд может быть несколько, задающих список получателей трапов.

Для отсылки трапов должна быть указана хотя бы одна команда snmp-server host и команда snmp-server enable traps.

Выбирать отдельные трапы в текущей версии Продукта нельзя.

В команде no snmp-server host обязательно должны присутствовать {host-addr} и {comminity-string}. Остальные параметры можно не указывать.

Если в команде встречается пара  ${host-addr}$  и  ${commitv-string}$ , которые были введены ранее, то эта команда заменяется на новую введенную команду (в ней могут поменяться версия и порт). Такое поведение аналогично Cisco IOS 12.2 (устаревший), но отличается от логики Cisco IOS 12.4, там еще учитывается и порт.

#### **Пример**

Ниже приведен пример задания получателя SNMP-трапов:

```
Router(config)#snmp-server host 10.10.1.101 version 2c netsecur udp-
port 162
```
### **snmp-server enable traps**

Эта команда используется для включения отсылки SNMP-трапов. No –форма этой команды используется для отключения отсылки трапов.

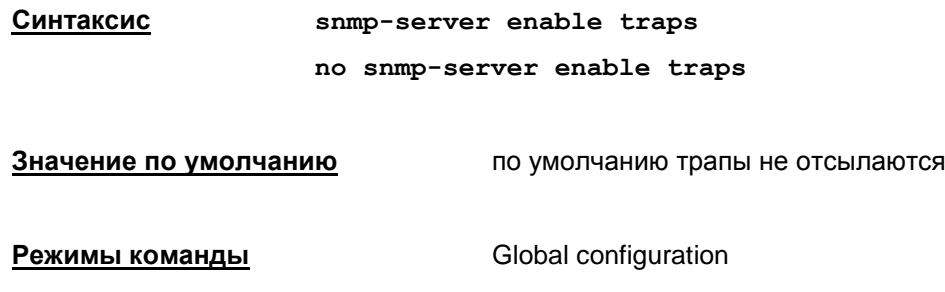

#### **Рекомендации по использованию**

Без указания команды snmp-server enable traps трапы отсылаться не будут. Для отсылки трапа требуется команда snmp-server enable traps и хотя бы одна команда snmp-server host.

#### **Пример**

Ниже приведен пример включения отсылки SNMP-трапов:

Router(config)#snmp-server enable traps

### snmp-server trap-source

Эта команда используется для указания интерфейса, с которого посылаются SNMP-трапы. Для устранения источника трапа используется no -форма этой команды.

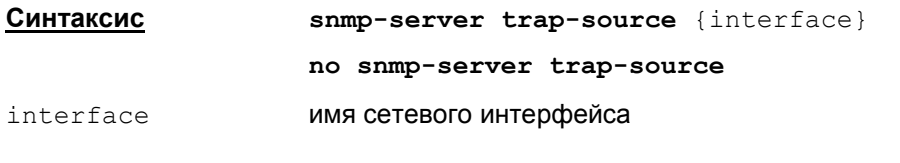

если значение не задано, то адрес выбирается ОС в Значение по умолчанию зависимости от адреса назначения.

Режимы команды Global configuration

#### Рекомендации по использованию

В конфигурации используется только одна команда snmp-server trap-source.

Если указана данная команда, то в качестве адреса-источника всех SNMP traps прописывается первый адрес указанного интерфейса (primary-адрес).

#### Пример

Ниже приведен пример указания имени интерфейса, с которого отсылаются SNMP-трапы:

Router (config) #snmp-server trap-source fastethernet 0/1

# **Команды для назначения имени хоста и имени домена**

# **hostname**

Команда hostname применяется для назначения или изменения имени хоста.

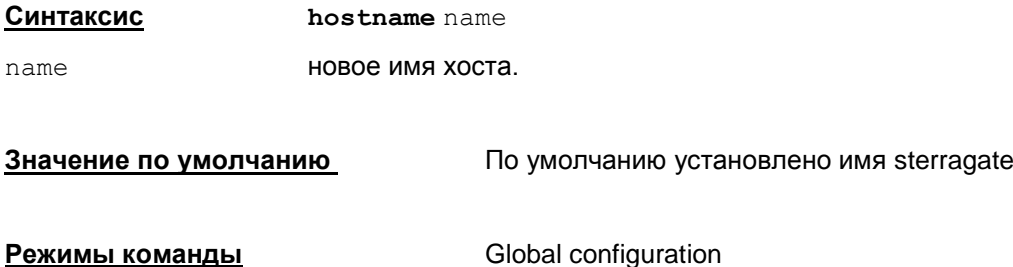

#### **Рекомендации по использованию**

Данная команда прописывает имя хоста как в cisco-like конфигурации, так и в системе. Имя хоста изменится немедленно.

При назначении или изменении имени хоста следует придерживаться следующих правил:

- имя хоста полное доменное имя, включая домен первого уровня;
- имя хоста состоит из одного или нескольких слов, разделенных точкой;
- каждое слово обязательно должно начинаться с буквы латинского алфавита и может состоять из букв латинского алфавита (как строчных, так и прописных), цифр и знака "-" (дефис).

#### **Пример**

Ниже приведен пример изменения имени хоста на "juke-box":

Router(config)# hostname juke-box

### ip domain name

Kоманда ip domain name используется для определения имени домена, которое будет использоваться для дополнения неполных имен хостов (имен, состоящих только из имени хоста). Для блокирования этой функциональности используйте ту же команду с префиксом no.

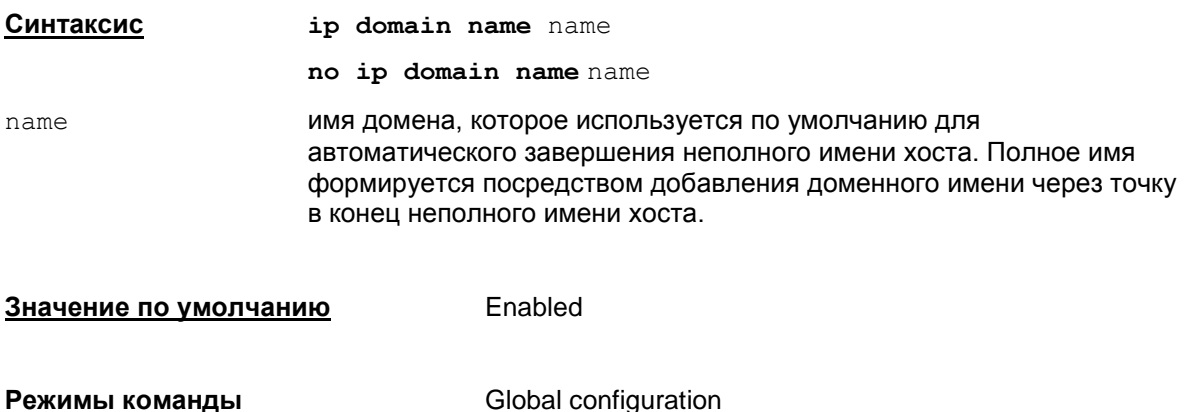

#### Рекомендации по использованию

Используйте эту команду для назначения доменного имени по умолчанию. В этом случае все имена хостов, которые не содержат отделенного точкой доменного имени, будут дополнены доменным именем по умолчанию.

#### Пример

Ниже приведен пример назначения доменного имени по умолчанию example.com:

Router (config) #ip domain name example.com

# **Команды для работы с таблицей маршрутизации**

# **ip route**

Для добавления записи в таблицу маршрутизации используйте команду ip route. Для удаления маршрута используется no-форма команды.

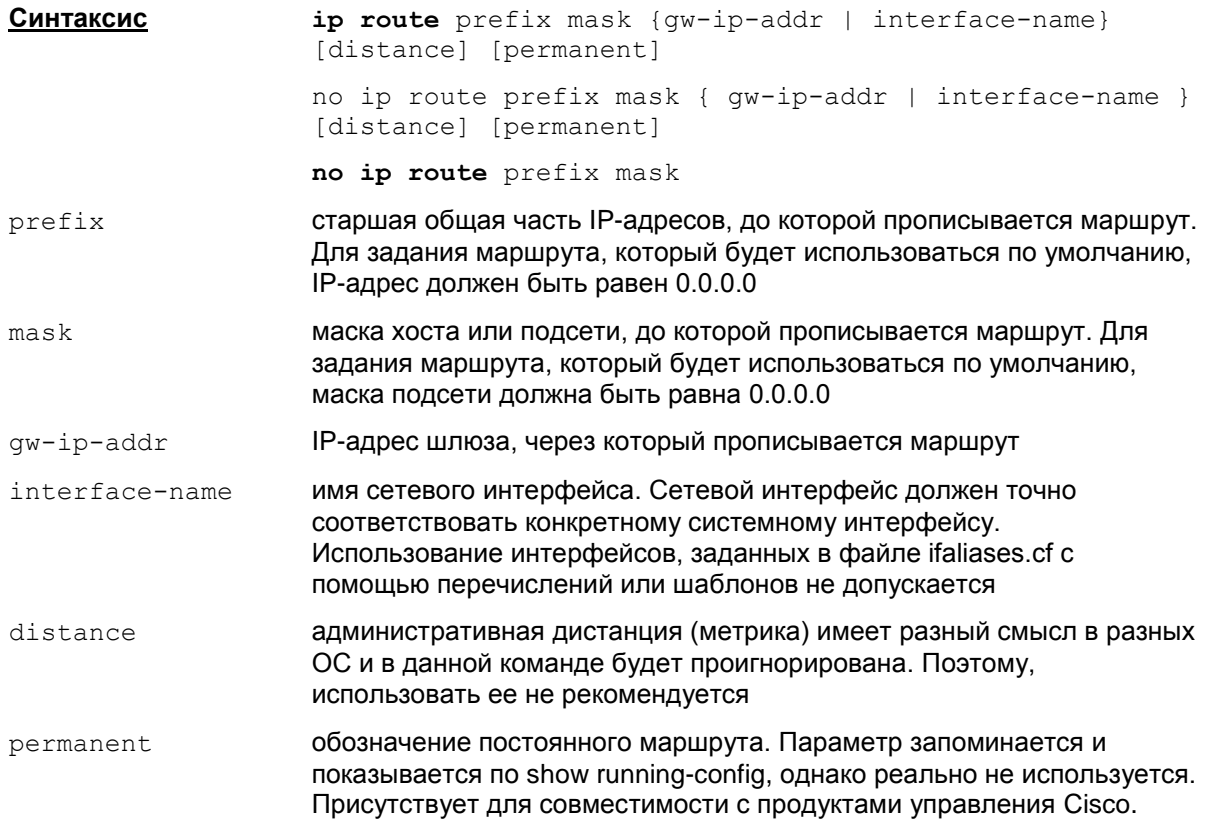

#### **Недопустимо указывать одновременно параметры интерфейса и IP-адрес шлюза, через который прописывается маршрут.**

Маршрут по умолчанию – маршрут, по которому будет отправлен пакет, если IP-адрес назначения, указанный в заголовке пакета, не совпадает ни с одним адресом назначения в таблице маршрутизации.

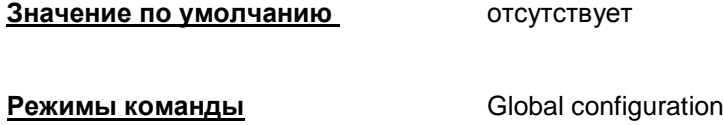

#### **Рекомендации по использованию**

Используйте эту команду для добавления записи в таблицу маршрутизации. Реальное добавление маршрута осуществляется при прогрузке сконвертированной Nativeконфигурации.

Повторное добавление существующего маршрута не считается ошибкой (поведение, аналогичное Cisco IOS).

Используемые ОС налагают требование, чтобы шлюз, через который прописывается маршрут, был доступен с сетевого интерфейса устройства.

Параметр distance игнорируется. При добавлении маршрута выставляется системная метрика, аналогичная той, которая выставляется по умолчанию при добавлении маршрута с помощью команды ОС route add. Но по команде show ip route для данного маршрута будет показано значение distance, равное 1.

#### **Удаление**

Команда может быть введена только с консоли

Удаление единичного маршрута:

```
no ip route prefix mask { gw-ip-addr | interface-name } [distance]
[permanent]
```
Параметры distance и permanent игнорируются. Остальные параметры должны точно соответствовать параметрам, которые выдаются по show running-config.

Удаление маршрутов по адресной информации:

no ip route prefix mask

#### **Отличие данной команды от подобной команды Cisco IOS:**

- В команде необходимо прописывать маршрут через шлюз, который является доступным с сетевого интерфейса.
- $\bullet$  В консоли параметром, связанным с метрикой является  $distance$ , а в Cisco IOS параметр administrative distance.
- Параметр distance игнорируется.
- Отсутствует команда clear ip route для удаления маршрута из системной таблицы маршрутизации.

#### **Пример**

Router(config)#ip route 10.10.10.1 255.255.255.255 10.2.2.1

#### Возможные сообщения об ошибках приведены в таблице.

#### Таблица 7

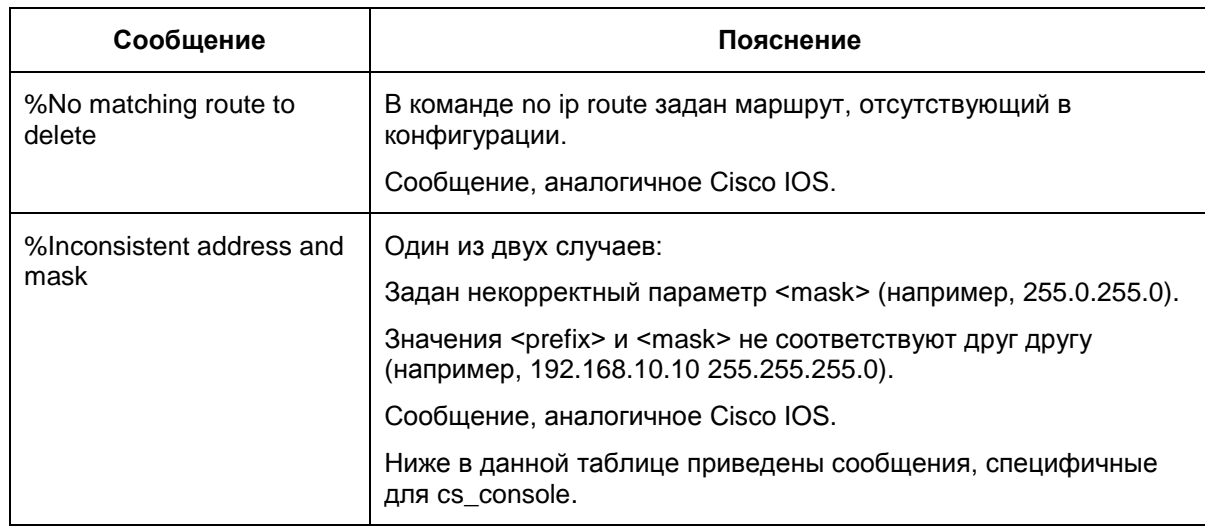
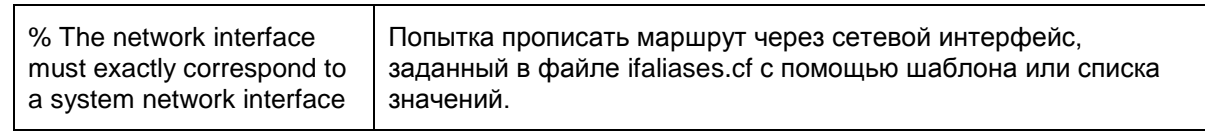

# <span id="page-73-0"></span>Команды для работы с сертификатами

# crypto pki trustpoint

Команда crypto pki trustpoint используется для объявления имени CA (Certificate Authority – Сертификационный Центр), а также для входа в режим са trustpoint configuration для настройки параметров получения списка отозванных сертификатов (CRL). Для удаления всех идентификаторов и сертификатов, связанных с СА, используйте ту же команду с префиксом no.

Для регистрации СА и локального сертификата в базе продукта, а также списка отозванных сертификатов используется утилита cert mgr import.

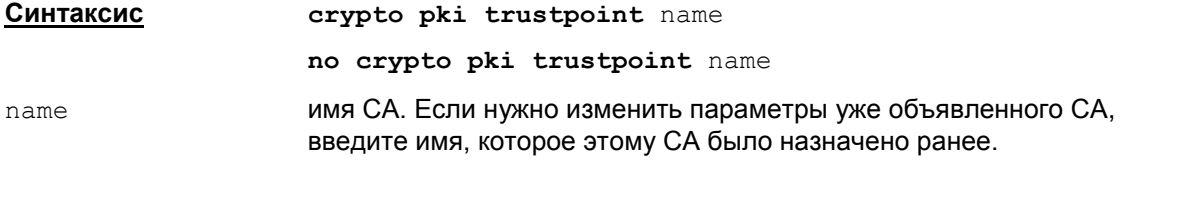

Значение по умолчанию

Значение по умолчанию отсутствует.

**Режимы команды** 

Global Выполнение configuration. этой команды осуществляет вход в режим са trustpoint configuration.

#### Рекомендации по использованию

Команда crypto pki trustpoint замещает команду в старом формате crypto ca trustpoint, которая использовалась в Cisco IOS версии 12.2 и CSP VPN Gate версии 2.х.

Используйте эту команду для объявления имени корневого СА, который имеет самоподписанный сертификат. Выполнение этой команды также осуществляет вход в режим ca trustpoint configuration, в котором могут выполняться следующие команды:

crl query - служит для настройки параметров получения CRL;

revocation-check - указывает режим использования CRL;

exit - осуществляет выход из режима са trustpoint configuration.

Настройки получения и использования CRL берутся из первого по счету trustpoint. Из остальных trustpoint настройки игнорируются.

#### <u>Удаление</u>

Удаление CA trustpoint осуществляется командой по стурто pki trustpoint name. После этого выдается сообщение:

% Removing an enrolled trustpoint will destroy all certificates

received from the related Certificate Authority.

Are you sure you want to do this? [yes/no]:

Если ввести "yes" (можно сократить до одной буквы "y"), то trustpoint удалится из конфигурации. Если при этом существуют СА-сертификаты, которые привязаны к данному trustpoint, они удаляются как из Cisco-like конфигурации, так и из базы локальных настроек продукта.

Если ввести "no" (можно сократить до одной буквы "n"), то действие команды отменяется.

#### Отличие данной команды от подобной команды Cisco IOS:

- Подкоманда enrollment игнорируется, производится только задание сертификатов с помощью cert\_mgr import.
- Читаются только СА-сертификаты, локальные сертификаты (сертификаты устройств)  $\bullet$ игнорируются. Локальные сертификаты могут быть зарегистрированы в Продукте только утилитой cert mgr import.
- Добавление одного trustpoint и перечисление нескольких trustpoints фактически не отличается друг от друга и всегда приводит к перечислению СА-сертификатов:
	- $\bullet$ единственное отличие - адрес LDAP-сервера и настройки режима получения CRL всегда берутся из первого по счету trustpoint в конфигурации, остальные игнорируются.

#### Пример

Ниже приведен пример использования команды crypto pki trustpoint. Объявляется СА с именем "ka" и указывается, что при проверке сертификата действующий CRL используется, если он предустановлен в базе продукта или получен в процессе IKE обмена. Если это не так, то попытка получить CRL по протоколу LDAP не предпринимается и сертификат принимается:

Router (config) #crypto pki trustpoint ka

Router (ca-trustpoint) #revocation-check none

# <span id="page-75-0"></span>**crl query**

Команда crl query используется для явного указания адреса LDAP-сервера, с которого можно запросить CRL (Certificate Revocation List), промежуточные СА сертификаты, сертификат партнера. CRL содержит список отозванных сертификатов, действие которых прекращено по той или иной причине. Использование CRL защищает от принятия от партнеров отозванных сертификатов.

Перед обращением к LDAP-серверу шлюз сначала смотрит поле CDP сертификата, если в этом поле прописанный путь к LDAP-серверу является неполным, то добавляются данные (IPадрес и порт) из команды  $cr1$  query. Если CDP содержит полный путь,  $cr1$  query не используется. Если в сертификате нет поля CDP, то используется эта команда.

Для возврата в режим по умолчанию (когда запрос CRL осуществляется по адресу, указанному в поле сертификата CDP (CRL Distribution Point)) используйте команду  $cr1$  query с префиксом no.

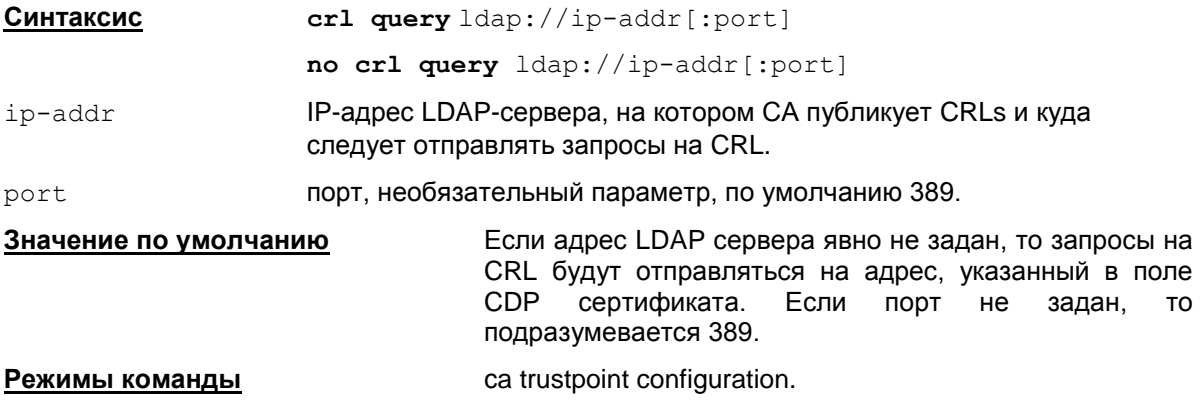

#### **Рекомендации по использованию**

Используйте команду crl query, если сертификаты не содержат точного указания места, откуда может быть получен CRL. При задании LDAP сервера используйте только IP-адрес и возможно порт.

Сначала делается попытка установить соединение по LDAP версии 2. Если эта попытка завершается с ошибкой LDAP\_PROTOCOL\_ERROR (наиболее вероятная причина – не поддерживается версия 2), то повторяется попытка установить соединение по LDAP версии 3.

#### **Отличие данной команды от подобной команды Cisco IOS:**

- На url для LDAP сервера наложено ограничение допускается задание только IPадреса и, возможно, порта. Если задано DNS-name, то данный  $\text{url}$  игнорируется.
- $\bullet$  Добавление одного trustpoint и перечисление нескольких trustpoints фактически не отличается друг от друга и всегда приводит к перечислению CA-сертификатов:
	- единственное отличие адрес LDAP-сервера и настройки режима получения CRL всегда берутся из первого по счету trustpoint в конфигурации, остальные – игнорируются.

### **Пример**

Ниже приведен пример использования команды  $cr1$  query. Объявляется СА с именем "bar" и указывается адрес, по которому следует искать CRL:

```
Router(config)#crypto pki trustpoint bar
Router(ca-trustpoint)#crl query ldap://10.10.10.10
```
## <span id="page-76-0"></span>**revocation-check**

Команда revocation-check задает последовательность допустимых вариантов проверки сертификата партнера. В команде указываются разные режимы использования CRL.

Для возврата в режим по умолчанию используйте ту же команду с префиксом no.

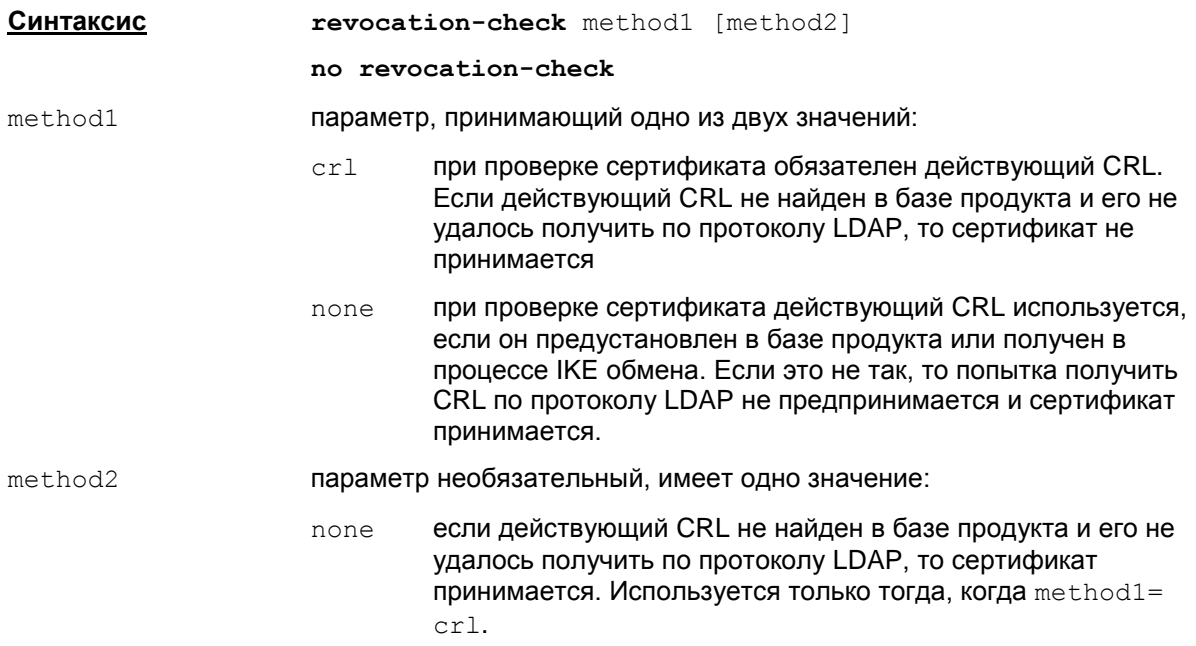

Последовательность допустимых вариантов проверки сертификата описана в Рекомендациях по использованию.

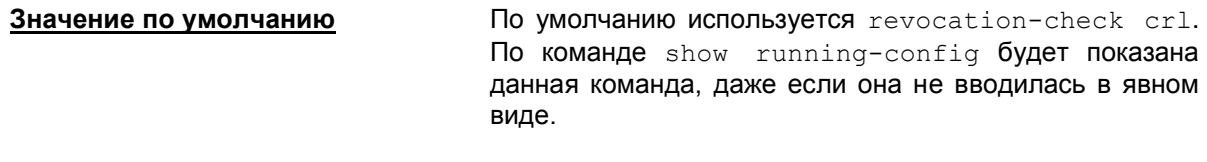

**Режимы команды** ca trustpoint configuration.

#### **Рекомендации по использованию**

Для команды revocation-check crl обязателен действующий CRL в базе продукта, но если это не так, то CRL может быть получен по протоколу LDAP. Если CRL получить по LDAP не удалось, то сертификат партнера не принимается. Этот режим используется по умолчанию.

По команде revocation-check none при проверке сертификата партнера будет производиться попытка воспользоваться CRL из базы продукта или CRL, полученным в процессе IKE обмена, но не будет производиться попытка получить его по LDAP. Если действующий CRL не найден, то сертификат партнера принимается.

Команда revocation-check none замещает в старом формате команду crl optional, которая использовалась в Cisco IOS версии 12.2 и CSP VPN Gate версии 2.х.

При проверке сертификата по команде revocation-check crl none используется действующий CRL из базы продукта, но если это не так, то CRL может быть получен по протоколу LDAP. Если CRL получить по LDAP не удалось, то сертификат партнера принимается.

Команда revocation-check crl none замещает в старом формате команду crl besteffort, которая использовалась в Cisco IOS версии 12.2 и CSP VPN Gate версии 2.х.

Для получения CRL по протоколу LDAP запросы отправляются на адрес LDAP сервера, указанный в команде crl query, в противном случае на адрес, указанный в поле сертификата CDP.

По командам revocation-check none и revocation-check crl none единственными условиями принятия сертификата партнера будут неистекший срок его действия, и что его издал СА, который объявлен как trusted CA.

Если задано несколько trustpoints, в которых задана команда revocation-check, то используется только команда из первого по счету trustpoint в конфигурации. Остальные команды revocation-check игнорируются.

### Отличие данной команды от подобной команды Cisco IOS:

Не используется режим освр.

#### Пример

Ниже приведен пример использования команды. Объявляется СА с именем "bar" и указывается адрес LDAP сервера, по которому следует получить CRL для проверки сертификата партнера:

Router (config) #crypto pki trustpoint bar Router (ca-trustpoint) #crl query ldap://10.10.10.10 Router (ca-trustpoint) #revocation-check crl none Router (ca-trustpoint) #exit

# **crypto pki certificate chain**

Команда crypto pki certificate chain используется для входа в режим настройки цепочки сертификатов СА.

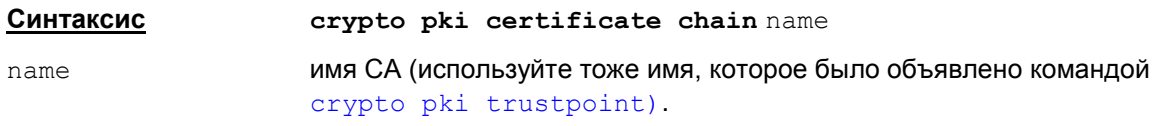

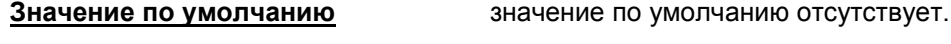

**Режимы команды** Global configuration.

#### **Рекомендации по использованию**

Команда crypto pki certificate chain замещает в старом формате команду crypto ca certificate chain, которая использовалась в Cisco IOS версии 12.2 и CSP VPN Gate версии 2.х.

На момент ввода команды crypto pki certificate chain имя СА должно быть уже объявлено командой crypto pki [trustpoint](#page-73-0). Если имя не задано, то выдается сообщение об ошибке: "% CA trustpoint for cert chain not known".

Используйте эту команду для входа в режим настройки цепочки СА сертификатов с помощью команды [certificate](#page-80-0). В пределах одного truspoint допускаются любые СА сертификаты, не только из одной цепочки. Находясь в этом режиме, можно удалять сертификаты.

### **Удаление**

Удаление цепочки сертификатов командами

**no crypto pki certificate chain** name

или

**no crypto ca certificate chain** name

не допускается, выдается сообщение об ошибке: % Remove the trustpoint to remove the cert chain.

Удаление СА сертификата из цепочки осуществляется командой [certificate](#page-80-0).

#### **Отличие данной команды от подобной команды Cisco IOS:**

- В Cisco по show run в команде crypto pki certificate chain показываются CA сертификаты и локальные сертификаты. В Cisco через эту команду можно посмотреть и удалить СА и локальные сертификаты, а ввести можно только CA сертификаты, локальные сертификаты таким образом ввести нельзя (они будут неработоспособны без секретного ключа). В Продукте в cs\_console данная команда используется только для работы с CA сертификатами.
- В Cisco используются только RSA-сертификаты. В Продукте под обозначением RSA могут использоваться RSA, ГОСТ и DSA-сертификаты. Но должно соблюдаться строгое соответствие: RSA CA сертификат подписывает только RSA-сертификаты, ГОСТ CA сертификат подписывает только ГОСТ сертификаты, DSA CA сертификат подписывает только DSA-сертификаты.

Следует учитывать, что в конфигурации не задается точных критериев выбора локального сертификата (в терминах Native LSP задается USER\_SPECIFIC\_DATA). В связи с этим возможны ситуации, при которых не установится соединение, если присутствуют больше одного локального сертификата, подписанного разными CA.

Пример подобной ситуации: у партнера не прописана посылка Certificate Request, и партнер ожидает от локального шлюза конкретный сертификат (который действительно присутствует), но шлюз по своим критериям выбирает другой сертификат, который не подходит партнеру.

Как правило, таких проблем не возникает, если соблюдаются следующие условия:

- У обоих партнеров прописана отсылка Certificate Request. По умолчанию конвертер именно так и делает. Cisco в большинстве случаев поступает также.
- Не используется Aggressive Mode при работе с сертификатами (экзотический случай).
- У партнера должны быть явно указаны CA-сертификаты, которыми может быть подписан локальный сертификат. В Native LSP – атрибут AcceptCredentialFrom (cs\_converter вписывает все СА-сертификаты, лежащие в базе). В Cisco – должен быть прописан подходящий trustpoint.

## **Пример**

Пример использования команды crypto pki certificate chain приведен к команде [certificate](#page-80-0).

## <span id="page-80-0"></span>**certificate**

Команда certificate используется для регистрации СА сертификатов в базе продукта. Данная команда работает в режиме certificate chain configuration. Для удаления сертификатов используйте эту команду с префиксом no.

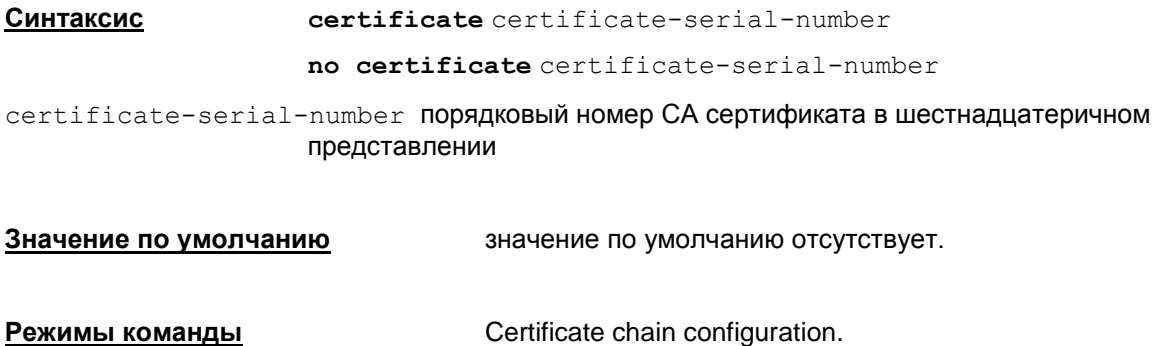

#### **Рекомендации по использованию**

Указанный в команде порядковый номер СА сертификата в шестнадцатеричном представлении может быть любым, так как в данном релизе не используется.

Используйте эту команду для добавления СА сертификата в базу продукта или удаления СА сертификата.

Для добавления сертификата после ввода порядкового номера сертификата и нажатия Enter осуществляется переход в режим config-pubkey, в котором нужно ввести СА сертификат в виде последовательности шестнадцатеричных чисел. Для конвертирования файла с СА сертификатом из бинарного представления в шестнадцатеричное, можно воспользоваться любыми свободно распространяемыми утилитами. Заметим, что длина строки с телом сертификата в шестнадцатеричном представлении должна удовлетворять условиям:

- максимальная длина вводимой строки 512 символов. Допускается пары шестнадцатеричных чисел разбивать между собой пробелами и переводами строки;
- $\bullet$ количество символов в строке должно быть четным, чтобы не разбивать шестнадцатеричное число.

Прекращение ввода сертификата заканчивается командой quit.

Заметим, что в CSP VPN Gate версии 2.X допускалось введение сертификата в виде одной строки. Теперь это невозможно, так как появилось ограничение на длину строки ввода – 512 символов, реальные сертификаты в эту длину не помещаются.

#### **Замечание:**

Пользоваться командой certificate для регистрации СА сертификата неудобно. Наиболее удобным способом регистрации СА сертификата в базе продукта является использование утилиты cert\_mgr import. После регистрации при следующем старте cs\_console СА сертификат будет добавлен в cisco-like конфигурацию (логика по автоматической синхронизации CAсертификата в cisco-like конфигурации и базе локальных настроек описана в пункте ["Синхронизация"](#page-7-0) в разделе "Запуск консоли").

### **Пример**

Ниже приведен пример добавления сертификата с порядковым номером 012:

Router# configure terminal Router(config)# crypto pki certificate chain myca

#### **Cisco-like команды**

Router(config-cert-chain)# certificate 012 Router(config-pubkey)# 30820337308202E4A0030201020210337F AE6C6B85536F834A8D8E5358333F4F3090A06062A850302020405003038310B30279 060355040613025255310D300B060311400055040A130447494E53310B3009060355 3240B13025141310D300B060355040313F9 Router(config-pubkey)#quit Router(config-cert-chain)# exit Router(config)#

# crypto identity

Команда crypto identity используется для создания списка идентификаторов, которому должен удовлетворять сертификат партнера (партнеров). Список идентификаторов может состоять из идентификаторов типа dn и fqdn и привязываться к криптографической карте. Для удаления списка идентификаторов используется та же команда с префиксом по.

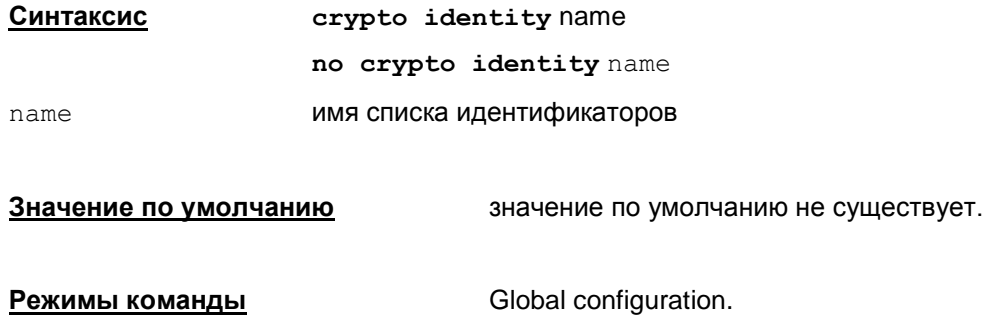

#### Рекомендации по использованию

После ввода команды crypto identity name введите идентификатор типа dn и fqdn. Идентификатор dn представляет собой законченное либо незаконченное значение поля Subject сертификата партнера. Идентификатор fqdn имеет формат доменного имени. Ниже дано описание команд dn и fqdn.

#### Пример

```
Router (config) #crypto identity myident
Router (config-crypto-identity) #dn c=ru, o=s-terra
Router (config-crypto-identity) #fqdn s-terra.com
Router (config-crypto-identity) #exit
```
Router (config) #crypto map mymap 10 ipsec-isakmp Router (config-crypto-map) # set identity myident

## dn

Kоманда dn используется для задания идентификатора типа dn, которому должен удовлетворять сертификат партнера. Для задания этого идентификатора используется поле Subject сертификата партнера. Для удаления данного идентификатора используется эта же команда с префиксом no.

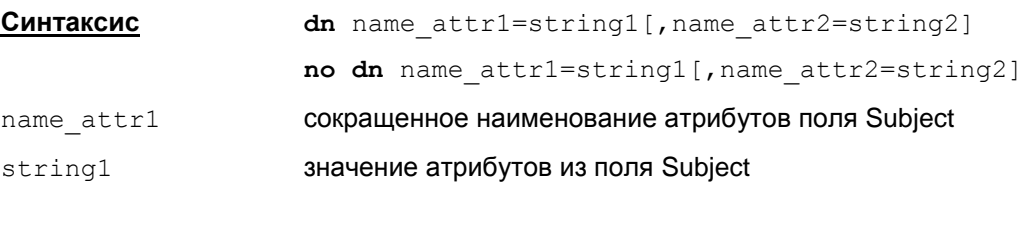

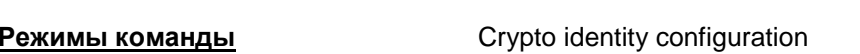

#### Рекомендации по использованию

Значение по умолчанию

При поиске и сравнении с сертификатом партнера поле Subject этого сертификата должно содержать указанное множество атрибутов и их значений в команде dn.

значение по умолчанию не существует.

### Пример

```
Router (config) #crypto identity myident
Router (config-crypto-identity) #dn c=ru, o=s-terra, ou=test
Router (config-crypto-identity) #exit
```
Router (config) #crypto map mymap 10 ipsec-isakmp Router (config-crypto-map) # set identity myident

# **fqdn**

Kоманда fqdn используется для задания идентификатора типа fqdn, являющегося именем хоста партнера. Для удаления данного идентификатора используется эта же команда с префиксом no.

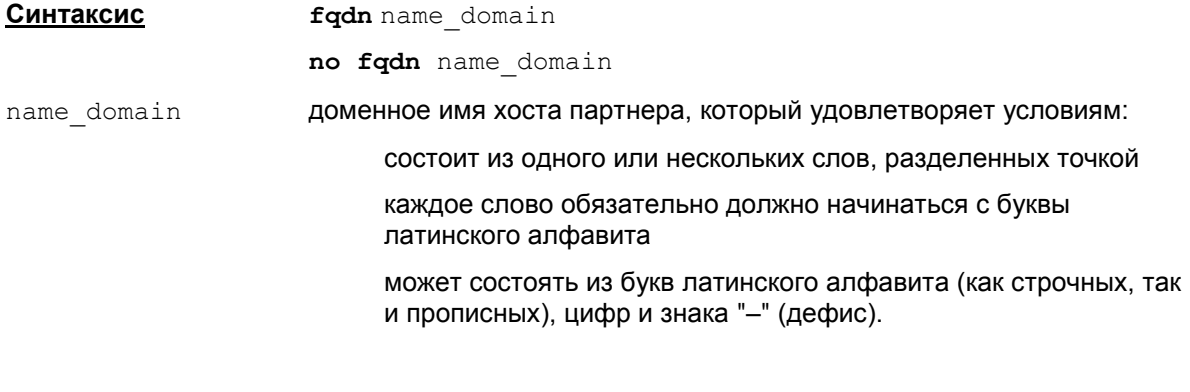

**Значение по умолчанию значение по умолчанию не существует.** 

**Режимы команды** Crypto identity configuration.

## **Пример**

```
Router(config)#crypto identity myident
Router(config-crypto-identity)#fqdn s-terra.com
Router(config-crypto-identity)#exit
Router(config)#crypto map mymap 10 ipsec-isakmp
Router(config-crypto-map)# set identity myident
```
# <span id="page-85-0"></span>**Команды для работы с предопределенным ключом**

# **crypto isakmp key**

Команда crypto isakmp key применяется для создания предопределенного ключа для взаимодействия с определенным партнером. Удалить созданный ранее предопределенный ключ можно с помощью той же команды с префиксом no.

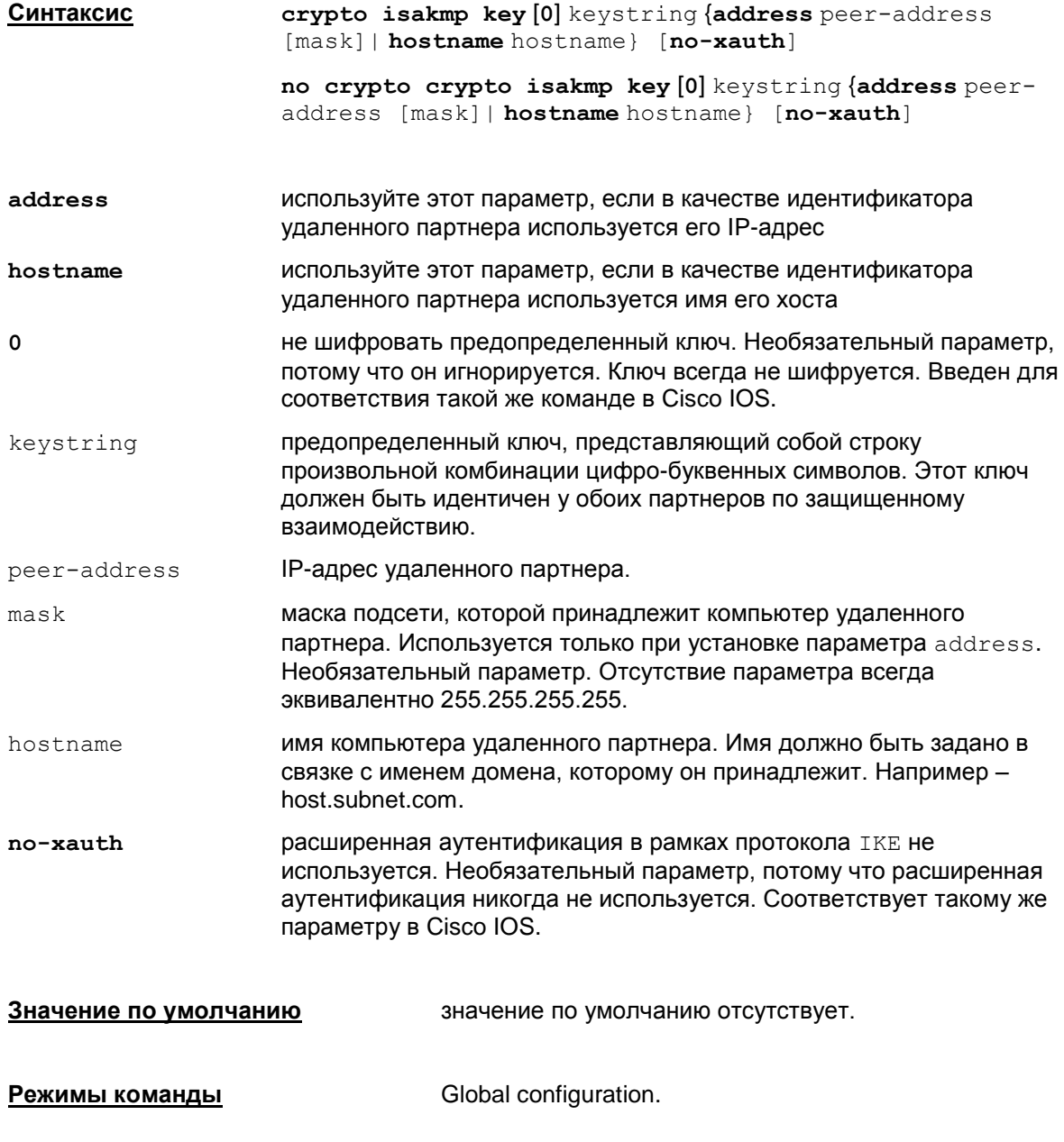

#### **Рекомендации по использованию**

Используйте эту команду для создания предопределенных ключей аутентификации. Эта процедура должна быть выполнена для обоих партнеров. При создании ключа он автоматически добавляется в базу шлюза.

При использовании параметра address можно использовать аргумент mask, описывающий подсеть, которой принадлежит компьютер партнера. Если используется аргумент mask, то предопределенные ключи перестают быть принадлежностью только описанных двух партнеров. Если указывается аргумент mask, то в качестве IP адреса, должен быть указан адрес сети.

При использовании параметра hostname удаленный партнер будет иметь возможность устанавливать защищенное соединение с любого из сетевых интерфейсов своего компьютера.

Параметр [0] в команде всегда игнорируется. Предопределнный ключ никогда не шифруется. Параметр введен для совместимости с CSM. По show running-config выставленный параметр [0] в команде не показывается.

Наличие или отсутствие параметра  $[no-xauth]$  не оказывает влияния на конвертирование конфигурации. Этот параметр введен для соответствия такому же параметру в Cisco IOS. Если этот параметр указан в команде, то по команде show running-config он показывается.

Не разрешается вводить некорректную маску, например 255.0.255.0. В этом случае выводится сообщение об ошибке:

Invalid address-mask pair

Если задана маска, не разрешается вводить адрес, не соответствующий маске. Например – 192.168.1.0 255.255.0.0. В этом случае выводится сообщение об ошибке:

Invalid address-mask pair

Нельзя повторно вводить команду с адресной информацией, уже присутствующей в конфигурации. В этом случае выводится одно из следующих сообщений об ошибке:

- A pre-shared key for address mask <peer-address> <mask> already exists!
- A pre-shared key for for host <hostname> already exists.

Для смены ключа следует сначала удалить старую информацию, а потом ввести новую.

#### **Удаление**

Удаление существующего ключа выполняется командой:

```
no crypto isakmp key [0] keystring {address <peer-address> [<mask>] |
hostname <hostname>} [no-xauth]
```
Адресная информация является единственной значащей в данной команде: keystring, а также наличие или отсутствие no-xauth игнорируется.

Если ввести команду с адресной информацией, отсутствующей в конфигурации, будет выдано одно из следующих сообщений об ошибке:

ISAKMP: no key for address <peer-address>

ISAKMP: no key for hostname <hostname>.

При выводе текущей конфигурации по show running-config производится сортировка команд по следующим правилам:

- $\bullet$  первыми пишутся команды "address" для отдельных хостов (параметр mask отсутствует или равен 255.255.255.255)
- далее пишутся команды "address" для подсетей, при этом они сортируются от узких подсетей к широким
- в конце пишутся команды "hostname".

Сортировка адресов для подсетей с одинаковыми масками, а также сортировка по hostname не производится (сохраняется порядок ввода команд).

### **Отличие данной команды от подобной команды Cisco IOS:**

- Не поддерживается шифрование ключа ("6").
- Наличие или отсутствие параметра [no-xauth] не влияет на результат работы команды, в отличие от Cisco IOS – там результат зависит от этого параметра.
- В Cisco IOS можно ввести адрес, не соответствующий маске.

#### **Пример**

Ниже приведен пример создания предопределенного ключа аутентификации для партнера с адресом 192.168.1.22.

Router(config)#crypto isakmp identity address

Router(config)#crypto isakmp key sharedkeystring address 192.168.1.22

# ip host

Kоманда ip host связывает предопределенный ключ, идентифицируемый по имени хоста партнера, с его IP-адресом (IP-адресами). Для удаления такой связи используется no-форма команды.

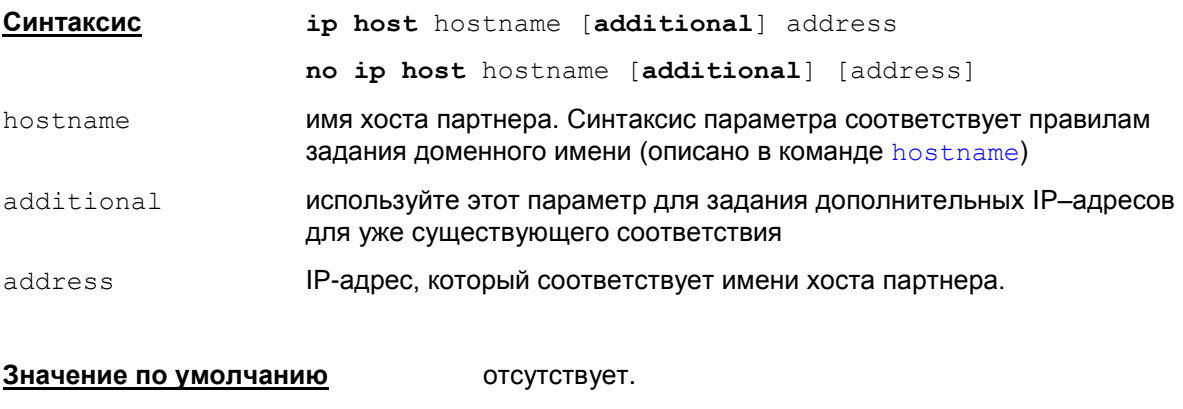

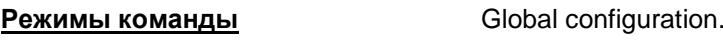

### Рекомендации по использованию

Используйте эту команду только для задания соответствия между именем хоста партнера и его IP-адресом. Создание предопределенного ключа и привязка его к имени хоста партнера или к его IP-адресу осуществляется командой crypto isakmp key.

Если ввести параметр hostname, который отсутствует в конфигурации (независимо от IPадреса), будет выдано сообщение об ошибке:

No such hostname

Задание команды без модификатора additional приводит к удалению всех существующих соответствий для данного hostname (если они были) и заменяет их на новое.

Задание команды с модификатором additional приводит к добавлению нового адреса к **СПИСКУ АДРЕСОВ ДЛЯ ДАННОГО** hostname. НО:

- если для данного hostname уже задано соответствие указанному адресу, то команда игнорируется;
- если для данного hostname не заданы соответствия адресам, то наличие или отсутствие модификатора additional приводит к одному и тому же результату добавлению адреса.

Рекомендуется задавать один IP-адрес партнера. При задании нескольких IP-адресов существуют особенности:

- в одной команде можно задавать только один IP-адрес;
- при выводе по команде show running-config всегда выдается по одному IP-адресу на команду ip host. Для второго и последующего адресов в списке для данного hostname в команде ip host добавляется слово additional.

### Пример:

Задание нескольких команд с одним именем хоста:

```
ip host test-host1 192.168.1.1
```
ip host test-host1 additional 192.168.1.2

Вывод по команде show running-config:

```
ip host test-host1 192.168.1.1
```

```
ip host test-host1 additional 192.168.1.2
```
#### **Удаление**

Удаление установленного соответствия между hostname и IP-адресом осуществляется командой:

no ip host hostname [additional] [address]

При указании параметра address удаляется соответствие между hostname и указанным адресом. Допустимо указывать только один адрес.

Без указания параметра address удаляются соответствия между hostname и всеми адресами.

При этом параметр additional можно не задавать – он игнорируется.

#### **Отличие данной команды от подобной команды Cisco IOS:**

- Задает только привязку предопределенного ключа, идентифицируемого по hostname, к IP-адресу партнера, а в Cisco IOS – привязка  $hostname \kappa$  IP-адресам для всех сетевых сервисов.
- $\bullet$  Если параметр  $\text{hostname}$  не соответствует правилам задания доменного имени, то выдается только одно сообщение об ошибке: %IP: Bad hostname format, а в Cisco IOS – несколько сообщений:

% Hostname must be 2-63 characters of length, alphanumeric only

- %IP: Bad hostname format
- В одной команде как при установлении соответствия так и при удалении можно задавать только один IP-адрес, список адресов, как в Cisco IOS, задавать нельзя.
- По команде show running-config в каждой команде ip host выдается только по одному IP-адресу, а в Cisco IOS – до 8 адресов.
- При удалении соответствия допустимо указывать только один адрес, а в Cisco IOS список адресов.

#### **Пример**

Ниже приведен пример задания соответствия имени хоста test двум IP-адресам:

```
Router(config)#ip host test 10.10.10.1
Router(config)#ip host test additional 10.10.10.2
```
# **Команды создания и редактирования списков доступа**

# **ip access-list**

Команда ip access-list используется для создания именованных списков доступа. Списки доступа могут быть стандартными и расширенными.

Выполнение команды ip access-list осуществляет вход в режим настройки списка, в котором с помощью команд deny и permit следует определить условия доступа.

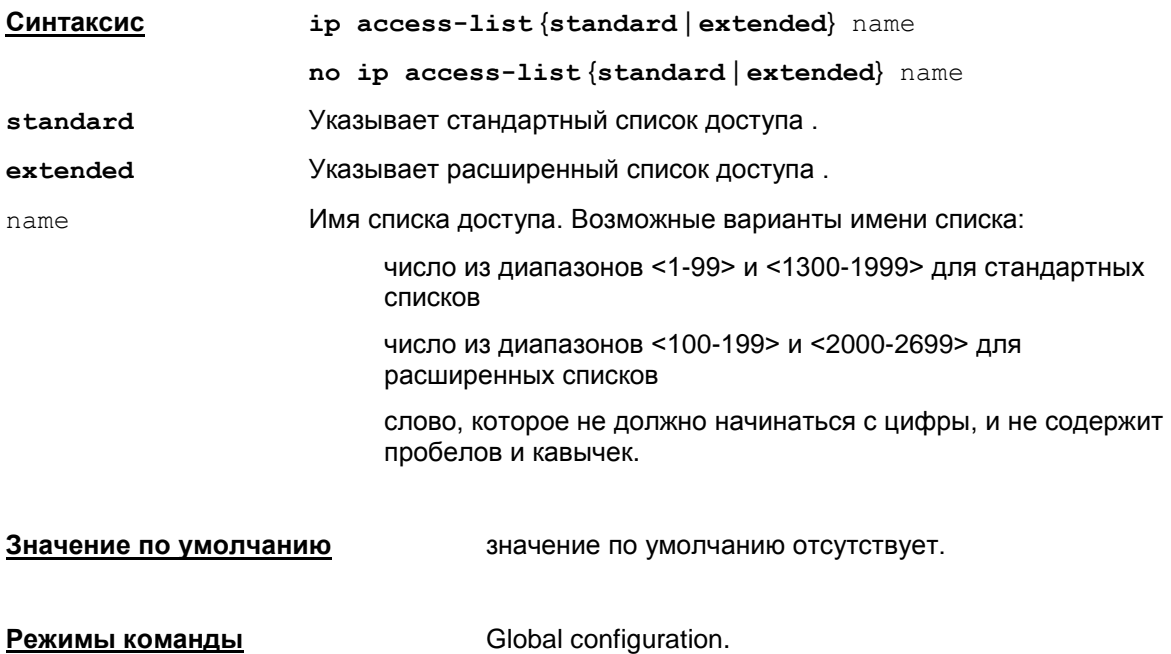

При использовании опции standard осуществляется вход в режим настройки стандартных списков доступа (config-std-nacl).

При использовании опции extended осуществляется вход в режим настройки расширенных списков доступа (config-ext-nacl).

#### **Рекомендации по использованию**

Команда ip access-list с опцией standard используется для создания и редактирования стандартных списков доступа (config-std-nacl). Стандартные списки доступа используются для фильтрации пакетов только по IP-адресу отправителя (источника) пакетов.

Команда ip access-list с опцией extended используется для создания и редактирования расширенных списков доступа (config-ext-nacl). Расширенные списки доступа используются для более гибкой фильтрации пакетов – по IP-адресу отправителя пакета, IPадресу получателя пакета, по типу протокола, порту отправителя пакета и порту получателя.

Если ввести команду ip access-list extended с именем, с которым уже существует standard список доступа, то выдается сообщение об ошибке (аналогично Cisco IOS):

Access-list type conflicts with prior definition

% A named standard IP access list with this name already exists

Если ввести команду ip access-list standard с именем, с которым уже существует extended список доступа, то выдается сообщение об ошибке (аналогично Cisco IOS):

Access-list type conflicts with prior definition

% A named extended IP access list with this name already exists

Редактирование записей списков доступа производится с помощью команд permit и deny. В зависимости от того в каком режиме производится редактирование, возможности команд permit и deny будут различаться.

Созданные списки доступа могут использоваться в следующих случаях:

- фильтрующие списки доступа привязываются к сетевому интерфейсу (команда  $\pm p$ ) access-group при настройке интерфейса);
- списки доступа привязываются к статической криптографической карте и динамической криптокарте для указания защищенного трафика (команда match address при настройке crypto map);
- стандартные нумерованные списки доступа используются для ограничения сервисов (протоколов) (команда ip port-map);
- задавать критерий соответствия трафика данному классу (команда match accessgroup при настройке class-map).

Удаление списка доступа целиком осуществляется командой

no ip access-list (standardlextended) name

#### Пример

Ниже приведен пример создания списка доступа с именем Е105:

Router (config) #ip access-list extended E105

Router (config-ext-nacl)#deny udp host 10.1.1.2 range 500 500 host 10.2.2.2 range 500 500

Router (config-ext-nacl) #deny udp host 10.1.1.2 range 500 500 host 10.3.3.2 range 500 500

Router (config-ext-nacl) #deny udp host 10.1.1.2 range 500 500 host 4.4.4.4 range 500 500

```
Router(config-ext-nacl)#permit ip 10.11.11.0 0.0.0.255 10.4.4.0
0.0.0.255
```
# <span id="page-92-0"></span>permit (standard)

Kоманда permit используется для редактирования списков доступа. Данная команда используется для разрешения трафика, приходящего от указанного источника (source). Для отмены разрешающей записи в стандартном списке доступа используется та же команда с префиксом по.

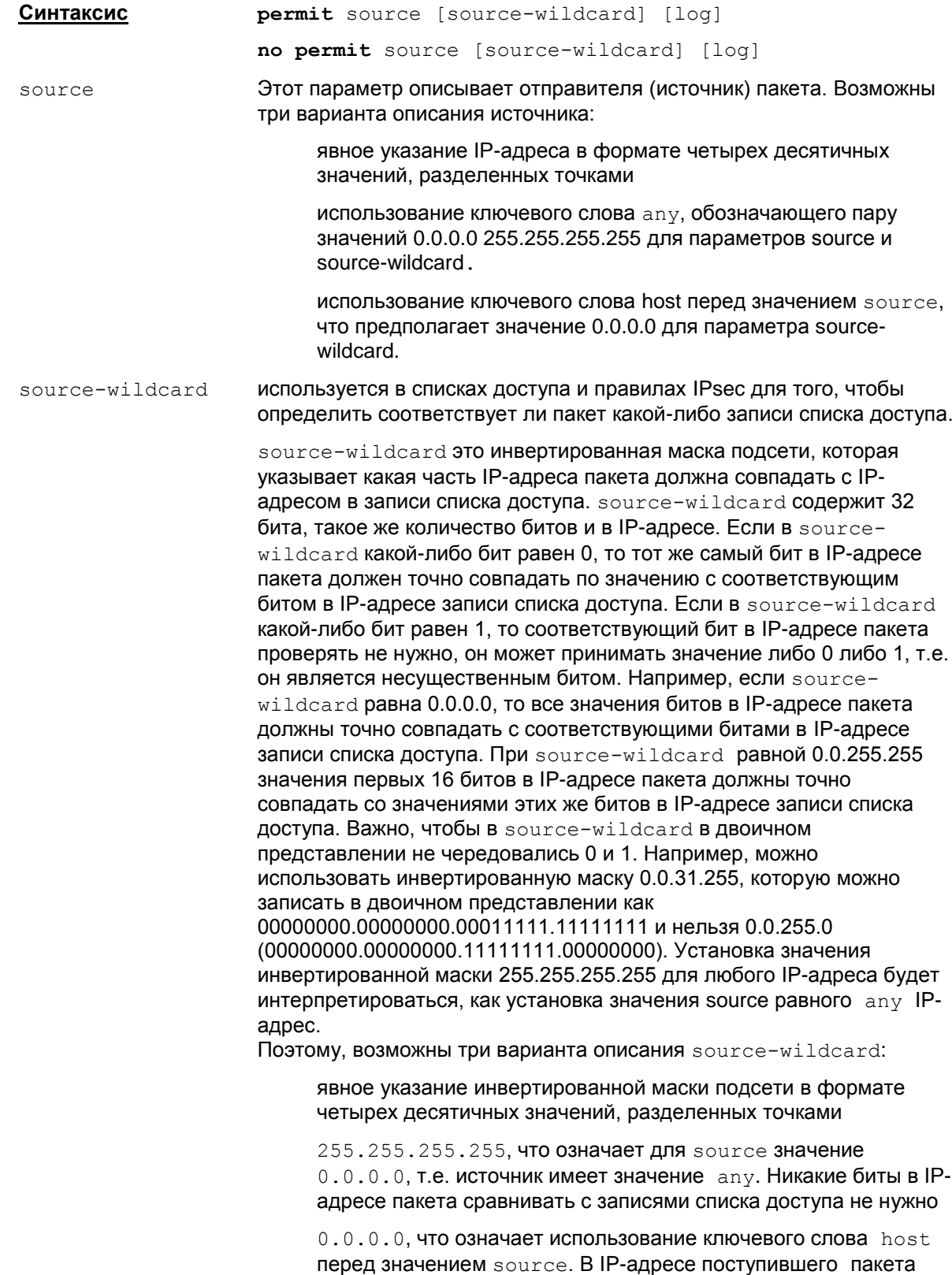

нужно сравнивать все биты с соответствующими битами в адресе записей списка доступа

log Флаг log задает ведение журнала. В Syslog выдаются сообщения о пакетах, удовлетворяющих условиям данного списка доступа. В сообщении указан номер списка доступа, разрешено или запрещено прохождение пакета, адрес отправителя и количество пакетов. Сообщение формируется для первого совпавшего пакета, а затем с периодичностью в 5 минут выдается сообщение о количестве пропущенных или запрещенных пакетов за этот интервал времени.

**Режимы команды** config-std-nacl (режим редактирования стандартных списков доступа)

#### **Рекомендации по использованию**

Команда permit в режиме редактирования стандартных списков доступа используется для разрешения трафика, исходящего от указанного источника.

#### **Нумерация записей в списке**

Перед командой permit или deny допускается вводить порядковый номер записи в списке, который можно использовать для упрощения редактирования записей, например,

- ip access-list standard acl1
- 10 permit 10.1.1.1
- 20 deny 10.2.1.0 0.0.0.255
- 30 permit any

В режиме редактирования списка доступа запись с указанным номером будет вставлена на нужную позицию, например,

15 permit 10.1.1.1 0.0.255.255

Если запись с таким номером существует, то будет выдано сообщение об ошибке: % Duplicate sequence number.

По умолчанию первой записи в списке присваивается номер 10, а следующие номера в списке следуют с приращением 10. Максимальный порядковый номер 2147483647. Если сгенерированный порядковый номер превысил максимальный, то выдается сообщение об ошибке: % Exceeded maximum sequence number.

При выходе из консоли нумерация записей теряется.При следующем старте консоли записи располагаются в порядке возрастания номеров в режиме по умолчанию.

#### **Просмотр по команде show running-config**

По команде show running-config нумерованные списки доступа показываются в виде последовательности команд access-list за одним исключением:

если после редактирования нумерованного списка доступа он становится пустым (в нем нет записей вида permit или deny (no permit, no deny)), то он будет показан в виде:

ip access-list {standard|extended} name

По команде show running-config выводится конфигурация, в которой слово host может отсутствовать.

Так как по команде show running-config ранее введенные номера записей в списке не показываются, то при редактировании, чтобы внести запись на нужную позицию, можно еще раз упорядочить записи в списке с заданным начальным номером и приращением. Для этого используется команда: ip [access-list](#page-106-0) resequence.

В стандартных списках доступа при последующем вводе наличие или отсутствие модификатора log в записи не учитывается при сравнении записей:

#### Пример:

```
ip access-list standard st-acl-1
permit 10.20.30.40
permit 10.20.30.40 log
ip access-list standard st-acl-2
permit 10.20.30.40 log
permit 10.20.30.40
```
По show running-config будет выдано:

```
ip access-list standard st-acl-1
permit 10.20.30.40
ip access-list standard st-acl-2
permit 10.20.30.40 log
```
#### **Удаление**

Удаление записи в списке доступа осуществляется:

- командой no <полная запись>, например: no permit host 10.1.1.1
- или по номеру записи, например: no 15.

Пример удаления записи с модификатором log:

```
ip access-list standard st-acl-1
permit 10.20.30.40
permit 10.20.30.41 log
!
no permit 10.20.30.40 log
no permit 10.20.30.41
```
В результате обе записи в списке доступа будут удалены.

#### **Отличие данной команды от подобной команды Cisco IOS:**

- В инвертированной маске подсети source-wildcard и destination-wildcard должна быть непрерывная линейка из установленных битов в конце, не допускается чередование 0 и 1.
- Не допускается использование hostname в качестве source и destination.
- Показывается пустой нумерованный список по команде show running-config.

#### **Пример**

Приведенный ниже пример демонстрирует создание стандартного списка доступа с именем "a133", в котором используются команды запрета трафика от подсети 192.168.110.0 и хоста 10.10.1.101, и разрешение трафика от любого другого источника. Если выполнена команда запрета трафика от подсети 192.168.110.0, то проверка следующих правил уже не

осуществляется. Если данное правило не выполнено, то происходит проверка следующего, если оно выполнено, то следующее не проверяется и т.д.

```
Router(config)#ip access-list standard a133
Router(config-std-nacl)#deny 192.168.110.0 0.0.0.255
Router(config-std-nacl)#deny host 10.10.1.101
Router(config-std-nacl)#permit any
Router(config-std-nacl)#exit
```
# <span id="page-96-0"></span>**permit (extended)**

Команда permit (extended) используется для редактирования расширенных списков доступа. Эта команда разрешает прохождение трафика между указанным источником и получателем. Для отмены разрешающей записи в расширенном списке доступа используется та же команда с префиксом no.

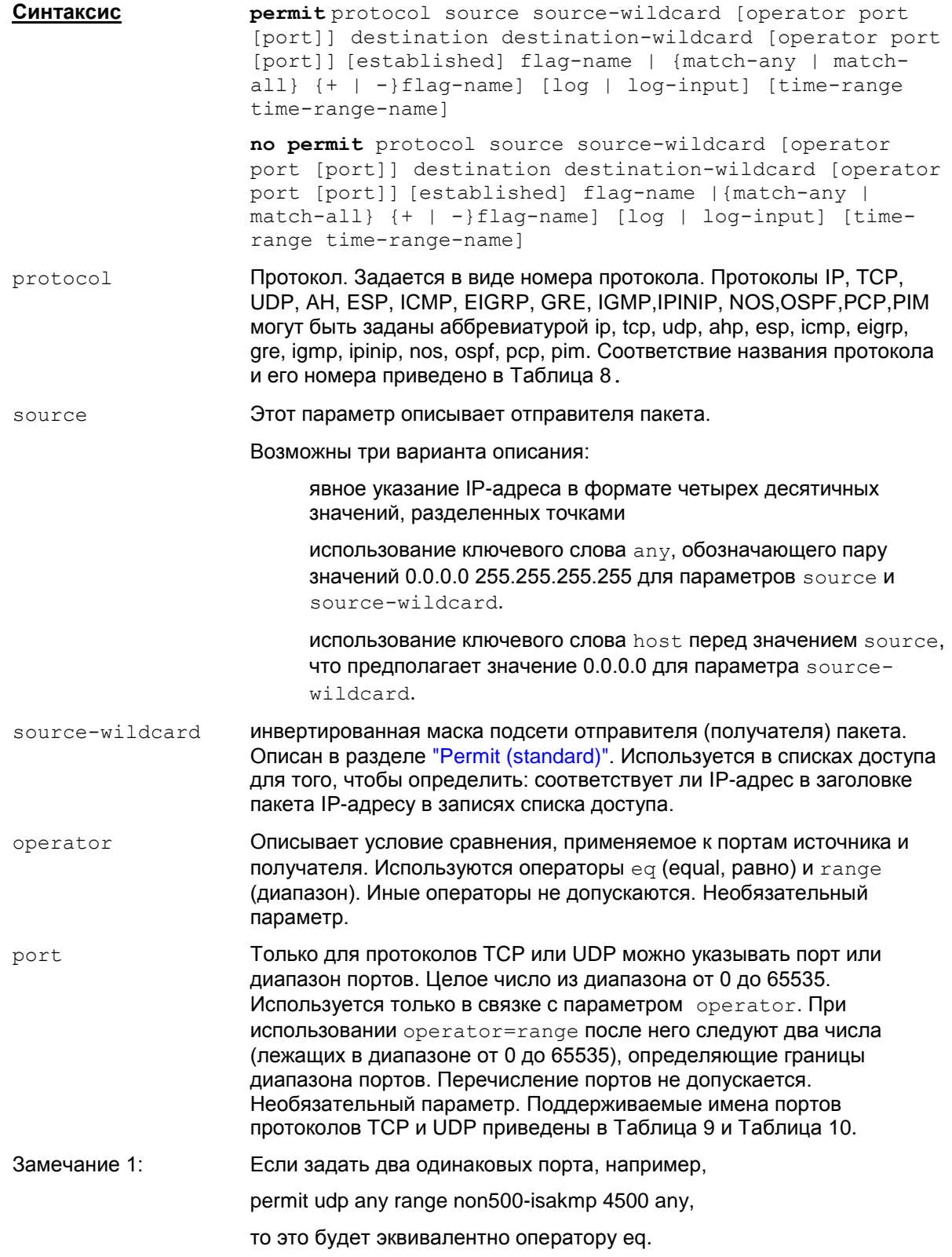

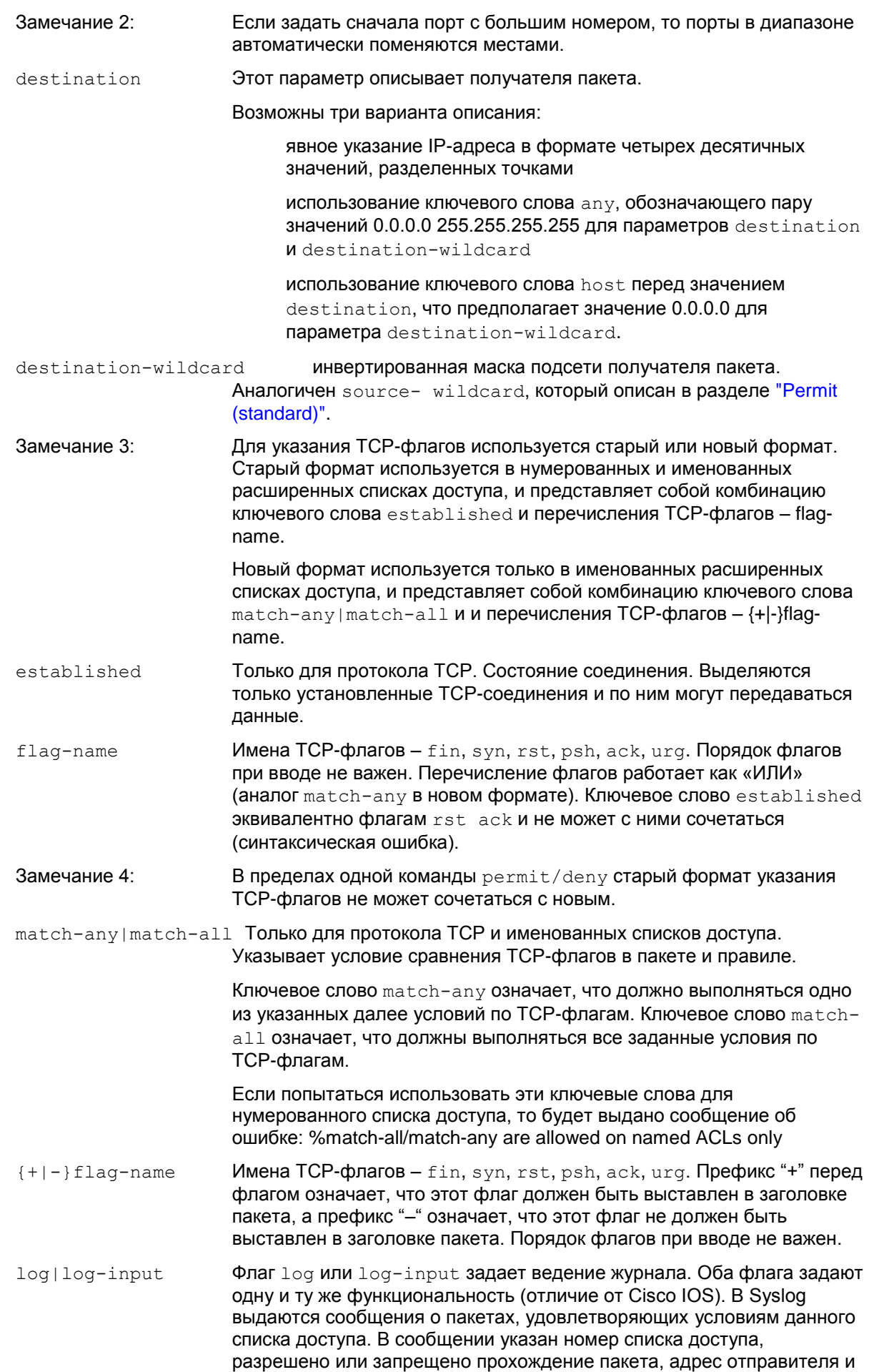

количество пакетов. Сообщение формируется для первого совпавшего пакета, а затем с периодичностью в 5 минут выдается сообщение о количестве пропущенных или запрещенных пакетов за этот интервал времени.

Флаги логирования могут смешиваться с другими флагами, например с ТСР-флагами. Два флага логирования  $log$ и  $log$ -input не могут применяться вместе в одной команде permit/deny.

time-range time-range-name Ссылка на расписание. В расписании указывается диапазон времени, в который будет работать данный список доступа. В другой период времени данный фильтр действовать не будет.

> Ссылка на расписание может смешиваться с другими дополнительными параметрами. например с ТСР-флагами.

Допускается ссылка на расписание, отсутствующее в конфигурации на момент ввода команды. Однако на момент конвертирования расписание должно существовать, в противном случае конвертирование будет прервано с сообщением об ошибке.

Режимы команды

config-ext-nacl (режим редактирования расширенных списков доступа)

#### Рекомендации по использованию

Используйте эту команду после входа в режим редактирования расширенного списка доступа для разрешения прохождения трафика между отправителем и получателем.

#### Нумерация записей в списке

Перед командой permit или deny допускается вводить порядковый номер записи в списке, который можно использовать для упрошения редактирования записей, например,

ip access-list extended acl2 10 permit udp any any 20 permit tcp any any 30 deny udp host 10.1.1.1 eq snmp any

В режиме редактирования списка доступа запись с указанным номером будет вставлена на нужную позицию, например,

15 permit udp 10.1.1.1 0.0.255.255 host 10.2.2.2

Если запись с таким номером существует, то будет выдано сообщение об ошибке: % Duplicate sequence number.

По умолчанию первой записи в списке присваивается номер 10, а следующие номера в списке следуют с приращением 10. Максимальный порядковый номер 2147483647. Если сгенерированный порядковый номер превысил максимальный, то выдается сообщение об ошибке: % Exceeded maximum sequence number.

При выходе из консоли нумерация записей теряется. При следующем старте консоли записи располагаются в порядке возрастания номеров в режиме по умолчанию.

#### Просмотр по команде show running-config

По команде show running-config нумерованные списки доступа показываются в виде последовательности команд access-list за одним исключением:

если после редактирования нумерованного списка доступа он становится пустым (в нем нет записей вида permit или deny (no permit, no deny)), то он будет показан в виде:

ip access-list {standard|extended} name

По команде show running-config выводится конфигурация, в которой слово host может отсутствовать.

Так как по команде show running-config ранее введенные номера записей в списке не показываются, то при редактировании, чтобы внести запись на нужную позицию, можно еще раз упорядочить записи в списке с заданным начальным номером и приращением. Для этого используется команда: ip [access-list](#page-106-0) resequence.

По команде show running-config флаги fin, syn, rst, psh, ack, urg будут указаны в этом порядке. А сочетание флагов «rst ack» в команде будет заменено на established при выводе.

Флаги логирования log, log-input показываются после TCP-флагов, а расписание (timerange) – после флагов логирования.

#### **Удаление**

Удаление записи в списке доступа осуществляется:

- командой no <полная запись>, например: no permit tcp host 10.1.1.1 eq telnet any
- или по номеру записи, например:  $no 15$ .

#### **Отличие данной команды от подобной команды Cisco IOS:**

- В инвертированной маске подсети source-wildcard и destination-wildcard должна быть непрерывная линейка из установленных битов в конце, не допускается чередование 0 и 1.
- Отсутствует возможность задавать отдельные ICMP-type и ICMP-code, только ICMP протокол целиком.
- $\bullet$  He допускается использование hostname в качестве source и destination.
- Не допускаются операторы кроме eq и range.
- Пустой нумерованный список по команде show running-config показывается в виде ip access-list name. В Cisco IOS данный список вообще не показывается.

#### *Имя и номер протокола*

Таблица 8

<span id="page-99-0"></span>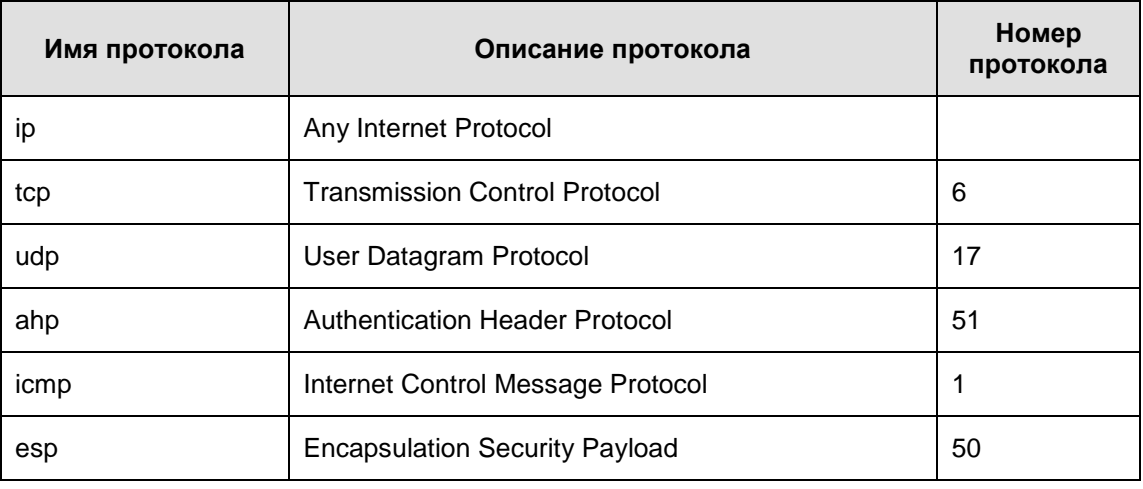

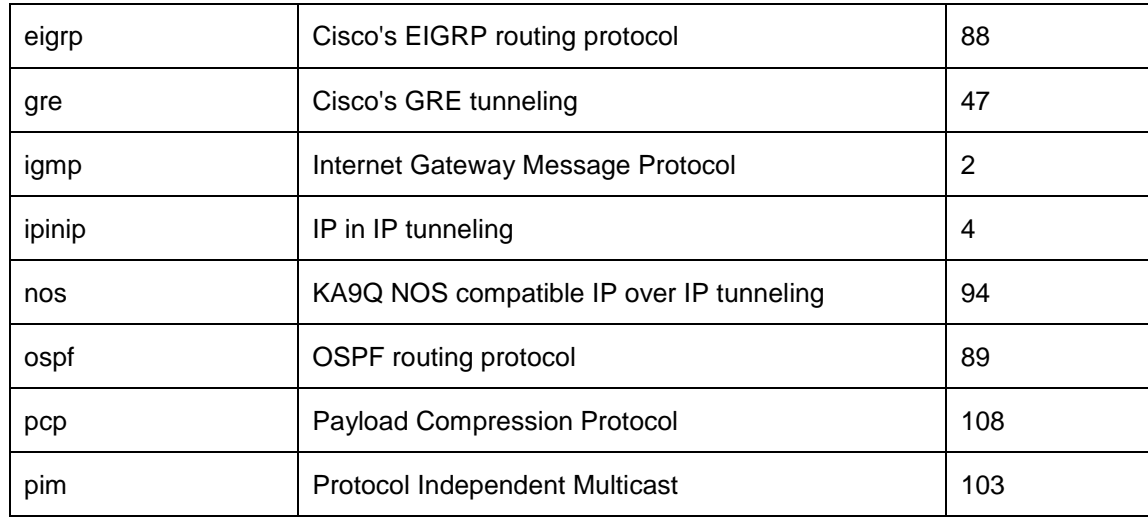

## *Поддерживаемые имена портов протокола TCP*

<span id="page-100-0"></span>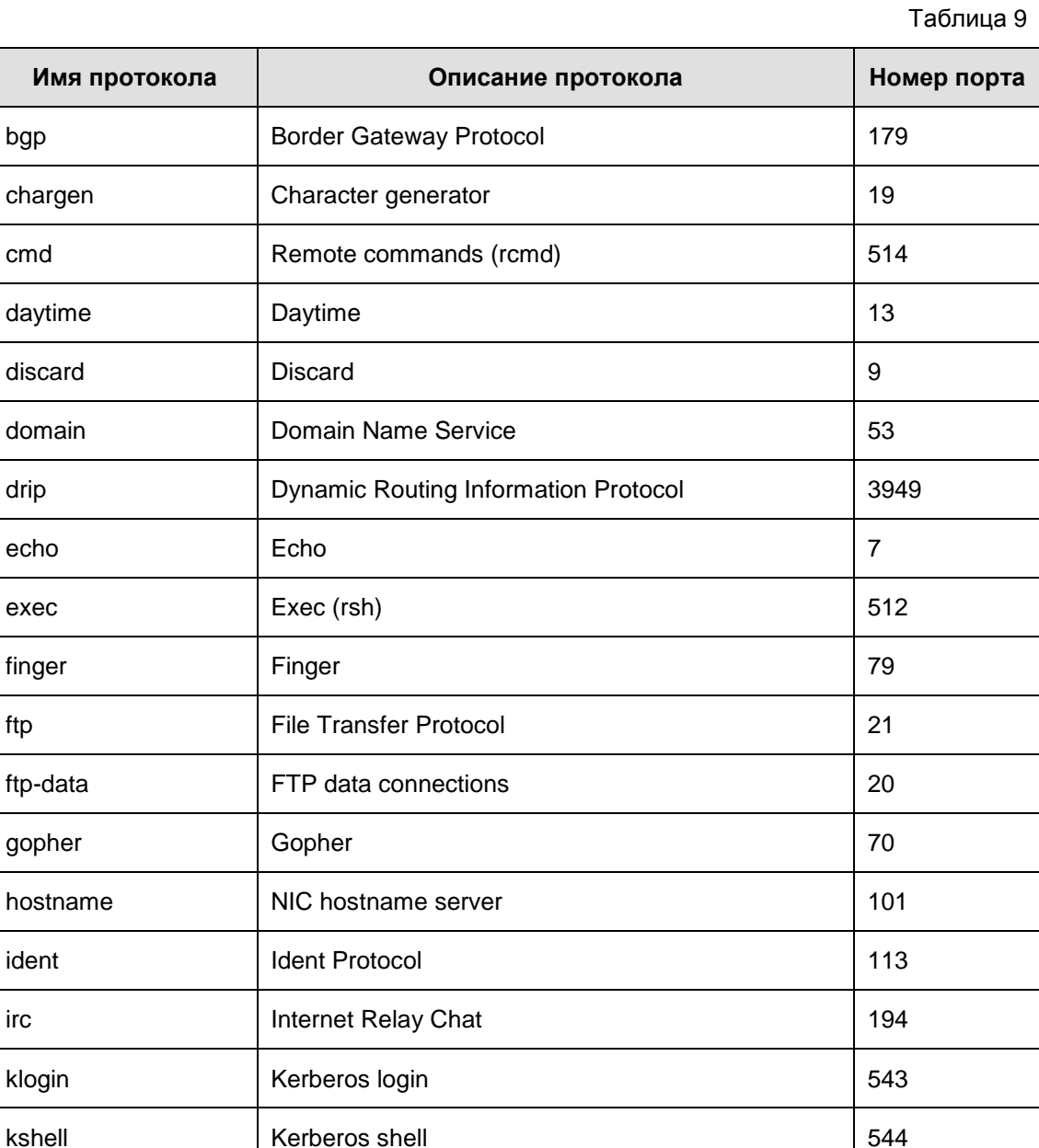

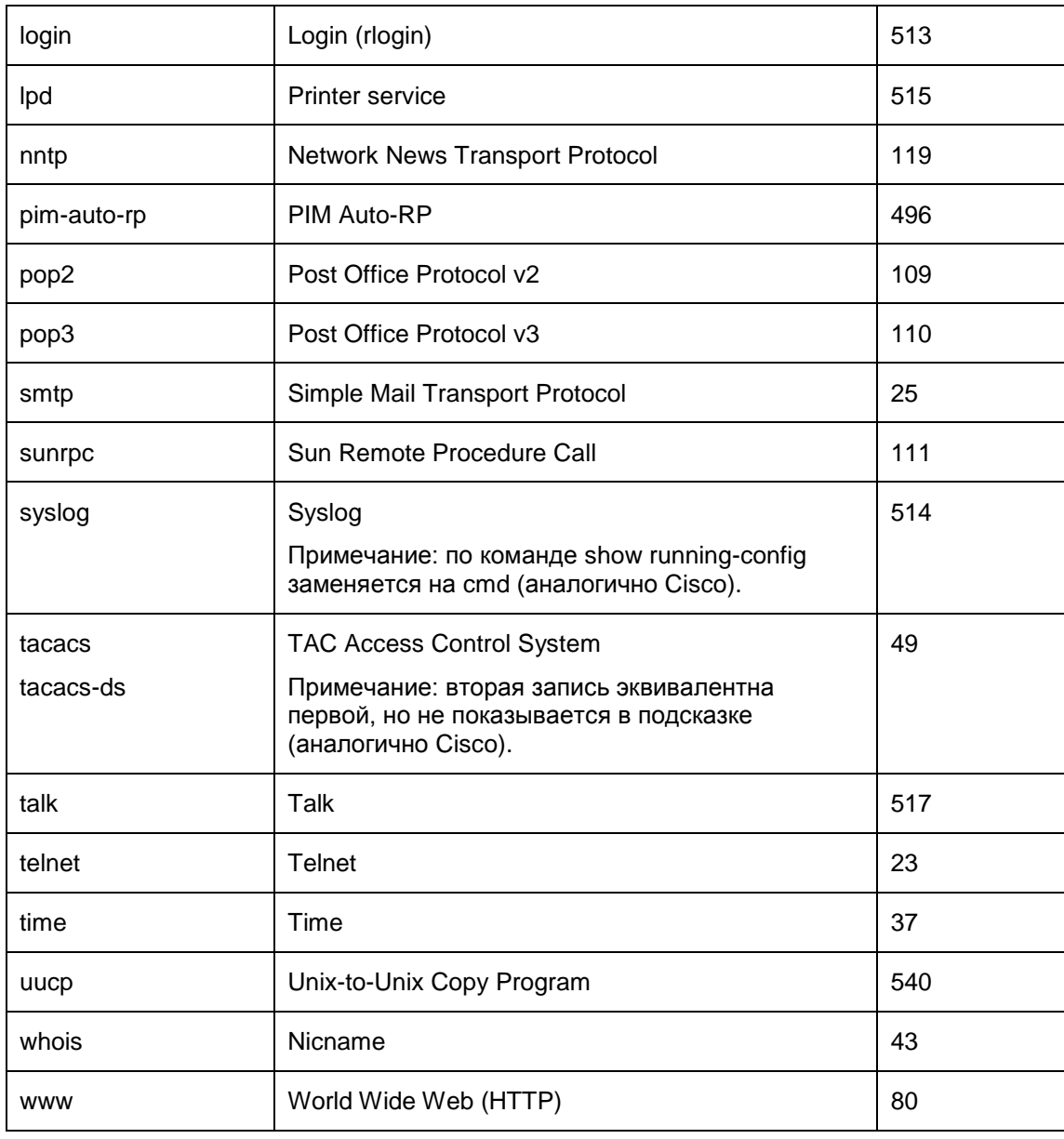

## Поддерживаемые имена портов протокола UDP

Таблица 10

<span id="page-101-0"></span>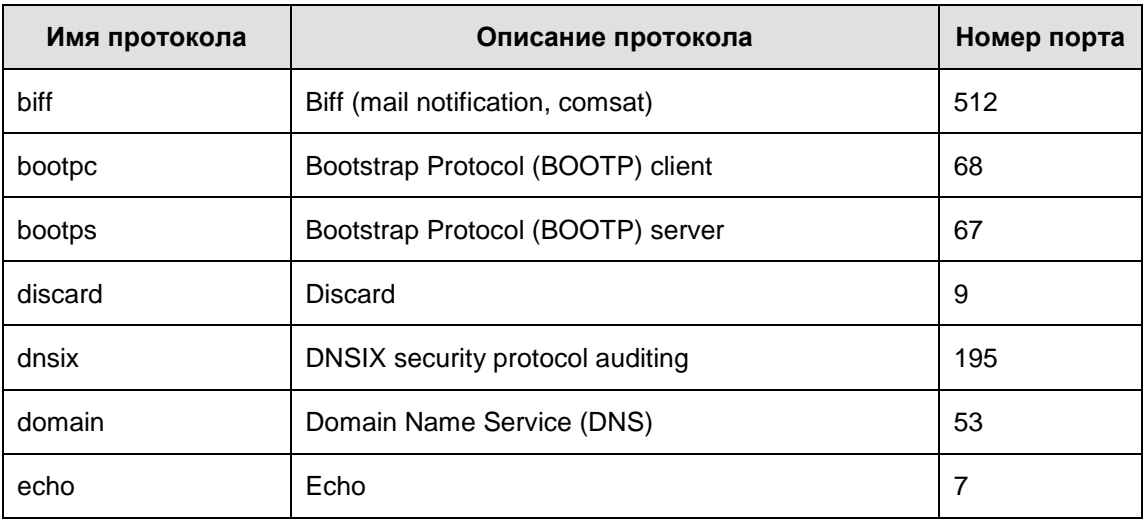

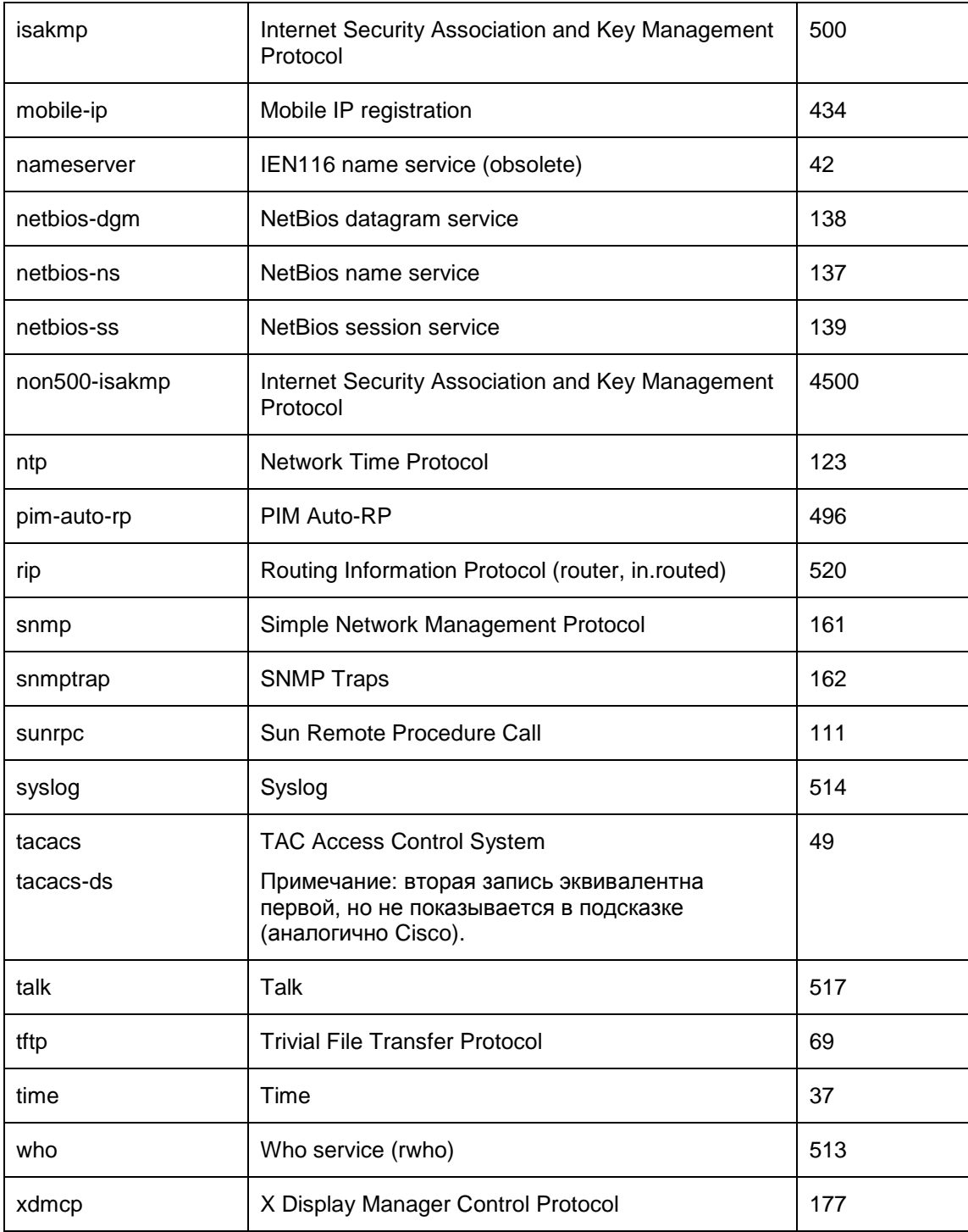

### Пример

Приведенный ниже пример демонстрирует добавление в расширенный список доступа с именем "а101" записи, разрешающей трафик между хостами 10.10.1.101 и 10.11.1.101 по протоколу udp:

Router (config) #ip access-list extended a101

```
Router (config-ext-nacl)#permit udp host 10.10.1.101 host 10.11.1.101
Router (config-ext-nacl) #exit
```
Примеры указания ТСР-флагов в старом формате:

```
permit tcp any any established
```
permit tcp host 10.10.1.101 host 10.11.1.101 established syn urg deny tcp any any psh

## Примеры указания TCP-флагов в новом формате:

permit tcp any any match-any +rst +ack permit tcp host 10.10.1.101 host 10.11.1.101 match-all +syn –fin permit tcp any any match-any -psh +urg

# **deny (standard)**

Команда deny (standard) используется при редактировании стандартных списков доступа. Эта команда определяет запрет на прохождение трафика с указанного адреса. Для удаления запрещающей записи из списка доступа используйте ту же команду с префиксом no.

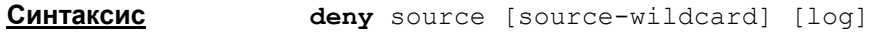

**no deny** source [source-wildcard] [log]

Параметры команды аналогичны параметрам команды "Permit [\(standard\)".](#page-92-0)

**Режимы команды** config-std-nacl (режим редактирования стандартных списков доступа)

#### **Рекомендации по использованию**

Команда **deny** в режиме редактирования стандартного списка доступа используется для запрета трафика, исходящего от указанного источника.

См. рекомендации в разделе "Permit [\(standard\)".](#page-92-0)

### **Пример**

Приведенный ниже пример демонстрирует создание стандартного списка доступа с именем "a133", в котором используются команды запрета трафика от подсети 192.5.34.0 и разрешение трафика от подсетей 128.88.0.0 и 36.0.0.0

Router(config)#ip access-list standard a133 Router(config-std-nacl)#deny 192.5.34.0 0.0.0.255 Router(config-std-nacl)#permit 128.88.0.0 0.0.255.255 Router(config-std-nacl)#permit 36.0.0.0 0.255.255.255 Router(config-std-nacl)#exit Router(config)#

# **deny (extended)**

Команда deny (extended) используется для редактирования расширенных списков доступа. Эта команда запрещает прохождение трафика между указанными источниками и получателями. Для отмены запрещающей записи в расширенном списке доступа используется та же команда с префиксом no.

**Синтаксис deny** protocol source source-wildcard [operator port [port]] destination destination-wildcard [operator[port]] [established] flag-name |{match-any |  $match-all$   $\{+ | -\}flag-name$   $\lceil log | log-input \rceil$   $\lceil time$ range time-range-name] **no deny** protocol source source-wildcard [operator port [port]] destination destination-wildcard [operator[port]] [established] flag-name |{match-any | match-all} {+ | -}flag-name] [log | log-input] [timerange time-range-name]

Параметры команды аналогичны параметрам команды "Permit [\(extended\)".](#page-96-0)

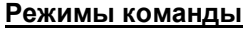

**Режимы команды** сonfig-ext-nacl (режим редактирования расширенных списков доступа)

#### **Рекомендации по использованию**

Используйте эту команду после входа в режим редактирования расширенного списка доступа для запрета прохождения трафика между указанными источником и получателем.

См. рекомендации в разделе "Permit [\(extended\)](#page-96-0)".

### **Пример**

Приведенный ниже пример демонстрирует добавление в расширенный список доступа с именем "a101" записи, запрещающей весь трафик к хосту 10.11.1.101:

Router(config)#ip access-list extended a101 Router(config-ext-nacl)#deny ip any host 10.11.1.101

# <span id="page-106-0"></span>**ip access-list resequence**

Команда ip access-list resequence используется для нумерования записей в списке доступа. No-форма этой команды не используется.

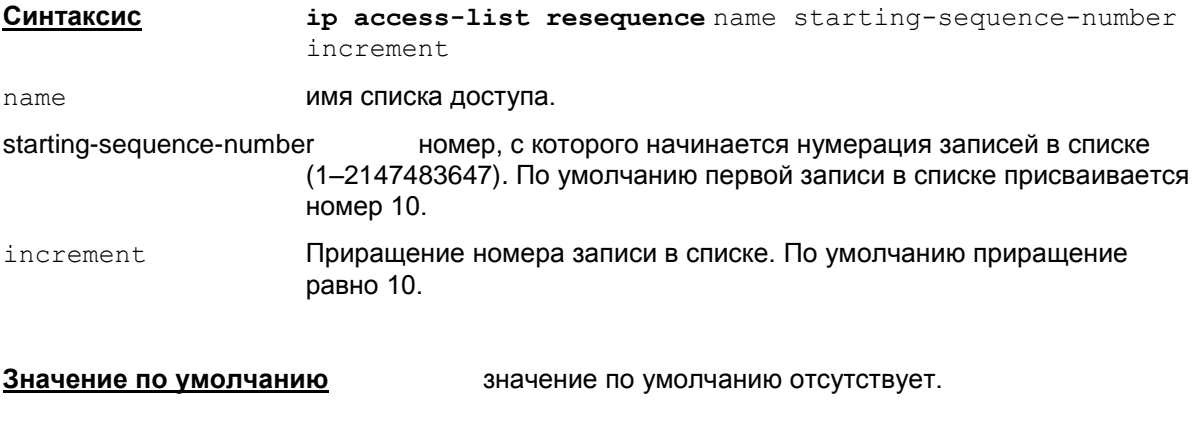

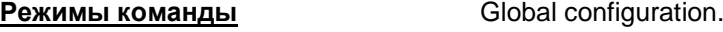

#### **Рекомендации по использованию**

Для упрощения редактирования записей в списке могут использоваться номера записей, которые задают порядок следования записей в списке.

По умолчанию первой записи в списке присваивается номер 10, а следующие номера в списке следуют с приращением 10. Максимальный порядковый номер записи – 2147483647. Если сгенерированный порядковый номер превысил максимальный, то выдается сообщение об ошибке: % Exceeded maximum sequence number.

Нумерацию записей можно задавать явным образом перед командой permit или deny в  $p$ ежиме редактирования списка доступа (в команде  $ip$  access-list). Созданная запись с указанным номером будет вставлена на нужную позицию. Например,

15 permit udp 10.1.1.1 0.0.255.255 host 10.2.2.2

Если запись с таким номером существует, то будет выдано сообщение об ошибке: % Duplicate sequence number.

При выходе из консоли нумерация записей теряется. При следующем старте консоли записи располагаются в порядке возрастания номеров в режиме по умолчанию.

Так как по команде show running-config ранее введенные номера записей в списке не показываются, то при редактировании, чтобы внести запись на нужную позицию, можно еще раз упорядочить записи в списке с заданным начальным номером и приращением, используя команду ip access-list resequence.

### **Пример**

Пример нумерации записей в списке acl1, где первая запись имеет номер 100, а последующие 105, 110 и т.д.

ip access-list resequence acl1 100 5

# **access-list (standard)**

Команда access-list используется для создания нумерованных стандартных списков доступа IP. No-форма этой команды отменяет ранее созданный список доступа.

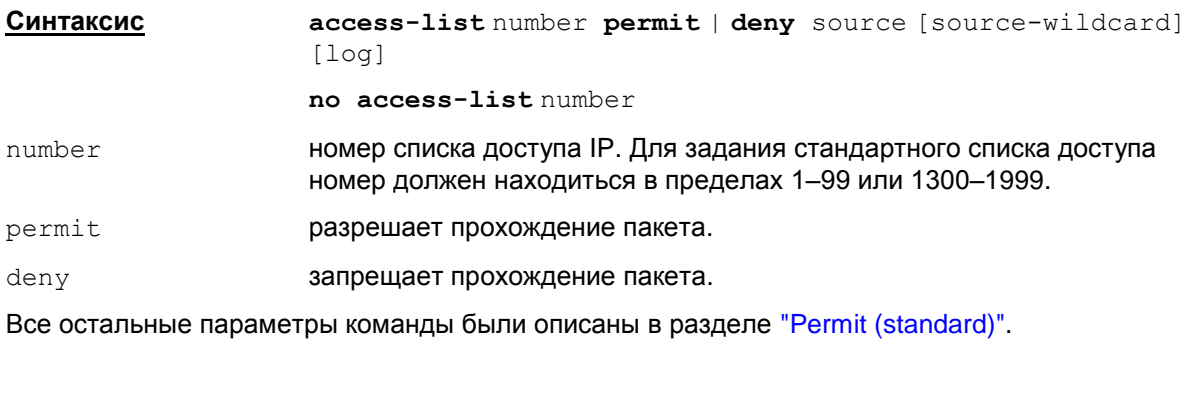

**Режимы команды** Global configuration.

**Значение по умолчанию** значение по умолчанию отсутствует.

#### **Рекомендации по использованию**

Команда access-list используется для создания и редактирования нумерованных стандартных списков доступа. Стандартные списки доступа используются для фильтрации пакетов только по IP-адресу отправителя (источника) пакетов.

Удаление указанного списка целиком осуществляется командой no access-list number. Все остальные записи в этой команде игнорируются.

#### **Пример**

Ниже приведен пример создания списка доступа с номером 10, запрещающий трафик от хоста с адресом 10.1.1.2:

Router(config)#access-list 10 deny host 10.1.1.2
### **access-list (extended)**

Команда access-list используется для создания нумерованных расширенных списков доступа IP. No-форма этой команды отменяет ранее созданный список с этим номером.

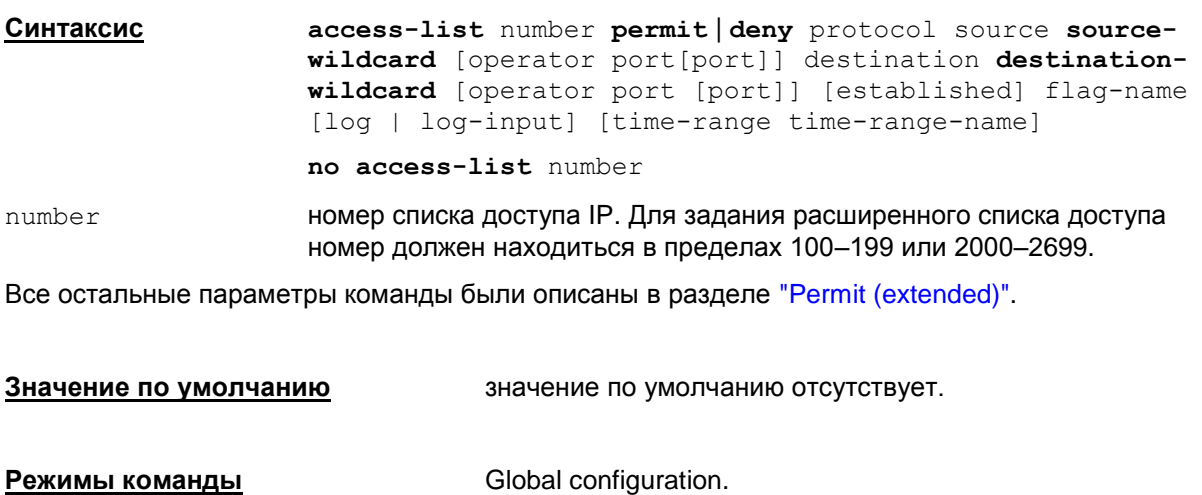

#### **Рекомендации по использованию**

Команда access-list используется для создания и редактирования нумерованных расширенных списков доступа. Расширенные списки доступа используются для более гибкой фильтрации пакетов – по адресу отправителя пакета, адресу получателя пакета, по типу протокола, порту отправителя пакета и порту получателя.

Удаление указанного списка целиком осуществляется командой no access-list number. Все остальные записи в этой команде игнорируются. Например, если задать команду  $no$ access-list 101 permit ip host 10.11.1.101 any, то эта команда удалит весь список под номером 101.

#### **Пример**

Ниже приведен пример создания списка доступа с номером 100:

Router(config)#access-list 100 deny tcp host 10.1.1.2 host 10.11.1.101 eq 22

# **Команды создания IKE политики**

# crypto isakmp policy

Команда crypto isakmp policy используется для создания IKE политики, в которой указываются желаемые алгоритмы и параметры создаваемого защищенного канала, которые будут предложены партнеру для согласования. Этот канал будет обеспечивать защиту части обменов информацией первой фазы и все обмены второй фазы IKE.

Таких политик может быть указано несколько с присвоением им приоритета.

Выполнение данной команды осуществляет вход в режим настройки параметров ISAKMP SA.

Для удаления IKE политики используется та же команда с префиксом по.

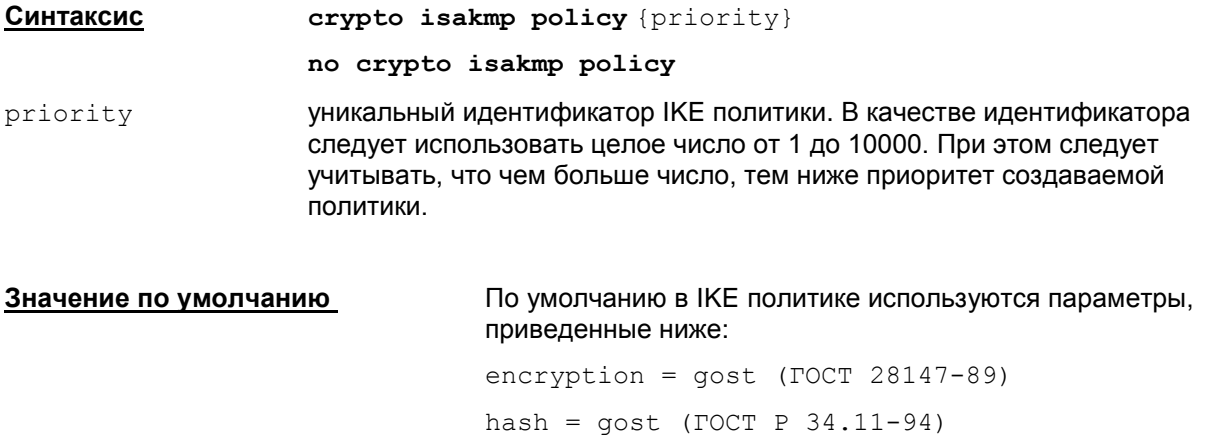

authentication = gost-sig  $qroup = vko (VKO TOCT P 34.10-2001)$ lifetime =  $86400$ 

Режимы команды

Global configuration.

#### Рекомендации по использованию

Используйте данную команду для указания параметров, о которых будут вестись переговоры с партнером, для создания ассоциации защиты ISAKMP (ISAKMP SA).

Команда crypto isakmp policy осуществляет вход в режим ISAKMP policy configuration. В этом режиме и указываются параметры ISAKMP SA с помощью команд:

```
authentication (IKE policy)
encryption (IKE policy)
hash (IKE policy)
group (IKE policy)
lifetime (IKE policy)
```
Если в процессе создания IKE политики какой-либо из параметров не был задан, то будет использоваться его значение по умолчанию.

#### <u>Отличие данной команды от подобной команды Cisco IOS:</u>

Следует учесть, что если задать несколько команд crypto isakmp policy с разными методами аутентификации и различными алгоритмами шифрования и хэширования, то после конвертирования cisco-like конфигурации в native-конфигурацию, последняя будет содержать весь список методов аутентификации и весь список алгоритмов. В результате возможна ситуация, при которой партнер предложит в IKE метод аутентификации из одной crypto isakmp policy, а алгоритмы - из другой crypto isakmp policy. А шлюз согласится на работу с партнером, с которым у него параметры ни в одной стурто isakmp policy не совпадают.

#### Пример

Ниже приведен пример создания IKE политики, состоящей из двух наборов параметров и имеющих приоритеты 15 и 20:

Router (config) #crypto isakmp policy 15 Router (config-isakmp) #hash md5 Router (config-isakmp) #authentication rsa-sig Router (config-isakmp) #group 2 Router (config-isakmp) #lifetime 5000 Router (config-isakmp) #exit Router (config) #crypto isakmp policy 20 Router (config-isakmp) #authentication pre-share Router (config-isakmp) #lifetime 10000 Router (config-isakmp) #exit

### <span id="page-111-0"></span>**authentication (IKE policy)**

Команда authentication применяется для указания метода аутентификации сторон.

Восстановить значение по умолчанию можно с помощью той же команды с префиксом no.

Аутентификация может осуществляться с использованием предопределенного ключа (Preshared Key) или с использованием цифровых сертификатов стандарта Х.509.

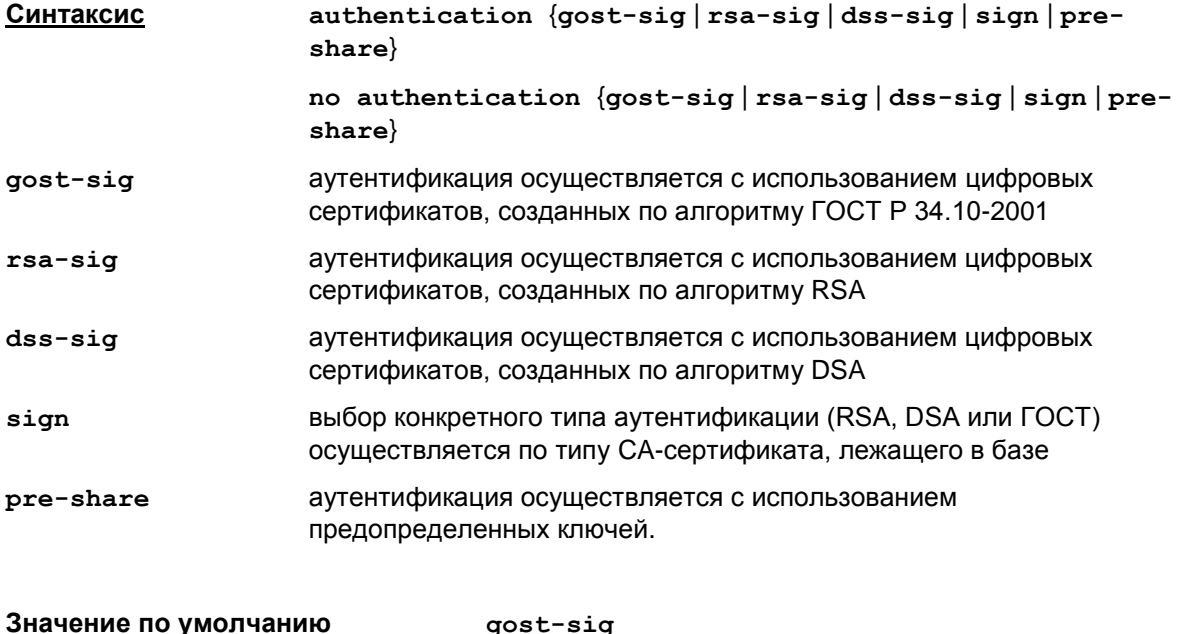

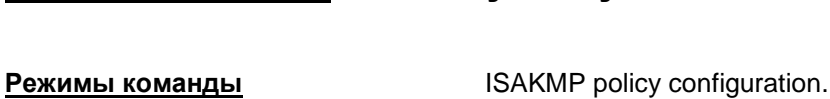

#### **Рекомендации по использованию**

Используйте эту команду для указания метода аутентификации сторон, которая происходит в первой фазе IKE.

Данная команда работает в режиме ISAKMP policy configuration.

Ключевая пара, к которой принадлежит открытый ключ локального сертификата, может быть создана с использованием алгоритма RSA, DSA или ГОСТ Р 34.10-2001. Локальный сертификат с открытым ключом по RSA алгоритму должен быть подписан СА сертификатом с открытым ключом, созданным по RSA алгоритму. Локальный ГОСТ сертификат должен быть подписан СА ГОСТ сертификатом. Локальный DSA сертификат – СА DSA сертификатом.

В файле настроек конвертора cs\_conv.ini параметрам send cert и send request присвоено значение ALWAYS, и поэтому по умолчанию партнеру всегда будет отсылаться локальный сертификат по протоколу IKE и запрашиваться сертификат партнера.

**Примечание**: при построении соединения между S-Terra Gate и Cisco Router с использованием аутентификации на сертификатах рекомендуется применять метод аутентификации sign. В этом случае при конвертировании, для совместимости с Cisco IOS, в Native-конфигурации дополнительно прописывается ссылка на CA-сертификат, лежащий в базе.

#### **Отличие данной команды от подобной команды Cisco IOS:**

Не допускается тип аутентификации RSA encryption.

В Cisco IOS поддерживается аутенификация с использованием цифровых сертификатов, созданных только по алгоритму RSA.

#### **Пример**

Ниже приведен пример назначения метода аутентификации сторон на предопределенных ключах, используемого в рамках протокола IKE. Остальные параметры устанавливаются по умолчанию:

```
Router(config)#crypto isakmp policy 10
Router(config-isakmp)#authentication pre-share
Router(config-isakmp)#exit
```
### <span id="page-113-0"></span>encryption (IKE policy)

Kоманда encryption применяется для указания алгоритма шифрования сообщений, предлагаемого для согласования партнеру, который будет использован для создания защищенного канала.

Восстановить значения по умолчанию можно с помощью той же команды с префиксом no.

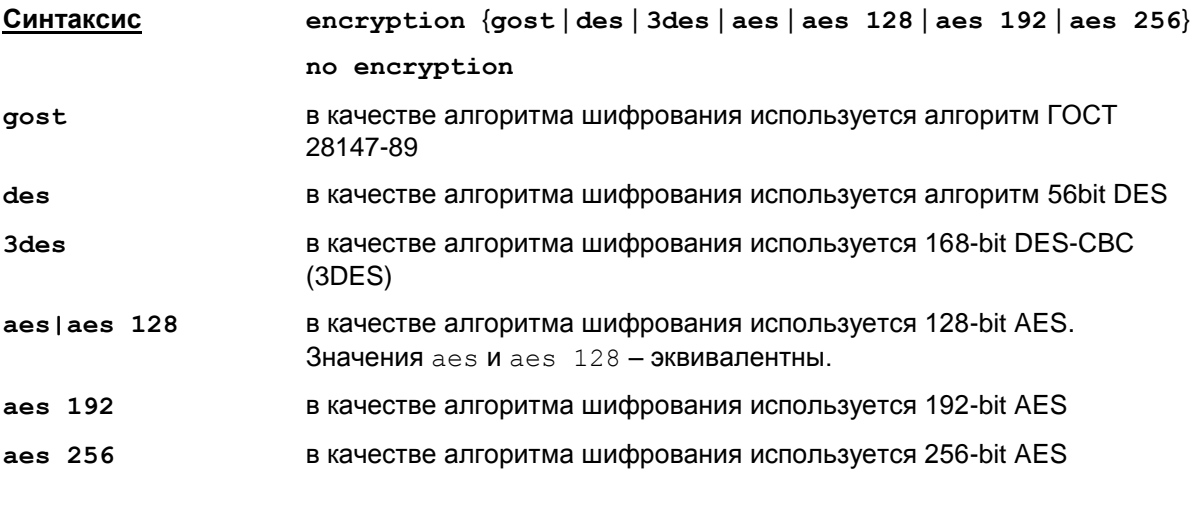

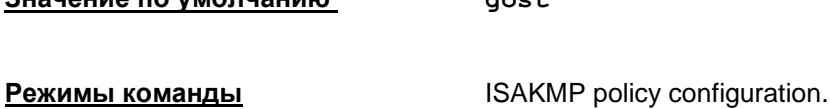

#### Рекомендации по использованию

 $2<sub>U</sub>2<sub>U</sub>2$ 

Используйте данную команду для назначения алгоритма шифрования, который будет использоваться для защиты обменов IKE.

----

Данная команда работает в режиме ISAKMP policy configuration.

Используемые алгоритмы шифрования указываются в файле cs conv.ini.

No-форма команды выставляет значение по умолчанию.

По команде show running-config команда сокращается до encr и показывается всегда, а **ЗНАЧЕНИЯ** aes *N* aes  $128$  – показываются как aes.

#### <u>Отличие данной команды от подобной команды Cisco IOS:</u>

По команде show running-config данная команда показывается всегда.

#### Пример

Ниже приведен пример назначения в качестве алгоритма шифрования 168-bit DES-CBC (3DES) в рамках ISAKMP SA. Остальные параметры устанавливаются по умолчанию:

```
Router (config) #crypto isakmp policy 10
Router (config-isakmp) #encryption 3des
Router (config-isakmp) #exit
```
### <span id="page-114-0"></span>**hash (IKE policy)**

Команда hash применяется для указания хэш-алгоритма, используемого для контроля целостности сообщений в рамках ISAKMP SA.

Восстановить значения по умолчанию можно с помощью той же команды с префиксом no.

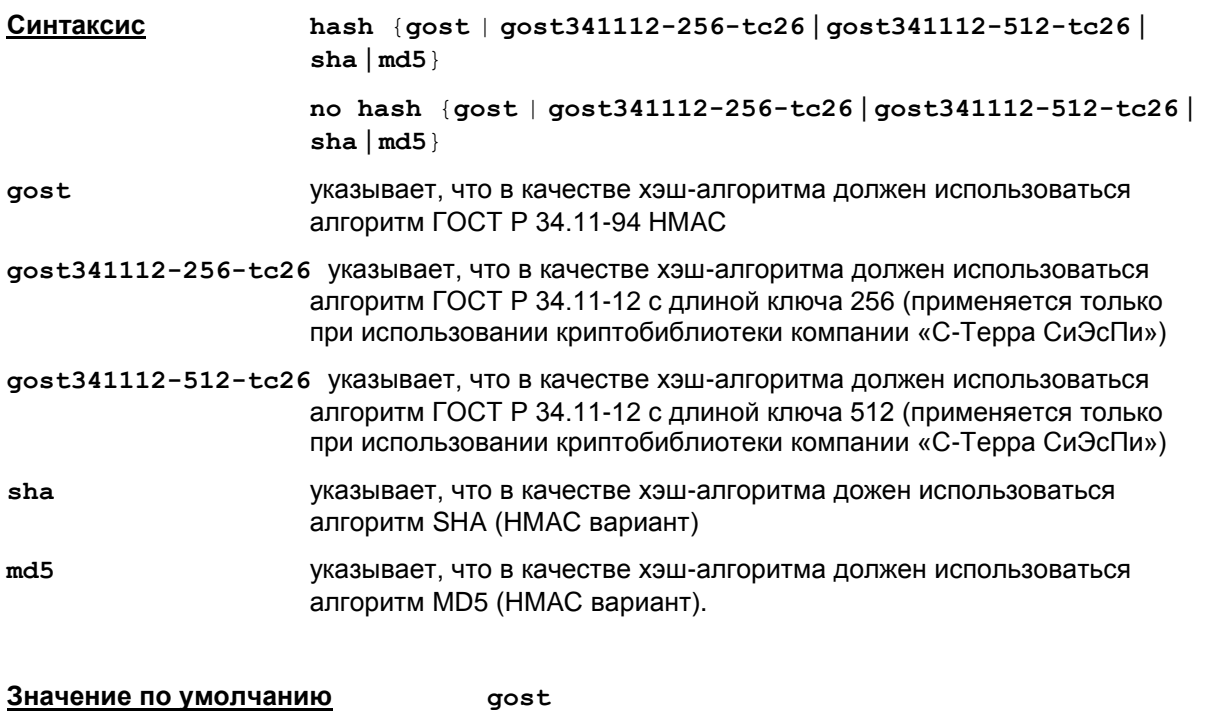

**Режимы команды ISAKMP** policy configuration

#### **Рекомендации по использованию**

Используйте эту команду для назначения хэш-алгоритма, используемого в рамках протокола IKE или для восстановления значения по умолчанию. Данная команда работает в режиме ISAKMP policy configuration. Если в качестве метода аутентификации была выбрана цифровая подпись и это подпись на ГОСТ-алгоритмах, то для хэширования необходимо применять алгоритм ГОСТ.

Используемые хэш-алгоритмы указываются в файле cs\_conv.ini.

По команде show running-config команда показывается всегда.

В приведенной ниже таблице [\(Таблица 11\)](#page-114-1) приведены возможные значения хэш-алгоритма в зависимости от используемого алгоритма публичного ключа сертификата.

Таблица 11

<span id="page-114-1"></span>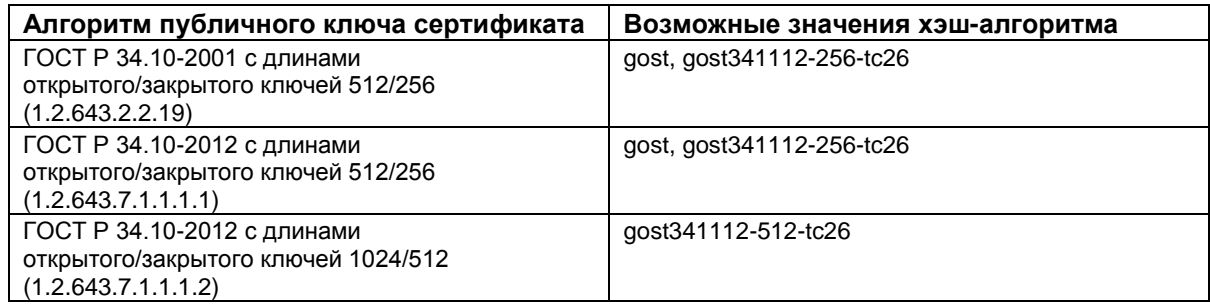

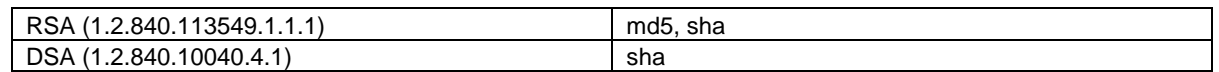

#### **Отличие данной команды от подобной команды Cisco IOS:**

По команде show running-config данная команда показывается всегда, даже при значении по умолчанию.

#### **Пример**

Ниже приведен пример назначения в качестве хэш-алгоритма алгоритма ГОСТ Р 34.11-94 HMAC. Остальные параметры устанавливаются по умолчанию:

```
Router(config)#crypto isakmp policy 10
 Router(config-isakmp)#hash gost
 Router(config-isakmp)#exit
```
### <span id="page-116-0"></span>**group (IKE policy)**

Команда group применяется для указания алгоритма, используемого в рамках протокола IKE для выработки ключевого материала. Используется алгоритм Диффи-Хеллмана, или алгоритм VKO GOST R 34.10-2001 [RFC4357], или VKO GOST R 34.10-2012. Восстановить значения по умолчанию можно с помощью той же команды с префиксом no.

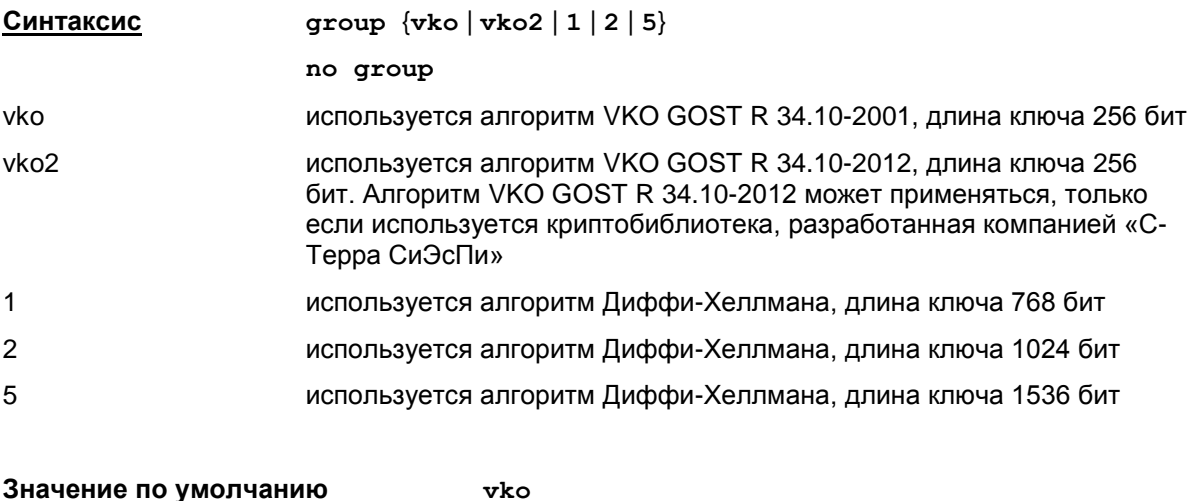

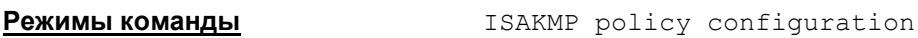

#### **Рекомендации по использованию**

Используйте эту команду для указания алгоритма, который будет использоваться в рамках протокола IKE для выработки общего секретного ключа и сессионных ключей. Данная команда работает в режиме ISAKMP policy configuration.

Используемые алгоритмы генерации ключей указываются в файле cs\_conv.ini.

#### **Пример**

Ниже приведен пример указания алгоритма Диффи-Хеллмана с длиной ключа в 1024 бита. Остальные параметры устанавливаются по умолчанию:

```
Router(config)#crypto isakmp policy 10
 Router(config-isakmp)#group 2
Router(config-isakmp)#exit
```
### <span id="page-117-0"></span>**lifetime (IKE policy)**

Команда lifetime применяется для настройки времени жизни IKE SA. Восстановить значения по умолчанию можно с помощью той же команды с префиксом no.

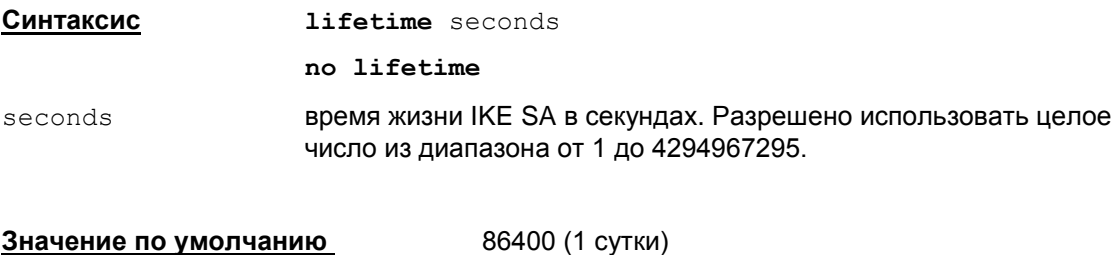

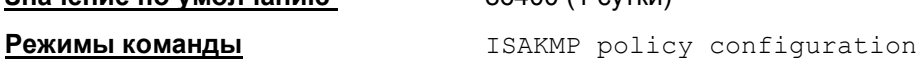

#### **Рекомендации по использованию**

Используйте эту команду для указания времени жизни IKE SA или для восстановления значения по умолчанию. Отсутствует возможность установить неограниченное время жизни IKE SA. Данная команда работает в режиме ISAKMP policy configuration.

#### **Отличие данной команды от подобной команды Cisco IOS:**

Ограничения по времени жизни имеют больший диапазон, чем у команды Cisco: 60 – 86400.

#### **Пример**

Ниже приведен пример установки времени жизни IKE SA равным 1200 секунд (20 минут). Остальные параметры устанавливаются по умолчанию:

```
Router(config)#crypto isakmp policy 10
Router(config-isakmp)#lifetime 1200
Router(config-isakmp)#exit
```
### <span id="page-118-0"></span>crypto isakmp peer

Команда crypto isakmp peer применяется для выбора партнера и входа в режим ISAKMP peer configuration, в котором можно установить aggressive mode для организации информационных обменов в рамках IKE протокола с этим партнером. Для отключения этой функциональности используйте команду с префиксом no.

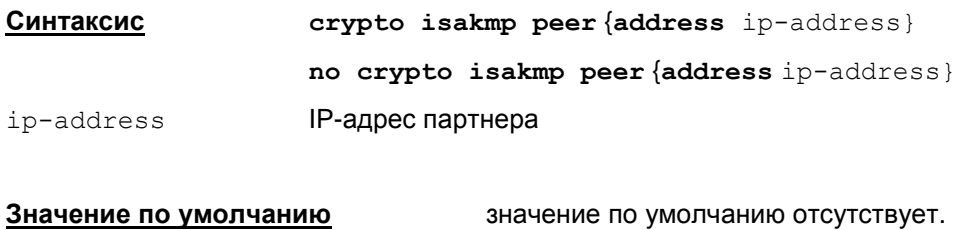

#### **Режимы команды** Global configuration.

#### Рекомендации по использованию

После выполнения этой команды используйте команду set aggressive-mode clientendpoint для установления aggressive режима в рамках протокола IKE.

### <u>Отличие данной команды от подобной команды Cisco IOS:</u>

Не поддерживается вариант команды с hostname:

crypto isakmp peer {hostname ip-address}

#### Пример

Ниже приведен пример назначения адреса партнера, с которым предполагается aggressive mode для инициации IKE обменов:

Router (config) #crypto isakmp peer address 10.0.10.1

### <span id="page-119-0"></span>**set aggressive-mode client-endpoint**

Команда set aggressive-mode client-endpoint применяется для установки aggressive mode для организации информационных обменов в рамках IKE протокола с партнером. Для удаления этого режима используйте команду с префиксом no.

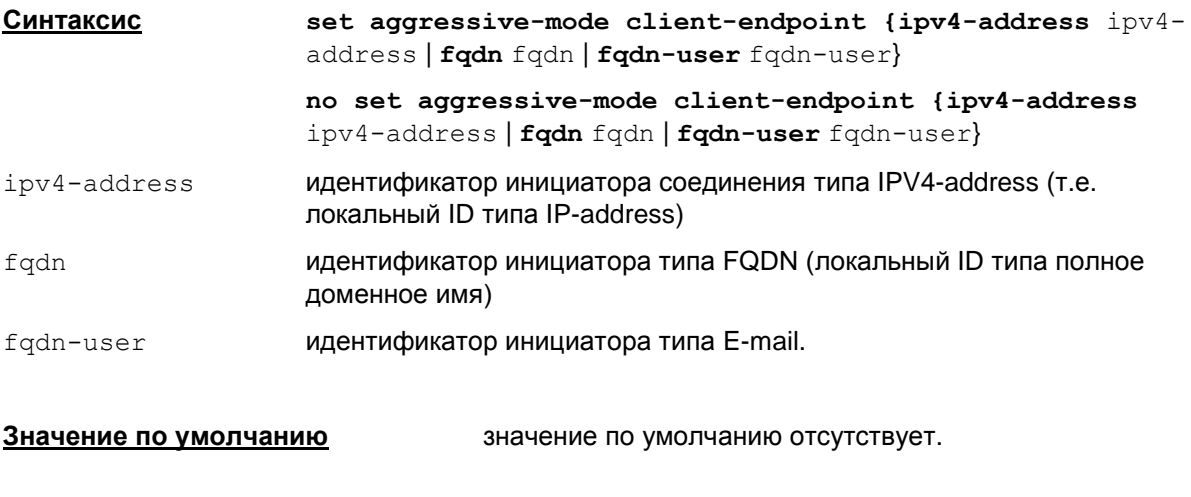

**Режимы команды** ISAKMP peer configuration.

#### **Рекомендации по использованию**

Команда set aggressive-mode client-endpoint может быть использована только в режиме ISAKMP peer configuration. Для входа в этот режим необходимо выполнить команду crypto isakmp peer [address](#page-118-0).

#### **Отличие данной команды от подобной команды Cisco IOS:**

- Включение данной команды в конфигурацию означает включение aggressive mode (AggrModePriority=TRUE) для данного партнера.
- Аргумент данной команды игнорируется (не делается различий между локальными ID). Данная команда работает как признак включения AggrModePriority.
- Если для команды crypto isakmp peer отсутствует команда set aggressive-mode client-endpoint, то команда crypto isakmp peer игнорируется.

#### **Пример**

Для описания правила создания туннеля по нашей инициативе в Aggressive mode с учетом того, что IP-адрес партнера 10.0.0.1, а IP-адрес локального устройства 10.0.0.2 используются команды:

```
Router(config)#crypto isakmp peer address 10.0.0.1
```

```
Router(config-isakmp-peer)#set aggressive-mode client-endpoint ipv4-
address 10.0.0.2
```

```
Router(config-isakmp-peer)#set aggressive-mode password 1234567890
```
### **set aggressive-mode password**

Команда set aggressive-mode password применяется для ввода Preshared ключа для данного партнера. Для удаления Preshared ключа из конфигурации используйте команду с префиксом no.

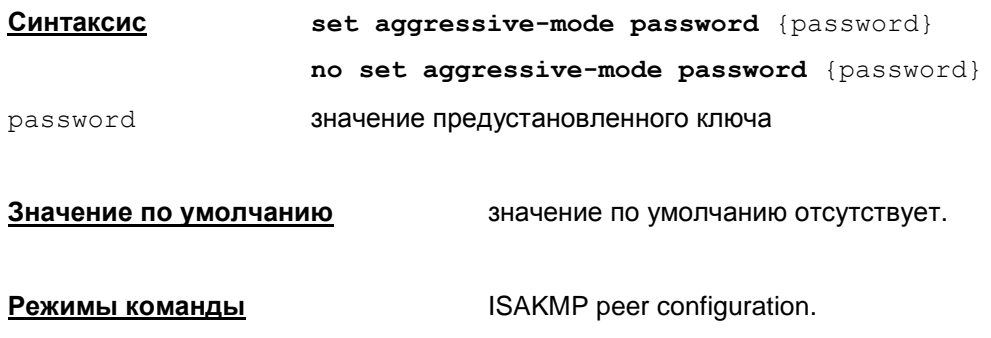

### **Рекомендации по использованию**

Данная команда игнорируется в конфигурации и не влияет на логику работы конвертора.

# **crypto isakmp identity**

Команда crypto isakmp identity применяется для назначения типа идентификатора, используемого в рамках протокола IKE. Отменить назначенный тип идентификатора можно с помощью той же команды с префиксом no.

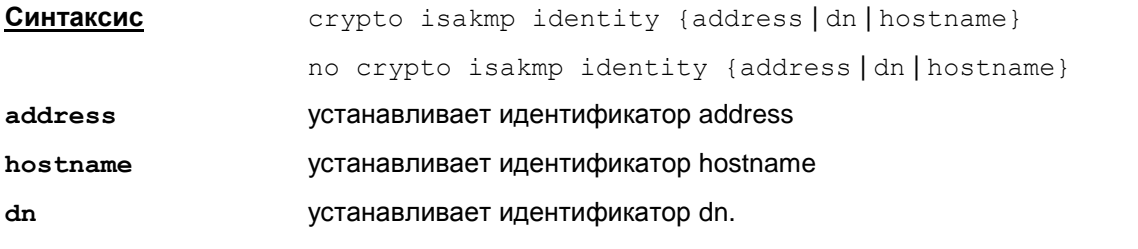

**Значение по умолчанию** по умолчанию установлен тип идентификатора address.

**Режимы команды** Global configuration.

#### **Рекомендации по использованию**

Используйте эту команду для указания, какой тип идентификатора должен быть использован в рамках протокола IKE. Возможно три варианта address, hostname и dn.

Идентификатор типа address как правило используется, если компьютер имеет только один интерфейс с постоянным IP-адресом.

Идентификатор типа hostname как правило используется, если компьютер имеет более одного интерфейса или же если имеется один интерфейс, но нет постоянного IP-адреса.

Рекомендуется для всех партнеров использовать единый тип идентификатора: либо address, либо hostname, либо dn.

Идентификатор dn используется только при работе с сертификатами.

#### **Пример**

Ниже приведен пример указания типа идентификатора address:

Router(config)#crypto isakmp identity address

## **crypto isakmp keepalive**

Команда crypto isakmp keepalive применяется для активизации процесса обмена сообщениями, подтверждающими активность (в рамках протокола IKE) между роутерами. Отключить этот процесс можно с помощью той же команды с префиксом no.

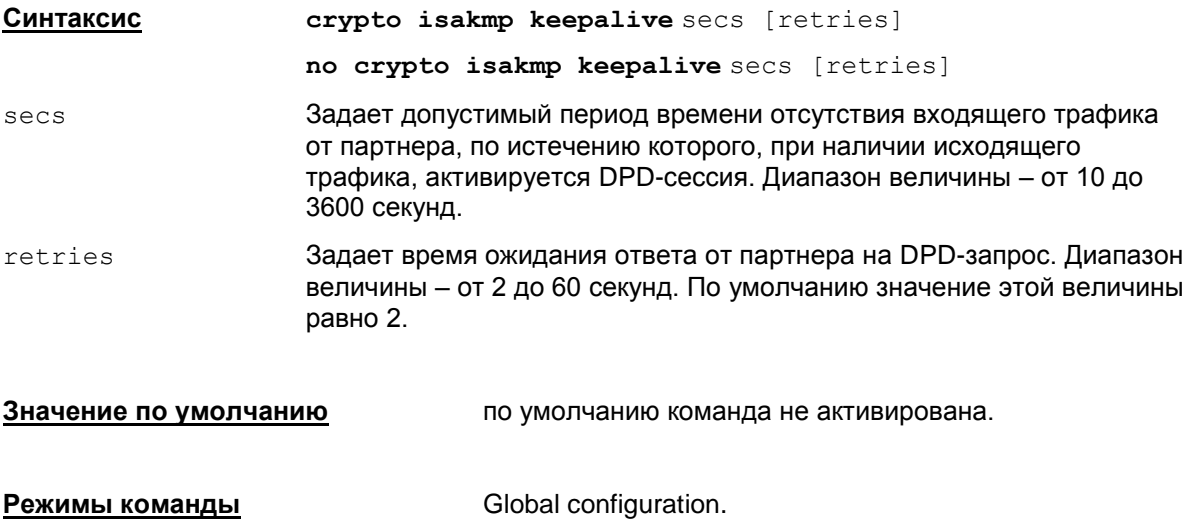

#### **Рекомендации по использованию**

Используйте эту команду для отправки сообщений, подтверждающих активность партнера (в рамках протокола IKE).

#### **Пример**

Ниже приведен пример активации процесса отправки сообщений, в случае если от партнера не было получено пакетов в течение 30 секунд. Пакеты процесса будут отсылаться через 3 секунды:

Router(config)#crypto isakmp keepalive 30 3

## **crypto isakmp fragmentation**

Команда crypto isakmp fragmentation включает режим фрагментирования IKE-пакетов. Максимальный размер IP-пакета выставляется в 576 байт<sup>1</sup> (аналогично Cisco IOS). Отключить фрагментирование можно с помощью той же команды с префиксом no.

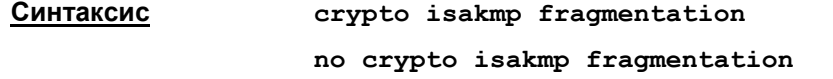

**Режимы команды** Global configuration

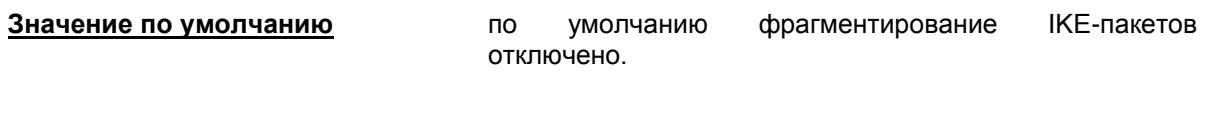

**Рекомендации по использованию**

Фрагментирование IKE-пакетов необходимо в тех случаях, когда в процессе доставки длинные UDP-пакеты либо не пропускаются промежуточным узлом, либо некорректно фрагментируется на ip-уровне.

l

 $1$  Следует учитывать, что операционная система сама устанавливает длину ip-заголовка, что может приводить к фактическому уменьшению длины ip-пакета с IKE-фрагментом на величину до 44 байт (максимально допустимый размер ip-заголовка – 64 байта, наиболее часто использеумый – 20 байт)

# **Команды, устанавливающие время жизни SA**

# **crypto ipsec security-association lifetime**

Данная команда используется для установки времени жизни SA (Security Association, ассоциация защиты). Под временем жизни понимается время, разрешенное для действия SA. По истечении этого времени SA прекращает свое существование и начинает работать новая SA.

Время жизни может задаваться как в секундах, так и в килобайтах (объем проходящего, в рамках установленного SA, трафика). Для восстановления значения по умолчанию используйте ту же команду с префиксом no.

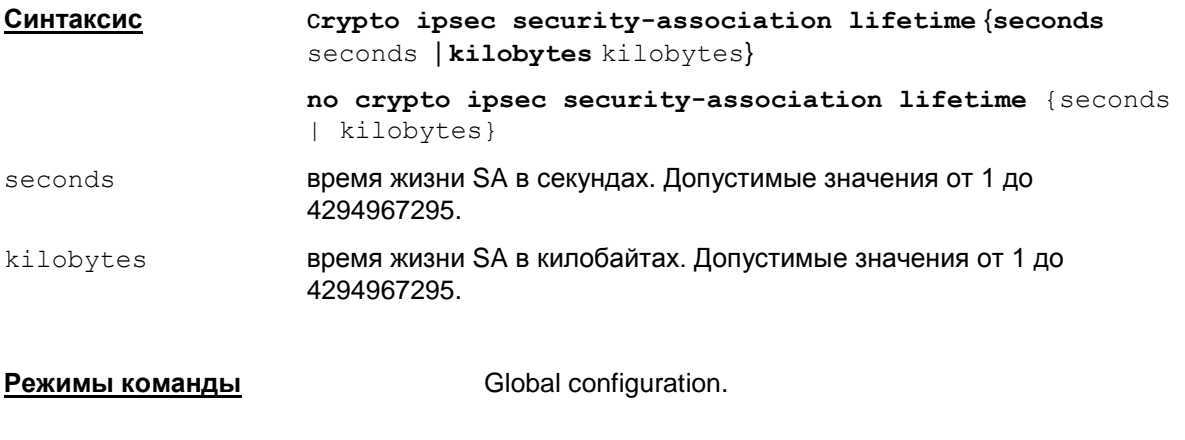

**Значение по умолчанию** 3600 секунд (1 час) и 4608000 килобайт (1 час при 10 Мбайт/с).

#### **Рекомендации по использованию**

Используйте эту команду для изменения установленных значений времени жизни SA. Следует помнить, что уменьшение времени жизни SA ведет к повышению уровня защиты соединения, но повышает нагрузку на процессор, что, в свою очередь, ведет к снижению пропускной способности.

На стадии обсуждения условий создания новой SA устанавливается минимальное время жизни SA из предложенных сторонами.

Существуют два параметра, ограничивающие время жизни SA – время в секундах и количество переданной и принятой информации в килобайтах. Ограничение всегда будет действовать по достижении лимита любым из этих параметров. Например, закончилось время жизни, установленное в секундах, а ограничение по трафику не выполнено и наполовину. В этом случае будет действовать ограничение по времени. Пересоздание SA не будет в случае отсутствия трафика между партнерами. Рекомендуется указывать такое время жизни SA в секундах, что бы в основном удаление IPsec SA происходило по времени, а ограничение на объем трафика выбирать как дополнительную меру.

Если закончилось время жизни и SA уже не существует, то новый SA не установится, если не будет трафика.

Изменения вступят в силу после выхода из режима global configuration командой  $exit$ .

#### Примечание

Если при формировании набора преобразований (crypto ipsec transform-set) используются алгоритмы ah-qost-28147-mac, esp-qost28147-mac, esp-qost28147, то в этом случае максимальное допустимое значение время жизни SA в килобайтах - 4032 Кб.

При превышении указанного значения для созданного SA, в журнал протоколирования и на консоль будет выдано сообщение, что в созданном IPsec SA ограничение по трафику не соответствует допустимому ограничению для используемого криптографического алгоритма:

"SA traffic limit exceeds limitations imposed by the cryptograghic algorithm"

#### Пример

Ниже приведен пример установки времени жизни SA равного 1600 сек:

Router (config) #crypto ipsec security-association lifetime seconds 1600

# Команды формирования набора преобразований **IPsec**

# crypto ipsec transform-set

Команда crypto ipsec transform-set используется для формирования набора преобразований - комбинации протоколов защиты и криптографических алгоритмов. Для удаления набора преобразований используется та же команда с префиксом  $no.$ 

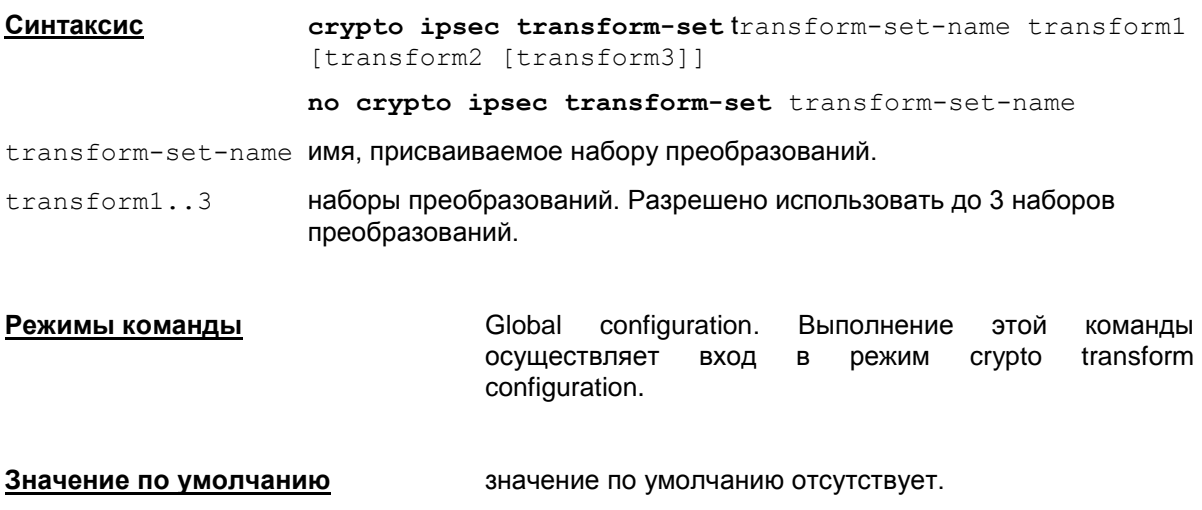

#### Рекомендации по использованию

Набор преобразований - это приемлемая комбинация протоколов защиты, криптографических алгоритмов и других параметров, применяемых в защищаемом IPsec трафике. В процессе согласования параметров IPsec SA партнеры соглашаются на использование конкретного набора преобразований для защиты конкретного потока данных.

Повторный ввод команды с уже заданным именем transform-set-name заменяет набор преобразований.

Вы можете создать несколько наборов преобразований и затем назначить один или более из них каждой конкретной записи криптографической карты. Набор преобразований, указанный в записи криптографической карты, используется при согласовании параметров IPsec SA для защиты потока данных, разрешенного в списке доступа только для этой записи криптографической карты.

Перед тем как назначить набор преобразований трафика для записи криптографической карты, набор преобразований должен быть задан с помощью этой команды.

Набор преобразований задает использование протоколов IPsec: Encapsulation Security Protocol (ESP) и Authentication Header (AH) и указывает какие криптографические алгоритмы следует использовать с этими протоколами. Данные протоколы могут использоваться как по отдельности, так и оба одновременно.

Для создания набора преобразований следует описать от одного до трех преобразований. Каждое из преобразований должно содержать описание используемых протоколов (AH, ESP) и криптографических алгоритмов.

Для установления режима, используемого набором преобразований, предназначена команда mode.

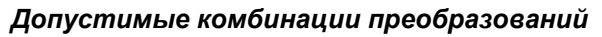

### Таблица 12

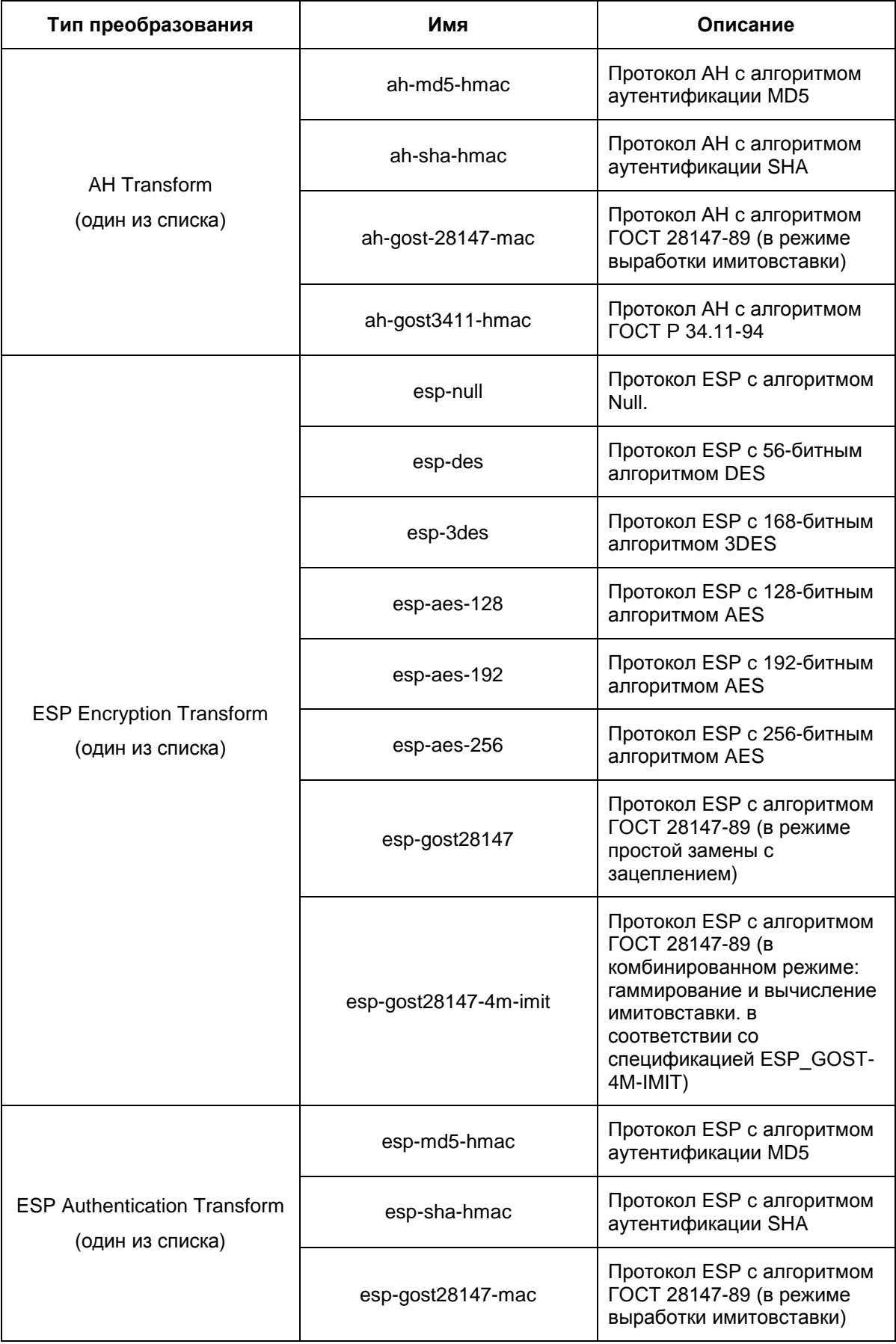

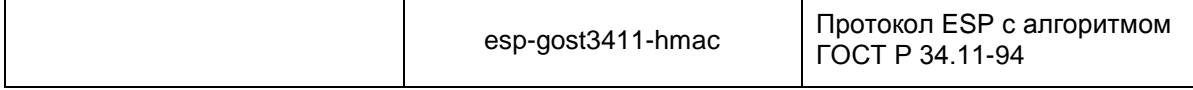

Не допускается, чтобы был единственный ESP transform esp-null (без ESP authenticator). В этом случае выдается сообщение об ошибке:

ESP: NULL cipher requires ESP authenticator

#### Удаление

Если при удалении ввести имя несуществующего набора преобразований, будет выдано сообщение об ошибке:

Could not find crypto transform set <transform-set-name>

Не допускается удаление набора преобразований, на который присутствуют ссылки в статической и/или динамической криптокартах. В подобной ситуации выдается сообщение вила:

```
Transform-set <transform-set-name> is in use by the crypto-map(s):
<crypto-map-name1> <crypto-map-seq-num1>[, <crypto-map-name2> <crypto-
map-seq-num2-.
```
Transform-set <transform-set-name> is in use by the dynamic crypto-map template(s): <crypto-dynamic-map-name1> <crypto-dynamic-map-seqnum1>[, <crypto-dynamic-map-name2> <crypto-dynamic-map-seq-num2>...]

First remove the transform-set from the above crypto map(s)/dynamic crypto map template(s).

#### <u>Отличие данной команды от подобной команды Cisco IOS:</u>

В Продукте S-Terra Gate отсутствует поддержка преобразования IP Compression Transform.

#### Пример

В приведенном ниже примере заданы два набора преобразований, использующие криптографические алгоритмы различной сложности:

Router (config) #crypto ipsec transform-set ts esp-3des esp-sha-hmac Router (config)#crypto ipsec transform-set gost ah-md5-hmac esp-des

### <span id="page-129-0"></span>mode (IPsec)

Команда то де применяется для изменения режима, используемого набором преобразований. Для восстановления режима по умолчанию используйте эту команду с префиксом по.

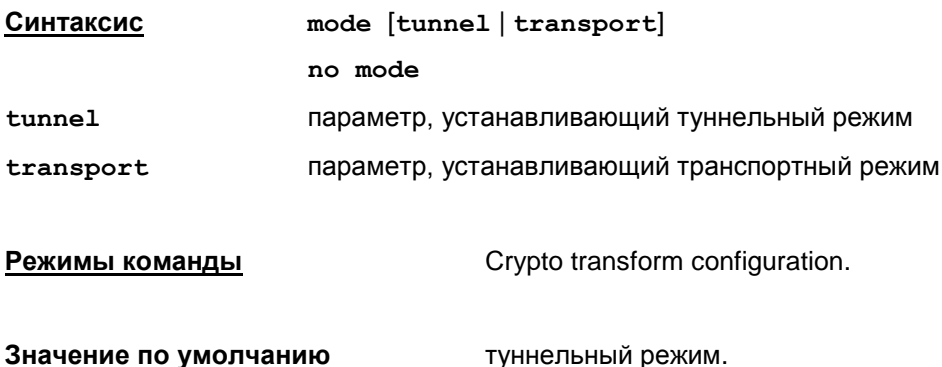

#### Рекомендации по использованию

Используйте команду mode для явного указания режима используемого набором преобразований или для восстановления режима по умолчанию. Если команда mode введена без параметров, то будет установлено значение по умолчанию.

Если созданные наборы преобразований будут использоваться одной и той же записью криптографической карты (см. команду set transform-set), то эти наборы преобразований должны иметь один и тот же режим.

#### Пример

Router (config) #crypto ipsec transform-set inner-tunnel ah-gost-28147mac esp-gost28147 esp-gost3411-hmac

Router (cfg-crypto-trans) #mode tunnel

Router (cfg-crypto-trans) # exit

# <span id="page-130-0"></span>**Команды для работы с IKECFG пулом**

# **ip local pool**

Команда ip local pool применяется для создания IKECFG пула адресов – набора (диапазона) IP-адресов, которые будут выдаваться партнерам, например, мобильному клиенту, после установления соединения и запроса IP-адреса из IKECFG пула.

Для удаления пула адресов используется та же команда с префиксом no.

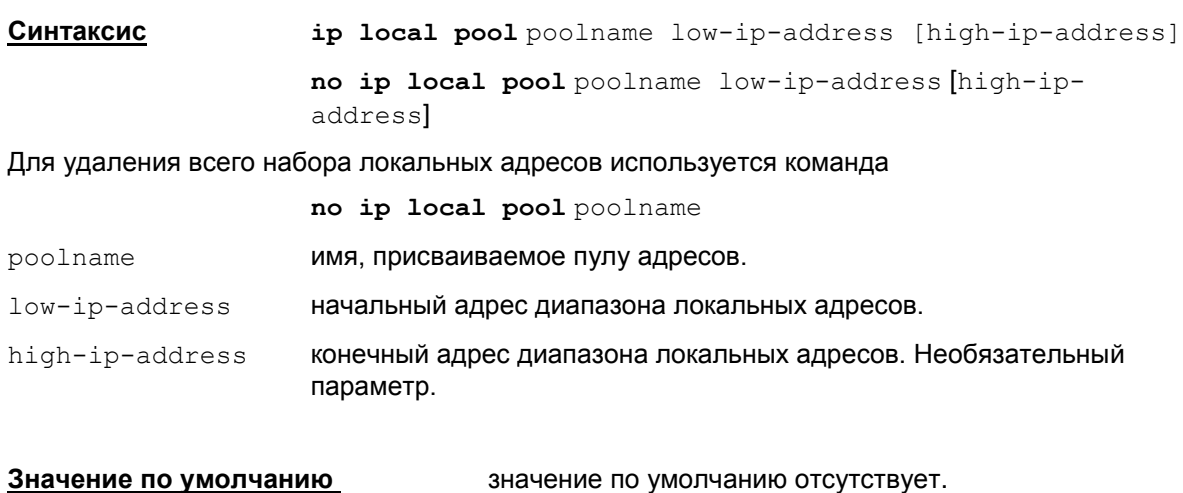

**Режимы команды** Global configuration.

#### **Рекомендации по использованию**

Используйте эту команду для создания IKECFG пула IP-адресов.

Повторный вызов команды с другим диапазоном адресов добавляет этот диапазон в пул.

Если новый диапазон пересекается с ранее введенным, то команда не выполняется и выдается сообщение об ошибке: %IP address range overlaps with pool: <poolname>.

Если первый адрес диапазона больше второго, то команда не выполняется и выдается сообщение об ошибке: %Bad IP range, <low-ip-address> - <high-ip-address>.

В пул адресов могут быть выделены адреса как из защищаемой шлюзом (S-Terra Gate) подсети, так и адреса, непересекающиеся с защищаемой подсетью.

При подключении пользователей они будут получать IP-адреса из этого набора.

Если конечный адрес пула не задан – будет создан пул, состоящий из одного адреса.

Один созданный пул адресов можно сделать общим для тех криптокарт, которые не имеют собственного пула и у которых установлен флаг crypto map [map-name](#page-133-0) client configuration address [{initiate|respond}](#page-133-0). Для этого нужно ввести команду

[crypto isakmp client configuration address-pool local pool-name.](#page-132-0)

Если общий пул уже задан, то последняя команда не выполняется и выдается сообщение об ошибке: % Remove current pool first.

#### **Удаление**

Удалить пул можно целиком либо только один диапазон адресов из пула.

Для удаления всего пула используется команда:

no ip local pool poolname

Удаление диапазона из пула производится командой:

no ip local pool poolname low-ip-address [high-ip-address].

Удаление последнего диапазона из пула эквивалентно удалению всего пула. Такая команда может быть отвергнута с ошибкой, если на пул присутствует ссылка из команды  $set pool$  $set pool$ (режим настройки crypto map). В этом случае выдается сообщение: % Cannot remove the pool. It is used by: crypto map(s): "cmap 10", "cmap 20"; dynamic map(s): "dmap 10", "dmap 20".

#### **Отличие данной команды от подобной команды Cisco IOS:**

- Допускается удаление всего пула, в Cisco IOS нет.
- Поведение при удалении диапазона пула отличается от Cisco IOS, так как там нет команды set pool.

#### **Пример**

Ниже приведен пример создания пула IP-адресов с именем  $'$ localpool', содержащего 1024 IP-адреса:

Router(config)#ip local pool localpool 10.1.1.0 10.1.4.255

#### **Примечание**

Если предполагается использовать для авторизации и аутентификации RADIUS-сервер, то одновременно настраивать IKECFG параметры на отдельном С-Терра Шлюзе и на RADIUSсервере крайне нежелательно:

- 1. Если будет указан локальный IKECFG пул, то в случае получения данных авторизации от RADIUS-сервера, будут задействованы данные из локального IKECFG пула, а данные от RADIUS-сервера будут игнорироваться.
- 2. Если RADIUS-сервер выдал Framed-IP-Address (Framed-IP-Address атрибут RADIUSсервера, соответствующий IKECFG-адресу, высылаемому С-Терра Шлюзом партнеру), который попадает в один из пулов адресов, задействованных в создаваемой политике безопасности, то С-Терра Шлюз игнорирует авторизационные данные от RADIUSсервера и пытается установить соединение с партнёром без IKECFG.

### <span id="page-132-0"></span>**crypto isakmp client configuration address-pool local**

Команда crypto isakmp client configuration address-pool local применяется для назначения пула адресов в качестве общего пула.

Отменить назначенный общий пул можно с помощью той же команды с префиксом no.

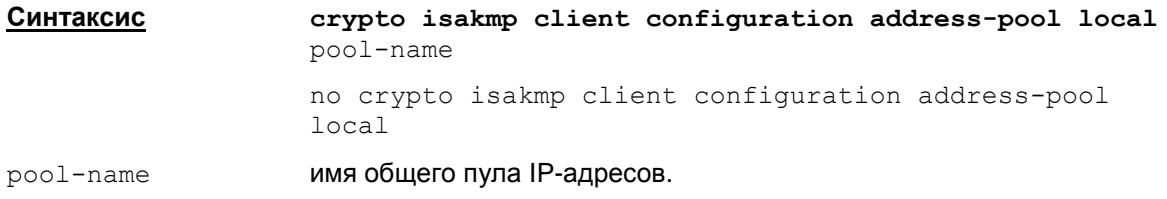

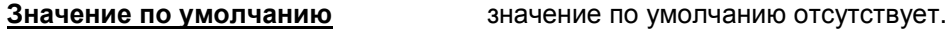

**Режимы команды** Global configuration.

#### **Рекомендации по использованию**

После создания пула командой ip [local](#page-130-0) pool, используйте команду crypto isakmp client configuration address-pool local для назначения созданного пула в качестве общего.

Для привязки такого общего пула ко всем криптокартам с именем map-name используйте команду crypto map map-name client [configuration](#page-133-0) address

[{initiate|respond}](#page-133-0). Пул будет являться общим для всех криптокарт с именем map-name, за исключением тех карт, для которых пул задан явно командой set [pool](#page-145-0) name в режиме настройки команды crypto map map-name seq-num ipsec-isakmp.

Допускается задавать несуществующий пул адресов, но при конвертировании конфигурации необходимо, чтобы присутствовала ссылка на существующий пул, в противном случае конвертирование остановится с выдачей ошибки: Address pool "<pool-name>" not found. Conversion aborted.

Допускается удалять пул адресов, на который ссылается данная команда.

Если задан общий пул для всех криптокарт с именем map-name, но для одной из этих криптокарт задана команда  $set$   $pool$   $<$  $none$ , то для этой криптокарты пул не используется.

Если в разных криптокартах используется привязка к одному и тому же пулу, в этих криптокартах настройки DNS и доменного суффикса должна полностью совпадать. Подробное описание дано для команды set [pool](#page-145-0).

#### **Пример**

Ниже приведен пример назначения общего пула адресов "main" и привязки его к криптокартам с именем "dmap" для использования в рамках протокола IKE:

Router(config)#crypto isakmp client configuration address-pool local main

Router(config)# crypto map dmap client configuration address initiate

## <span id="page-133-0"></span>crypto map client configuration address

Команда crypto map client configuration address используется для привязки общего пула адресов ко всем криптокартам с заданным именем, а также задает способ выдачи IP-адреса партнеру по протоколу IKECFG, работа с которым будет происходить по указанной криптографической карте.

Отменить привязку к общему пулу можно с помощью той же команды с префиксом no.

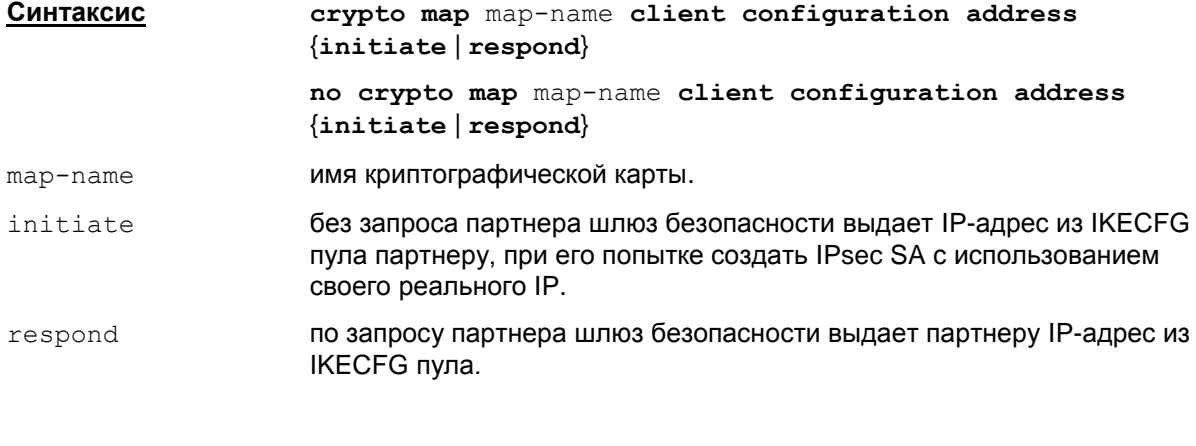

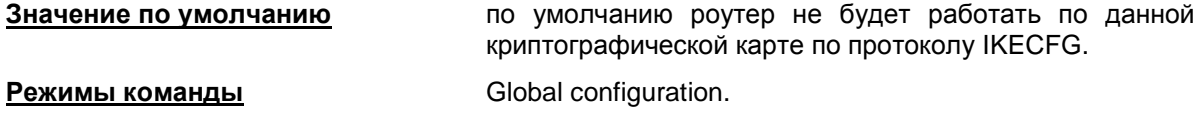

#### Рекомендации по использованию

Команда crypto map client configuration address используется для привязки общего пула адресов, назначенного командой crypto isakmp client configuration address-pool local, ко всем криптокартам с именем map-name. Допускается ввод данной команды, если записи для указываемой криптографической карты отсутствуют.

В данной версии Продукта ввод команды с опцией initiate или respond либо ввод двух команд с опцияи initiate и respond приводит к одинаковому поведению шлюза безопасности

Если в разных криптокартах используется привязка к одному и тому же пулу, в этих криптокартах настройки DNS и доменного суффикса должна полностью совпадать. Подробное описание дано для команды set pool.

Команда удаления всего набора записей в криптокарте no crypto map map-name удаляет также и все команды crypto map client configuration address, относящиеся к данномой криптокарте.

Однако удаление последней нумерованной записи в криптокарте no crypto map map-name seg-num не удаляет команды crypto map client configuration address.

#### Отмена привязки:

no crypto map map-name client configuration address {initiate | respond}

По данной команде удаляется только один из вариантов - initiate или respond. Если в конфигурации присутствуют оба варианта команды, то для их удаления надо ввести две команды.

Если команда отмены привязки указывается для варианта, отсутствующего в конфигурации, но, при этом, присутствует хотя бы одна запись, относящаяся к данной криптографической карте, то команда игнорируется без вывода сообщения об ошибке.

Если отмены привязки указывается для криптографической карты, который полностью отсутствует в конфигурации, выдается сообщение об ошибке: Could not find crypto map <map-name>.

### **Пример**

Ниже приведен пример задания пула "main", назначение его в качестве общего и привязка его ко всем криптокартам с именем "card2":

Router(config)#ip local pool main 1.192.168.11 192.168.11.254

Router(config)#crypto isakmp client configuration address-pool local main

Router(config)#crypto map card2 client configuration address initiate

## crypto dynamic-map client configuration address

Команда crypto dynamic-map client configuration address используется для привязки общего пула адресов ко всем криптокартам с заданным именем, а также задает способ выдачи IP-адреса партнеру по протоколу IKECFG, работа с которым будет происходить по указанной криптографической.

Отменить привязку к общему пулу можно с помощью той же команды с префиксом no.

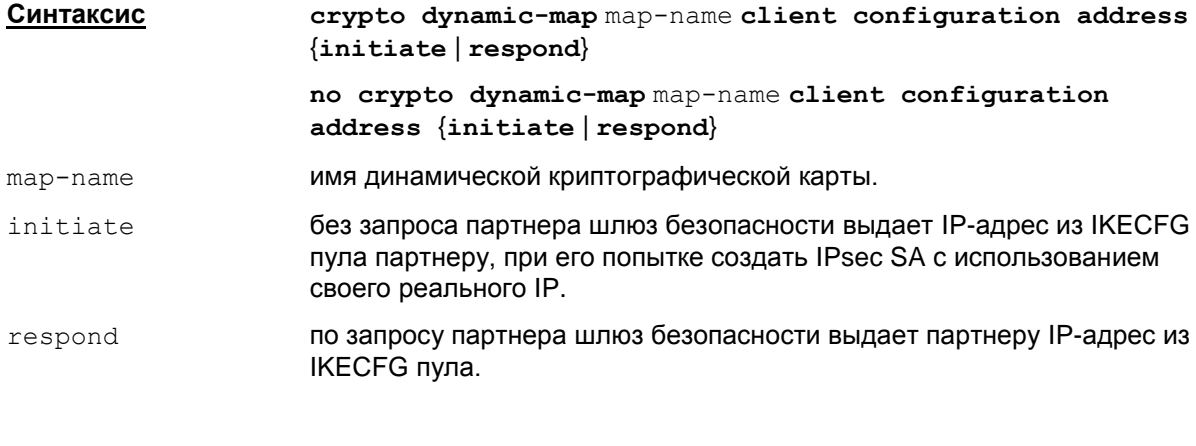

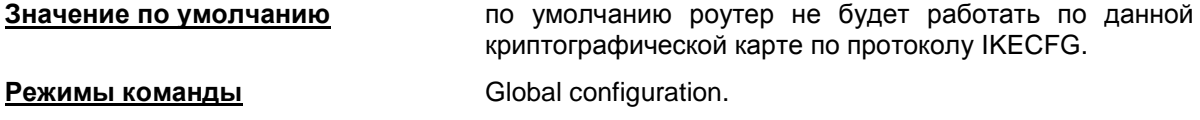

#### Рекомендации по использованию

Команда crypto dynamic-map client configuration address используется для привязки общего пула адресов, назначенного командой crypto isakmp client configuration address-pool local, KO BCEM KOUNTOKAPTAM C UMCHEM map-name.

Допускается ввод данной команды, если записи для указываемой криптографической карты отсутствуют.

В данной версии Продукта ввод команды с опцией initiate или respond, или ввод двух **КОМАНД С ОПЦИЯИ** initiate И respond Приводит к одинаковому поведению шлюза безопасности.

Если в разных криптокартах используется привязка к одному и тому же пулу, в этих криптокартах настройки DNS и доменного суффикса должна полностью совпадать. Подробное описание дано для команды set pool.

Команда удаления всего набора записей в криптокарте no crypto map map-name удаляет TAKKE V BCE KOMAHAL crypto dynamic-map client configuration address, относящиеся к данномой криптокарте.

#### Отмена привязки:

no crypto dynamic-map map-name client configuration address {initiate | respond. По данной команде удаляется только один из вариантов - initiate или respond. Если в конфигурации присутствуют оба варианта команды, то для их удаления нало ввести две команды.

Если команда отмены привязки указывается для варианта, отсутствующего в конфигурации, но, при этом, присутствует хотя бы одна запись, относящаяся к данной криптографической карте, то команда игнорируется без вывода сообщения об ошибке.

Если отмены привязки указывается для криптографической карты, который полностью отсутствует в конфигурации, выдается сообщение об ошибке: Could not find crypto map template <dynamic-map-name>.

#### **Отличие данной команды от подобной команды Cisco IOS:**

Данная команда отсутствует в Cisco IOS.

### **Пример**

Ниже приведен пример создания общего пула "main", назначение его в качестве общего и привязка его ко всем криптокартам с именем "card2":

Router(config)#ip local pool main 192.168.11.1 192.168.11.254

Router(config)#crypto isakmp client configuration address-pool local main

Router(config)#crypto dynamic-map card2 client configuration address initiate

# **Команды создания и редактирования криптографических карт**

# **crypto map (global IPsec)**

Команда crypto map используется для создания или изменения записей криптографических карт. Также с помощью команды crypto map осуществляется переход в режим настройки криптографических карт (Crypto map configuration).

Для удаления записи или набора записей криптографических карт используются те же команды, но с префиксом no.

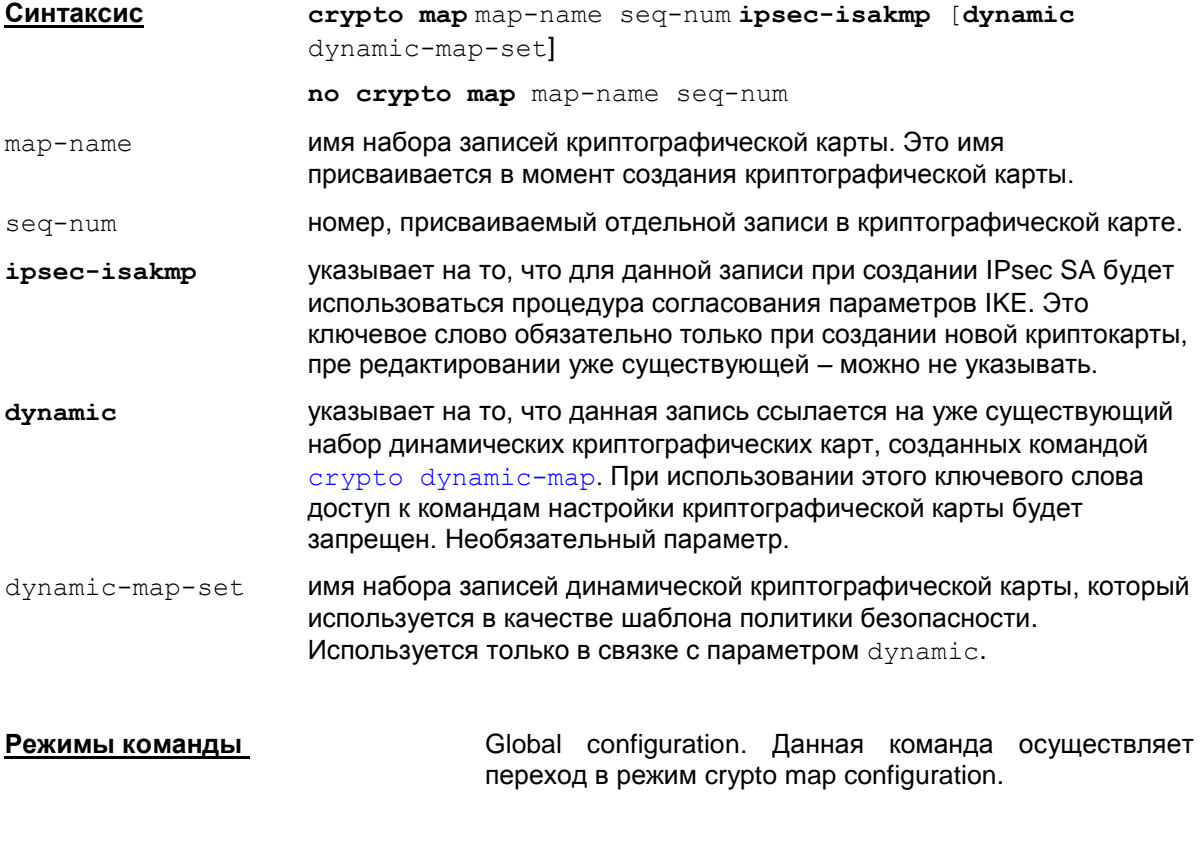

**Значение по умолчанию** нет предустановленных криптографических карт.

#### **Рекомендации по использованию**

Данная команда используется для создания новой криптокарты, новых записей в ней или изменения существующих записей.

Записи в криптографических картах устанавливают параметры IPsec SA для подлежащего шифрованию или аутентификации трафика.

Если требуется создать более одной записи в криптографической карте, то следует учитывать, что обработка трафика будет производиться в соответствием с приоритетами записей. Наименьший номер (seq-num) записи соответствует ее наивысшему приоритету и наоборот – чем выше значение номера записи, тем ниже ее приоритет. Пакеты обрабатываемого трафика сначала будут сравниваться с записями высшего приоритета.

Команда crypto map осуществляет переход в режим настройки криптографической карты (Crypto map configuration). В этом режиме могут быть настроены (отредактированы) такие параметры, как привязка к записи криптографической карты списка доступа (access list), партнера, установка опции PFS, установка времени жизни SA и др. В режиме настройки могут использоваться следующие команды:

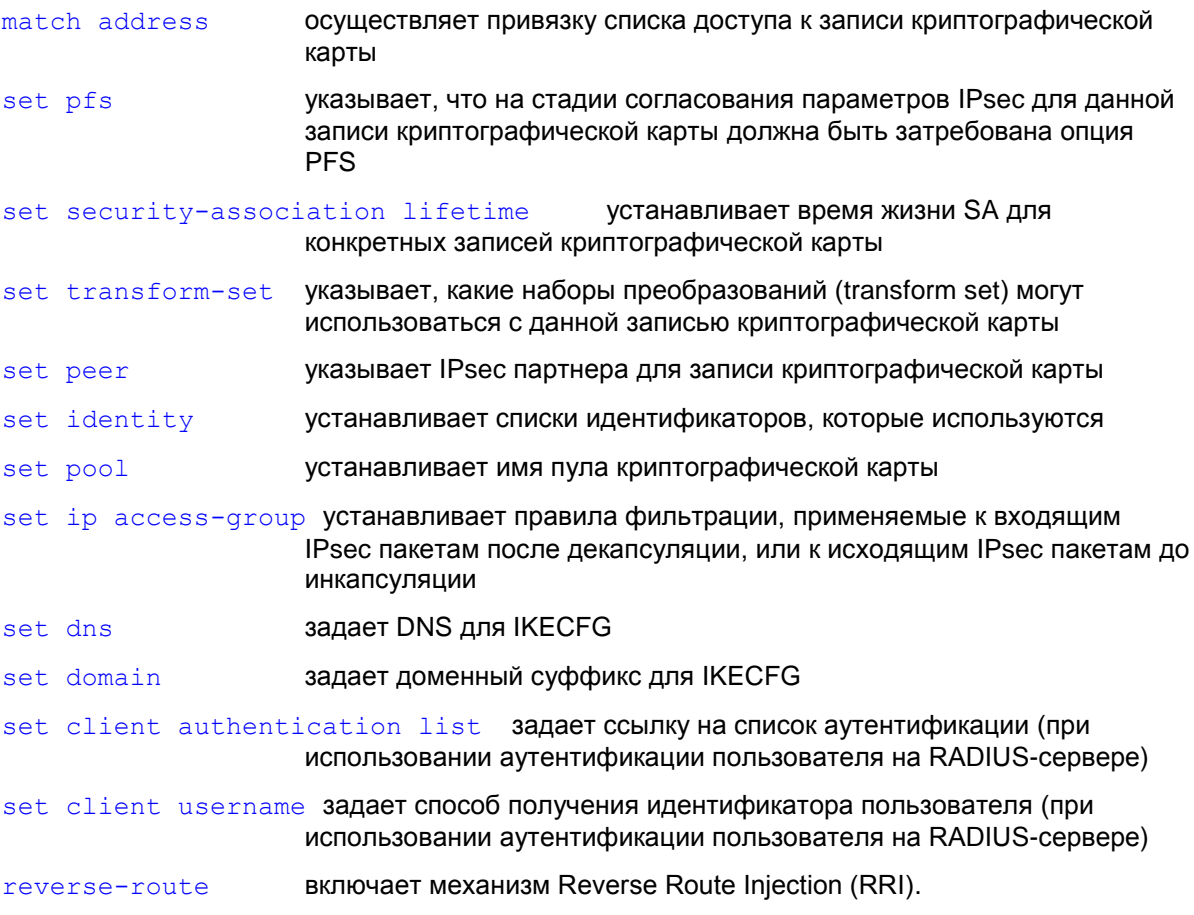

#### Создание статической криптокарты

При создании новой crypto map (также как в Cisco) ключевое слово ipsec-isakmp обязательно должно присутствовать в команде, при редактировании уже существующей криптокарты допускается сокращенная запись - это ключевое слово можно не указывать.

#### Ограничения

Аналогично Сіѕсо существуют ограничения на модификацию уже существующих криптокарт (указание с тем же именем и порядковым номером). Запрешены следующие ситуации:

• попытка замены существующей статической криптокарты на динамическую. Например:

```
crypto map cmap 1 ipsec-isakmp
\dddot{\phantom{0}}crypto map cmap 1 ipsec-isakmp dynamic dmap !!! Ошибочная команда !!!
```
• попытка замены существующей динамической криптокарты на статическую. Например: crypto map cmap 1 ipsec-isakmp dynamic dmap

```
a a la
crypto map cmap 1 ipsec-isakmp !!! Ошибочная команда !!!
```
попытка замены ссылки на другой dynamic-map-set в уже существующей криптокарте. Например:

```
crypto map cmap 1 ipsec-isakmp dynamic dmap
\mathbf{1}crypto map cmap 1 ipsec-isakmp dynamic another-dmap !!! Ошибочная
команда !!!
```
Во всех указанных случаях введенная команда игнорируется и на консоль выдается сообщение, аналогичное Cisco: "Attempt to change dynamic map tag for existing crypto map is ignored."

#### Редактирование

Если задать корректную команду для уже существующей криптокарты (т.е. не попадающую в один из указанных ранее ошибочных случаев), поведение различается для разных типов crypto map (повеление аналогично Cisco):

- для динамической криптокарты команда ничего не делает (поскольку совпадает с введенной ранее), однако воспринимается как корректная
- для статической криптокарты происходит вход в конфигурационный режим, в котором можно поменять настройки crypto map (peer, ACL, transform-set и т.д.).

#### Удаление

Основной вариант команды удаления отдельной записи в криптокарте:

no crypto map map-name seq-num

Добавление дополнительных ключевых слов не допускается.

Если указанного в команде имени набора записей криптокарты или номера записи в криптокарте не существует, то выдается сообщение об ошибке: "Could not find crypto map entry <map-name> <seq-num>".

Если указанная в команде запись является единственной в наборе записей криптокарты и криптокарта привязана к интерфейсу, то команда не выполняется и выдается сообщение об ошибке:

" Crypto-map <map-name> is in use by interface(s): Fa<NUM>. Please remove the crypto map from the above interface(s) first".

Команда удаления всего набора записей в криптокарте (криптокарты):

no crypto map map-name

Дополнительно данная команда удаляет записи crypto {map | dynamic-map} client configuration address {initiate | respond}, **относящиеся к данной криптокарте**.

Если указанная в команде криптокарта отсутствует, то команда не выполняется и выдается сообшение об ошибке:

"Could not find crypto map <map-name>"

Если указанная в команде криптокарта привязана к интерфейсу, то команда не выполняется и выдается сообщение об ошибке:

"Crypto-map <map-name> is in use by interface(s): Fa<NUM>. Please remove the crypto map from the above interface(s) first".

Допускается (хотя и необязательно) добавление дополнительных ключевых слов, например:

no crypto map cmap 1 ipsec-isakmp

no crypto map cmap 1 ipsec-isakmp dynamic dmap !!! Только для динамической crypto map !!!

Команда по с указанием ключевого слова dynamic (как в последнем примере) работает только для динамической crypto map. Если такую команду задать для статической crypto map, команда завершится с ошибкой и проигнорируется.

#### Отличие данной команды от подобной команды Cisco IOS:

- Существует специфический подход в случае, если в стурто map set присутствует несколько crypto maps, а в их crypto-map-acls существуют пересечения по адресам, причем в части правил присутствует  $\phi$ е $\min$ , а в других правилах – deny. Подробнее логика конвертирования для данной ситуации описана в документе «Приложение», раздел «Конвертор. Описание обработки интерфейсов».
- Существуют особенности при использовании crypto map с несколькими peers в случае. если используется аутентификация на preshared keys и для разных peers используются разные ключи и/или используется смешанная аутентификация (на preshared keys и сертификатах). Эти особенности описаны в документе «Приложение», в разделе «Конвертор. Описание обработки интерфейсов».
- Не поддерживается тип  $i$  psec-manual и задание  $c$  rypto map profile.

Команды crypto isakmp profiles и crypto ipsec profiles в данной версии Продукта не реализованы, тем не менее, имеется возможность сформировать инфраструктуру работы с удаленными пользователями. Например, имеется команда set identity, которая устанавливает identity инициатора и при работе с удаленными клиентами параметры шифрования и выделяемые туннельные адреса могут определяться в зависимости от DN сертификата и FQDN клиента. Одной из команд, формирующих инфраструктуру, является команда set pool, задающая пул адресов, из которого будут выделяться адреса по IKECFG для мобильных пользователей.

#### Пример

Ниже приведен пример использования команды crypto map:

```
Router (config) #crypto dynamic-map mydynamicmap 10
 Router (config-crypto-map) #match address 103
Router (config-crypto-map) #set transform-set my t set1 my t set2
my t set3
```

```
Router (config) #crypto map mymap 10 ipsec-isakmp
 Router (config-crypto-map) #match address 101
 Router (config-crypto-map) #set transform-set my t set1
 Router (config-crypto-map) #set peer 10.0.0.1
 Router (config-crypto-map) #set peer 10.0.0.2
Router (config) #crypto map mymap 20 ipsec-isakmp
 Router (config-crypto-map) #match address 102
Router (config-crypto-map)#set transform-set my t set1 my t set2
Router (config-crypto-map) #set peer 10.0.0.3
Router (config) #crypto map mymap 30 ipsec-isakmp dynamic mydynamicmap
\mathbf{I}
```
### <span id="page-141-0"></span>**match address (crypto map)**

Команда match address используется для связывания стандартного или расширенного списка доступа с записью криптографической карты. Команда работает в режиме настройки криптографических карт (Crypto map configuration).

Для удаления связи списка доступа с записью криптографической карты используется та же команда, но с префиксом no.

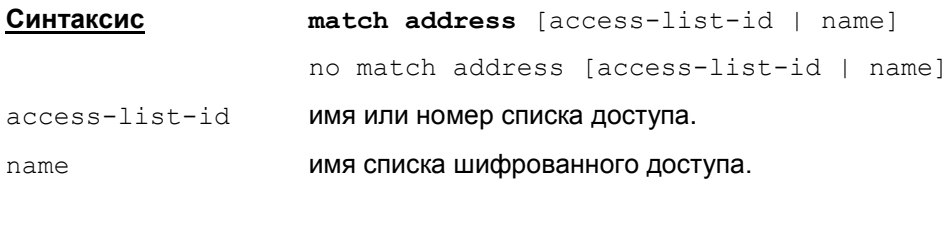

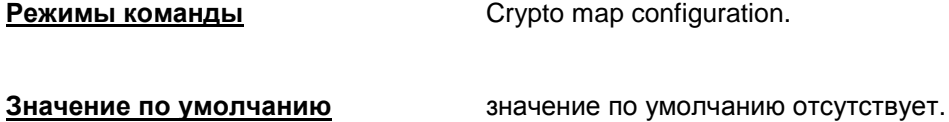

#### **Рекомендации по использованию**

Данная команда используется для всех записей статических криптографических карт.

Используйте эту команду для назначения стандартного или расширенного списка доступа записи криптографической карты. Предварительно следует определить этот список доступа с помощью команд [access-list](#page-107-0) или ip [access-list](#page-90-0).

Список доступа, назначенный этой командой, будет использоваться IPsec для определения трафика, который следует или не следует защищать шифрованием. (Трафик, который разрешен списком доступа, будет защищаться. Трафик, который запрещен списком доступа, не будет защищаться.)

При определении списка шифрованного доступа, который используется в команде match address, в командах [access-list](#page-107-0) или ip [access-list](#page-90-0) параметры source и destination определяются следующим образом: в качестве source используются адреса того, кого будет защищать данный шлюз, а в качестве destination – адреса, которые защищает партнер по соединению.

Таким образом, при привязке к криптокарте список шифрованного доступа указывает исходящий трафик (также и в Cisco IOS).

Помните, что список шифрованного доступа не отвечает за разрешение или запрет прохождения трафика через сетевой интерфейс. Эту функцию выполняет список доступа.

#### **Замечание:**

Запрещено использование ссылок на расписания [\(time-range\)](#page-216-0) в списках шифрованного доступа, на которые ссылается криптокарта. В случае присутствия подобных ссылок на расписание, конвертирование будет прервано с сообщением об ошибке.

#### **Пример**

Ниже приведен пример с минимальными требованиями настройки параметров криптографической карты с использованием IKE для создания SA.

```
Router(config)#crypto map mymap 10 ipsec-isakmp
 Router(config-crypto-map)#match address 101
Router(config-crypto-map)#set transform-set my_t_set1
Router(config-crypto-map)#set peer 10.0.0.1
```
### <span id="page-142-0"></span>set ip access-group

Koманда set ip access-group задает дополнительные правила фильтрации, присоединяемые к IPsec SA. Проверка на соответствие списку доступа выполняется внутри IPsec после декапсуляции и до инакпсуляции пакета.

Для отмены фильтрации используется та же команда, но с префиксом no.

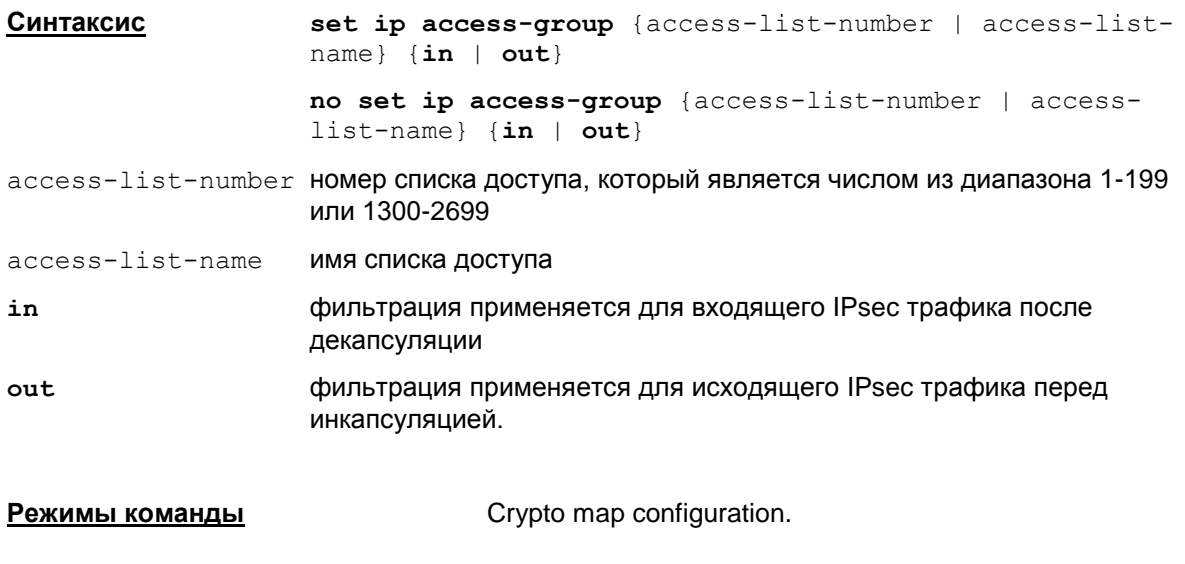

Значение по умолчанию

значение по умолчанию отсутствует.

#### Рекомендации по использованию

Используйте эту команду для назначения дополнительной проверки IPsec пакетов проходящих через внешний интерфейс по IPsec туннелю, на соответствие заданному списку доступа. Предварительно следует определить этот список доступа с помощью команд access-list MMM ip access-list.

Список доступа, назначенный этой командой, будет использоваться для фильтрации трафика, идущего через IPsec туннель, после декапсуляции - для входящего трафика и до инкапсуляции – для исходящего трафика, в зависимости от заданного параметра (in/out).

Если список доступа содержит модификаторы  $log$ или  $log$ -input, то они игнорируются при подсоединении к криптокарте (фильтр работает также, как если бы не содержал данные модификаторы).

### <span id="page-143-0"></span>**set peer (crypto map)**

Команда set peer используется для указания партнера по защищенному соединению в записи криптографической карты. Для удаления партнера из записи криптографической карты используется та же команда, но с префиксом no.

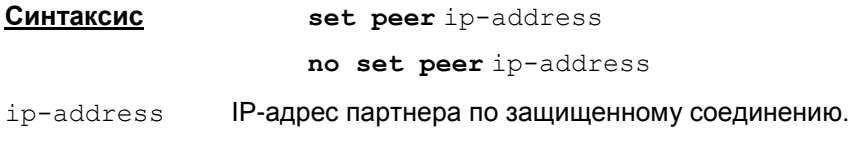

**Режимы команды** Crypto map configuration.

**Значение по умолчанию** значение по умолчанию отсутствует.

#### **Рекомендации по использованию**

Данная команда используется для указания партнера по защищенному взаимодействию в криптографической карте.

Эта команда требуется для всех статических криптографических карт. Для динамических карт эта команда не обязательна и, в большинстве случаев, не используется (потому что в основном партнер неизвестен).

Можно назначить несколько партнеров путем повторения выполнения команды. Попытка создать SA будет предпринята с партнером, заданным первым. Если попытка не удается для первого партнера, IKE пробует обратиться к следующему партнеру из списка криптографической карты.

#### **Пример**

Ниже приведен пример с минимальными требованиями настройки параметров криптографической карты с использованием IKE для создания SA.

```
Router(config)#crypto map mymap 10 ipsec-isakmp
Router(config-crypto-map)#match address 101
Router(config-crypto-map)#set transform-set my_t_set1
 Router(config-crypto-map)#set peer 10.0.0.1
```
# <span id="page-144-0"></span>**set pfs (crypto map)**

Команда set pfs используется для установки опции PFS. Использование данной опции позволяет повысить уровень защищенности трафика – при создании каждого IPsec SA производится выработка новых сессионных ключей. Для снятия опции PFS используется та же команда, но с префиксом no.

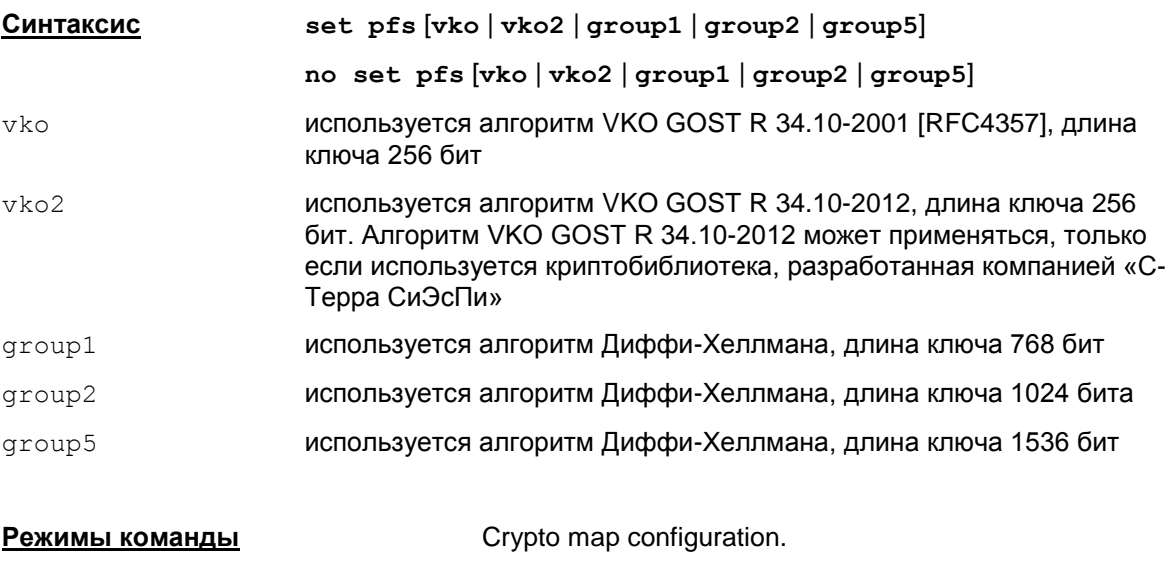

**Значение по умолчанию** по умолчанию опция PFS отключена.

## **Рекомендации по использованию**

В процессе согласования параметров SA будет затребовано включение опции PFS. Если при формировании записи криптографической карты алгоритм не был указан, то будет предложено использовать group1 (значение по умолчанию). Если создание SA инициировано партнером, а локальная конфигурация требует использования PFS, то, либо партнер принимает условие использования PFS, либо SA не будет установлена. Если в локальной конфигурации явно прописано использование group2, эту же группу должен принять партнер в процессе согласования параметров, иначе SA не будет установлена.

Использование PFS усиливает уровень защиты потому, что даже если один из сессионных ключей будет взломан атакующей стороной, то только та часть данных, которая была зашифрована на этом ключе, может быть скомпрометирована. Без использования PFS скомпрометированными могут оказаться все данные, передаваемые в рамках созданной SA.

При использовании PFS при каждом создании новой SA будет производиться новый обмен ключами. Подобный обмен потребует дополнительных ресурсов процессора.

Используемые алгоритмы генерации ключей указываются в файле  $cs_{\text{conv,ini}}$ .

# **Пример**

Ниже приведен пример требования на использования PFS с группой group2 для записи номер 10 криптографической карты "mymap":

```
Router(config)#crypto map mymap 10 ipsec-isakmp
```

```
Router(config-crypto-map)#set pfs group2
```
# <span id="page-145-0"></span>**set pool (crypto map)**

Команда set pool используется для привязки созданного пула адресов для IKECFG к данной криптографической карте. Для устранения связи пула адресов и криптографической карты используется та же команда, но с префиксом no.

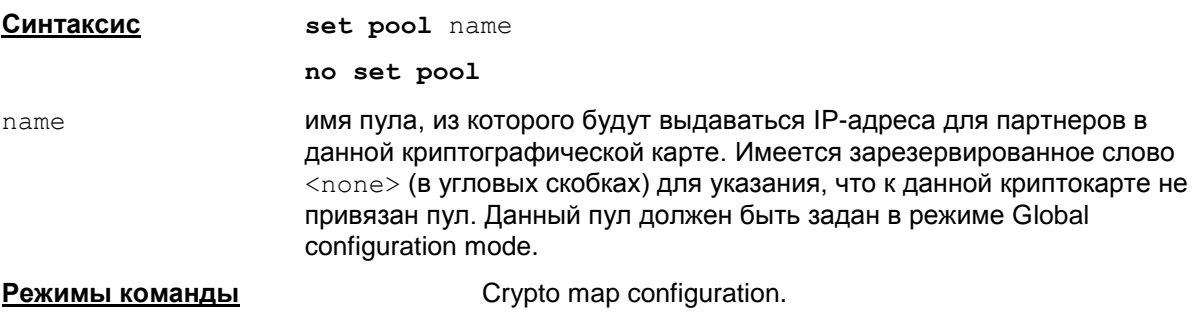

**Значение по умолчанию** нет значения по умолчанию.

#### **Рекомендации по использованию**

Использование данной команды возможно только для ipsec-isakmp записей в криптографических картах.

Команда указывает пул адресов для IKECFG, заданный командой ip [local](#page-130-0) pool.

Если в конфигурации не создан указанный пул адресов, то выдается сообщение об ошибке: % Attempt to set unknown pool is ignored.

Если в криптокарте пул не указан явно командой  $set$   $pool$ , но в конфигурации присутствует команда crypto map map-name client [configuration](#page-133-0) address [{initiate|respond}](#page-133-0), которая привязывает все криптокарты с именем map-name к пулу с именем pool-name, а также команда crypto isakmp client [configuration](#page-132-0) [address-pool](#page-132-0) local pool-name, задающая глобальную привязку криптокарт к пулу с именем pool-name и указывающая общий пул для IKECFG, то этот пул и будет использоваться в криптокартах с именем map-name, кроме тех криптокарт, в которых пул задан явно.

Если задан пул по умолчанию, а в криптокарте указана команда  $set pool <$ none>, то пул адресов игнорируется.

Существует ограничение на привязку одного и того же пула к разным криптокартам:

- Если к двум и более криптокартам привязан один и тот же пул, то, независимо от способа привязки пула, необходимо, чтобы в данных криптокартах полностью совпадали настройки DNS серверов и доменных суффиксов по умолчанию:
	- если в одной криптокарте присутствуют команды set dns и/или set domain, то в другой криптокарте должны быть идентичные команды
	- либо во всех криптокартах соответствующая команда отсутствует. Не допускается, чтобы в одной криптокарте присутствовала команда, а в другой – нет.

Данное требование обязательно как для статических, так и для динамических криптокарт.

Если данное требование не выполняется, конвертирование конфигурации будет прервано с ошибкой вида:

```
Could not convert { crypto map | dynamic crypto map template } "<name1>
<idx1>" . Reason: { crypto map | dynamic crypto map template } "<name2> 
\langle \text{idx2}>" references to the same pool ("\langle \text{pool-name}\rangle") but the additional
parameters to send to client are different.
```
 $r$ де  $\langle$ namei>  $\langle$ idxi> – имена и индексы конфликтующих crypto maps или dynamic crypto map templates (примечание: сообщение об ошибке выдается для первой встреченной

конфликтующей пары; в конфигурации могут присутствовать и другие конфликтующие криптокарты);  $<$ pool-name> – имя привязанного пула.

## **Удаление**

Для удаления связи между пулом адресов и криптокартой используется команда no set pool. Возможно указать в команде дополнительные параметры.

## **Замечание:**

Если адреса для пула выделены из внутренней подсети, защищаемой шлюзом (S-Terra Gate), то при выделении партнерам адресов из такого пула необходимо прописать в таблице маршрутизации маршрут на IP-адреса из этого пула через интерфейс роутера, а не через внешний интерфейс шлюза (S-Terra Gate) командой ip [route](#page-70-0).

Если адреса пула не пересекаются с адресами внутренней подсети, защищаемой шлюзом (S-Terra Gate), то при выделении адресов из такого пула маршрут на адреса из такого пула можно прописать через внешний интерфейс шлюза, установленного по умолчанию.

#### **Отличие данной команды от подобной команды Cisco IOS:**

Данная команда отсутствует в IOS у Cisco.

#### **Пример**

Приведен пример создания и привязки пула адресов "mypool" к записи номер 10 криптографической карты "mymap":

```
Router(config)#ip local pool mypool 10.10.10.10 10.10.10.20
Router(config)#crypto map mymap 10 ipsec-isakmp
 Router(config-crypto-map)#set pool mypool
```
Пример использования команды set  $pool$  <none>, когда ко всем криптокартам с именем  $c$ тар привязывается пул с именем  $p$ ool1, но к 10 записи криптокарты  $c$ тар пул не привязан:

```
Router(config)#crypto isakmp client configuration address-pool local 
pool1 
Router(config)#crypto map cmap client configuration address initiate
Router(config)#crypto map cmap 10 ipsec-isakmp
 Router(config-crypto-map)#set pool <none>
```
#### Для случая динамической криптокарты:

```
Router(config)#crypto isakmp client configuration address-pool local 
pool2 
Router(config)#crypto dynamic-map dmap client configuration address 
initiate
Router(config)#crypto map cmap 20 ipsec-isakmp dynamic dmap
Router(config-crypto-map)#set pool <none>
```
# <span id="page-147-0"></span>**set identity (crypto map)**

Команда set identity используется для указания списка идентификаторов, который будет использоваться конкретной записью криптографической карты. Для устранения связи списка идентификаторов и криптографической карты используется та же команда с префиксом no.

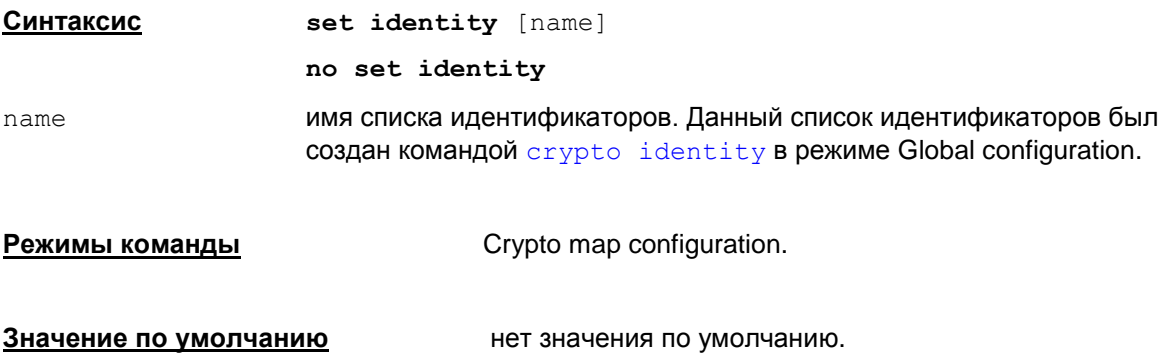

#### **Рекомендации по использованию**

Использование данной команды возможно только для ipsec-isakmp записей в криптографических картах.

## **Пример**

Ниже приведен пример создания списка идентификаторов "myident" и использование этого списка записью номер 10 криптографической карты "mymap":

```
Router(config)#crypto identity myident
Router(config-crypto-identity)#dn c=ru,o=s-terra,cn=test
Router(config-crypto-identity)#exit
```

```
Router(config)#crypto map mymap 10 ipsec-isakmp
Router(config-crypto-map)# set identity myident
```
# <span id="page-148-0"></span>**set security-association lifetime (crypto map)**

Команда set security-association lifetime используется для изменения значения глобального времени жизни SA. Данная команда изменяет глобальное время жизни SA для конкретной записи криптографической карты. Для восстановления действия глобального времени жизни применяется та же команда с префиксом no.

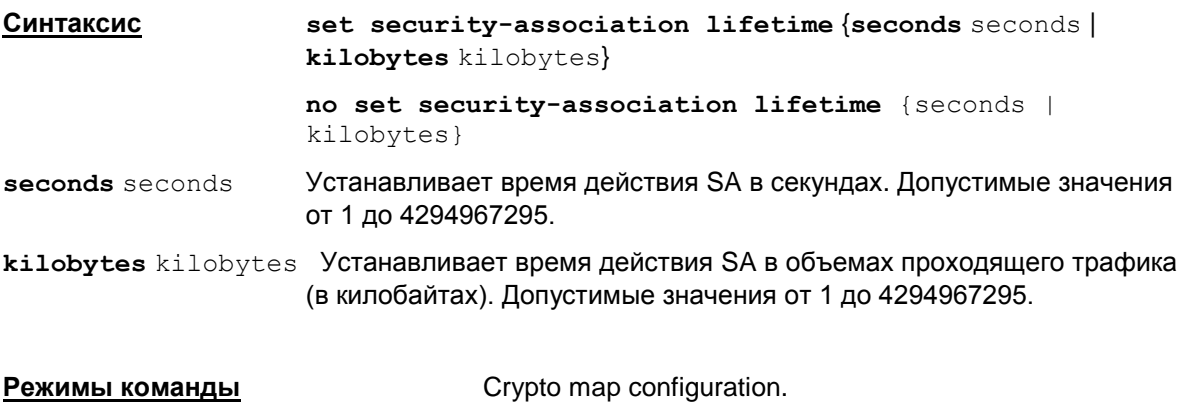

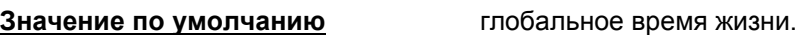

## **Рекомендации по использованию**

Использование данной команды возможно в статических и динамических криптографических картах.

При согласовании параметров SA выбор времени жизни определяется из расчета минимального значения из предложенных партнерами.

Существуют два параметра, ограничивающие время жизни SA – время в секундах и количество переданной и принятой информации в килобайтах. Ограничение всегда будет действовать по достижении лимита любым из этих параметров. Например, закончилось время жизни, установленное в секундах, а ограничение по трафику не выполнено и наполовину. В этом случае будет действовать ограничение по времени. Если закончилось время жизни и SA уже не существует, то новый SA не установится, если не будет трафика.

Более короткое время жизни SA уменьшает риск компрометации трафика, но требует большего процессорного времени.

Отсутствует возможность установить неограниченные значения трафика и времени жизни SA, как и у команд IOS в Cisco.

Для того, чтобы изменить время жизни в секундах, используйте команду **s**et securityassociation lifetime seconds.

Для того, чтобы изменить время жизни в килобайтах, используйте команду set securityassociation lifetime kilobytes.

Все сделанные изменения времени жизни SA вступают в силу при выходе из режима global configuration командой  $ext{exit}$  $ext{exit}$  $ext{exit}$ . При этом происходит удаление всех установленных ранее соединений (IPsec и ISAKMP SA).

## **Отличие данной команды от подобной команды Cisco IOS:**

Ограничения по трафику и времени жизни имеют больший диапазон, чем у команды Cisco: 120 – 86400 (sec), 2560 – 536870912 (kb).

# **Пример**

Приведен пример изменения времени жизни для записи номер 10 криптографической карты "mymap":

Router(config)#crypto map mymap 10 ipsec-isakmp

```
Router(config-crypto-map)#set security-association lifetime seconds 
2700
```
# <span id="page-150-0"></span>set transform-set (crypto map)

Для указания набора преобразований, который может использоваться с записью в криптографической карте, используйте команду set transform-set в режиме crypto map configuration. Для удаления связи записи криптографической карты со всеми наборами преобразований используется та же команда с префиксом no.

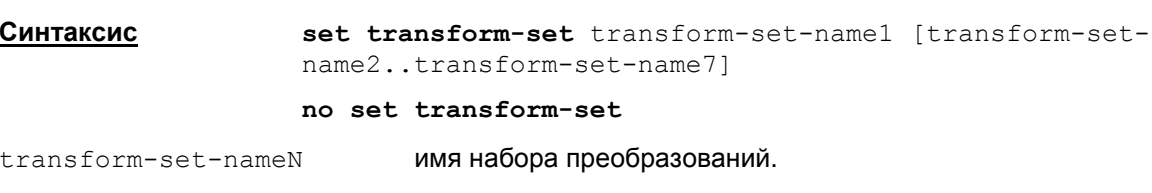

Для записи криптографической карты можно использовать до 6 наборов преобразований.

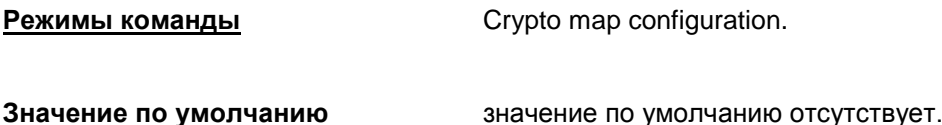

#### Рекомендации по использованию

Данная команда обязательна для всех записей статических и динамических криптографических карт.

Используйте эту команду для указания, какие наборы преобразований следует связать с записью криптографической карты. Все указанные наборы преобразований должны использовать один и тот же режим.

Для ipsec-isakmp записи криптографической карты можно указывать до 7 наборов преобразований. При перечислении наборов преобразований следует помнить, что наибольший приоритет имеет первый набор преобразований.

Инициатор создания IPsec SA отправляет партнеру в числе прочих параметров и список наборов преобразований, выстроенный в соответствии с приоритетами. Партнер выбирает из предложенного списка первый набор преобразований, который совпадает с одним из его собственного списка набора преобразований. Если не найдено совпадений в списках наборов преобразований инициатора и партнера, то IPsec SA не будет установлена.

Если необходимо изменить список наборов преобразований, ассоциированных с записью криптографической карты, то следует просто заново выполнить команду set transform-set с указанием нового списка. Изменения вступят в силу при выходе из конфигурационного режима командой exit.

#### Пример

В приведенном ниже примере показаны шаги по формированию наборов преобразований и назначению их конкретной (10) записи криптографической карты "тутар":

```
Router (config) #crypto ipsec transform-set my t set1 esp-des esp-sha-
hmac
Router (config) #crypto ipsec transform-set my t set2 ah-sha-hmac esp-des
esp-sha-hmac
Router (config) #crypto map mymap 10 ipsec-isakmp
 Router (config-crypto-map) #match address 101
 Router (config-crypto-map)#set transform-set my t set1 my t set2
 Router (config-crypto-map) #set peer 10.0.0.1
 Router (config-crypto-map) #set peer 10.0.0.2
```
# **set dns (crypto map)**

Команда set dns используется для задания DNS сервера для IKECFG. Для удаления DNS сервера используется та же команда, но с префиксом no.

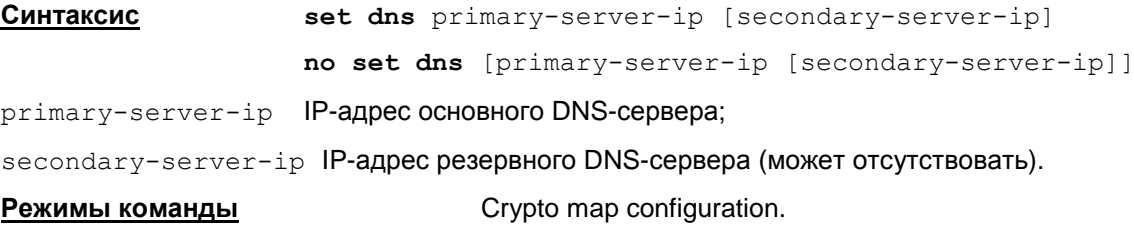

**Значение по умолчанию** нет значения по умолчанию.

#### **Рекомендации по использованию**

Команда актуальна только если к данной crypto map привязан пул адресов для IKECFG либо с помощью команды set [pool](#page-145-0), либо с помощью команд crypto isakmp [client](#page-132-0) [configuration](#page-132-0) address-pool local  $U$  crypto map [| dynamic-map](#page-133-0) client [configuration](#page-133-0) address.

Если к crypto map не привязан пул, данная команда игнорируется.

Если в разных криптокартах используется привязка к одному и тому же пулу, в этих криптокартах настройка DNS должна полностью совпадать. Данное требование обязательно как для статических, так и для динамических криптокарт.

## **Отличие данной команды от подобной команды Cisco IOS:**

Данная команда отсутствует в Cisco IOS.

# **Пример**

Допустимая конфигурация:

```
crypto map cmap 10 ipsec-isakmp
 set pool pool1
 set dns 192.168.10.10
 set domain example.com
! ...
crypto dynamic-map dmap 10
set pool pool1
set dns 192.168.10.10
 set domain example.com
```
#### Ошибочная конфигурация:

```
crypto map cmap 10 ipsec-isakmp
set pool pool1
set dns 192.168.10.10
set domain example.com
! ...
```
crypto dynamic-map dmap 10 set pool pool1 set dns 192.168.10.11 ! Ошибка! Должно совпадать с cmap 10 set domain example.com

# **set domain (crypto map)**

Команда set domain используется для задания доменного суффикса по умолчанию для IKECFG. Для удаления доменного суффикса используется та же команда, но с префиксом no.

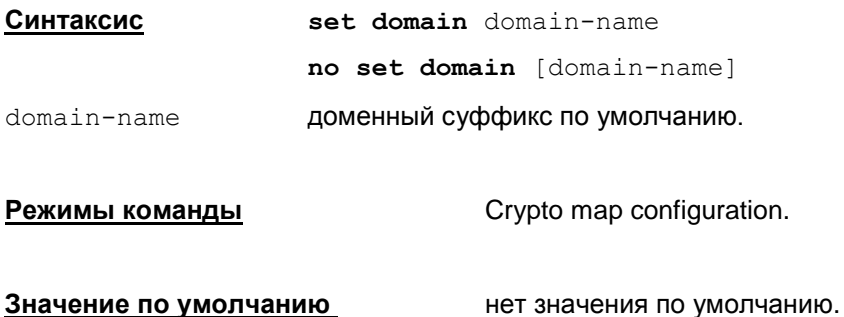

## **Рекомендации по использованию**

Команда актуальна только если к данной криптокарте привязан пул адресов для IKECFG либо с помощью команды set [pool](#page-145-0), либо с помощью команд crypto isakmp [client](#page-132-0) [configuration](#page-132-0) address-pool local  $U$  crypto map [| dynamic-map](#page-133-0) client [configuration](#page-133-0) address.

Если попытаться ввести имя с некорректным форматом, будет выдано сообщение об ошибке:

% Bad hostname format

Если в разных криптокартах используется привязка к одному и тому же пулу, то в этих криптокартах настройка доменного суффикса должна полностью совпадать.

# **Отличие данной команды от подобной команды Cisco IOS:**

Данная команда отсутствует в Cisco IOS.

# <span id="page-154-0"></span>**set client authentication list (crypto map)**

Команда set client authentication list используется для ссылки на список аутентификации. Для удаления ссылки на список аутентификации используется та же команда, но с префиксом no.

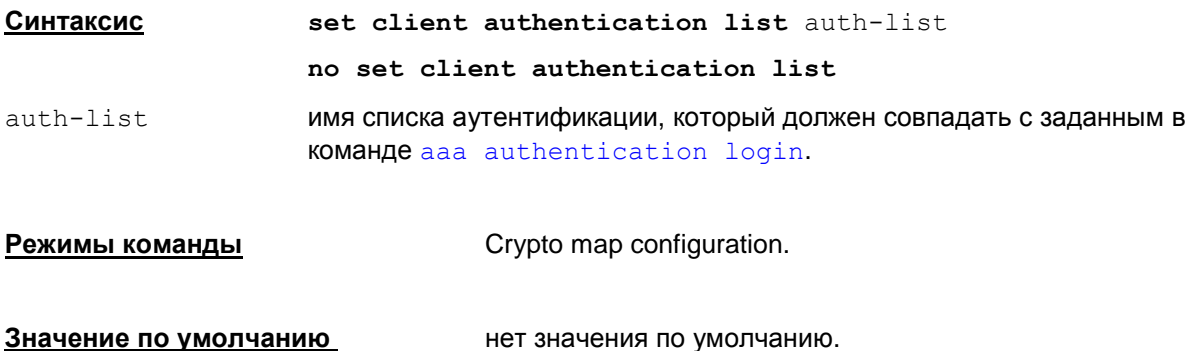

# **Рекомендации по использованию**

Для того, чтобы задать аутентификацию пользователя на RADIUS-сервере необходимо кроме данной команды указать способ получения идентификатора пользователя – команду [set](#page-155-0) client [username](#page-155-0). Если задать только одну из этих команд, конвертирование Cisco-like конфигураци будет неуспешным.

# **Отличие данной команды от подобной команды Cisco IOS:**

Данная команда отсутствует в Cisco IOS.

# <span id="page-155-0"></span>**set client username (crypto map)**

Команда set client username задает способ получения идентификатора пользователя. Для удаления заданного способа используется та же команда, но с префиксом no.

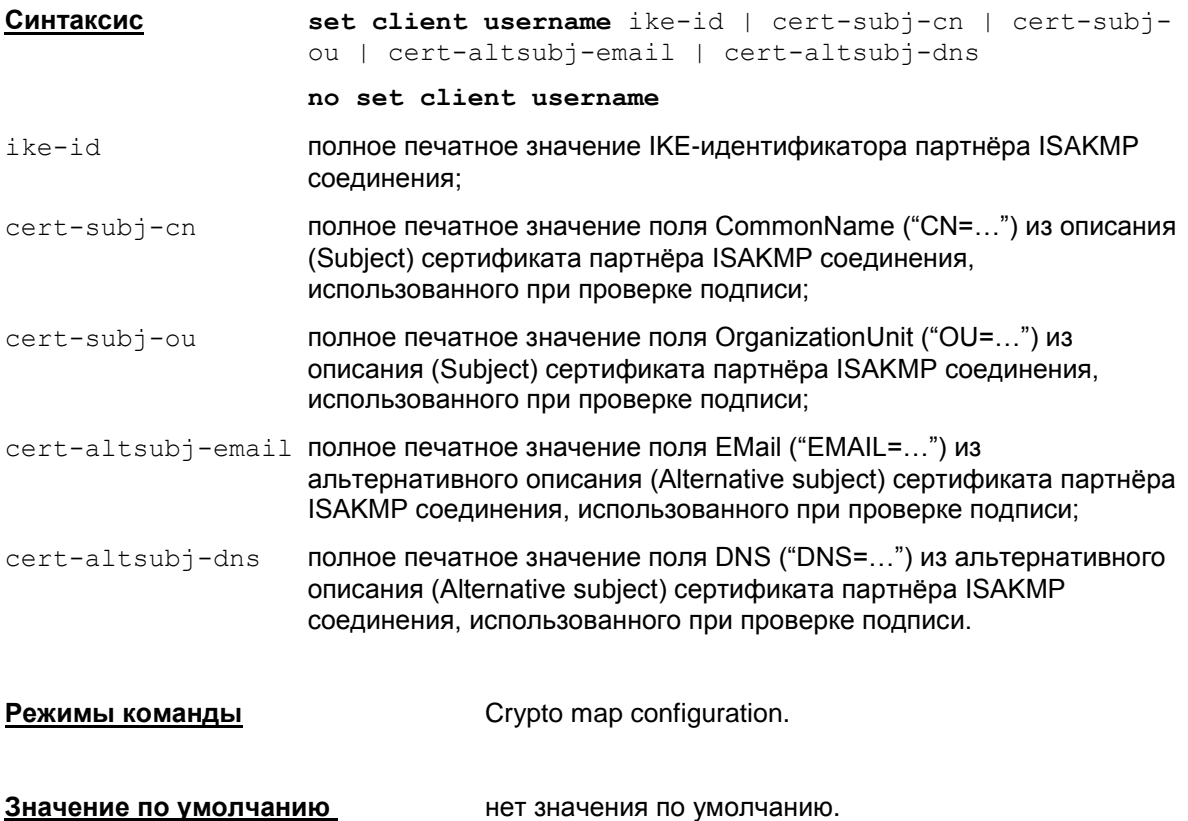

## **Рекомендации по использованию**

Для того, чтобы задать аутентификацию пользователя на RADIUS-сервере необходимо кроме данной команды указать список аутентификации – команду set client [authentication](#page-154-0) [list](#page-154-0). Если задать только одну из этих команд, конвертирование Cisco-like конфигураци будет неуспешным.

## **Отличие данной команды от подобной команды Cisco IOS:**

Данная команда отсутствует в Cisco IOS.

# reverse-route (crypto map)

Команда reverse-route включает использование механизма Reverse Route Injection (RRI). Для отключения использования механизма RRI на данной криптокарте применяется та же команда с префиксом no.

Синтаксис reverse-route no reverse-route

Crypto map configuration. Режимы команды

Значение по умолчанию значение по умолчанию отсутствует.

## Рекомендации по использованию

RRI (Reverse Route Injection) – это новый механизм связи управления топологией VPN и системой маршрутизации, позволяющий маршрутам к удаленным защищенным подсетям и клиентам, автоматически принимать участие в процессе маршрутизации.

Смысл механизма RRI состоит в том, что после создания защищенного соединения IPsec SA, в таблицу маршрутизации шлюза безопасности с включенным RRI автоматически вносится запись о маршруте к удаленной сети партнера или клиенту. При нарушении защищенного соединения добавленный маршрут из таблицы шлюза удаляется.

Mexанизм RRI может использоваться в сетях большого размера для обеспечения надежности - в схемах резервирования с балансировкой сетевой нагрузки.

Для оповещения соседних сетевых устройств, стоящих за шлюзом безопасности, о доступных ему хостах, сетях, новых маршрутах, соответствующих изменениям в топологии VPN, используются протоколы динамической маршрутизации, например, RIP. Такие протоколы маршрутизации реализованы в пакете программ Quagga.

Более подробное описание применения механизма RRI дано в документе «Настройка шлюза» (Settings\_gate.pdf)

# Отличие данной команды от подобной команды Cisco IOS:

Отсутствуют дополнительные параметры.

Предупреждение: недопустимо вручную изменять или удалять правила маршрутизации, которые автоматически формируются при использовании технологии RRI.

# crypto dynamic-map

Команда crypto dynamic-map используется для создания набора динамических криптографических карт. Также эта команда используется для входа в режим сгурто тар configuration.

Для удаления набора записей или одной записи динамической криптографической карты используется та же команда с префиксом no.

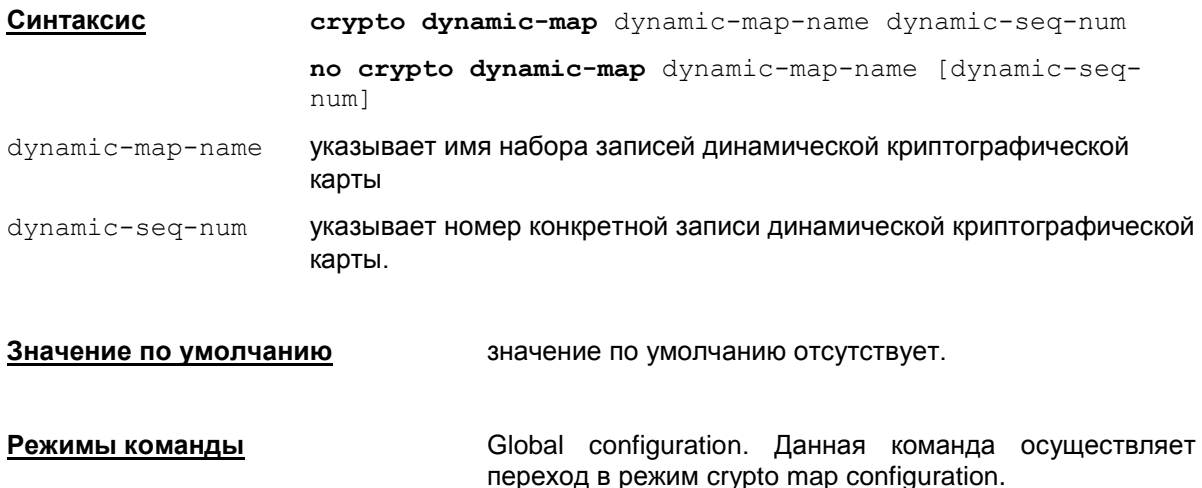

#### Рекомендации по использованию

Используйте эту команду для создания шаблонов политики, которые могут быть использованы в процессе согласования параметров SA с партнером, даже если вы не знаете всех параметров криптографической карты, требуемых для взаимодействия с удаленным партнером (таких, как его IP address). Например, если вы не имеете полной информации обо всех IPsec партнерах, использование динамических криптографических карт позволит вам создать SA с подобным партнером. Однако, процесс создания SA не будет начат до тех пор, пока успешно не завершится аутентификация IKE.

## Удаление

Удаление набора записей динамической криптокарты выполняется командой

no crypto dynamic-map <dynamic-map-name>.

В случае, если удаляемый набор записей криптографической карты отсутствуют в конфигурации, то выдается соответствующее сообщение об ошибке: Could not find crypto map template <dynamic-map-name>

Если существует хотя бы одна криптокарта, ссылающаяся на набор записей с указанным именем, выдается сообщение об ошибке: crypto map template in use by crypto map; cannot delete

Удаление записи динамической криптокарты выполняется командой

no crypto dynamic-map <dynamic-map-name> <seq-num>.

В случае, если удаляемая запись динамической криптографической карты отсутствуют в конфигурации, то выдается соответствующее сообщение об ошибке: Could not find crypto map template entry <dynamic-map-name> <seq-num>.

Если данная запись единственная с указанным именем и существует хотя бы одна криптокарта, ссылающаяся на данный набор записей, выдается сообщение об ошибке: crypto map template in use by crypto map; cannot delete.

В режиме настройки параметров криптографической карты могут использоваться следующие команды (синтаксис этих команд совпадает с синтаксисом таких же команд при переходе в режим настройки криптографической карты командой *crypto* map):

set pfs - устанавливает опцию PFS

set security-association lifetime - устанавливает время жизни IPsec SA.

set transform-set - связывает запись криптографической карты с наборами преобразований

set pool - устанавливает пул адресов для записи криптографической карты.

set identity - связывает запись криптографической карты со списком идентификаторов

match address - связывает расширенный список доступа с записью криптографической карты

set ip access-group устанавливает правила фильтрации, применяемые к входящим IPsec пакетам после декапсуляции, или к исходящим IPsec пакетам до инкапсуляции

exit - выход из конфигурационного режима.

Обязательной командой в этом списке является команда set transform-set.

Записи динамической криптографической карты, подобно записям статических криптографических карт группируются в наборы записей (сеты). После того, как с помощью команды crypto dynamic-map определен набор записей динамической криптографической карты (который обычно содержит только одну запись), его необходимо связать с записью в "родительской" криптографической карте. Эта операция производится с помощью команды crypto map. Затем эта "родительская" криптографическая карта должна быть привязана к интерфейсу.

Записи в "родительской" криптографической карте, ссылающиеся на динамические криптографические карты должны иметь более низкий приоритет, по сравнению с остальными записями. Это достигается присваиванием таким записям наивысших номеров (чем выше номер записи, тем ниже ее приоритет).

#### Пример

Ниже приведен пример использования команды crypto dynamic-map. В этом примере запись статической криптографической карты "mymap 30" ссылается на динамическую криптографическую карту

Router (config) #crypto dynamic-map mydynamicmap 10

Router (config-crypto-map) #match address 103

```
Router (config-crypto-map)#set transform-set my t set1 my t set2
my t set3
```
Router (config)#crypto ipsec transform-set my t set1 esp-3des esp-sha $h$ mac Router (config) #crypto ipsec transform-set my t set2 esp-md5-hmac Router (config) #crypto map mymap 10 ipsec-isakmp Router (config-crypto-map) #match address 101 Router (config-crypto-map) #set transform-set my t set1

Router (config-crypto-map) #set peer 10.0.0.1

```
 Router(config-crypto-map)#set peer 10.0.0.2
Router(config)#crypto map mymap 20 ipsec-isakmp
  Router(config-crypto-map)#match address 102
  Router(config-crypto-map)#set transform-set my_t_set1 my_t_set2
  Router(config-crypto-map)#set peer 10.0.0.3
Router(config)#crypto map mymap 30 ipsec-isakmp dynamic mydynamicmap
!
```
# <span id="page-160-1"></span>Команды настройки контекстной фильтрации

# ip port-map

Команда ip port-map используется для ассоциации протоколов (сервисов) прикладного уровня с номерами TCP-портов (PAM - Port to Application Mapping) и позволяет перенаправлять трафик стандартных (системных) протоколов, а также сервисов, заданных пользователем, на любой ТСР-порт.

Команда с префиксом no устанавливает значение по умолчанию.

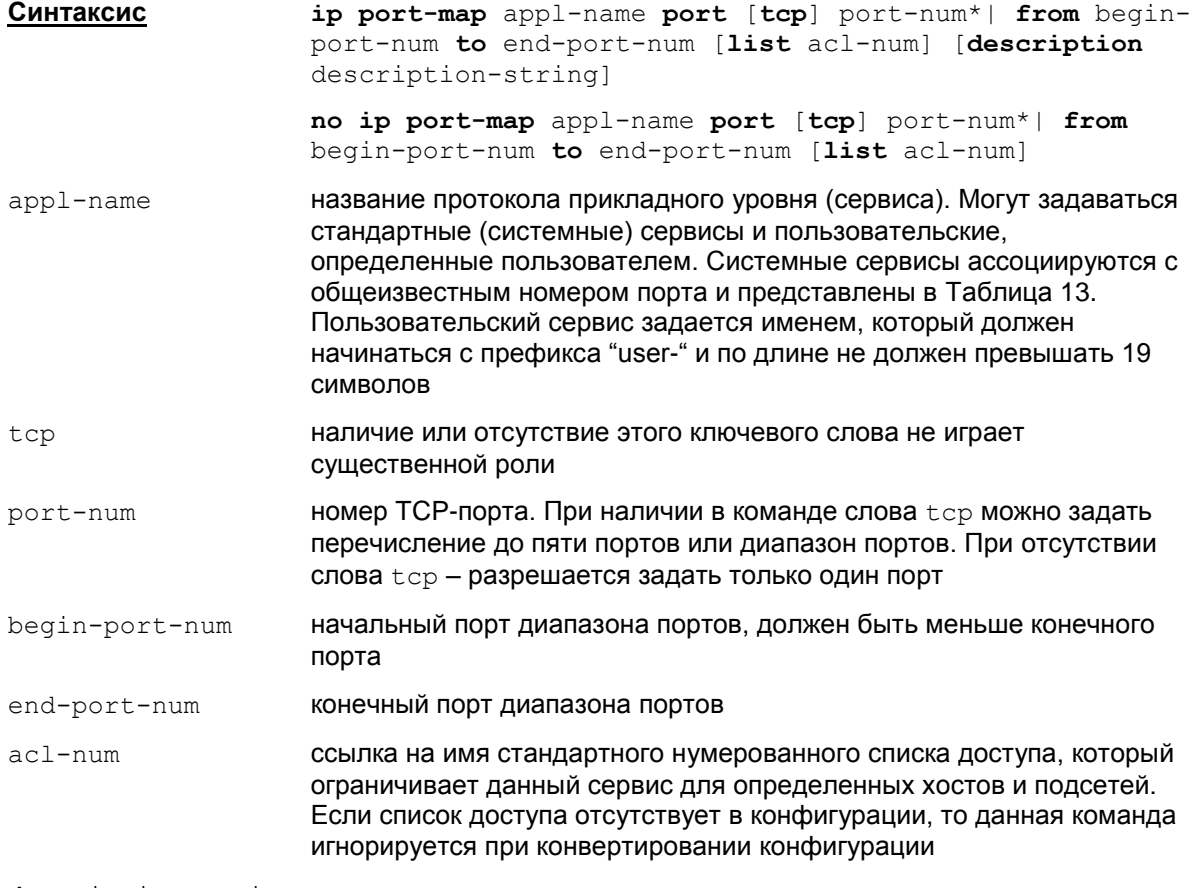

description-string строка с произвольным описанием.

## Системно-заданные соответствия

Таблица 13

<span id="page-160-0"></span>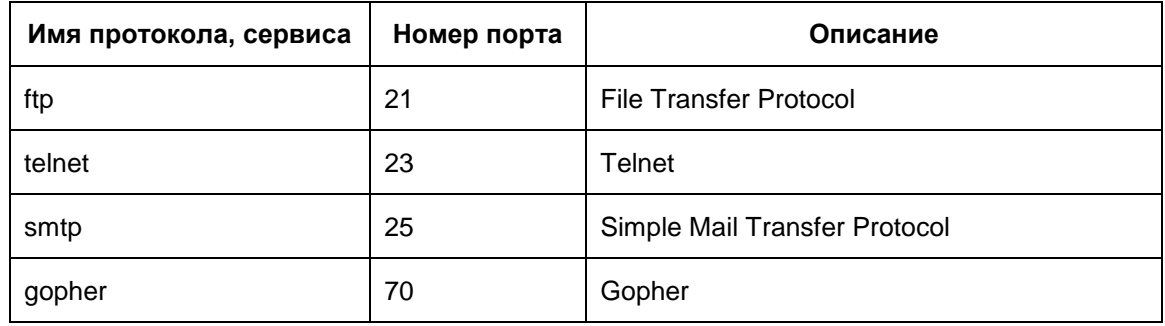

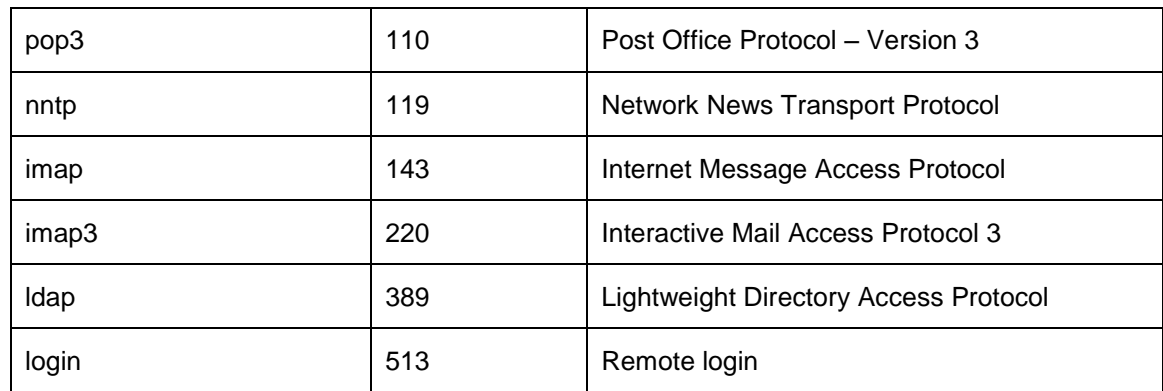

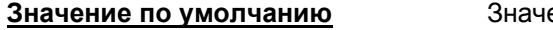

ение по умолчанию отсутствует

Режимы команды

Global configuration

#### Рекомендации по использованию

Используйте эту команду, чтобы перенаправить трафик стандартных сервисов на другие, отличные от общеизвестных, порты. Можно также добавить новый порт к общеизвестному порту. Для приложений, которые используют необщеизвестные порты, создайте пользовательский сервис.

#### Добавление записи к системному port-map

Системно-заданные соответствия существуют неявно и их можно использовать в команде ip port-name, не вводя никаких дополнительных команд.

Для добавления нового порта к системному сервису напишите команду с системным port map и она добавит новую запись в уже существующий port map (но не заменит его!). Пример:

```
ip port-map ftp port 2100
```
Данная команда приведет к тому, что для ftp будет две записи (одна явная и одна неявная).

```
!!! Неявная запись!!! ip port-map ftp port tcp 21 description File
Transfer Protocol
!!! Явная запись!!! ip port-map ftp port 2100
```
#### Ограничения на порты

Запрешено задавать порты, уже входящие в другой port-map (при условии, что для него не задана no-форма команды). Это относится к единичному порту, перечислению или диапазону портов, в которые входит данный порт. Например,

ip port-map ftp port tcp 23

Будет выдано сообщение об ошибке:

%Unable to add port-map entry.

It conflicts with the system entry for telnet.

Please delete it before adding this entry

А если в конфигурации уже существует пользовательский сервис с именем user-port-map-1 и он содержит в себе порт 2100, то на команду

ip port-map ftp port tcp 2100

#### будет выдано сообщение об ошибке:

```
%Unable to add port-map entry.
It conflicts with the user-defined entry for user-port-map-1.
Please delete it before adding this entry
```
#### **Отмена системного port-map**

Неявно заданную запись системного port map можно отменить с помощью no-формы команды. Причем данная no-команда будет отображаться по show running-config (возможно в расширенном виде). Пример: хотим перенаправить трафик ftp на нестандартный порт 2100, для этого выполним:

```
no ip port-map ftp
```
ip port-map ftp port 2100

По команде show running-config будет показано:

no ip port-map ftp port tcp 21 description File Transfer Protocol

ip port-map ftp port tcp 2100

Отменить no-команду можно следующим образом:

ip port-map ftp port tcp 21

А по команде show running-config будет показано:

ip port-map ftp port tcp 21

#### **Диапазон портов**

При задании диапазона начальный порт обязательно должен быть меньше конечного порта. В противном случае выдается сообщение:

%Unable to add port-map entry.

In a range, beginning value should be smaller than the end

## **Ссылка на лист доступа**

Если в нескольких командах ip port-map существуют привязки к одному и тому же листу доступа, то при обнаружении коллизий в командах выдаются сообщения об ошибках.

Если в нескольких командах существуют привязки к разным листам доступа (с разными номерами, между ними допускаются пересечения или даже полное совпадение) или если в одной команде задан лист доступа, а в другой – нет, то эти команды не сравниваются. В них допускаются любые пересечения и совпадения номеров портов.

Пример корректной последовательности команд:

```
ip port-map user-port-map-1 port tcp 2100 list 1
  ip port-map user-port-map-1 port tcp 21 list 1 
  ip port-map user-port-map-1 port tcp 23 list 2
  ip port-map ftp port tcp 23 list 1 
  ip port-map ftp port tcp 2100
Пример ошибочной последовательности команд:
```

```
ip port-map user-port-map-1 port tcp 2100 list 1
```
ip port-map ftp port tcp 2100 list 1 !!! Неправильно !!!

Если второй раз прописывается команда, которая уже существует в конфигурации (совпадение с точностью до description), она игнорируется без выдачи сообщений об ошибке. Поведение, аналогичное Cisco IOS.

Если в листе доступа используются модификаторы log и log-input, то будет происходит логирование пакетов, проходящих через inspection фильтры. Сообщения лога показываются в следующем виде:

Inspect <inspect-name> <acl-name>

 $r$ де <inspect-name> - имя inspection; <ac1-name> - имя листа доступа, присоединенного к port-map, на которую ссылается данный inspect.

Пример:

Фрагмент конфигурации:

```
access-list 95 permit 10.20.30.40 log
\mathsf{I}no ip port-map telnet port 23
ip port-map telnet port tcp 23 list 95
\mathsf{I}ip inspect name inspect1 telnet
```
Фрагмент вывода в сообщении лога:

Inspect inspect1 95

В Cisco IOS записи с модификатором log не работают при инспектировании трафика.

#### Пользовательский port map

На имя пользовательского сервиса существуют жесткие ограничения (аналогично Cisco IOS). Если имя не начинается с префикса "user-", то выдается сообщение:

%Unable to add port-map entry.

Names for user-defined applications must start with 'user-'

Имя по длине не должно превышать 19 символов. При несоблюдении этого правила выдается сообшение:

%Unable to add port-map entry.

Application name is too long. Maximum allowed characters for application name are 19

Слово  $top$  обязательно должно присутствовать. При несоблюдении этого правила выдается сообщение:

%Unable to add port-map entry.

TCP protocol must be specified for user-defined applications

Добавление записей в уже существующий пользовательский port-map, ссылка на листы доступа, возможные ошибки аналогичны указанным для системных port map.

#### Команда show running-config

Слово  $top$  показывается всегда, независимо от присутствия в команде.

Системно-заданные соответствия не показываются, хотя и существуют неявно.

#### **Удаление**

Существует возможность удалить весь port map одной командой. Формат команды:

no ip port-map appl-name

Примечание: в случае пользовательских port map данная команда удаляет весь port map  $\mu$ еликом; в случае системного  $\text{port}$  map – удаляет все  $\text{user-defined}$  порты и добавляет в конфигурацию no-форму команды для pre-defined портов (если ее на этот момент еще не было).

Если данного port map не существует, выдается сообщение:

%Unable to remove port-map entry.

Port-map entry for application <appl-name> is not found

При удалении пользоватльского port-map целиком (см. предыдущий пункт) или при удалении последней записи такого  $port$  map и если имеется привязка к inspection правилу, то выдается сообщение вида:

Removed <port-map-name> from inspect rule <inspection-name>

Если в данном inspection правиле не было привязок к другим протоколам (т.е. данный inspection rule удаляется), то выдаются два сообщения:

Removed <port-map-name> from inspect rule <inspection-name> Removed inspect rule <inspection-name>

Если данный port map присутствует в разных inspection правилах, указанные выше строки показываются для каждого inspection правила.

#### Пример. На следующую последовательность команд:

- ip port-map user-port-map-1 port tcp 2100
- ip inspect name inspect-1 user-port-map-1
- ip inspect name inspect-1 tcp
- ip inspect name inspect-2 user-port-map-1
- no no ip port-map user-port-map-1

#### будет выдано:

```
Removed user-port-map-1 from inspect rule inspect-1
Removed user-port-map-1 from inspect rule inspect-2
Removed inspect rule inspect-2
```
#### **Отличие данной команды от подобной команды Cisco IOS:**

Не используется протокол транспортного уровня UDP.

Системные протоколы и пользовательские обрабатываются одинаково.

Для протокола ftp формируется inspection процедура ftp<>, для всех остальных протоколов – процедура tcp<>, а у Cisco – специфические процедуры для SMTP, HTTP и т.п.

# **ip inspect name**

Команда ip inspect name применяется для создания правила проверки трафика для протоколов прикладного уровня и TCP. В этом случае шлюз безопасности выполняет функции межсетевого экрана, используя средства CBAC (Context-Based Access Control – управление доступом на основе контекста).

Удаление правила проверки осуществляется той же командой с префиксом no.

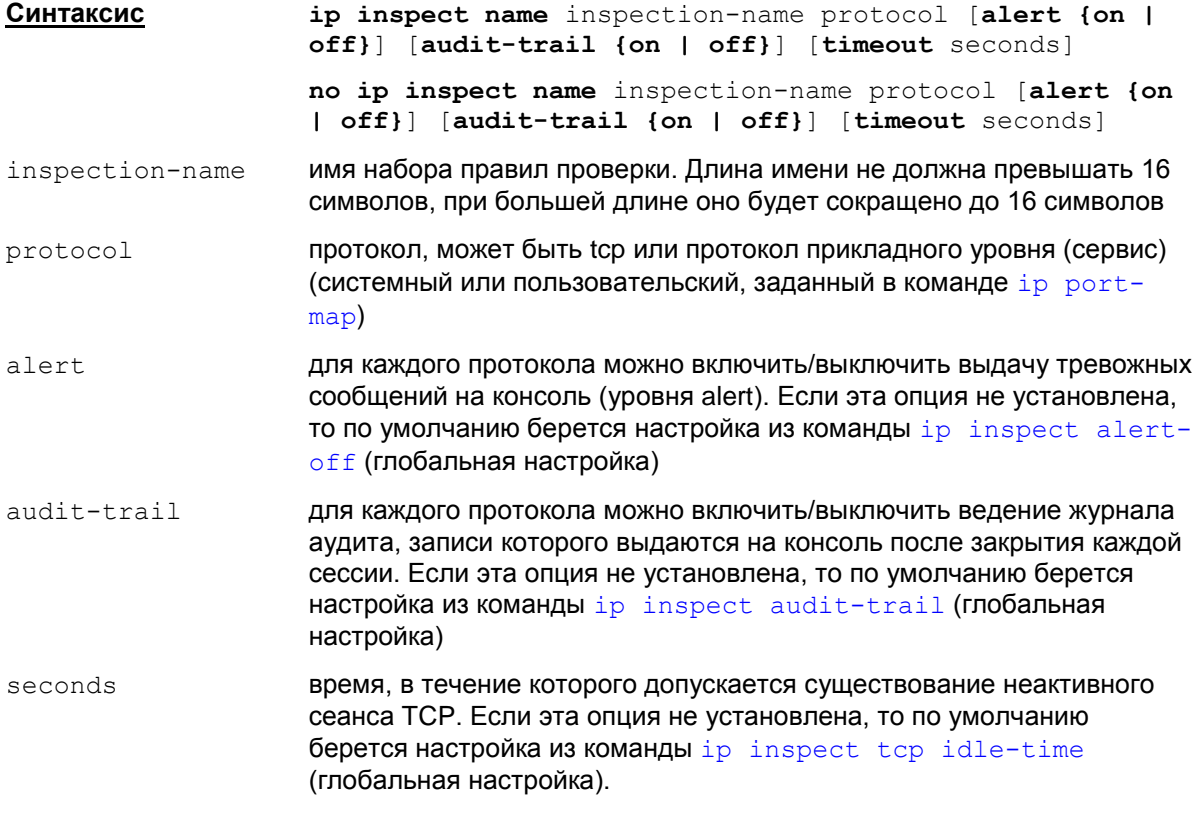

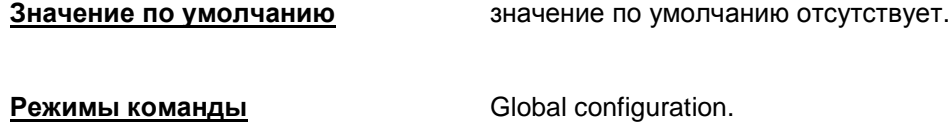

## **Рекомендации по использованию**

Правило проверки трафика используется для stateful фильтрации – контексной фильтрации трафика.

Для каждого прикладного протокола создайте свое правило.

Чтобы добавить правило с новым протоколом в уже существующий набор правил проверки используйте то же имя inspection-name набора правил проверки.

Если ввести команду для уже существующей записи, то для нее будут добавлены/изменены настройки (alert, audit-trail и/или timeout). При этом убрать существующую настройку нельзя. Например:

В конфигурации существует запись:

```
ip inspect name inspect-1 user-port-map-1 alert on audit-trail off
```
Если ввести команду:

```
ip inspect name inspect-1 user-port-map-1 alert off timeout 1000
```
То в конфигурации будет сформирована команда:

```
ip inspect name inspect-1 user-port-map-1 alert off audit-trail off
timeout 1000
```
Примечание: соблюдайте осторожность при использовании совместно с фильтрацией по расписанию. Динамическое правило, созданное в диапазоне времени, указанном в расписании, продолжает работать и после завершения данного диапазона времени. Если необходимо, чтобы контекстная фильтрация работала по расписанию, то в данной ситуации политику безопасности можно создать при помощи конфигурационного файла (см. документ «Создание конфигурационного файла»).

## **Удаление**

Удаление записи, связанной с определенным протоколом protocol, в наборе правил с именем inspection-name осуществляется командой:

no ip inspect name inspection-name protocol

Для удаления набора правил проверки с именем inspection-name используется команда:

```
no ip inspect inspection-name
```
При удалении набора правил проверки, привязанного к одному или нескольким интерфейсам, происходит автоматическое удаление привязки без выдачи специального сообщения.

Для удаления всех наборов правил проверки используется команда:

no ip inspect

При этом все значения глобальных настроек, связанных с СВАС, принимают значения по умолчанию.

## Отличие данной команды от подобной команды Cisco IOS:

В протоколы, которые нужно проверить, не входят стандартные UDP и icmp.

Трафик (входящий или исходящий), одним из конечных пунктов которого является сам роутер, обрабатывается, также как и любой другой. У Cisco такой трафик не попадает под действие inspect правил.

Лист доступа, через который идет трафик, противоположный инспектируемому, может быть стандартным, Cisco требует, чтобы лист доступа обязательно был extended.

# <span id="page-167-0"></span>**ip inspect alert-off**

Команда ip inspect alert-off применяется для отмены выдачи тревожных сообщений (уровня alert) на консоль при проверке трафика для всех протоколов прикладного уровня.

Команда с префиксом no разрешает выдачу alert-сообщений для протоколов прикладного уровня.

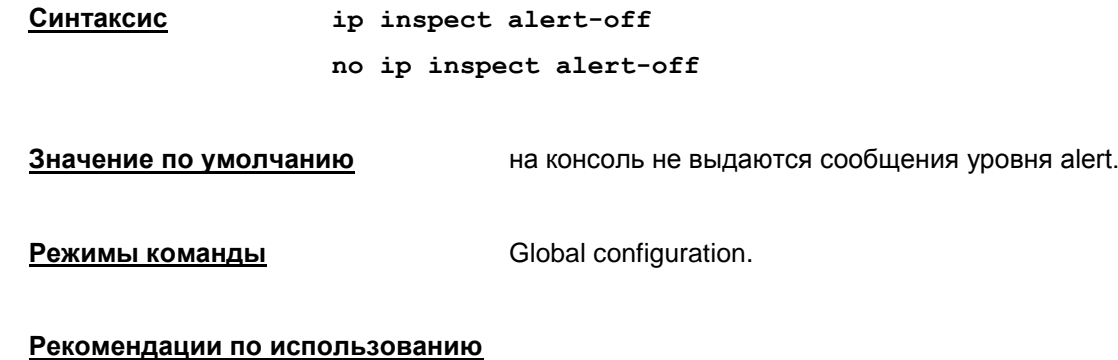

Эта команда является глобальной настройкой для всех протоколов прикладного уровня и используется при отсутствии опции  $\text{a}$ lert  $\{\text{on} | \text{off} \}$  в команде ip inspect name для указанного протокола.

Тревожные сообщения будут выдаваться при обнаружении атак блокирования сервиса и других предусмотренных в конфигурации.

# <span id="page-168-0"></span>**ip inspect audit-trail**

Команда ip inspect audit-trail применяется для ведения журнала аудита, записи которого будут выдаваться на консоль о каждой сессии, после ее закрытия.

Команда с префиксом no запрещает ведение журнала аудита.

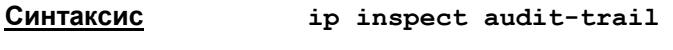

**no ip inspect audit-trail**

**Значение по умолчанию** на консоль не выдаются сообщения.

**Режимы команды** Global configuration.

#### **Рекомендации по использованию**

Эта команда является глобальной настройкой для всех протоколов прикладного уровня и используется при отсутствии опции audit-trail {on|off} в команде ip inspect name для указанного протокола.

Команда ip inspect audit-trail предоставляет средство мониторинга, которое можно использовать для отладки CBAC.

Используйте данную команду, чтобы регистрировать факты нарушения информационной безопасности и принять меры к устранению возможных угроз.

В журнале ведутся записи о времени сессии, адресах хостов источника и получателя, номерах портов, продолжительности существования соединения и количестве переданных байтов.

# **ip inspect tcp synwait-time**

Команда ip inspect tcp synwait-time является командой управления состоянием сеанса в системе CBAC. Данная команда указывает интервал времени, по истечении которого программное обеспечение закроет сеанс TCP, если он не успеет завершить процесс установки и перейти в установленное состояние.

Команда с префиксом no устанавливает значение по умолчанию.

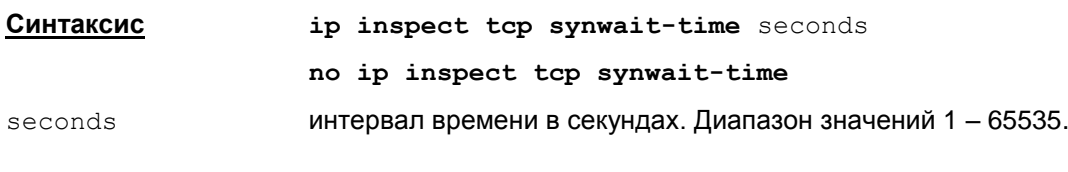

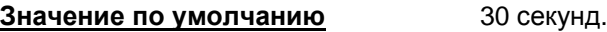

**Режимы команды** Global configuration.

## **Рекомендации по использованию**

Используйте эту команду, чтобы задать, как долго S-Terra Gate будет следить за состоянием TCP сеанса и когда его закрыть, если процесс установки сеанса остается незавершенным.

Считается, что сеанс TCP перешел в установленное состояние, если обнаружен первый пакет сеанса TCP, содержащий флаг SYN, который является запросом клиента на окрытие сеанса.

Данная команда является глобальной настройкой, применяемой для всех сеансов TCP, проверяемых с помощью CBAC.

# **ip inspect tcp finwait-time**

Команда ip inspect tcp finwait-time является командой управления состоянием сеанса в системе CBAC. Данная команда указывает интервал времени, в течение которого допускается существование сеанса TCP после того, как S-Terra Gate зарегистрирует получение пакета с флагом FIN.

Команда с префиксом no устанавливает значение по умолчанию.

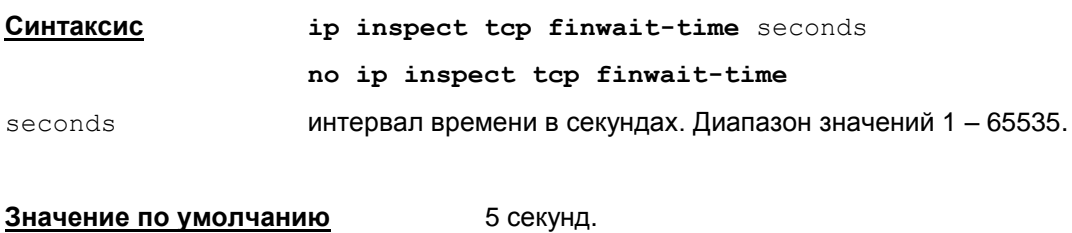

**Режимы команды** Global configuration.

## **Рекомендации по использованию**

Используйте эту команду, чтобы задать интервал времени, в течение которого еще будет поддерживаться TCP сеанс, после того как шлюз зарегистрирует получение пакета с флагом FIN, который является уведомлением о закрытии сеанса TCP. В течение этого времени будет послано подтверждение о получении уведомления с флагом ACK и выслан пакет с флагом FIN от партнера.

Данная команда является глобальной настройкой, применяемой для всех сеансов TCP, проверяемых с помощью CBAC.

# <span id="page-171-0"></span>ip inspect tcp idle-time

Команда ip inspect tcp idle-time является командой управления состоянием сеанса в системе СВАС. Данная команда указывает максимальный интервал времени, в течение которого допускается существование неактивного сеанса ТСР.

Команда с префиксом no устанавливает значение по умолчанию.

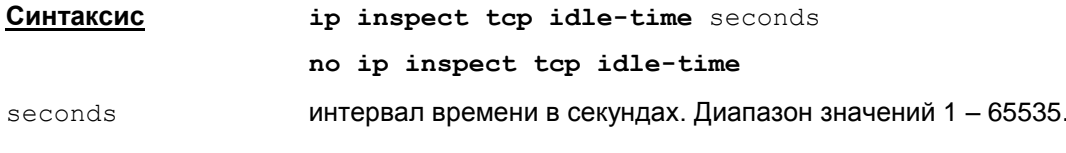

3600 секунд.

Значение по умолчанию

**Режимы команды** 

Global configuration.

#### Рекомендации по использованию

Используйте эту команду, чтобы задать интервал времени, в течение которого будет поддерживаться неактивный сеанс ТСР.

Данная команда является глобальной настройкой, применяемой для всех сеансов ТСР, проверяемых с помощью CBAC, но может быть переопределена для конкретного интерфейса **в правиле проверки** ip inspect name **с помощью параметра** timeout.

# **ip inspect max-incomplete high**

Команда ip inspect max incomplete-high является командой управления состоянием сеансов в системе CBAC. Данная команда указывает максимальное количество одновременно существующих полуоткрытых сеансов, при достижении которого S-Terra Gate начинает их удалять.

Команда с префиксом no устанавливает значение по умолчанию.

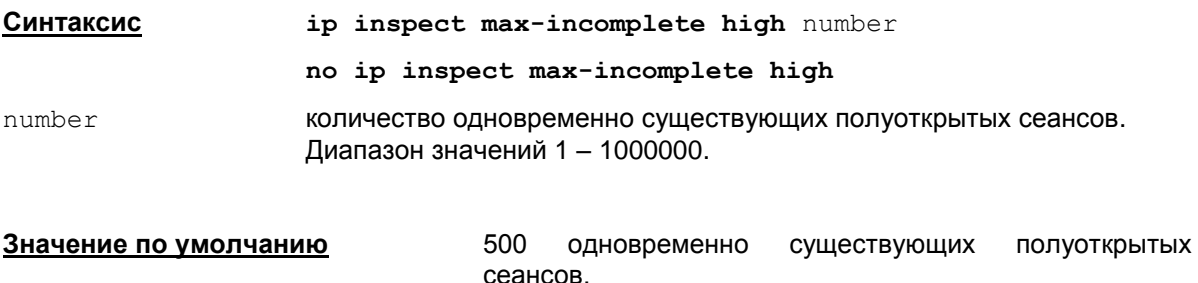

**Режимы команды** Global configuration.

#### **Рекомендации по использованию**

Большое количество полуоткрытых сеансов (запросов соединения, оставшихся без ответов) может означать атаку блокирования сервиса или опрос портов внешним наблюдателем. Для TCP полуоткрытый сеанс означает, что он не успел перейти в установленное состояние.

Система CBAC подсчитывает общее количество полуоткрытых сеансов TCP и FTP. Когда количество полуоткрытых сеансов превысит число  $\text{number}$ , установленное командой  $\text{ip}$ inspect max-incomplete high, система CBAC удаляет один полуоткрытый сеанс, как только появляется новый запрос на соединение. Удаление происходит до тех пор, пока число полуоткрытых сеансов не станет меньше значения, заданного командой  $ip$  inspect maxincomplete low.

Если в команде ip inspect max-incomplete high указать значение number меньше, чем значение number, установленное в команде ip inspect max-incomplete low, то команда не выполняется и выводится сообщение об ошибке: %New high threshold <high> cannot be smaller than low threshold <low>.

Если ввести команду no ip inspect max-incomplete high, устанавливающую значение по умолчанию 500, но в тоже время в команде ip inspect max-incomplete low значение number больше 500, то в этом случае последняя команда задает новое значение ip inspect max-incomplete low 500.

# **Пример**

Заданы команды:

- ip inspect max-incomplete low 600
- ip inspect max-incomplete high 900

После ввода команды no ip inspect max-incomplete high будет установлено:

ip inspect max-incomplete low 500.

# **ip inspect max-incomplete low**

Команда ip inspect max-incomplete low является командой управления состоянием сеансов в системе CBAC. Данная команда указывает минимальное количество одновременно существующих полуоткрытых сеансов, при достижении которого S-Terra Gate прекращает их удалять.

Команда с префиксом no устанавливает значение по умолчанию.

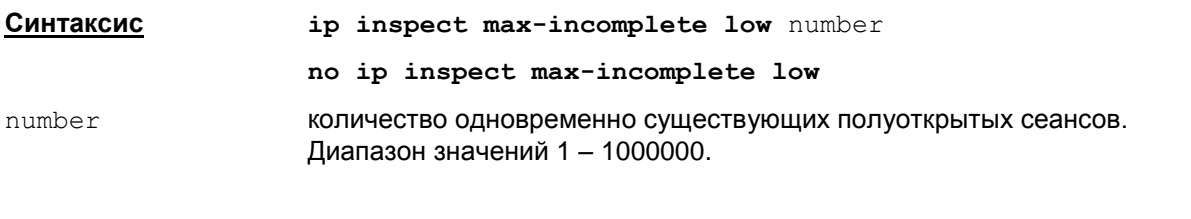

**Значение по умолчанию 400** одновременно существующих полуоткрытых

сеансов.

**Режимы команды** Global configuration.

#### **Рекомендации по использованию**

Используйте эту команду, чтобы задать число одновременно существующих полуоткрытых сеансов, по достижении которого прекращается их удаление.

Если в команде ip inspect max-incomplete low указать значение number больше, чем значение number, установленное в команде ip inspect max-incomplete high, то команда не выполняется и выводится сообщение об ошибке: %New low threshold <low> cannot be greater than high threshold <high>.

Если ввести команду no ip inspect max-incomplete low, устанавливающую значение по умолчанию 400, но в тоже время в команде ip inspect max-incomplete hight значение  $\mu$ итье $\mu$  меньше 400, то в этом случае последняя команда задает новое значение  $\mu$ inspect max-incomplete hight 400.

# **Пример**

Заданы команды:

- ip inspect max-incomplete low 200
- ip inspect max-incomplete high 300

После ввода команды no ip inspect max-incomplete low будет установлено:

ip inspect max-incomplete high 400.

# **ip inspect one-minute high**

Команда ip inspect one-minute high является командой управления состоянием сеансов в системе CBAC. Данная команда указывает частоту появления полуоткрытых сеансов в минуту, по достижении которой S-Terra Gate начинает их удаление.

Команда с префиксом no устанавливает значение по умолчанию.

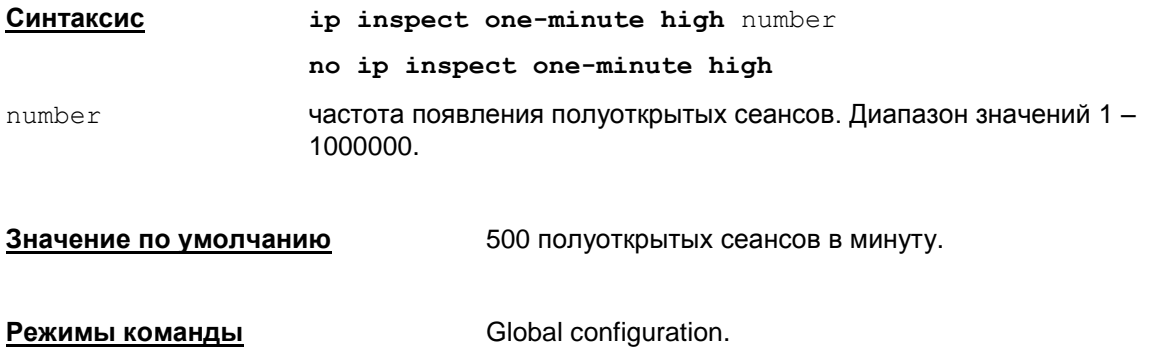

#### **Рекомендации по использованию**

Система CBAC подсчитывает не только количество полуоткрытых сеансов, но и частоту появления полуоткрытых сеансов в минуту.

Если частота попыток создания новых соединений превысит значение number, заданное командой ip inspect one-minute high, то S-Terra Gate начинает удаление полуоткрытых сеансов, чтобы принимать новые запросы на соединение. Удаление полуоткрытых сеансов будет продолжаться до тех пор, пока частота появления полуоткрытых сеансов не будет совпадать с частотой, установленной командой ip inspect one-minute low.

Если в команде ip inspect one-minute high указать значение number меньше, чем  $3H$ ачение number, установленное в команде ip inspect one-minute low, то команда не выполняется и выводится сообщение об ошибке: %New high threshold <high> cannot be smaller than low threshold <low>.

Если ввести команду no ip inspect one-minute high, устанавливающую значение по умолчанию 500, но в тоже время в команде ip inspect one-minute low значение number больше 500, то в этом случае последняя команда задает новое значение ip inspect oneminute low 500.

# **ip inspect one-minute low**

Команда ip inspect one-minute low является командой управления состоянием сеансов в системе CBAC. Данная команда указывает частоту появления полуоткрытых сеансов в минуту, по достижении которой S-Terra Gate прекращает их удаление.

Команда с префиксом no устанавливает значение по умолчанию.

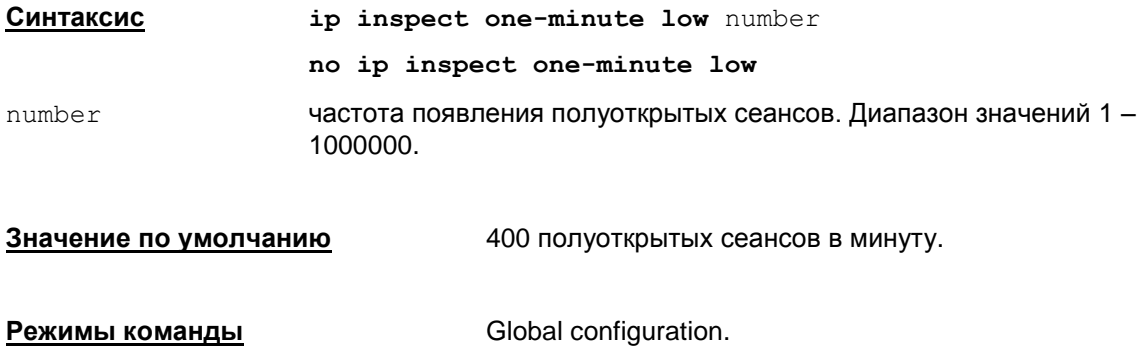

## **Рекомендации по использованию**

Используйте эту команду, чтобы задать частоту появления полуоткрытых сеансов в минуту, по достижении которой прекращается их удаление.

Если в команде ip inspect one-minute low указать значение number больше, чем значение number, установленное в команде ip inspect one-minute hight, то команда не выполняется и выводится сообщение об ошибке: %New low threshold <low> cannot be greater than high threshold <high>. Команда не выполняется.

Если ввести команду no ip inspect one-minute low, устанавливающую значение по умолчанию 400, но в тоже время в команде ip inspect one-minute hight значение  $n$ umber меньше 400, то в этом случае последняя команда задает новое значение  $ip$ inspect one-minute hight 400.

# **Команды QoS**

# **class-map**

Команда class-map используется для задания класса трафика и критериев этого класса, на основе которых сетевой трафик будет группироваться в классы (классифицироваться).

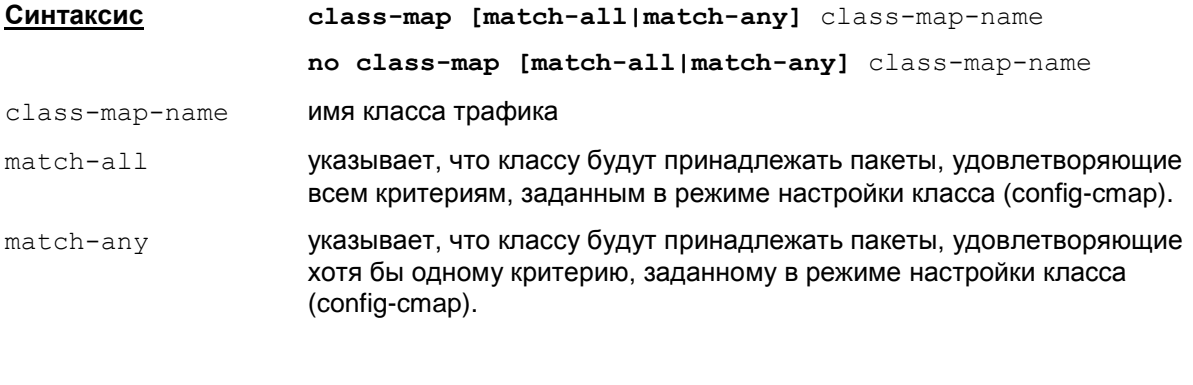

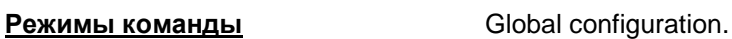

**Значение по умолчанию** match-all

## **Рекомендации по использованию**

Описанные ниже команды позволяют задать определенный сервис обслуживания сетевого трафика. Они классифицируют пакеты (относят пакеты к определенному классу трафика) и маркируют их (назначают соответствующий приоритет). Формирование трафика выполняется в три шага:

- пакеты распределяются по классам (команды class-map);
- задаются правила для каждого класса (команды [policy-map\)](#page-183-0);
- заданная политика привязывается к интерфейсу (команды [service-policy](#page-198-0)).

Используемая здесь технология QoS – Дифференцированное обслуживание (DiffServ) – основана на классификации трафика и его маркировке.

С помощью команды class-map можно задать несколько классов обслуживания и критерии этих классов.

Например, когда трафик из подсети поступает на внутренний интерфейс шлюза, то сначала он разбивается на множество классов обслуживания на основе полей (IP-адрес, порт, поле ToS) заголовка пакета сетевого и транспортного уровней, заданных командой class-map. Затем на этом же интерфейсе производится маркировка пакетов – изменяется поле ToS переносится значение Precedence (приоритет) или значение DSCP, установленные командами set precedence или set dscp в режиме настройки команды policy-map, в поле ToS. Маркировка производится в соответствии с тем классом обслуживания, к которому принадлежит пакет. В названии команды policy-map слово «политика» имеет тот смысл, что установленные значения Precedence и DSCP определяют набор процедур, которые будут обеспечивать заданный класс обслуживания.

Для данного примера заданный класс обслуживания трафика нужно обеспечивать на внешнем интерфейсе шлюза безопасности с помощью утилиты  $\text{div}\,\,\text{max}$ , которая позволяет управлять загрузкой процессора обработкой трафика – включать/выключать механизм

уничтожения неприоритетных пакетов (по полю ToS), управлять стратегией очередей, включать/выключать механизм защиты от перегрузки и др.

Существует возможность задания независимых команд классификации и маркирования для входящего и исходящего трафика на каждом интерфейсе.

При IPsec обработке исходящего пакета классификация и маркирование пакета будет производиться до его инкапсуляции, для входящего пакета - после его декапсуляции.

При IPsec обработке пакетов будет происходить копирование поля ToS из внутреннего во внешний заголовок.

Критерии, по которым трафик будет ассоциироваться с определенным классом, задаются в режиме настройки класса следующими командами:

- $\bullet$  match access-group означает, что классу принадлежат пакеты, которые попадают под действие указанного списка доступа (access-list);
- · match any означает, что все пакеты принадлежат этому классу;
- $\bullet$  match dscp означает, что классу принадлежат пакеты, у которых значение DSCP равно одному из указанных;
- $match$   $precedence 0$ значает, что классу принадлежат пакеты, у которых значение Precedence равно одному из указанных.

Для одного класса можно задать любое количество критериев выбора трафика.

При повторном задании критериев для данного класса ключевое слово match-all или match-any можно не указывать, сохранится прежний тип класса. Если же указать другой тип (например, match-all вместо match-any), то тип класса изменится.

#### Удаление класса производится командой:

no class-map [match-all|match any] class-map-name

Если данный класс используется в команде  $\text{policy-map}$ , то класс не удаляется, а выводится сообшение об ошибке:

"% Class-map <class-map-name> is being used"

#### Пример

Router (config) # class-map match-any class1 Router (config-cmap) # match access-group 101 Router (config-cmap) # match dscp af41 af31 af21 Router (config-cmap) #exit

# <span id="page-178-0"></span>match access-group

Koманда match access-group задает критерий соответствия трафика данному классу на основе списка доступа (ACL).

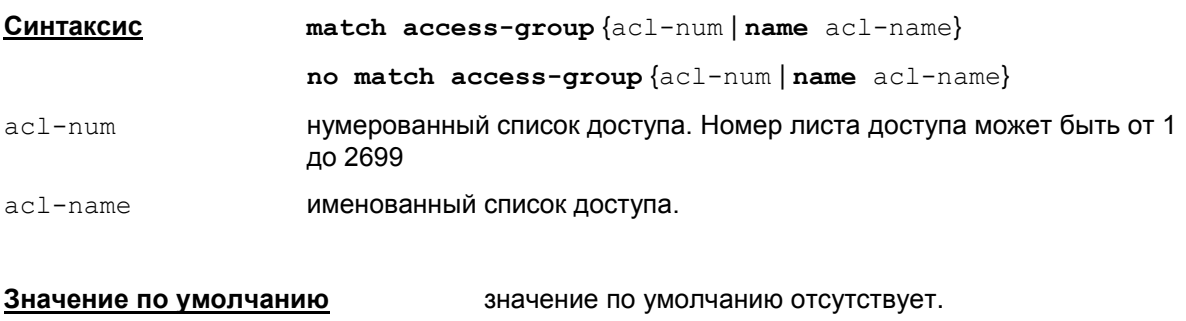

Class-map configuration. Режимы команды

## Рекомендации по использованию

Списки доступа задаются командами ip access-list или access-list. Все пакеты, попадающие под действие указанного листа доступа, будут принадлежать данному классу. Поэтому, весь трафик будет проверяться - удовлетворяет ли пакет записям списка доступа или нет.

Если в листе доступа используются модификаторы log и log-input, то будет происходит логирование пакетов, проходящих через classification фильтры. Сообщения лога показываются в следующем виде:

Classification <class-map-name> <acl-name>

где <class-map-name> - имя class-map; <acl-name> - имя листа доступа.

## Пример:

## Фрагмент конфигурации:

ip access-list extended class-acl-1 permit udp any any log  $\mathbf{I}$ class-map class-map-1 match access-group name class-acl-1

## Фрагмент вывода в сообщении лога:

Classification class-map-1 class-acl-1

В Cisco IOS запрещено использование записей с модификаторами log и log-input для class-map.

Примечание: если на момент конвертирования в классе трафика, который входит в политику (policy map), привязанную к сетевому интерфейсу, присутствует ссылка на несуществующий или пустой список доступа, то конвертирование завершается с ошибкой.

# <span id="page-179-0"></span>**match any**

Команда match any указывает, что все пакеты принадлежат этому классу.

**Синтаксис match**

**no match any**

**Значение по умолчанию значение по умолчанию отсутствует.** 

**Режимы команды** Class-map configuration.
### <span id="page-180-0"></span>**match dscp**

Команда match dscp задает критерий соответствия трафика данному классу на основе значений DSCP (Differentiated Service Code Point – код дифференцированного обслуживания). Значение DSCP задает приоритет и тип обслуживания пакета. В одной команде можно указать до 8 значений DSCP.

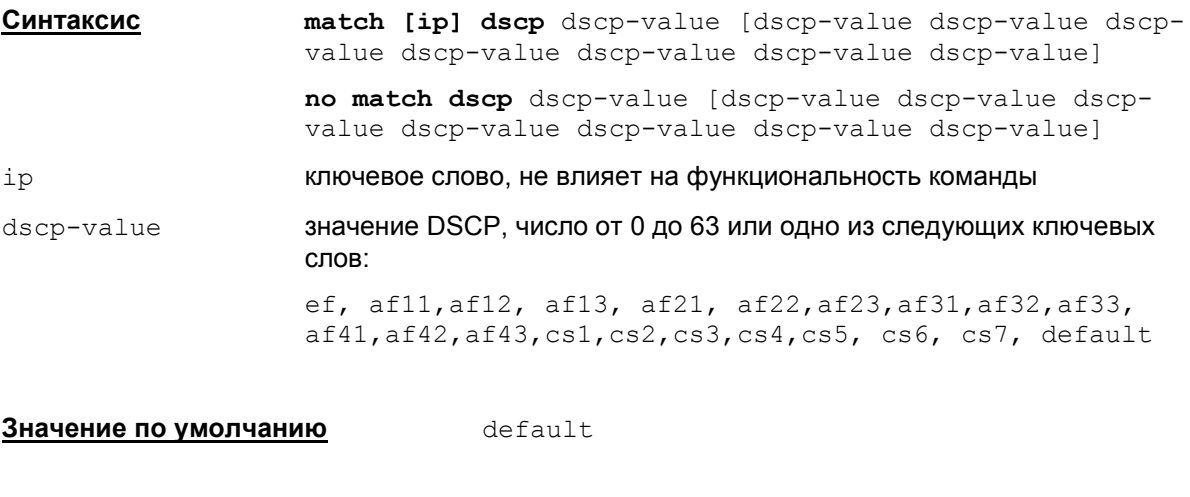

### **Рекомендации по использованию**

**Режимы команды** Class-map configuration.

Данная команда используется для задания значений DSCP, при которых пакеты будут принадлежать данному классу. Все пакеты, у которых значение DSCP в поле ToS IP-заголовка пакета принадлежит множеству заданных значений DSCP в команде match dscp, будут принадлежать данному классу.

Здесь используется стандарт качества обслуживания – дифференцированное обслуживание (DiffServ). Дифференцированное обслуживание не гарантирует определенный уровень сервиса, а стремится упорядочить весь трафик по классам таким образом, чтобы каждый класс получил лучший или худший уровень обслуживания по отношению к остальным. Для дифференцированного обслуживания используется значение DSCP.

Значение DSCP может быть выражено в цифровой форме или с использованием специальных ключевых слов, называемых поведением сетевых участков (PHB – Per-Hop Behavior). Определено три класса DSCP маркировки: доставка по возможности (BE – Best Effort или DSCP 0), гарантированная доставка (AF – Assured Forwarding) (RFC 2597) и срочная доставка (EF – Expedited Forwarding) (RFC 2598).

В дополнение к этим трем определенным классам существуют коды селектора классов (CS1- CS7), которые идентичны значениям IP precedence (1-7) в команде match precedence.

Определено четыре класса гарантированной доставки, они начинаются с AF и далее следуют две цифры. Первая цифра определяет AF класс и принимает значения от 1 (низкий приоритет обработки) до 4 (высокий приоритет обработки пакета). Вторая цифра определяет уровень вероятности сброса пакета в пределах каждого класса и принимает значения от 1 (низкая вероятность сброса) до 3 (высокая вероятность сброса). Значения DSCP могут быть выражены в десятичном формате (например, DSCP 12) или с использованием ключевых слов (например, af12).

Негарантированная доставка пакетов имеет значение DSCP 0 или default.

Для немедленной передачи пакетов указывается ключевое слово ef.

Таблица 14

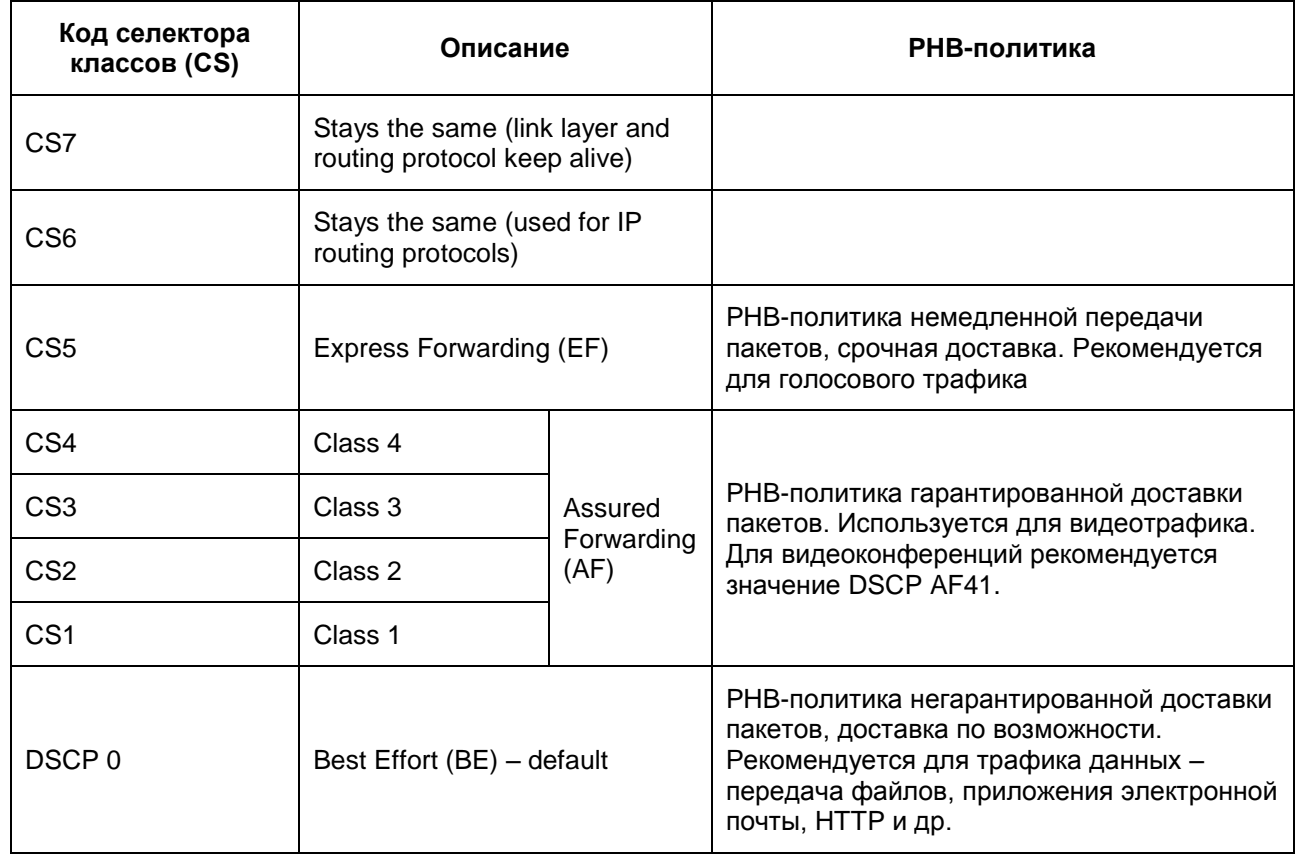

### **Классы гарантированной доставки пакетов**

Таблица 15

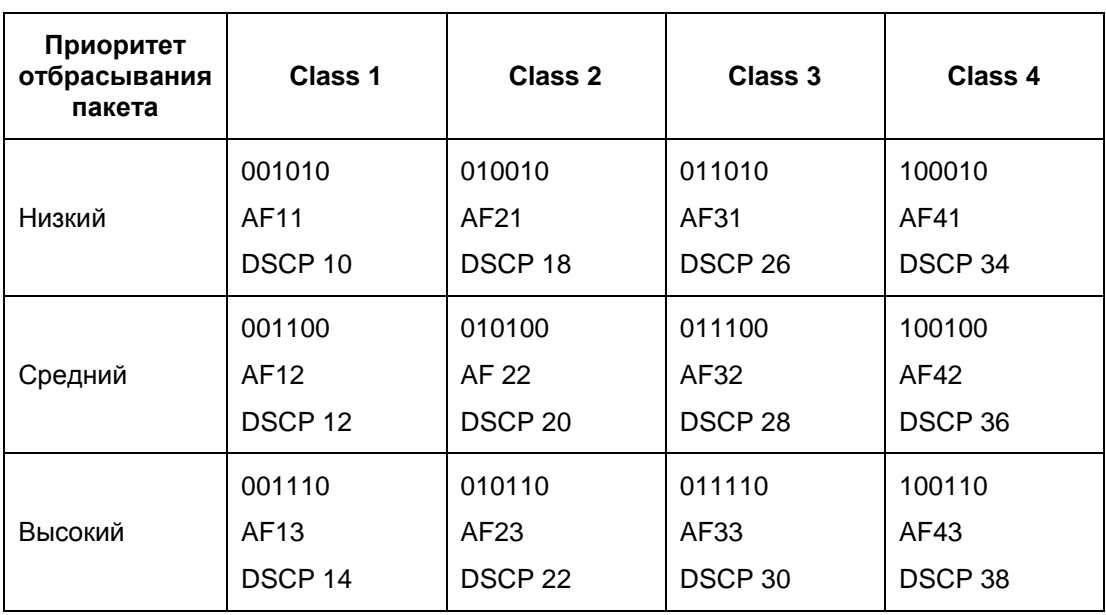

Класс 4 обрабатывается более приоритетно, чем класс 3, класс 3 – более приоритетно, чем класс 2 и т.д.

### <span id="page-182-0"></span>match precedence

Koманда match precedence задает критерий соответствия трафика данному классу на основе значений Precedence. В команде можно указать до 4 таких значений.

Значение Precedence используется для указания желаемого качества доставки пакета. Для этого IP-пакету назначается общий приоритет, который показывает уровень важности передаваемых данных в пакете.

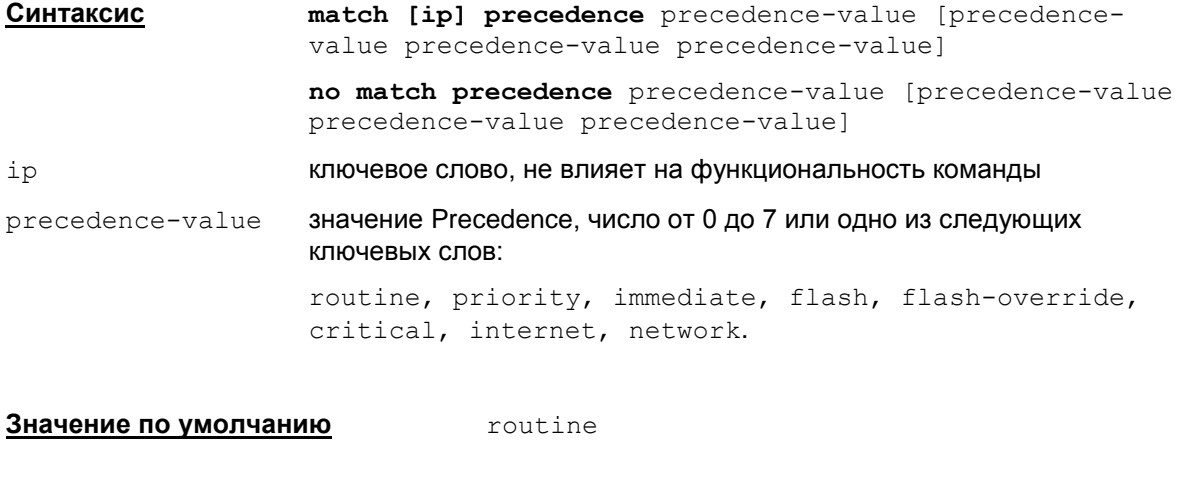

Режимы команды

Class-map configuration.

### Рекомендации по использованию

Данная команда используется для отбора пакетов, у которых в IP-заголовке в поле типа сервиса ToS указаны заданные значения Precedence. Все пакеты, у которых значение Precedence равно одному из указанных в команде, будут принадлежать данному классу.

#### Таблица соответствия значения приоритета и ключевых слов

Таблица 16

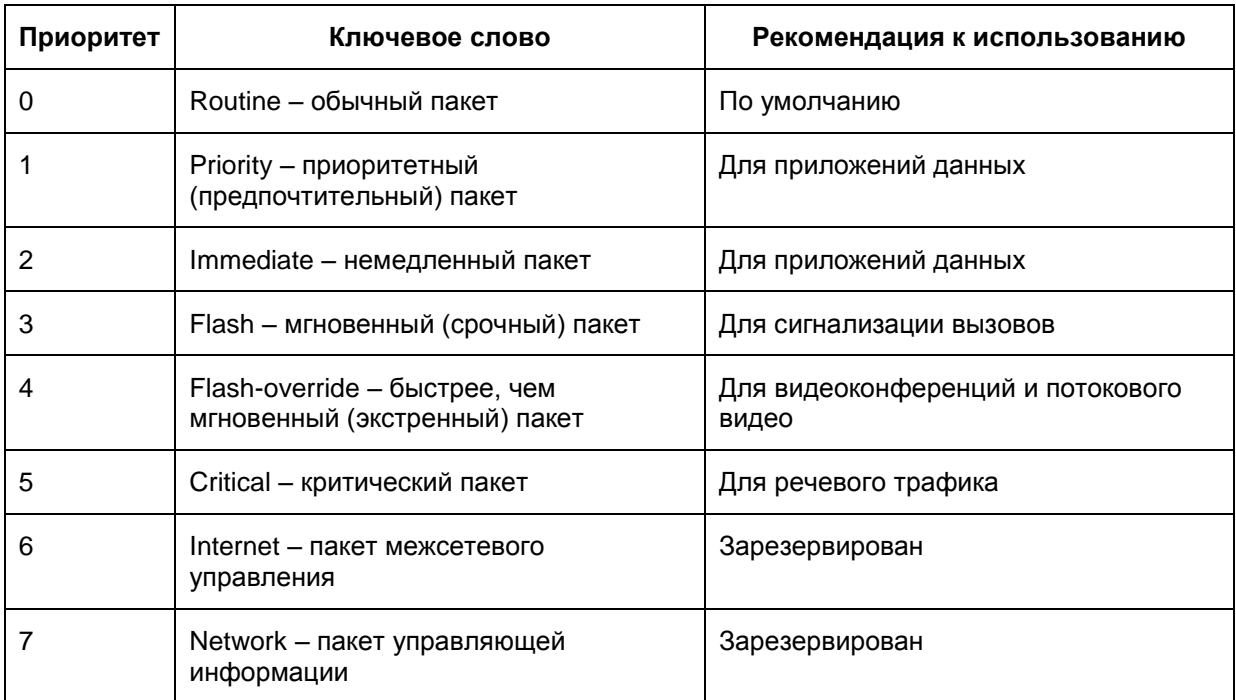

Чем выше номер, тем выше приоритет пакета.

## <span id="page-183-0"></span>policy-map

Команда policy-map используется для маркирования пакетов в соответствии с тем классом обслуживания, к которому принадлежит пакет. В одной policy map могут задаваться несколько классов.

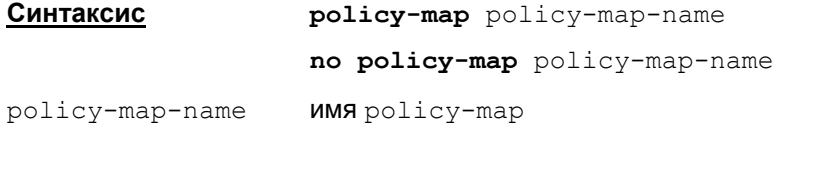

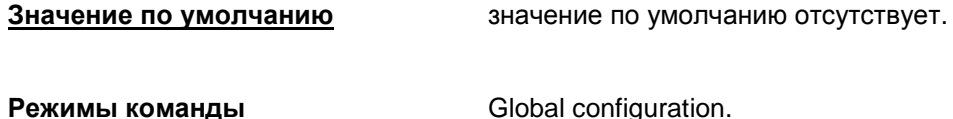

### Рекомендации по использованию

После того, как командой class-map заданы классы трафика и их критерии, командой policy-map задается политика работа с классами. Для этого производится маркировка пакетов – выставляется в поле ToS пакета значение Precedence (приоритет), установленное командой set precedence, или значение DSCP, установленное командой set dscp.

В названии команды policy-map слово «политика» имеет тот смысл, что установленные значения Precedence и DSCP определяют набор процедур, которые будут обеспечивать заданный класс обслуживания трафика. Заданный класс обслуживания осуществляется с помощью утилиты drv mgr, которая позволяет управлять загрузкой процессора обработкой трафика - включать/выключать механизм уничтожения неприоритетных пакетов (по полю ToS), управлять стратегией очередей, включать/выключать механизм защиты от перегрузки и ДD.

Существует возможность задания независимых команд маркирования для входящего и исходящего трафика на каждом интерфейсе.

При IPsec обработке исходящего пакета классификация и маркирование пакета будет производиться до его инкапсуляции, для входящего пакета - после его декапсуляции.

При IPsec обработке пакетов будет происходить копирование поля ToS из внутреннего во внешний IP-заголовок пакета.

Команда policy-map осуществляет переход в режим настройки политики, в котором задается класс трафика командой class, все пакеты которого будут маркироваться.

Удаляется policy-map командой:

no policy-map policy-map-name

Если ссылка на эту политику есть в каком-нибудь интерфейсе, то ссылка удаляется без предупреждения.

### Пример

Пример маркировки всех пакетов класса class1 значением af41 в поле ToS:

```
Router (config) # policy-map policy-map1
Router (config-pmap) # class class1
Router (config-pmap-c)#set dscp af41
Router (config-pmap-c) #exit
```
### **class**

Команда class задает имя класса трафика, все пакеты которого будут маркироваться в соответствии со значениями, указанными в командах set dscp или set precedence.

Класс трафика и его критерии был заранее создан командой [class-map](#page-176-0).

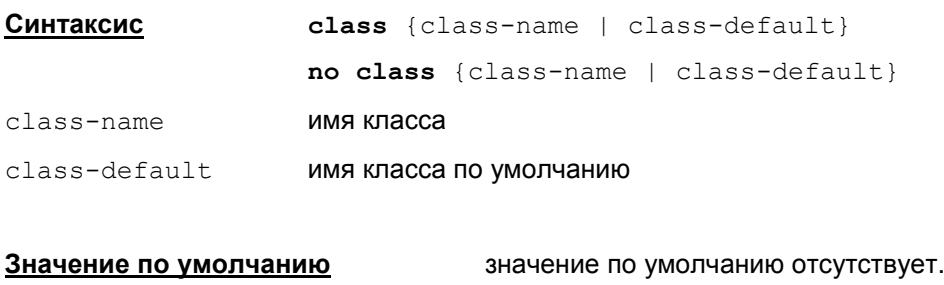

**Режимы команды Policy-map configuration.** 

#### **Рекомендации по использованию**

Данная команда задает имя класса трафика, для которого будет производиться маркирование. Пакеты для данного класса будут маркироваться значениями Precedence или DSCP, которые будут задаваться в режиме настройки класса командами: set [dscp](#page-185-0) и [set](#page-186-0) [precedence](#page-186-0).

Для данного класса может использоваться только одна из этих команд.

Если класс с указанным именем не создан, то выдается сообщение об ошибке: "% class map <class-name> not configured".

### <span id="page-185-0"></span>**set dscp**

В команде set dscp устанавливается значение DSCP для данного класса, которым будут маркироваться пакеты – изменяться значение в поле ToS заголовка IP-пакета на значение DSCP, установленное в данной команде. Команда set dscp не может одновременно использоваться с командой set precedence для одного класса.

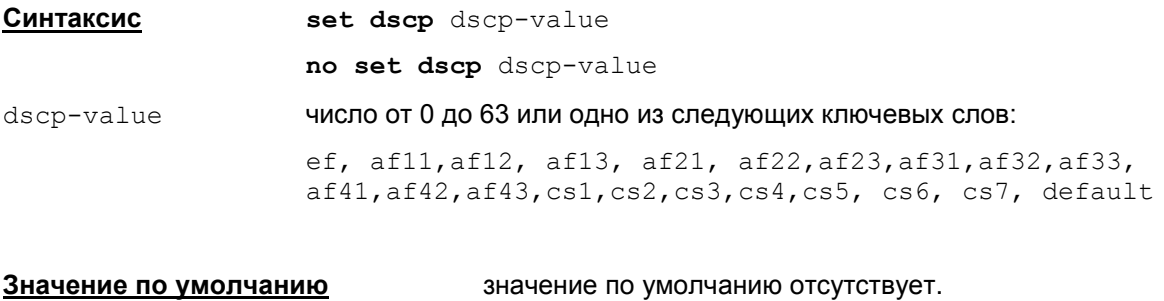

**Режимы команды Роlicy-map class configuration.** 

### **Рекомендации по использованию**

Более подробное описание значений dscp дано в описании команды [match](#page-180-0) dscp.

### <span id="page-186-0"></span>set precedence

В команде set precedence устанавливается значение Precedence для данного класса, которым будут маркироваться пакеты - изменяться значение в поле ToS заголовка IP-пакета на значение Precedence, установленное в данной команде. Команда set dscp не может одновременно использоваться с командой set precedence для одного класса.

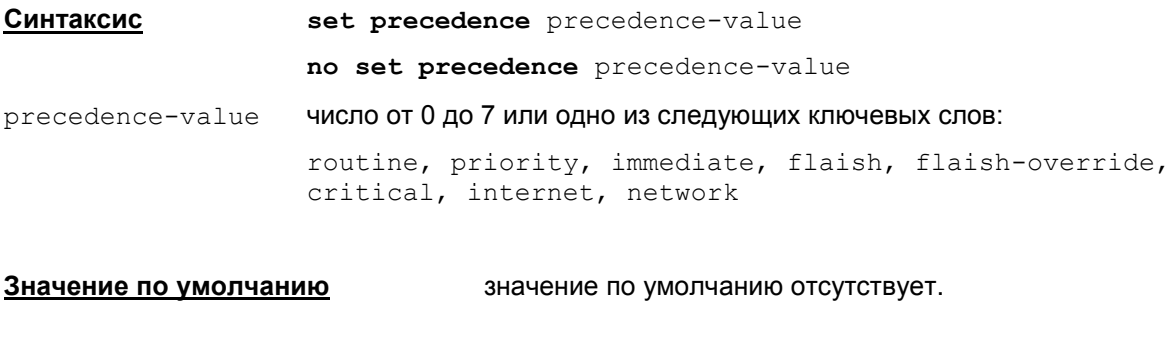

Режимы команды

Policy-map class configuration.

### Рекомендации по использованию

Значение Precedence используется для указания желаемого качества доставки пакета путем назначения общего приоритета IP-пакету, который показывает уровень важности передаваемых данных и на сетевом уровне позволяет принять обоснованное решение по приоритету передачи пакета.

Более подробное описание значений Precedence дано в описании команды match precedence.

# Команды настройки сетевых интерфейсов

## interface

Koманда interface применяется для настройки сетевых интерфейсов, зарегистрированных в файле ifaliases.cf, осуществляя вход в режим interface configuration.

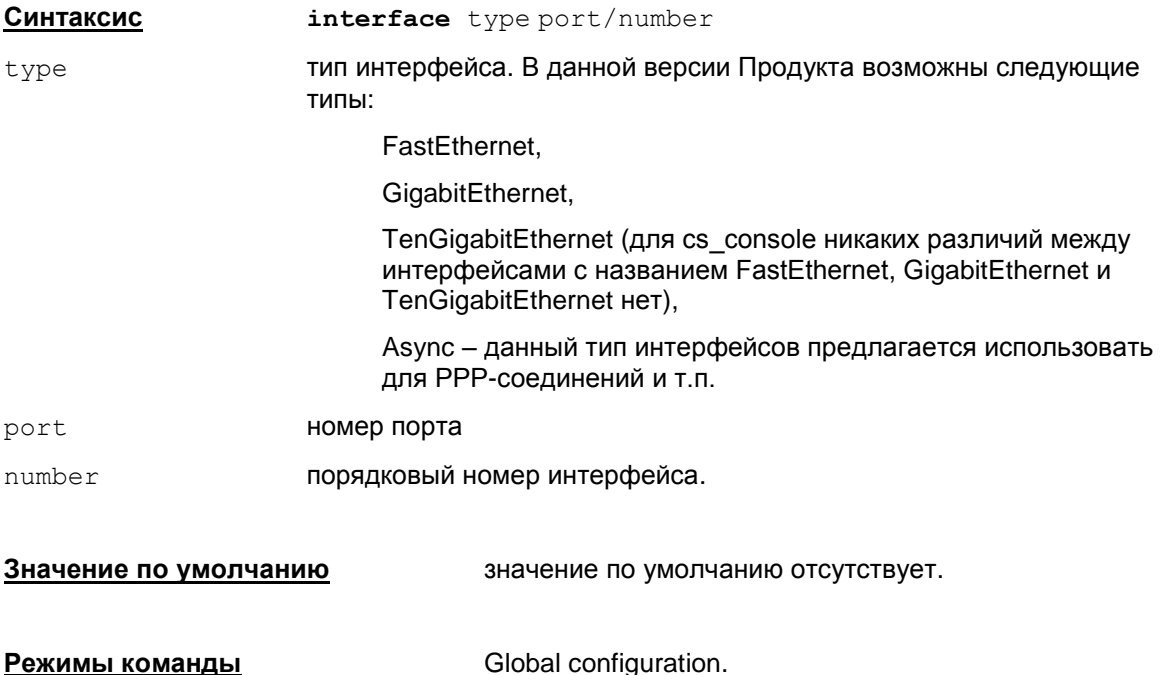

### Рекомендации по использованию

Данная команда позволяет управлять настройками только зарегистрированных сетевых интерфейсов. Изменения вступают в действие немедленно и сохраняются в загрузочных скриптах ОС (для восстановления при перезагрузке ОС).

Не допускается ввод команд настройки интерфейсов в следующих случаях:

- Для интерфейсов с именем Async<n>. Для интерфейсов с таким именем запрещено выполнение команд настройки - shutdown, ip address, mtu. Нет никаких ограничений на ввод команд, которые транслируются в Native-конфигурацию - привязка списков доступа, inspect, crypto map, QoS и т.п. Информация с этих интерфейсов может быть отображена по команде show run.
- Для интерфейсов с именами вида \*Ethernet<n>/<m>, в параметре pattern которых указан  $\bullet$ не конкретный физический интерфейс, а маска или перечисление.

При попытке ввести команду настройки на интерфейсе, для которого это запрешено. выдается сообщение об ошибке:

% Interface '<interface name>' is not configurable

Если не указано иное, то все команды в режиме настройки интерфейса сначала выполняют действия над текущим состоянием интерфейса. Если действие выполнено успешно, то состояние интерфейса сохраняется в загрузочных скриптах ОС, чтобы его восстановить при перезагрузке системы. Состояние интерфейса сохраняется целиком - включен/выключен, адрес интерфейса, MTU. Если состояние интерфейса меняется с помощью сторонних утилит ОС, то могут возникать противоречия между текущим статусом и статусом, записанным в загрузочных скриптах. Поэтому рекомендуется изменять состояние интерфейса только в консоли.

В режиме настройки интерфейса могут выполняться следующие подкоманды:

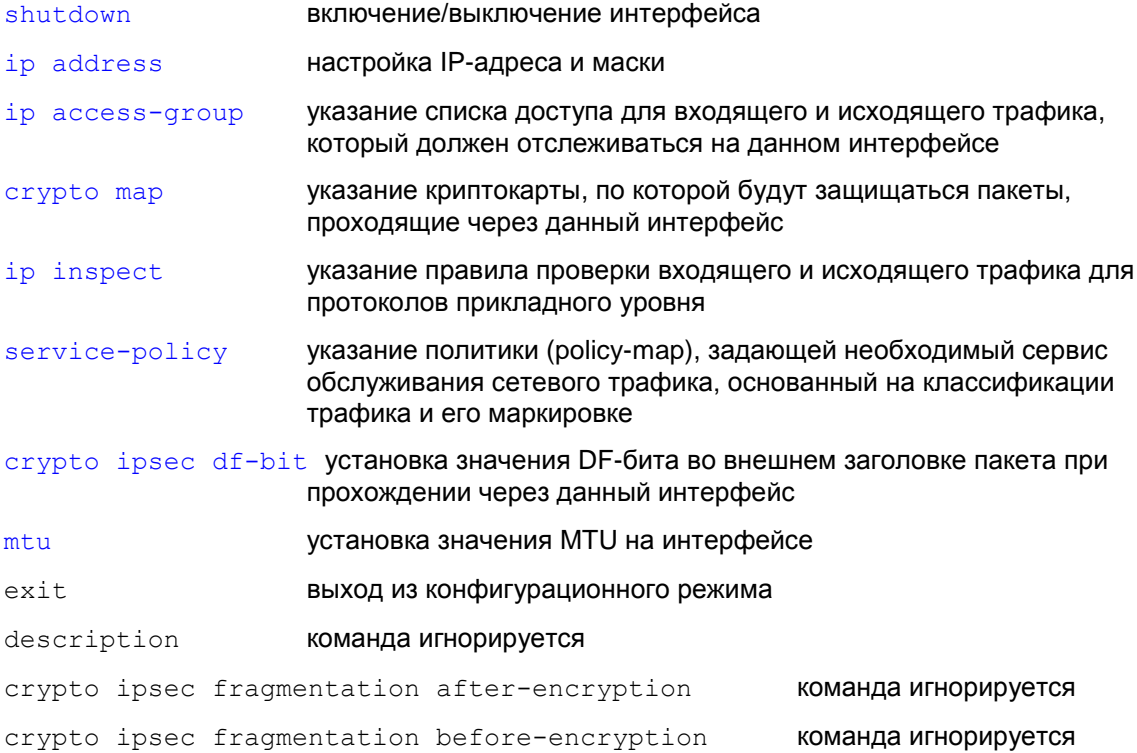

### Пример

Ниже приведен пример выполнения команды interface:

Router (config) #interface fastethernet 0/1

В сообщениях об ошибках команд настройки интерфейса присутствует параметр <Reason>, который может иметь одно из следующих значений, приведенных в таблице:

Таблица 17

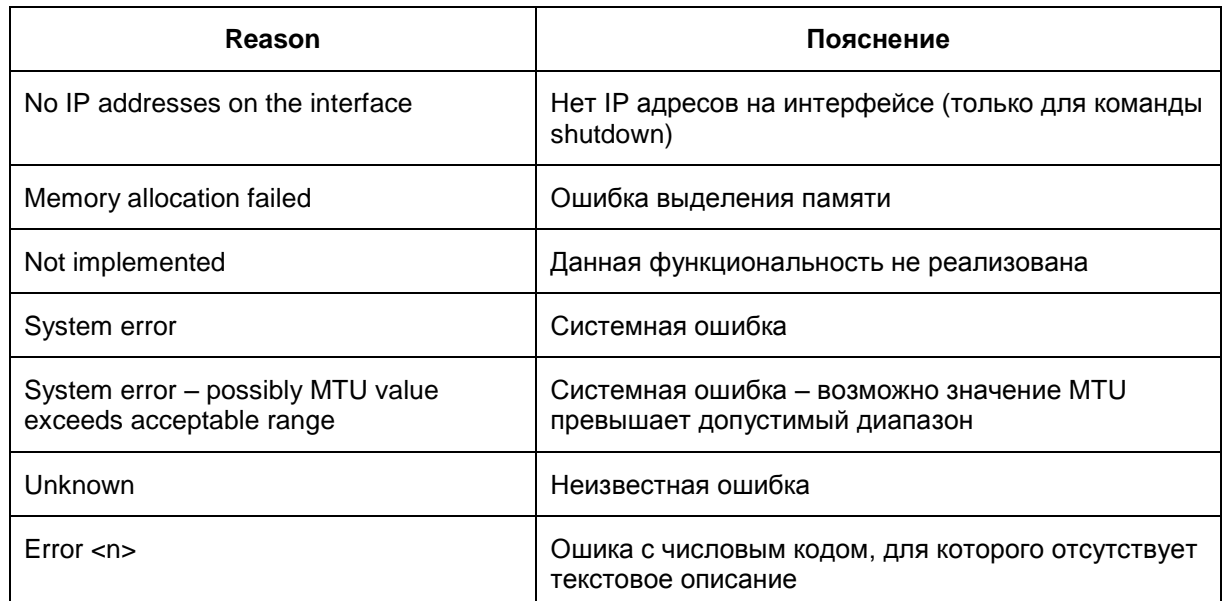

### <span id="page-189-0"></span>**shutdown (interface)**

Команда shutdown применяется для изменения административного статуса интерфейса. Используется в режиме interface configuration.

**Синтаксис shutdown**

**no shutdown**

**Значение по умолчанию** значение по умолчанию отсутствует.

**Режимы команды Interface configuration.** 

#### **Рекомендации по использованию**

Команда shutdown используется для изменения административного статуса (выключения/включения) интерфейса.

Команда изменяет административный статус интерфейса немедленно после ввода команды, который сохраняется в загрузочных скриптах ОС.

Для отключения интерфейса используется команда shutdown. При отключении интерфейса остальные настройки сохраняются (IP-адрес и др.).

Если при отключении произойдет ошибка, то выдается сообщение: Cannot disable the interface (Reason: <Reason>).

Если интерфейс отключился, но состояние интерфейса не удалось сохранить, выдается сообщение: Interface was disabled, but the state of the interface was not saved. The changes will be lost after reboot.

Для включения интерфейса используется команда no shutdown, статус интерфейса также сохраняется в загрузочных скриптах.

Если при включении произойдет ошибка, то выдается сообщение: Cannot enable the interface (Reason: <Reason>).

Если интерфейс включился, но состояние интерфейса не удалось сохранить, выдается сообщение: Interface was enabled, but the state of the interface was not saved. The changes will be lost after reboot.

По команде show running-config отображается текущее системное состояние интерфейса.

Если на интерфейсе на момент выполнения команды no shutdown отсутствуют IP адреса (по show running-config показывается команда "no ip address"), то команда обрабатывается нормально (без дополнительной нотификации), однако реального включения интерфейса по данной команде не произойдет – он будет отложен до ввода IP адреса на интерфейсе.

Например имеем следующую ситуацию:

interface FastEthernet0/1

no ip address

shutdown

Последовательность команд (отложенное включение интерфейса):

interface FastEthernet0/1

no shutdown

! Реально интерфейс еще не включен

! Следующая команда выставляет IP-адрес на интерфейсе и включает интерфейс:

```
ip address 192.168.10.10 255.255.255.0
```
и команд (прямое включение интерфейса):

```
interface FastEthernet0/1
```
- ip address 192.168.10.10 255.255.255.0
- no shutdown

в конечном счете приводят к одинаковому результату.

Если после команды no shutdown, но до ввода IP-адреса посмотреть конфигурацию с помощью show running-config, вместо команды shutdown будет выдано предупреждение следующего вида:

```
interface FastEthernet0/1
no ip address
! Warning: command "no shutdown" was delayed until IP address set
```
Отложенная команда "no shutdown" действует только в пределах текущей сессии cs console. Если после ввода данной команды не выставить IP-адрес на интерфейсе и выйти из cs console, то данная команда будет проигнорирована.

В этом случае при следующем входе в cs console по show running-config будет показана исходная конфигурация:

```
interface FastEthernet0/1
no ip address
shutdown
```
Koманды shutdown *и* no shutdown исполняются даже в том случае, если результат исполнения команды уже соответствует текущему административному статусу интерфейса. Это сделано для того, чтобы избежать ситуаций, когда текущий административный статус может не совпадать со статусом, записанным в загрузочных скриптах ОС. В этом случае введенная команда принудительно запишет указанный статус в скрипты.

## <span id="page-191-0"></span>ip address (interface)

Значение по умолчанию

Koманда ip address применяется для назначения адресов и маски данному интерфейсу.

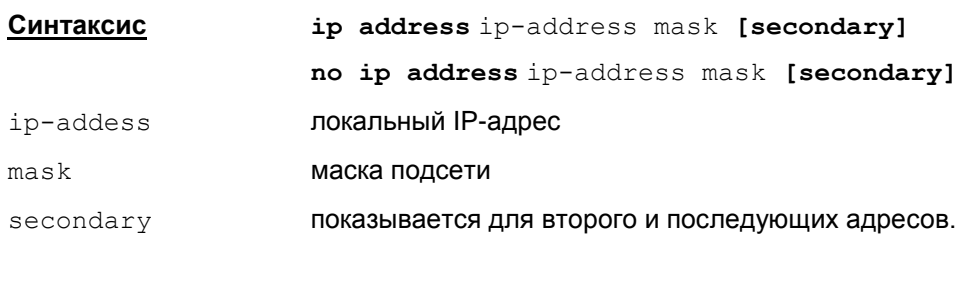

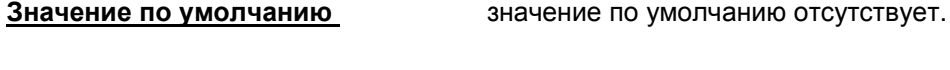

```
Interface configuration.
Режимы команды
```
### Рекомендации по использованию

Koманда ip address выполняется немедленно после ввода, изменения IP-адреса интерфейса и маски сохраняются в загрузочных скриптах ОС.

Kоманда ip address будет выполняться даже в том случае, если данный адрес уже присутствует на интерфейсе. Это сделано для того, чтобы избежать ситуации, когда текущий адрес на интерфейсе не совпадает с адресом, прописанным в загрузочных скриптах. В этом случае введенная команда принудительно запишет указанный адрес в загрузочные скрипты.

При выполнении команды ip address автоматически выставляется broadcast address в **значение** ip-address | ~mask. Например, по команде:

ip address 192.168.10.10 255.255.255.0

автоматически выставляется broadcast address 192.168.10.255.

Различаются primary и secondary IP-адреса. В качестве primary адреса выбирается первый по списку адрес, остальные - в качестве secondary. Primary адрес может быть только один и задается командой:

```
ip address primary-ip primary-mask
```
Повторное задание IP-адреса замещает предыдущее значение:

- если смена primary адреса не удалась, то выдается сообщение: Cannot set the primary address (Reason: <Reason>)
- если адрес был изменен, но состояние интерфейса не удалось сохранить, то выдается сообщение: The primary address was set, but the state of the interface was not saved. The changes will be lost after reboot
- если в качестве нового primary адреса задать существующий secondary адрес, то сначала будет удален существующий secondary адрес, а затем будет изменен primary адрес. При этой двойной операции возможны следуюшие ошибки:
	- если не удалось удалить существующий secondary адрес, то выдается сообщение: Cannot remove the address (Reason: <Reason>)
	- если не удалось изменить primary адрес, то выдается сообщение: Cannot set the primary address (Reason: <Reason>)
	- если не удалось сохранить состояние интерфейса, то выдается сообщение: The primary address was set, but the state of the interface was not saved. The changes will be lost after reboot

Если до ввода primary адреса на интерфейсе отсутствовали IP адреса и была введена команда "no shutdown", то после выставления IP-адреса на интерфейсе выполняется отложенное включение интерфейса (подробнее см. команду [shutdown](#page-189-0)).

Адресов secondary может быть несколько. Secondary адрес задается командой:

ip address ip-address mask secondary

Адрес secondary можно задать, если задан primary адрес. В противном случае, выдается сообщение об ошибке: Cannot add secondary without primary (Reason: <Reason>).

Нельзя задавать в качестве  $\sec$ ол $\frac{\mathrm{d}}{\mathrm{d}}$  тот же адрес, что и  $\frac{\mathrm{d}}{\mathrm{d}}$   $\tan$   $\frac{\mathrm{d}}{\mathrm{d}}$  Иначе выдается сообщение об ошибке: Secondary can't be same as primary.

Нельзя задать IP-адрес 0.0.0.0. В этом случае выдается сообщение: Not a valid host  $address - 0.0.0.0.0. 9$ то ограничение приводит к тому, что если задать IP-адрес 0.0.0.0 (с ненулевой маской) с помощью других средств (не в консоли), то он будет показан по команде show running-config, но удалить этот адрес в консоли невозможно, он будет отвергаться. В такой ситуации удалить все адреса на интерфейсе (включая и 0.0.0.0) можно с помощью команды no ip address.

Нельзя задать маску 0.0.0.0. В этом случае выдается сообщение об ошибке: Bad mask /0 for address <ip>.

Если попытаться задать некорректную маску (например, 255.0.255.0), то выдается сообщение вида: Bad mask 0xFF00FF00 for address <ip>.

Если не удалось добавить на интерфейс новый адрес, то выдается сообщение: Cannot add the address (Reason: <Reason>).

Если новый адрес был добавлен, но состояние интерфейса не удалось сохранить, то выдается сообщение:The address was added, but the state of the interface was not saved. The changes will be lost after reboot.

Допускается задавать полную копию существующего адреса, чтобы предотвратить ситуацию несовпадения текущего адреса и адреса в загрузочных скриптах ОС. Также можно для существующего адреса изменить маску:

- В случае ошибки выдается сообщение: Cannot change the address (Reason: <Reason>);
- если параметры интерфейса удалось изменить, но состояние интерфейса не удалось сохранить, то выдается сообщение: The address was changed, but the state of the interface was not saved. The changes will be lost after reboot.

#### **Удаление**

Удаление всех адресов с интерфейса осуществляется командой:

no ip address.

После этой команды интерфейс будет выключен. Команда показывается по show runningconfig.

Если не удалось удалить все адреса с интерфейса, то выдается сообщение: Cannot remove all addresses (Reason: <Reason>).

Если не удалось сохранить состояние интерфейса после удаления всех адресов, то выдается сообщение: All addresses were removed, but the state of the interface was not saved. The changes will be lost after reboot.

Удаление конкретного адреса с интерфейса осуществляется командой:

no ip address ip-address mask no ip address ip-address mask secondary Удаление primary адреса по последствиям аналогично команде:

no ip address

При удалении secondary адреса, в команде слово secondary можно и не писать.

### **Сообщения при удалении**

При попытке удалить несуществующий адрес выдается сообщение об ошибке: Invalid address.

При указании маски, отличающейся от используемой для данного адреса, выдается сообщение об ошибке: Invalid address mask.

Не допускается удалять primary адрес, если присутствует хотя бы один secondary. Выдается сообщение об ошибке: Must delete secondary before deleting primary.

В команде удаления primary адреса не допускается писать слово secondary, в противном случае, выдается сообщение об ошибке: Secondary can't be same as primary. Invalid address.

Если по каким-то причинам не удалось удалить адрес, выдается сообщение: Cannot remove the address (Reason: <Reason>).

Если удаление выполнилось, но состояние интерфейса не удалось сохранить, выдается сообщение: The address was removed, but the state of the interface was not saved. The changes will be lost after reboot.

### **Просмотр по команде show running-config**

Команда show running-config всегда показывает текущее системное состояние интерфейса.

Если адрес на интерфейсе изменен каким-либо образом помимо консоли, то по команде show running-config это изменение будет показано. Отсюда возможна ситуация, когда текущий адрес интерфейса отличается от адреса, прописанного в загрузочных скриптах ОС, и это отличие никак не проявляется в cisco-like конфигурации:

- Если администратор осведомлен о данной ситуации, и ему требуется сохранить текущие адреса в загрузочных скриптах, то он может войти в режим настройки консоли и повторно прописать те же самые адреса на сетевых интерфейсах. Это приведет к тому, что эти адреса будут прописаны в загрузочные скрипты.
- Для предотвращения такой ситуации рекомендуется не смешивать выставление адресов на сетевых интерфейсах с помощью консоли с другими средствами (например, командой ifconfig).

Если на интерфейсе присутствует адрес 0.0.0.0/0 (нулевой адрес с нулевой маской) наряду с другими, то по команде show running-config он не показывается.

Если на интерфейсе отсутствуют адреса или присутствует только адрес 0.0.0.0/0, то по команде show running-config для данного интерфейса показывается команда

no ip address.

### **Отличие данной команды от подобной команды Cisco IOS:**

- После команды no ip address данный интерфейс выключается.
- Нельзя задать secondary адрес, не задав перед этим primary адрес.

## <span id="page-194-0"></span>**ip access-group (interface)**

Команда ip access group применяется для привязки списка доступа к интерфейсу, который будет контролироваться на этом интерфейсе. Данная команда используется в режиме interface configuration. Для удаления списка доступа используется та же команда с префиксом no.

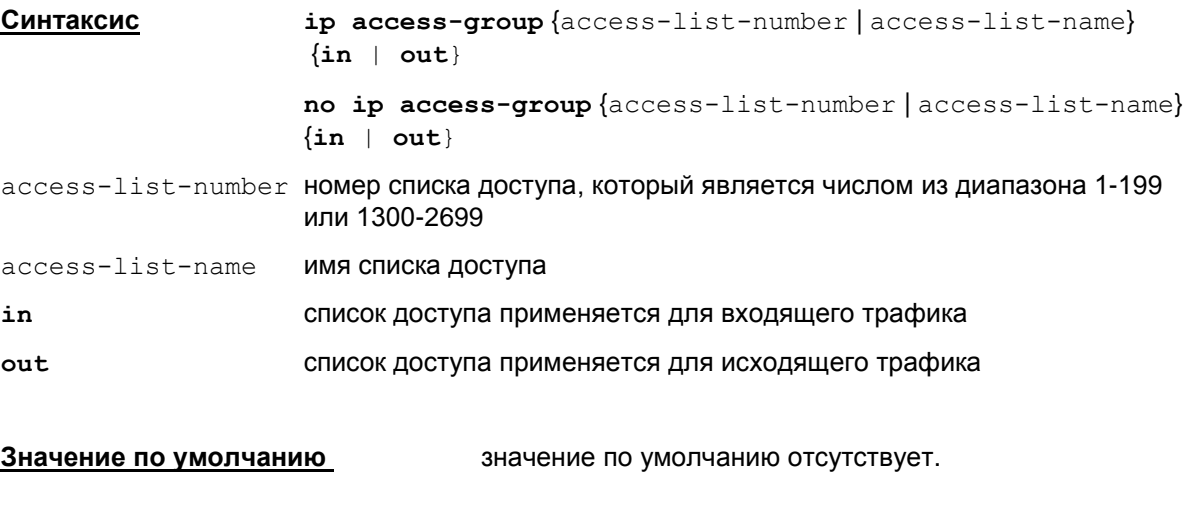

**Режимы команды Interface configuration.** 

### **Рекомендации по использованию**

Команда ip access group применяется для привязки списка доступа к интерфейсу. Список доступа будет использоваться для фильтрации трафика на данном интерфейсе.

Если указан несуществующий список доступа, то все поступающие пакеты на интерфейс будут пропущены.

При использовании фильтрующих списков доступа на crypto интерфейсах необходимо следить, чтобы были прописаны соответствующие правила пакетной фильтрации для беспрепятственного прохождения IKE пакетов через firewall.

Если в списке доступа используются модификаторы  $log u$   $log$ -input, то будет происходит логирование пакетов, проходящих через интерфейс. В сообщении kernel лога о прохождении пакета будет показыватся название данного списка доступа.

### **Отличие данной команды от подобной команды Cisco IOS:**

В Cisco IOS исходящий с роутера трафик не фильтруется, в S-Terra Gate исходящий трафик фильтруется.

### **Пример**

Ниже приведен пример назначения списка доступа 33 интерфейсу fastethernet:

```
Router(config)#interface fastethernet 0/1
```
Router(config-if)#ip access-group 33 in

.

## <span id="page-195-0"></span>crypto map (interface)

Команда crypto map применяется для привязки криптографической карты к интерфейсу. Данная команда используется в режиме interface configuration. Для удаления связи криптографической карты с интерфейсом используется та же команда с префиксом no.

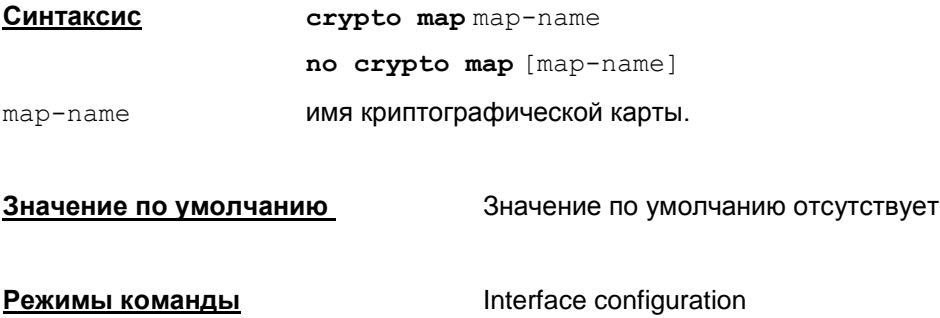

### Рекомендации по использованию

Используйте эту команду для назначения интерфейсу криптографической карты, которая будет использоваться для защиты трафика. Интерфейсу может быть назначена только одна криптографическая карта. Если создано несколько криптографических карт с одним именем, но с разными порядковыми номерами записей, то они будут считаться частями одной криптографической карты. Первыми будут применяться записи криптографических карт, имеющие высший приоритет (минимальное значение порядкового номера).

Crypto ACL ведут себя так же, как в IOS:

- можно указывать правила как по IP-адресу, так и по TCP/UDP- протоколу (без заметной потери производительности). Также можно назначать диапазон "range" портов, помня при этом, что S-Terra Gate будет создавать отдельные SA для каждого порта;
- при использовании строк с "deny" соответствующие пакеты будут пропускаться без шифрования (на правила создания SA эти строки не влияют).

### Пример

Ниже приведен пример назначения криптографической карты "тутар" интерфейсу fastethernet:

Router (config) #interface fastethernet 0/1

Router (config-if) #crypto map mymap

## <span id="page-196-0"></span>ip inspect

Чтобы применить правило проверки к интерфейсу, его нужно привязать командой  $\text{ip}$ inspect к этому интерфейсу. Удаление привязки осуществляется командой с префиксом no.

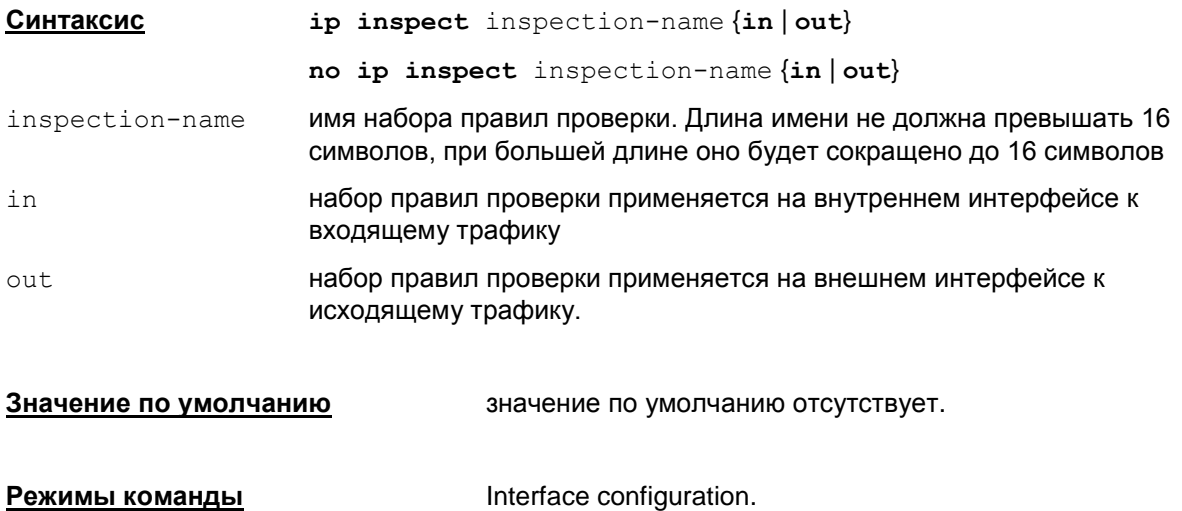

### Рекомендации по использованию

Средства СВАС можно разместить как внутреннем или внешнем интерфейсе шлюза безопасности. С внутреннего интерфейса обычно устанавливаются сеансы, и этот трафик СВАС может пропускать или задерживать. С внешнего интерфейса шлюза сеансы устанавливаться не могут.

Для корректной работы средств СВАС на интерфейсе необходимо правильно настроить списки доступа. Чтобы список доступа допускал создание временных проходов, он должен быть расширенным, для применения к возвращенному трафику также требуются расширенные списки доступа. Списки доступа для исходящего трафика, предназначенного для отправки в интернет, должны допускать трафик, проверенный с помощью СВАС.

Для настройки СВАС на внешнем интерфейсе требуется:

- Исходящий список доступа на внешнем интерфейсе должен быть стандартным или расширенным. Этот список должен разрешать трафик, который вы собираетесь проверять средствами СВАС. Если этот трафик запретить, то он не будет проверяться СВАС и будет просто отвергнут.
- Входящий список доступа на внешнем интерфейсе должен быть расширенным. Этот список доступа должен запрещать трафик, который собираетесь проверять средствами СВАС (СВАС создают временные проходы во входящем списке доступа, разрешающие возвратный поток данных в рамках установленного сеанса).

Для настройки СВАС на внутреннем интерфейсе требуется:

- Входящий список доступа на внутреннем интерфейсе и исходящий список доступа на  $\bullet$ внешнем интерфейсе могут быть стандартными или расширенными. Эти списки должны разрешать трафик, который вы собираетесь проверяться средствами СВАС. Если этот трафик запретить, то он не будет проверяться СВАС и будет просто отвергнут.
- Исходящий список доступа на внутреннем интерфейсе и входящий список доступа на внешнем интерфейсе должны быть расширенными. Эти списки доступа должны запрещать трафик, который собираетесь проверять средствами СВАС (СВАС создают временные проходы во входящем списке доступа, разрешающие возвратный поток данных в рамках установленного сеанса). Необязательно сразу иметь расширенные списки доступа как на исходящем внутреннем интерфейсе так и входящем внешнем интерфейсе, но по крайней мере, один такой список доступа надо иметь для ограничения трафика, идущего через шлюз, во внутреннюю защищаемую подсеть.

### Редактирование

Если в команде указать несуществующее правило проверки inspection-name, то будет выдано сообщение: %Inspect name <inspection-name> is not defined.

### Удаление привязки

Удаление привязки правила проверки к интерфейсу осуществляется командой

```
no ip inspect inspection-name {in | out}.
```
Если на данном интерфейсе отсутствует привязка к правилу проверки (как in так и out), то будет выдано сообщение: %Inspection is currently not configured for interface <interface-name>.

Если к интерфейсу привязано хотя бы одно правило проверки (даже к противоположному направлению трафика), то в команде удаления привязки правила к интерфейсу:

- При указании неправильного имени правила inspection-name, которое при этом существует в конфигурации, будет выдано сообщение: %Inspect name <inspectionname> is not defined for interface <interface-name> for the specified direction
- При указании несуществующего правила проверки inspection-name, будет выдано сообщение: %Inspect name <inspection-name> is not defined.

При удалении правила проверки автоматически будет удалена и привязка правила к интерфейсу.

## <span id="page-198-0"></span>service-policy

Команда service-policy привязывает политику работы с классами к интерфейсу.

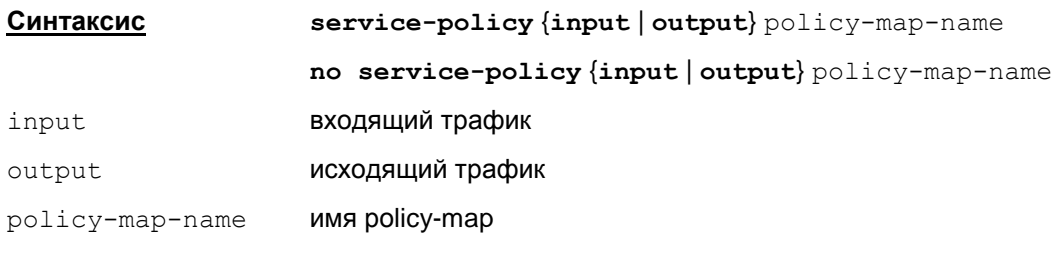

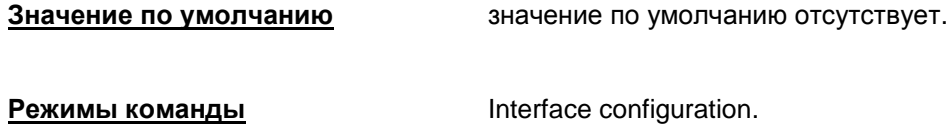

### Рекомендации по использованию

Команда service-policy используется для привязки политики policy-map к интерфейсу.

Существует возможность задания независимых команд классификации и маркирования для входящего и исходящего трафика на каждом интерфейсе.

Если задать несуществующую policy map, будет выдано сообщение об ошибке:

% policy map <policy-map-name> not configured.

### Пример

Пример привязки к внутреннему интерфейсу шлюза политики policy-map для исходящего трафика:

```
Router (config) # interface fastethernet 0/1
Router(config-if)# service-policy output policy-map1
Router (config-if) # exit
```
## <span id="page-199-0"></span>**crypto ipsec df-bit (interface)**

Команда crypto ipsec df-bit используется для установки DF-бита во внешнем заголовке пакета после IPsec инкапсуляции в туннельном режиме. Установка распространяется на один конкретный интерфейс. Команда доступна в режиме настройки интерфейса.

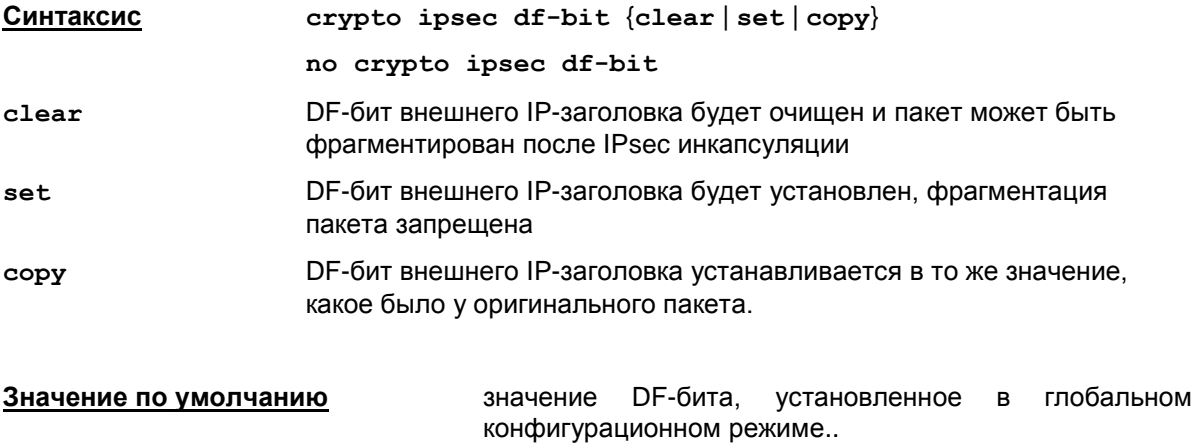

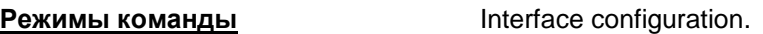

### **Рекомендации по использованию**

Используйте команду crypto ipsec df-bit в режиме настройки интерфейса для установки бита DF в пакетах, проходящих через данный интерфейс.

Эта команда аннулирует установки DF-бита для данного интерфейса, выполненные в глобальном конфигурационном режиме.

При возникновении проблем с передачей больших пакетов (например, если по какой-то причине не удается заставить работать механизм Path MTU Discovery) можно установить параметр clear на интерфейсе шлюза S-Terra Gate, если размер пакета после инкапсуляции превышает значение MTU маршрутизаторов на пути следования IPsec пакета.

Команда no crypto ipsec df-bit отменяет установленное значение DF-бита для интерфейса и начинает действовать значение DF-бита, установленное по умолчанию (в глобальном конфигурационном режиме значение DF-бита устанавливается командой  $\text{crypto}$  $\text{crypto}$  $\text{crypto}$ ipsec [df-bit](#page-201-0)).

### **Пример**

Ниже приведен пример как установить DF-бит в заголовке пакетов, проходящих через конкретный интерфейс:

Router(config-if)#crypto ipsec df-bit set

## <span id="page-200-0"></span>**mtu (interface)**

Команда mtu применяется для задания значения MTU на интерфейсе – максимальный размер пакета, передаваемый без фрагментации через интерфейс. Команда используется в режиме interface configuration. Для задания значения по умолчанию используется та же команда с префиксом no.

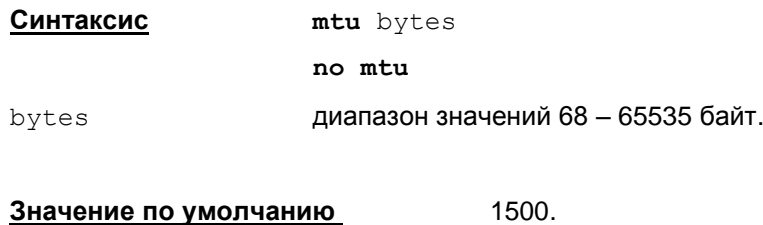

**Режимы команды Interface configuration.** 

### **Рекомендации по использованию**

Команда mtu выставляет значение MTU для данного интерфейса (может не совпадать с ip mtu).

Команда mtu выполняется после ввода немедленно и заданное значение MTU сохраняется в загрузочных скриптах ОС.

На конкретном сетевом интерфейсе допустим не весь диапазон значений 68 – 65535 байт, а только его конкретная часть (зависит от интерфейса).

При выходе за границы диапазона допустимых значений выдается сообщение об ошибке и команда игнорируется.

Команда mtu выполняется даже в том случае, если данное значение MTU уже присутствует на интерфейсе. Это сделано для того, чтобы избежать ситуацию, когда текущее значение MTU на интерфейсе не совпадает с MTU, записанным в загрузочных скриптах. В этом случае введенная команда принудительно запишет указанное значение MTU в загрузочные скрипты.

Команда no mtu аналогична команде: mtu 1500, устанавливает значение по умолчанию.

В случае ошибки выдается сообщение: Cannot set MTU (Reason: <Reason>).

Если MTU было выставлено, но состояние интерфейса не удалось сохранить, выдается сообщение:

MTU was set, but the state of the interface was not saved The changes will be lost after reboot.

По команде show running-config значение по умолчанию не показывается.

По команде show running-config выдается текущее системное значение, которое может отличаться от значения, записанного в загрузочных скриптах ОС.

### **Отличие данной команды от подобной команды Cisco IOS:**

- Диапазон значений MTU не зависит от типа интерфейса.
- Нижняя граница диапазона MTU отличается от диапазона в Cisco IOS 64.
- Значение по умолчанию может не совпадать со значениями по умолчанию, установленными для интерфейсов в Cisco IOS, так как там это значение зависит от типа интерфейса. Совпадает только для интерфейсов типа Ethernet и Serial.

# <span id="page-201-0"></span>**crypto ipsec df-bit (global)**

Команда crypto ipsec df-bit используется для установки DF-бита для заголовка инкапсуляции в туннельном режиме. Установка распространяется на все интерфейсы шлюза безопасности. C префиксом no команда устанавливает значение по умолчанию. Команда доступна в режиме глобальной настройки конфигурации.

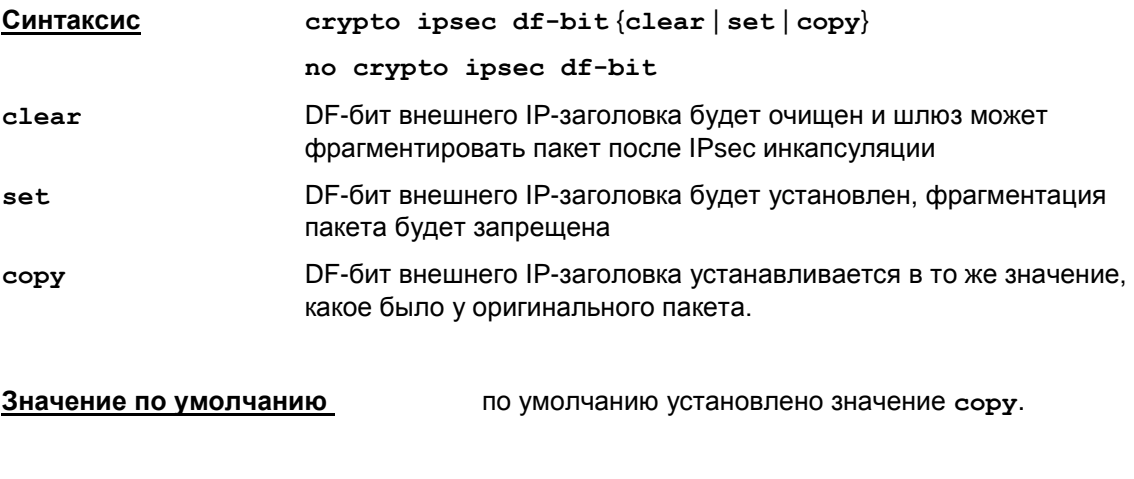

**Режимы команды** Global configuration.

### **Рекомендации по использованию**

Используйте команду crypto ipsec df-bit в режиме глобальной настройки конфигурации вашего шлюза в части установки параметра DF-бит.

При возникновении проблем с передачей больших пакетов (например, если по какой-то причине не удается заставить работать механизм Path MTU Discovery) можно установить параметр clear на шлюзе S-Terra Gate, если размер пакета после инкапсуляции превышает значение MTU интерфейса на пути следования IPsec пакета.

### **Пример**

Ниже приведен пример как очистить поле DF bit в пакетах, проходящих через все интерфейсы:

```
Router(config)#crypto ipsec df-bit clear
```
# **Команды управления параметрами логирования сообщений Firewall**

# **ip access-list logging interval**

Команда ip access-list logging interval задает интервал времени в миллисекундах для сбора статистики, на основании которой формируются лог-сообщения.

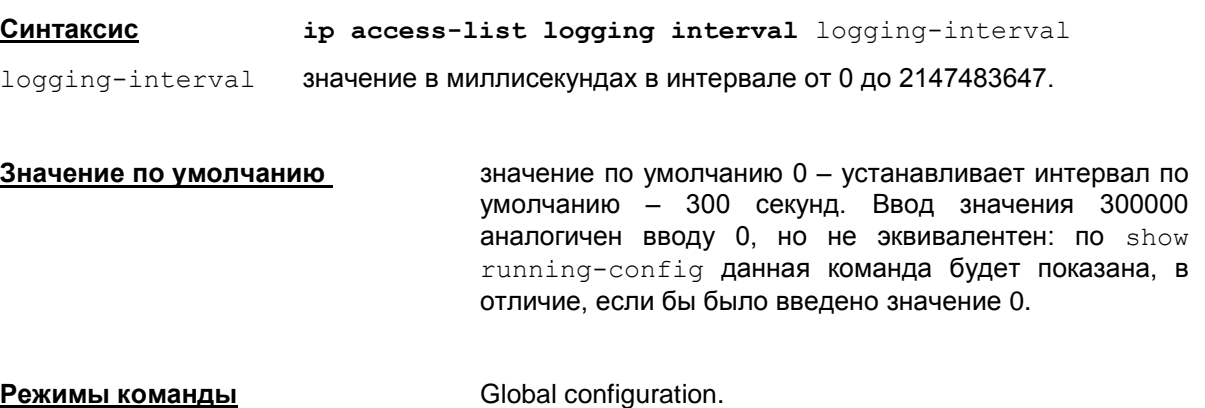

### **Рекомендации по использованию**

Команда ip access-list logging interval используется, когда необходимо указать интервал времени, в течение которого будет накапливаться статистика для вывода логсообщений, отличающийся от 300 секунд. Следует учитывать, что при конвертировании точность интервала снижается до секунды: значения от 1 до 1999 преобразуются в секунду, последующие округляются до целой части (например, 3876 мсек округляются до 3 сек).

## **ip access-list log-update threshold**

Команда ip access-list log-update threshold задает предельное количество пакетов, при достижении которого будет формироваться лог-сообщение.

**Синтаксис ip access-list log-update threshold** log-update-treshold log-update-treshold **–** количество пакетов в интервале от 0 до 2147483647.

**Значение по умолчанию** значение по умолчанию 0 – отменяет действие этой команды.

**Режимы команды** Global configuration.

### **Рекомендации по использованию**

Команда ip access-list log-update threshold используется, когда необходимо определить количество пакетов, при достижении которого будет форсироваться вывод сообщения в лог, не дожидаясь окончания периода накопления статистики, заданного командой ip access-list logging interval.

## **Команды управления соединениями**

# **clear crypto sa**

Команда clear crypto sa удаляет все IPsec соединения.

**Синтаксис clear crypto sa**

**Значение по умолчанию** значение по умолчанию отсутствует.

**Режимы команды** privileged EXEC.

### **Рекомендации по использованию**

Команда clear crypto sa используется, когда необходимо удалить все IPsec соединения. При этом происходит уведомление партнера о разрыве соединения (отсылка Delete payload).

В случае неудачного выполнения команды выдается сообщение об ошибке:

% Connection removal failed.

### **Отличие данной команды от подобной команды Cisco IOS:**

Отсутствует возможность задать дополнительные параметры.

Для удаления всех IPsec соединений из *конфигурационного режима* используется команда **do clear crypto sa**.

## **clear crypto isakmp**

Команда clear crypto isakmp удаляет все ISAKMP соединения.

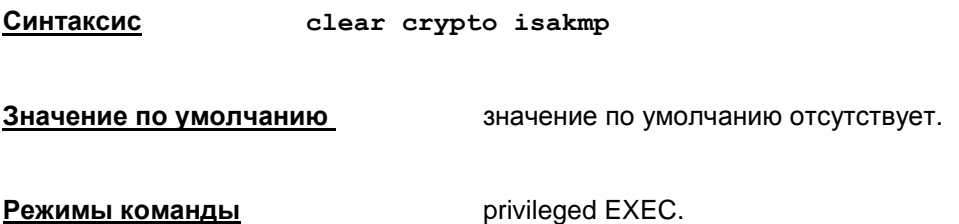

### **Рекомендации по использованию**

Команда clear crypto isakmp используется, когда необходимо удалить все ISAKMP соединения. При этом происходит уведомление партнера о разрыве соединения (отсылка Delete payload).

В случае неудачного выполнения команды выдается сообщение об ошибке:

% Connection removal failed.

### **Отличие данной команды от подобной команды Cisco IOS:**

Отсутствует возможность задать дополнительные параметры.

Для удаления всех ISAKMP соединений из *конфигурационного режима* используется команда **do clear crypto isakmp**.

## **clear crypto session**

Команда clear crypto session удаляет все IPsec и ISAKMP соединения.

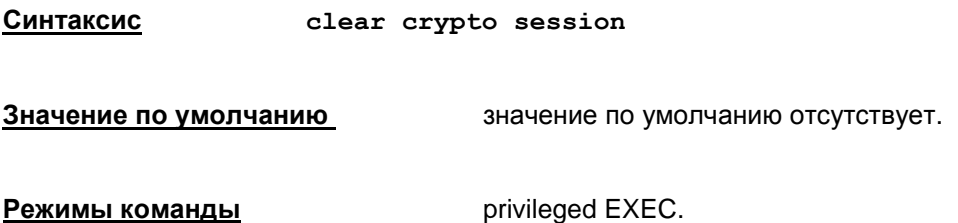

### **Рекомендации по использованию**

Команда clear crypto session используется, когда необходимо удалить все соединения и ISAKMP и IPsec. Сначала удаляются все IPsec соединения, затем удаляются все ISAKMP соединения. При этом происходит уведомление партнера о разрыве соединения (отсылка Delete payload).

В случае неудачного выполнения команды выдается сообщение об ошибке:

% Connection removal failed.

### **Отличие данной команды от подобной команды Cisco IOS:**

Отсутствует возможность задать дополнительные параметры.

Для удаления всех IPsec и ISAKMP соединений из *конфигурационного режима* используется команда **do clear crypto session**.

# Команды работы с конфигурацией

# clear running-config

Команда clear running-config очищает текущую Cisco-like конфигурацию. Команда доступна в привилегированном режиме. В конфигурационном режиме используется команда do clear running-config.

В зависимости от режима различается функциональность команды:

- в случае привилегированного режима, сразу после очистки конфигурации выполняется ее конвертирование
- в случае конфигурационного режима, конвертирование политики безопасности будет произведено при выходе из этого режима.

Синтаксис clear running-config

Режимы команды

privileged EXEC.

### Рекомендации по использованию

Данная команда используется для очистки текущей Cisco-like конфигурации.

После ввода этой команды выдается запрос подтверждения:

Also LSP will be converted immediately. It could lead to undesirable network settings.

To prevent this you could use 'do clear running-config' command from the configuration mode.

Are you sure you want to clear current configuration and to convert LSP immediately? [yes/no]:

После очистки конфигурации производится ее конвертирование

При выполнении команды осуществляются следующие действия:

- В текущей конфигурации удаляются или заменяются на значения по умолчанию все существующие команды конфигурации, исключение:
	- команды описания пользователей (username);
	- команды назначения пароля доступа (enable password или enable secret);
	- команды назначения имени хоста (hostname);
	- команды настройки логирования.
- Если в базе локальных настроек присутствуют СА сертификаты, они автоматически добавляются в новую Cisco-like конфигурацию (аналогично, как это происходит на старте cs console).
- Из текущей конфигурации копируются привязки логических сетевых интерфейсов к физическим:
	- если до этого момента возникла рассинхронизация между зачитанным на старте составом сетевых интерфейсов и их текущим составом в системе (интерфейсы были добавлены или удалены вне cs\_console), то эта рассинхронизация останется и после выполнения команды.
- Выполняется сохранение конфигурации в базе локальных настроек
- Конвертирование политики безопасности (только в привилегированном режиме).

После ввода команды clear running-config выдается запрос подтверждения:

```
% Warning: This command will irreversibly destroy current configuration
Are you sure you want to do this? [yes/no]:
```
Введите "yes" для подтверждения команды, "no" – для прерывания команды (следует ввести слово целиком, без сокращений). Для отмены команды можно нажать на CTRL+C.

В случае использования команды в привилегированном режиме конвертирование политики безопасности выполняется сразу после очистки конфигурации, что может привести к установке нежелательных сетевых настроек (включая потерю связи при удаленной настройке, а также компрометацию сетевой безопасности устройства). Поэтому при удаленной настройке устройства, а также при настройке устройства, имеющего доступ в незащищенную сеть, настоятельно рекомендуется использовать команду do clear running-config в конфигурационном режиме. В этом случае после данной команды и перед конвертированием (при выходе из конфигурационного режима) следует ввести рабочую конфигурацию.

### **Отличие данной команды от подобной команды Cisco IOS:**

Команда clear running-config отсутствует у Cisco.

Возможные предупреждения и сообщения об ошибках приведены в [Таблица 18.](#page-208-0) Данные сообщения свидетельствуют о серьезной проблеме в работе cs\_console (кроме последнего предупреждения). При их появлении рекомендуется перезапустить консоль (с возможной потерей данных). При стабильном появлении данных сообщений рекомендуется обратиться в службу технической поддержки.

```
Таблица 18
```
<span id="page-208-0"></span>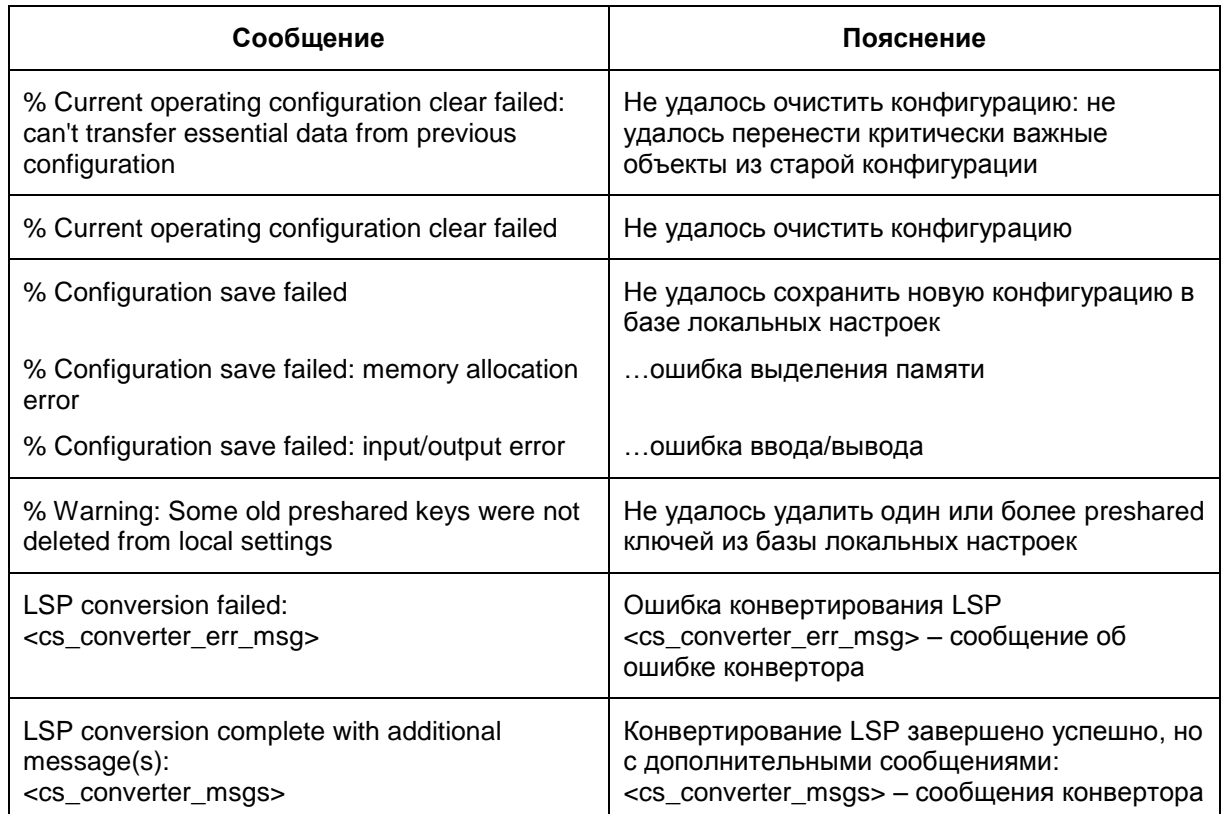

## copy running-config file

Kоманда copy running-config file сохраняет текущую Cisco-like конфигурацию в файл. Команда доступна в привилегированном режиме. В конфигурационном режиме используется команда do copy running-config file.

Синтаксис copy running-config file:file-path

file-path путь к файлу.

privileged EXEC. Режимы команды

#### Рекомендации по использованию

Данная команда используется для сохранения текущей Cisco-like конфигурации в указанном файле.

После ввода команды выдается запрос на подтверждение пути к файлу:

Destination file path [<corrected-file-path>] ?

<corrected-file-path> - полный путь к файлу:

- если <file-path> абсолютный путь (начинается с прямого слэша), то <correctedfile-path> COBNanaer C <file-path>.
- если <file-path> относительный путь (включая просто имя файла), то <corrected-file-path>=/var/cspvpn/<file-path>. Hanpumep:

copy running-config file:test

Destination file path [/var/cspvpn/test] ?

#### В ответ на запрос можно:

- нажать на Enter подтвердить введенный ранее путь к файлу;
- ввести новый полный путь к файлу;
- ввести новый относительный путь (например, просто имя файла). В этом случае снова будет выдан запрос на подтверждение полного пути к файлу:

copy running-config file: test1 Destination file path [/var/cspvpn/test1] ?test2 Destination file path [/var/cspvpn/test2] ?

нажать CTRL+C - прервать выполнение команды.

Если файл по данному пути уже существует, выдается запрос на подтверждение операции:

% Warning: There is a file already existing with this path

Do you want to over write? [confirm]

- Нажатие на Enter или ввод строки, начинающейся с символов у или Y (латинские). обозначает подтверждение замены старого файла на новый.
- Ввод строки, начинающейся с других символов (например, n), или нажатие CTRL+C прерывает операцию.

Требуется ввод строки с завершающим нажатием на Enter.

При успешном завершении сохранения конфигурации выдается сообщение:

```
File copied successfully
```
Конфигурация в результате выполнения этой команде не изменяется.

Возможные сообщения об ошибках при выполнении команды приведены в таблице.

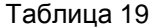

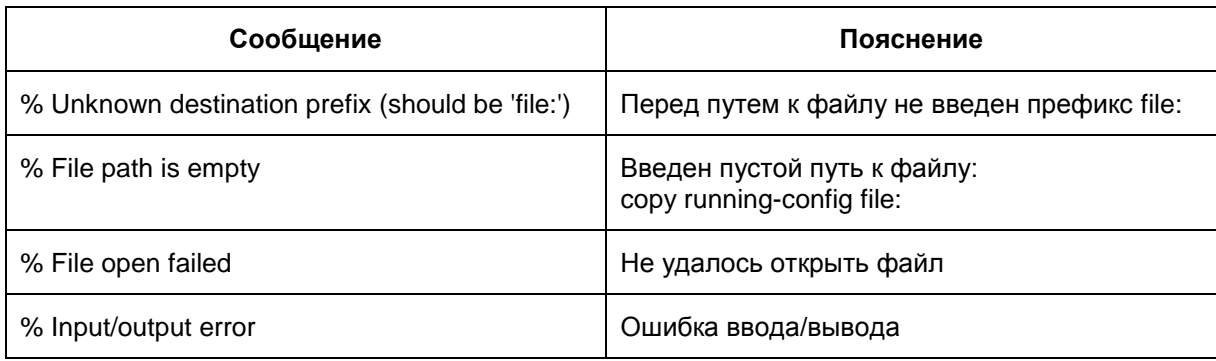

## configure replace file

Команда configure replace file заменяет текущую Cisco-like конфигурацию на конфигурацию, сохраненную в файле. Команда доступна в привилегированном режиме. В конфигурационном режиме используется команда do configure replace file. В зависимости от режима существует отличие в функциональности: в привилегированном режиме выполняется конвертирование, в конфигурационном режиме - конвертирование не делается.

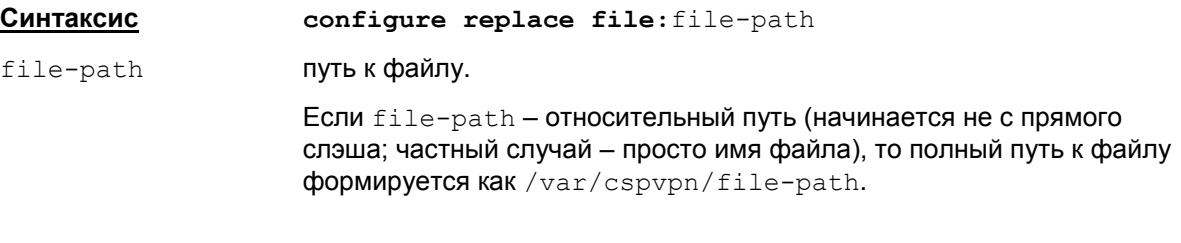

privileged EXEC. Режимы команды

### Рекомендации по использованию

Koманда configure replace file используется для восстановления сохраненной в файле конфигурации.

В качестве параметра для данной команды рекомендуется задавать только файлы, полученные с помощью команды copy running-config. Не рекомендуется вручную писать и редактировать данные файлы.

После ввода этой команды выдается запрос подтверждения:

```
% Warning: This will replace the current running configuration with the
contents of the specified configuration file, which is assumed to be a
complete configuration, not a partial configuration.
```
Are you sure you want to do this? [yes/no]:

На который надо ответить "yes" для подтверждения команды, "no" - для прерывания команды (следует ввести слово целиком, без сокращений). Для отмены команды можно нажать на CTRL+C.

Текущая конфигурация полностью меняется на конфигурацию из файла с учетом следующих особенностей (далее для простоты используются следующие термины: «старая конфигурация» - конфигурация до ввода команды, «новая конфигурация» - конфигурация, загруженная из файла):

Если в старой конфигурации присутствует описание пользователя, из-под которого запущен данный процесс cs console (команда username), а в новой конфигурации команда с описанием этого пользователя отсутствует, то данная команда будет автоматически перенесена из старой конфигурации в новую с выдачей сообщения:

User '<user-name>' added to the current configuration automatically

Существуют особенности, связанные с обработкой команд username - их обработка существенно отличается для случаев, когда пользователь присутствовал или отсутствовал в старой конфигурации:

- Если пользователь уже присутствовал в старой конфигурации, логика обработки команды аналогична логике при загрузке начальной конфигурации (см. Таблица 2).
- Если пользователь отсутствовал в старой конфигурации, логика обработки аналогична логике при ручном вводе команды с новым пользователем (см. username password).
- Основное отличие этих двух ситуаций состоит в обработке ситуации, когда пользователь с данным именем уже существует в системе.
- Если пользователь уже присутствовал в старой конфигурации и в качестве shell у него прописана cs console, то он будет перенесен в новую конфигурацию без дополнительных сообщений пользователю, если в качестве shell прописана другая программа, то с выдачей сообщения: User "<user-name>" shell changed to /opt/VPNagent/bin/cs console.
- Если пользователь отсутствовал в старой конфигурации и в качестве shell у него прописана cs console, то он будет перенесен в новую конфигурацию с выдачей сообщения: Warning: User "<user-name>" already exists in the system. It was reused, в противном случае команда будет отвергнута с выдачей сообщения обошибке: % User addition failed. User "<user-name>" already exists in the system.

Примечание 1: если в новой конфигурации отсутствуют пользователи, присутствовавшие в старой конфигурации, они будут удалены из системы с выдачей сообщения: User '<user-name>' removed from the system automatically, **за исключением** пользователя, из-под которого запущен процесс cs console.

Если в новой конфигурации присутствуют команды настройки сетевых интерфейсов. отсутствующих в данной системе, эти команды будут проигнорированы с выдачей сообщения: % Warning: network interface(s) <interface-list> currently not present in the system. They are ignored.

Если в системе присутствуют интерфейсы, отсутствующие в загружаемой конфигурации:

- их системные настройки (IP адреса, MTU, административный статус) останутся без изменений:
- будет выдано сообщение: % Warning: network interface(s) <interface-list> have not present in the loaded config. They left intact;
- настройки, специфичные для cs\_console (привязки различных фильтров и crypto maps, настройки DF bit и т.п.) удаляются.

Если в новой конфигурации присутствуют системные настройки для ненастраиваемых сетевых интерфейсов, отличные от текущих настроек, они игнорируются с выдачей сообщения: % Warning: network interface(s) <interface-list> have different settings in the loaded config. They are not configurable, so they left intact.

Для настраиваемых интерфейсов, присутствующих и в системе, и в новой конфигурации, будет выполнено сравнение системных настроек:

- В случае если на одном интерфейсе будет зафиксировано расхождение в IP-адресах, на данном интерфейсе будут удалены все текущие адреса, а затем будет сделана попытка добавить адреса из новой конфигурации.
- Если расхождения в IP адресах будут зафиксированы на двух и более интерфейсах, то сначала текущие адреса будут удалены на всех настраиваемых интерфейсах, присутствующих в новой конфигурации, а затем будет сделана попытка добавить IPадреса из новой конфигурации на этих интерфейсах.
- При детектировании любого расхождения в системных настройках на настраиваемом интерфейсе (IP-адреса, MTU, административный статус), в конце на интерфейсе будет принудительно выставлен административный статус из новой конфигурации, даже если он не менялся по конфигурации.

Примечание 2: если в базе локальных настроек агента присутствуют СА сертификаты, отсутствующие в загружаемой конфигурации, они будут удалены из базы локальных настроек агента с выдачей сообщения: CA '<subject-name>' removed from local settings automatically.

Примечание 3: если в новой конфигурации отсутствуют описания Preshared Keys (команда crypto isakmp key), присутствующие в старой конфигурации, то из базы локальных настроек будут удалены соответствующие им записи.

Примечание 4: если в новой конфигурации отсутствуют статические маршруты, присутствующие в данный момент в системе, будет сделана попытка удалить эти маршруты из системы. Если в новой конфигурации присутствуют маршруты, отсутствующие в текущей системе, делается попытка их добавить.

В случае неудачи будут выданы сообщения вида:

% Can't delete route '<prefix> <mask> { <qw-ip-addr> | <interface-name> }': <reason>

ипи

```
% Can't add route '<prefix> <mask> { <qw-ip-addr> | <interface-name>
l': <reason>
```
где <prefix> <mask> - адресная информация маршрута (подробнее см. команду ip route). <gw-ip-addr> - адрес шлюза, через который проходит маршрут, <interface-name> - имя сетевого интерфейса, через который проходит маршрут, <reason> - причина ошибки.

### Отличие данной команды от подобной команды Cisco IOS:

Используется префикс "file:", специфичный для cs console.

Отсутствуют дополнительные параметры команды.

Существенно отличается логика исполнения команды - в Cisco IOS происходит автоматическое формирование дельта-конфигурации, преобразующей текущую конфигурацию в конфигурацию из файла, в cs console данная команда просто загружает конфигурацию из файла. Указанные различные действия должны приводить к аналогичному результату.

Существенно отличается формат вывода информационных сообщений и сообщений об ошибках.

Возможные сообщения об ошибках при выполнении команлы привелены в таблице.

Таблица 20

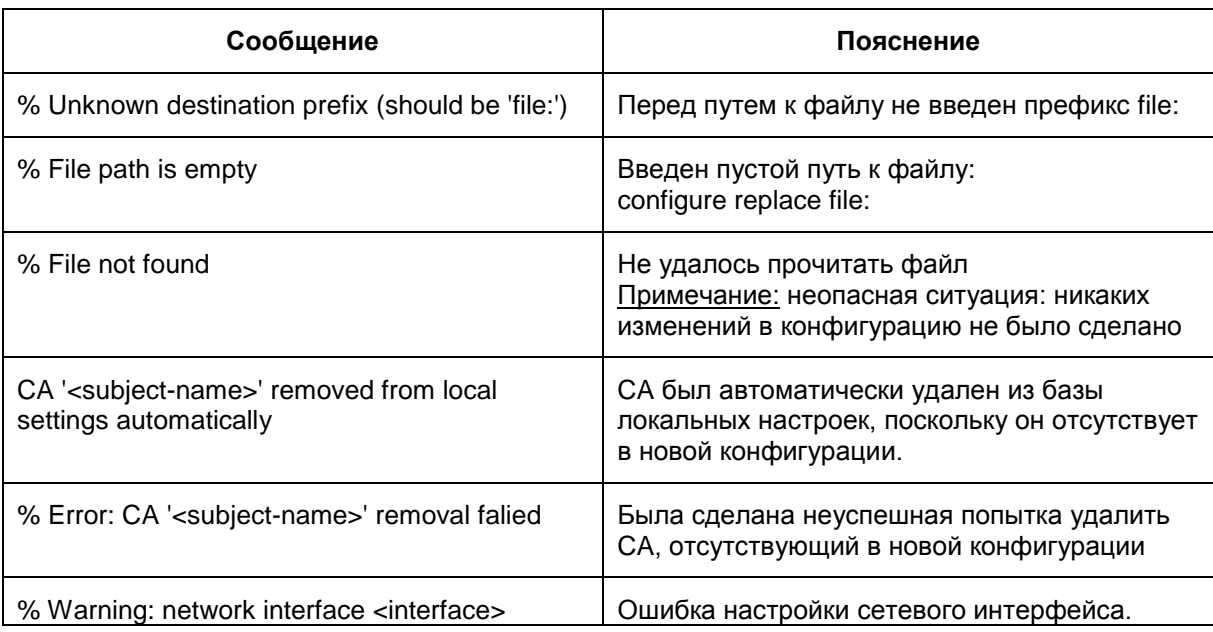

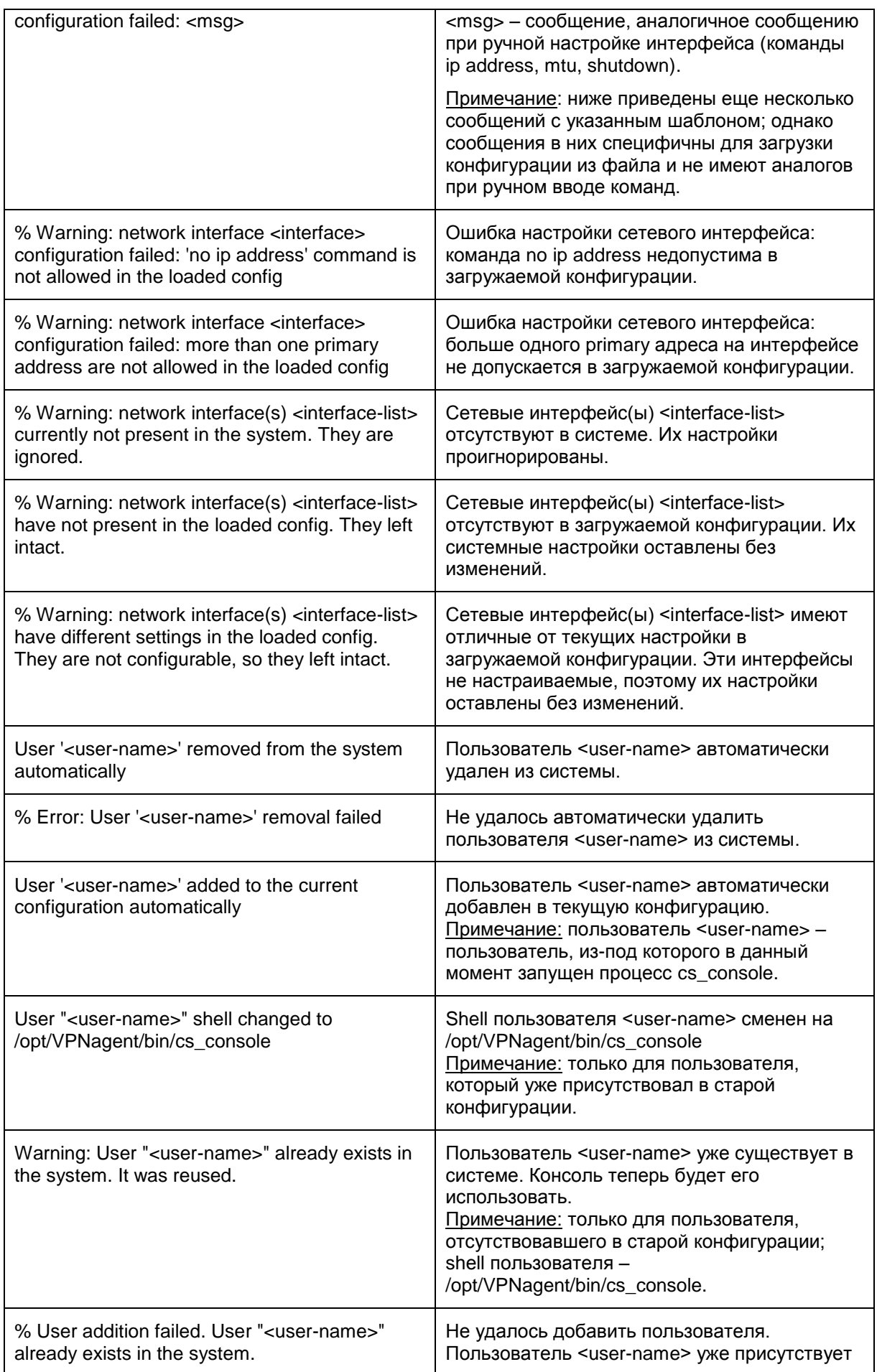

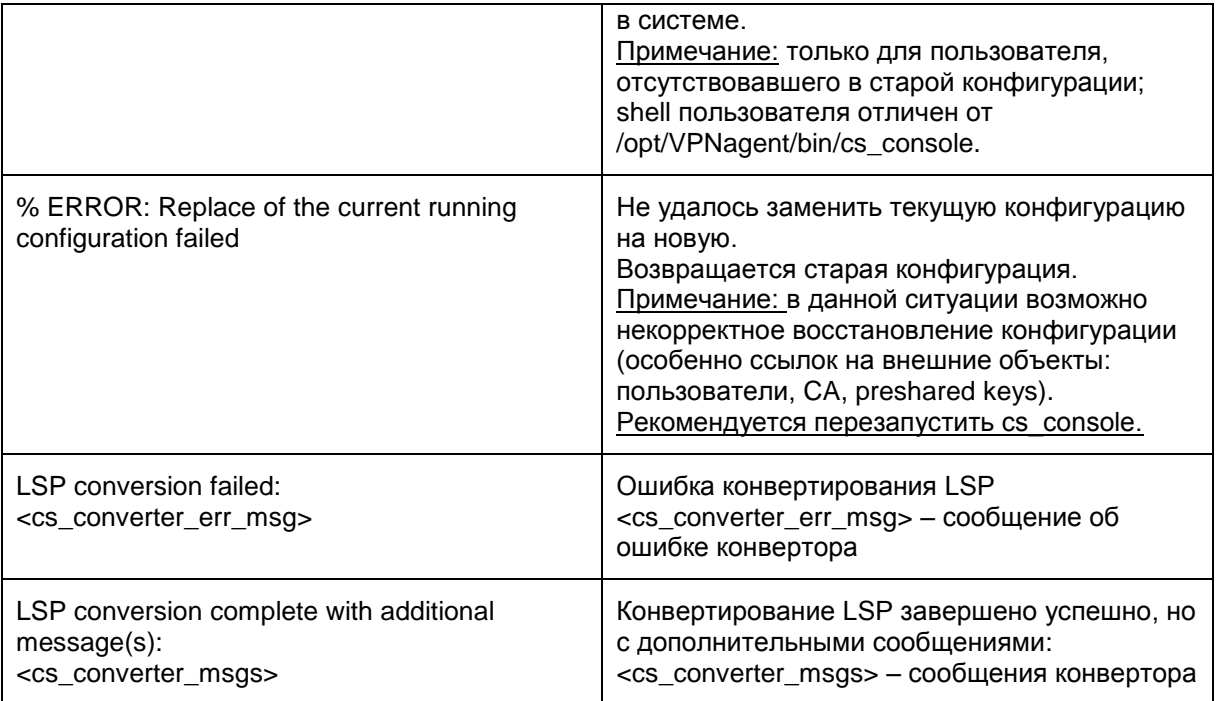
# **Команды управления расписанием**

# **time-range**

Команда time-range позволяет создать новое или отредактировать существующее расписание. Данная команда осуществляет переход в режим редактирования time range (config-time-range). Удаление расписания осуществляется командой с префиксом no.

Ссылки на расписание возможны в [расширенных списках доступа.](#page-108-0)

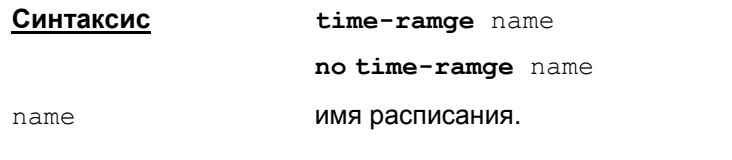

**Значение по умолчанию** значение по умолчанию отсутствует.

**Режимы команды** Global configuration.

#### **Рекомендации по использованию**

Команда time-range позволяет задать диапазон времени, в который будет работать список доступа. Диапазон времени может быть абсолютным и периодическим. В расписании должен быть задан хотя бы один временной диапазон. Для того чтобы команда time-range показывалась по show running-config, необходимо, чтобы в данном расписании был сконфигурирован абсолютный временной диапазон (absolute) или хотя бы один периодический (periodic). В противном случае данное расписание в конфигурации отсутствует.

В режиме редактирования расписания могут использоваться следующие команды:

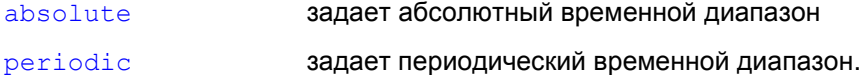

Ссылки на расписания допустимы в списках доступа:

- используемых для пакетной фильтрации (команда  $ip$  access-group в режиме настройки сетевого интерфейса; команда [set ip access-group](#page-142-0) в режиме создания crypto map или crypto dynamic-map)
- для формирования класса трафика (команда [match access-group](#page-178-0) в режиме настройки class map).

Запрещено использование ссылок на расписания в списках шифрованного доступа, на которые ссылается криптокарта (команда  $match$  [address](#page-141-0) в режиме настройки crypto map или crypto dynamic-map). В случае присутствия подобных ссылок на расписание, конвертирование будет прервано с сообщением об ошибке.

#### **Примечание**

Соблюдайте осторожность при использовании расписания совместно с командами настройки контекстной фильтрации (ip inspect). Динамическое правило, созданное в диапазоне времени, указанном в расписании, продолжает работать и после завершения данного диапазона времени.

Например, в ниже приведенном фрагменте конфигурации FTP-соединение может создаться только между 17:00 и 18:00. Однако созданное FTP-соединение будет работать круглые сутки.

```
ip access-list extended deny-any
deny ip any any
! 
ip access-list extended out-acl
permit tcp 192.168.100.0 0.0.0.255 192.168.200.0 0.0.0.255 time-range 
time-range-ftp
deny tcp any any
permit ip any any
!
ip inspect name ftp-inspect ftp alert on audit-trail on
!
interface FastEthernet0/2
ip access-group deny-any in
ip access-group out-acl out
ip inspect ftp-inspect out
!
time-range time-range-ftp
periodic daily 17:00 to 18:00
```
# <span id="page-218-0"></span>**absolute**

Команда absolute задает абсолютный временной диапазон.

Удаление абсолютного временного диапазона осуществляется командой no absolute.

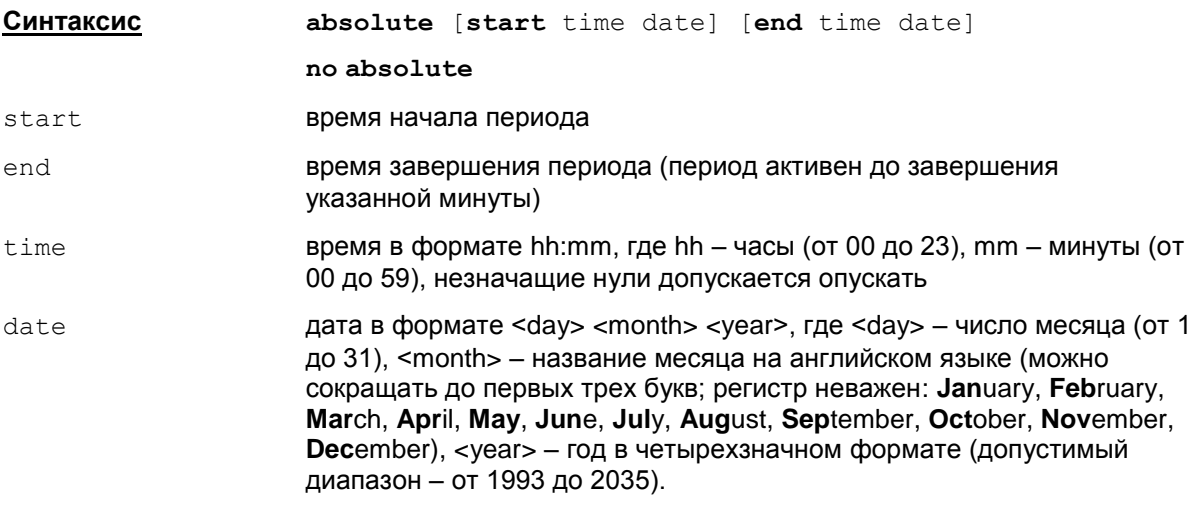

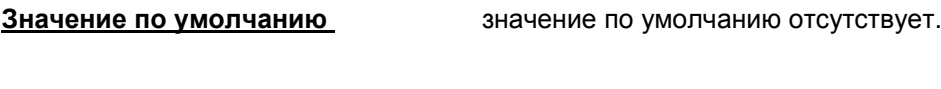

### **Режимы** команды **сортания** config-time-range.

### **Рекомендации по использованию**

Используйте эту команду, чтобы задать абсолютный интервал времени. В расписании можно указать только один абсолютный временной диапазон, ввод нового абсолютного временного диапазона замещает предыдущий.

При вводе некорректного значения времени выдается стандартное сообщение об ошибке синтаксиса с пометкой ошибочного символа.

Если ввести некорректное название месяца (длина введенного значения меньше трех букв или введенные буквы не совпадают ни с одним из названий), выдается сообщение об ошибке: % Invalid month.

Если ввести некорректную дату (например, 31 апреля и т.п.), выдается сообщение (аналогично Cisco IOS): Invalid date (doesn't exist).

Время завершения периода должно быть больше, чем время начала периода. В противном случае выдается сообщение об ошибке: Ending time must be greater than starting time.

Допускается не задавать время начала или время завершения периода, но хотя бы один из параметров обязательно должен присутствовать.

Если в текущем расписании отсутствуют периодические временные диапазоны, то после удаления абсолютного временного диапазона, данное расписание не показывается по show running-config.

Примеры допустимых абсолютных временных диапазонов:

```
absolute start 12:00 12 April 2011
absolute end 23:59 29 February 2012
absolute start 23:00 1 December 2012 1:00 end 2 December 2012
```
#### Удаление абсолютного временного диапазона:

```
no absolute
```
# <span id="page-219-0"></span>**periodic**

Команда periodic задает периодический временной диапазон.

Удаление периодического временного диапазона осуществляется командой с префиксом no.

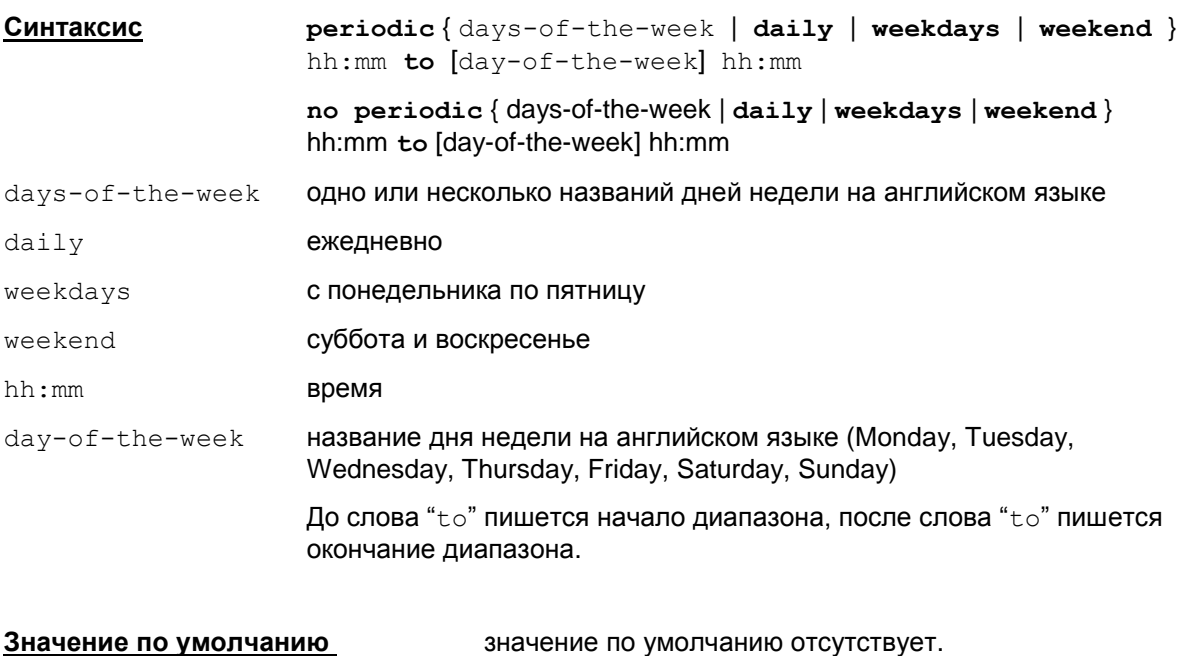

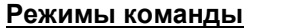

config-time-range.

### **Рекомендации по использованию**

Используйте эту команду, чтобы задать периодический временной диапазон. В расписании можно указывать несколько временных интервалов.

Если в текущем расписании отсутствует абсолютный временной диапазон, то после удаления последнего периодического временного диапазона, данное расписание не показывается по show running-config.

- Дополнительные спецификаторы дней недели (daily, weekdays, weekend) нельзя смешивать с обозначениями конкретных дней недели.
- Если в начале диапазона задан один единственный день недели, то в окончании диапазона можно (опционально) задать день недели. Отсутствие дня недели в окончании диапазона совпадает с заданием того же самого дня недели, что и в начале диапазона. Обозначает действие диапазона в данный конкретный день недели. Другой день недели задает промежуток между двумя днями недели.
- Если в начале диапазона задано перечисление дней недели или спецификатор daily, weekdays или weekend, то в окончании диапазона день недели писать нельзя. Обозначает отрезки времени в пределах перечисленных дней недели.
- Если задан диапазон между двумя днями недели, допустимо задавать произвольное время в начале и в окончании диапазона.
- Если задан диапазон для одного дня недели, перечисление дней недели или  $\bullet$ спецификатор daily, weekdays или weekend, то время окончания диапазона должно быть больше времени начала диапазона. В противном случае выдается сообщение об ошибке: Ending time must be greater than starting time.

• При вводе некорректного значения времени (символьное значение, не соответствующее формату hh:mm; значение hh больше 23 или значение mm больше 59), выдается стандартное сообщение об ошибке синтаксиса с пометкой ошибочного символа.

Примеры допустимых периодических временных диапазонов:

Эти две записи задают разные диапазоны:

periodic Monday Wednesday 9:20 to 23:10

periodic Monday 9:20 to Wednesday 23:10

Первая запись – понедельник и среда: с 9:20 до 23:20; вторая запись – с понедельника 9:20 до среды 23:10).

Если задается промежуток между двумя днями недели, допускается задавать произвольное время начала и конца периода:

periodic Sunday 23:59 to Saturday 00:00

#### Следующие две записи эквивалентны друг другу:

periodic Monday 10:00 to 12:00 periodic Monday 10:00 to Monday 12:00

### Следующие две записи эквивалентны друг другу:

```
periodic Saturday Sunday 11:01 to 11:02
periodic weekend 11:01 to 11:02
```
# **Команды настройки RADIUS-клиента**

Описанные ниже команды позволяют задать аутентификацию на RADIUS-сервере. Также используются команды set client [authentication](#page-154-0) list и set client [username](#page-155-0), описанные в разделе «Команды создания и редактирования криптографических карт».

# **aaa new-model**

Команда aaa new-model применяется для переключения на AAA access control model.

Команда присутствует для совместимости с системами управления Cisco, при вводе игнорируется.

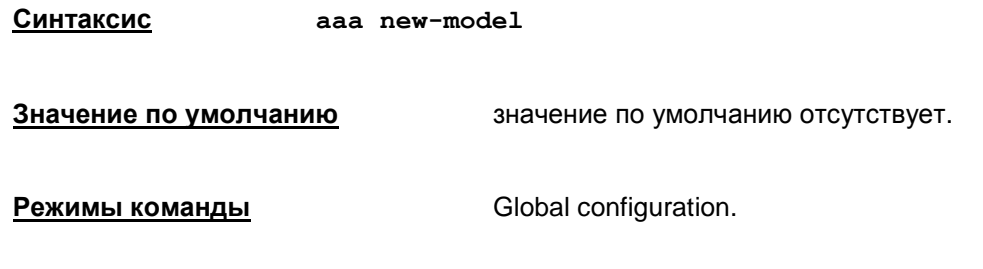

### **Рекомендации по использованию**

Команда всегда присутствует в конфигурации и показывается при выводе show running-config.

### **Отличие данной команды от подобной команды Cisco IOS:**

В Cisco IOS данная команда переключает модель AAA из режима по умолчанию в AAA access control model.

# **radius-server host**

Команда radius-server host задает адрес RADIUS-сервера. Для удаления заданного адрес RADIUS-сервера используется та же команда, но с префиксом no.

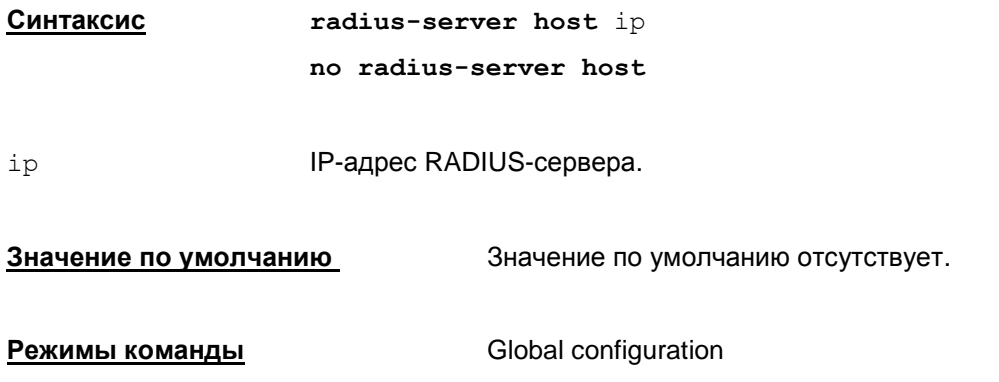

### **Рекомендации по использованию**

Команда radius-server host позволяет задать адрес RADIUS-сервера, к которому производится запрос. Поскольку RADIUS протокол не отвечает достаточному уровню безопасности, пользователь сам должен обеспечить нахождение данного адреса в пределах доверяемого защищённого пространства. Для доступа используется UDP порт 1645.

# **Отличие данной команды от подобной команды Cisco IOS:**

Команда аналогичная Cisco IOS, но в ней отсутствуют любые опциональные параметры (порты и т.п.).

В отличие от Cisco IOS допускается только одна такая команда в конфигурации.

# **radius-server key**

Команда radius-server key задает пароль доступа к RADIUS-серверу. Для удаления заданного пароль доступа используется та же команда, но с префиксом no.

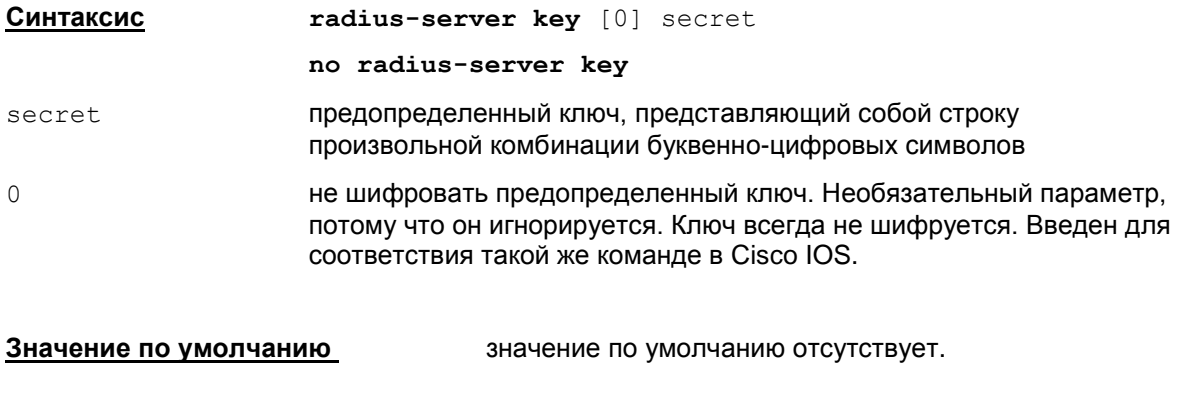

**Режимы команды** Global configuration.

### **Рекомендации по использованию**

Используйте команду radius-server кеу, укажите предопределенный ключ, который будет являться паролем доступа к RADIUS-серверу. Пароль, введенный данной командой, помещается в базу локальных настроек продукта. Его можно посмотреть с помощью  $c$ пециализированной команды  $key\_mgr$  show.

## **Отличие данной команды от подобной команды Cisco IOS:**

Команда аналогичная Cisco IOS, но в ней в отличие от Cisco IOS не допускаются шифрованные пароли.

# **radius-server retransmit**

Команда radius-server retransmit задает количество попыток перепосылок запроса к RADIUS-серверу. Для удаления указанного количество попыток перепосылок запроса к RADIUS-серверу используется та же команда, но с префиксом no.

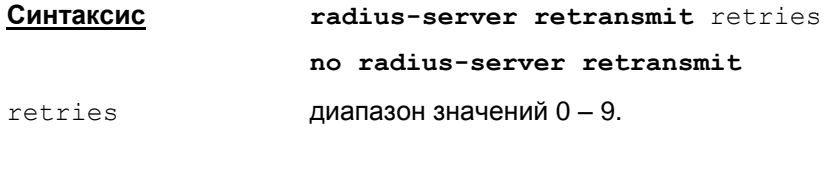

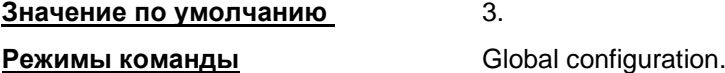

#### **Рекомендации по использованию**

Команда radius-server retransmit позволяет задать количество попыток перепосылок RADIUS-запроса. Первая попытка запроса не учитывается, т.е. указывается количество дополнительных попыток связаться с Raduis-сервером.

### **Отличие данной команды от подобной команды Cisco IOS:**

Команда аналогичная Cisco IOS, за исключением более узкого диапазона допустимых значений.

# **radius-server timeout**

Команда radius-server timeout задает время ожидания ответа от RADIUS-сервера. Для удаления заданного времени ожидания ответа от RADIUS-сервер используется та же команда, но с префиксом no.

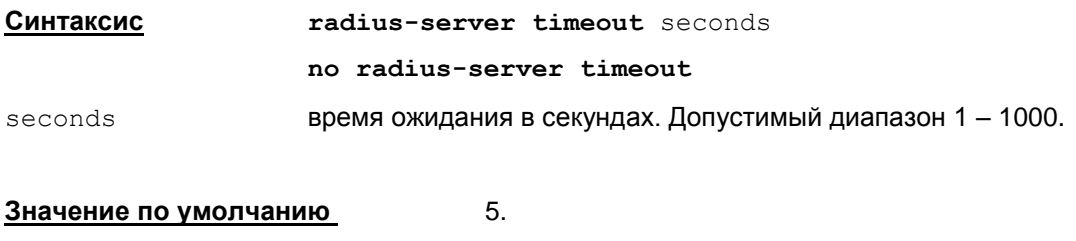

**Режимы команды** Global configuration.

### **Рекомендации по использованию**

Используйте команда radius-server timeout, чтобы устанавливить интервал в секундах между повторными попытками посылки запросов на RADIUS-сервер.

# aaa authentication login

Команда aaa authentication login задает аутентификацию на RADIUS-сервере. Для удаления заданного списка аутентификации и пароля используется та же команда, но с префиксом по.

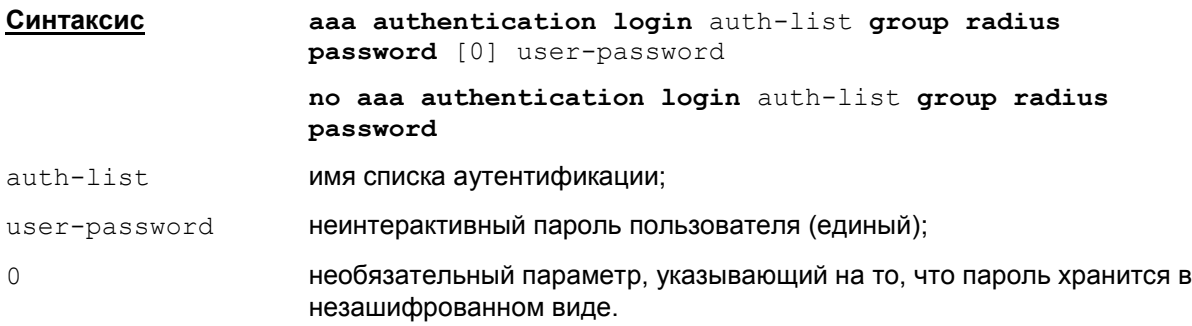

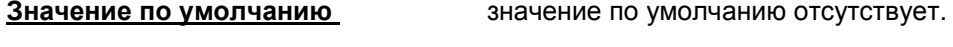

Режимы команды

Global configuration.

#### Рекомендации по использованию

Используйте команда aaa authentication login, чтобы указать параметры аутентификации на RADIUS-сервере.

Можно задать только один список аутентификации. Новая команда замещает значения, заданные в предыдущей.

Пароль, введенный данной командой, помещается в базу локальных настроек продукта. Его **МОЖНО ПОСМОТРЕТЬ С ПОМОЩЬЮ** key mgr show.

### <u>Отличие данной команды от подобной команды Cisco IOS:</u>

Команда отсутствует в Cisco IOS. Однако сделана по аналогии с командой ааа authentication login. Принципиальное отличие - параметр password userpassword (в Cisco IOS пароль получается интерактивно через XAuth).

B Cisco IOS допускается задавать несколько команд aaa authetntication login.

#### Пример настройки RADIUS-клиента

```
! Можно не вводить. В конфигурации всегда присутствует.
aaa new-model
! Имя списка аутентификации произвольное. Неинтерактивный пароль
пользователя (обязательный параметр).
aaa authentication login RADIUS group radius password 87654321
\mathbf{I}! Адрес RADIUS сервера. Обязательный параметр.
```

```
radius-server host 10.2.0.42
! Пароль доступа к RADIUS серверу. Обязательный параметр.
radius-server key 12345678
\mathbf{I}\ddot{\phantom{0}}\mathfrak lcrypto map CMAP 1 ipsec-isakmp
\ddotsc! Имя списка аутентификации должно совпадать с введенным в команде ааа
authentication login
set client authentication list RADIUS
 ! Необходимо выбрать способ получения идентификатора пользователя
(обязательный параметр):
set client username { ike-id | cert-subj-cn | cert-subj-ou | cert-
altsubj-email | cert-altsubj-dns }
\mathbf{I}
```
# Игнорируемые команды

Команды, перечисленные в этом разделе, при правильном синтаксисе вводятся без ошибок, но игнорируются и никак не влияют на работу консоли (в том числе не отображаются по команде show running-config).

#### Управление XAuth и AAA:

crypto map <map-name> client authentication list <list-name>

crypto map <map-name> isakmp authorization list <list-name>

aaa authorization network <list-name> local

aaa authorization network default local

#### Текстовые комментарии:

#### ACLs (standard *u* extended):

```
remark <remark>
```
no remark <remark>

#### Interface:

```
description <string>
```
#### Управление QoS:

QoS preclassification (режим настройки crypto map). У нас данный режим работает всегда:

```
qos pre-classify
```
#### Команды работы с конфигурацией:

```
write memory
```
write

## Команды работы с терминалом:

terminal no editing

## Настройка СА-сертификатов:

```
enrollment mode ra
enrollment retry count <1-100>
enrollment retry period <1-60>
enrollment url <url>
serial-number [none]
ip-address none | <ip-address> | <interface>
password
auto-enroll
rsakeypair <key-label> [ <key-size> [<encryption-key-size>] ]
fqdn none | <name>
```
## Управление паролями:

no service password-encryption

Примечание: данная команда всегда показывается по команде show running-config (в Cisco IOS - поведение по умолчанию).

### **Команды управления перефрагментацией, которые посылает CSM:**

### Глобальная:

```
crypto ipsec fragmentation { after-encryption | before-encryption }
no crypto ipsec fragmentation
```
### В режиме настройки интерфейса:

```
crypto ipsec fragmentation { after-encryption | before-encryption }
no crypto ipsec fragmentation
```